# **\$ 250 Wa/hington Apple Pi** Washington

**The Journal of Washington Apple Pi, Ltd.** 

## 911119<br>1000 **Volume. 9** Au~ust **1987** number 8 Highlights

- **" MS-DOS on the Apple 11 (Apple II News and Notes)**  " **I Love Apple Music: Parf'3**  ,,~T\*R\*A\*S\*H
	-
	- <sup>~</sup>**Quark XPress: A Review**
	- Softviews: APL\*Plus

## In This Issue

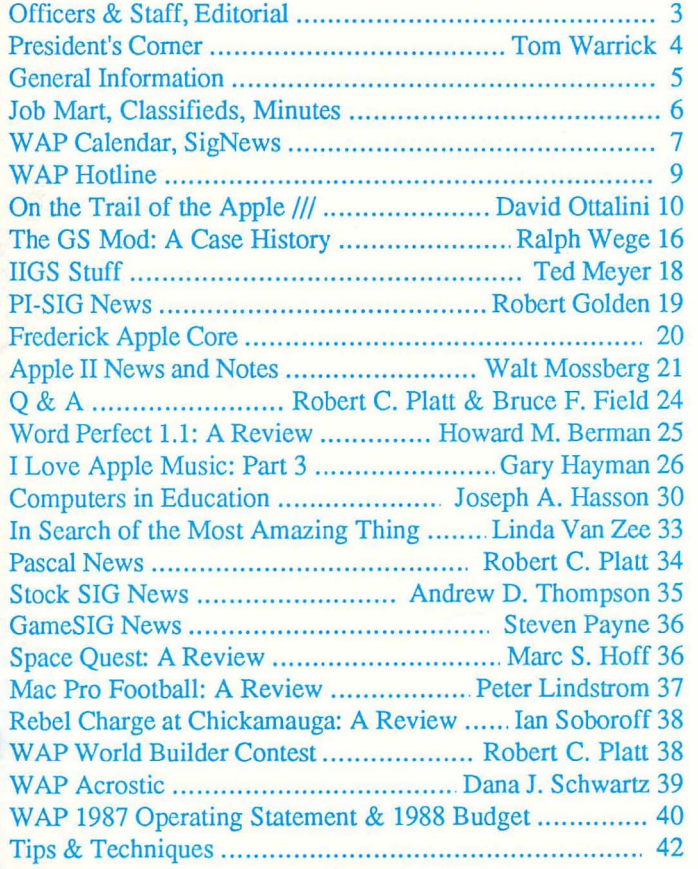

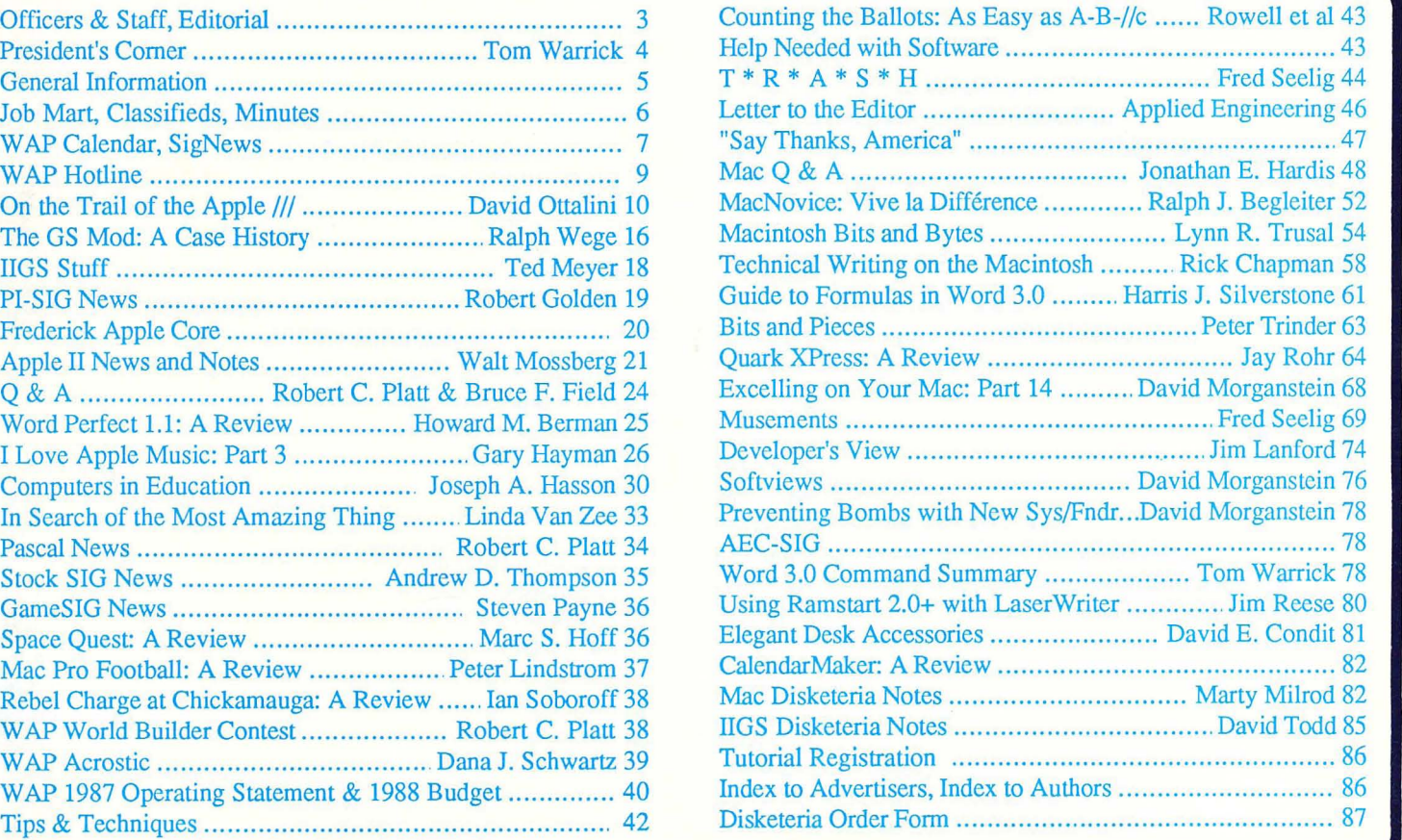

# **Family Computer**

**Macinics** 

Get Expert

Input...

## **Your Authorized Apple Dealer.**

Authorized Apple *Express* Service

Fair Oaks Shopping Center, 11917L Fair Oaks Mall, Fairfax, Virginia (703) 385-2758 Backlick Shopping Center, 6691 Backlick Road, Springfield, Virginia (703) 866-9122

526122

...On Improving Your Output. Attend one of our desktop publishing seminars to find out how Family Computer Center and Apple

can improve the way you look on

as.

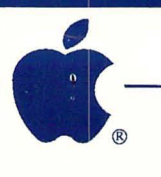

When your Apple equipment breaks down, you need it fixed, not excuses. That's why we're introducing ServiCenter Express That's why we're introducing *ServiCenter* Express Service for Apple  $\pi$  members at a special rate. But what does Express Service mean to you? Express Service means fast repairs at reasonable prices for you. As an Apple  $\pi$  member in good standing you pay only regular labor rates for Express Service. It means that if we have parts in stock for your Apple-brand peripheral, you can have it repaired while you wait in most cases.

To take advantage of this special offer you must do two things. First, call for an appointment before bringing you machine in for repair. Second, you must present your current Apple  $\pi$  membership card when you present your equipment for repair to receive the special Apple  $\pi$  discount on Express Service labor rates.

For appointment call our service department: 644-8442

## **The New Macintosh II** Joins the Race... ...And This One Means *Business!*

The Macintosh II is the new high performance, open architecture membe of the Macintosh family. And is designed for advanced applications in business, desktop publishing, science, and engineering. Using hardware and software options from Apple and third parties, Macintosh II can support other operating environments, including MS-DOSandAT&TUNIX.

Come in and See the Macintosh II!

## **Now You and Your Macintosh Can Create Beautiful Music Together!**

Opcode MIDI interfaces connect the Macintosh computer to any music synthesizer with MIDI (Musical Instrument Digital Interface). From the time music and computers began to mix, musicians have dreamed of a music production system with the power, graphics and user-friendly interface that the Macintosh delivers. Opcode makes it a reality with hardware and r----\_\_\_~~~~.J...:L.\_Lig;;: software. As authorized resellers of Opcode peripherals we carry :

·Studio Plus Two Interface •The Professional Plus Interface ·Opcode Sequencer 2.5

· Librarians with Patch FactoryTM

Washington Apple  $\pi$  Members receive 10% off all MIDI interfaces and software in stock!

 $"$   $\cdot$   $\cdot$   $\cdot$   $\cdot$   $\cdot$ 

 $\cdot$  :-

*Apple and the Apple logo are registered trademarks of Apple Computer, Inc. Apple and Macintosh are trademarks of Apple Computer, Inc.* 

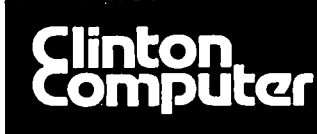

# **Clinton Computer**

## Your #1 Apple Dealer!

8032 Leesburg Pike, Vienna, VA (703)442-3800 6 277 S. Washington St, Alexandria, VA (703)838-9700  $\star$ 

6443 Old Alex. Ferry Rd, Clinton, MD (301)856-2500 \$9636 Ft. Meade Rd, Laurel, MD (301)953-1110 or (301)792-0600 **4 12204 Rockville Pike, Rockville, MD (301)881-2810 €** 

# **Clinton Computer --A Full-Service Dealership!**

### **Five Stores Cover Metro Area** Clinton Opens Fifth Store -- in Rockville

Clinton Computer, the Metro area's largest independent retail computer dealer, now has five stores -- in Clinton, Rockville and Laurel, MD, and in Vienna and We are authorized dealers for AppleTM Alexandria, VA. microcomputers at all five locations.

In addition, our Clinton and Alexandria stores are<br>authorized IBM<sup>TM</sup> Personal Computer dealerships. We also sell printers, monitors, software, supplies, and service.

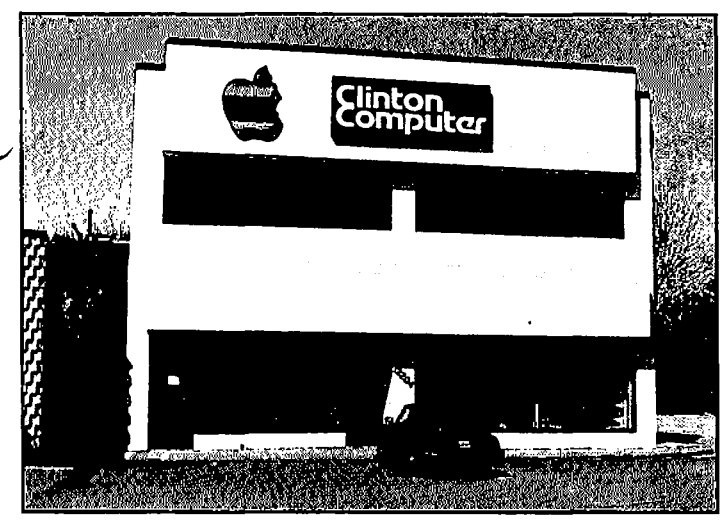

Clinton Computer's New Store at 12204 Rockville Pike

The company also operates a huge 3600-square-foot service and repair facility in Clinton, with satellite repair shops at the Laurel, Vienna, Rockville and Alexandria stores.

Clinton Computer was founded in 1978 by co-owners Art Lundquist and Chuck Perilli. It began as a two-man consulting firm on the fourth floor of an office building and has grown into a multi-million-dollar retail business.

#### DISCOUNT POLICY FOR WASHINGTON APPLE PI MEMBERS

DISCOUNT POLICY FOR WASHINGTON APPLE PI MEMBERS<br>CLINTON COMPUTER offers Washington Apple Pi members a 25%<br>DISCOUNT OFF THE LIST PRICE on all non-allocated Apple<br>brand peripherals (no CPUs), software and AppleCare. For<br>upgr right to change this policy at any time.

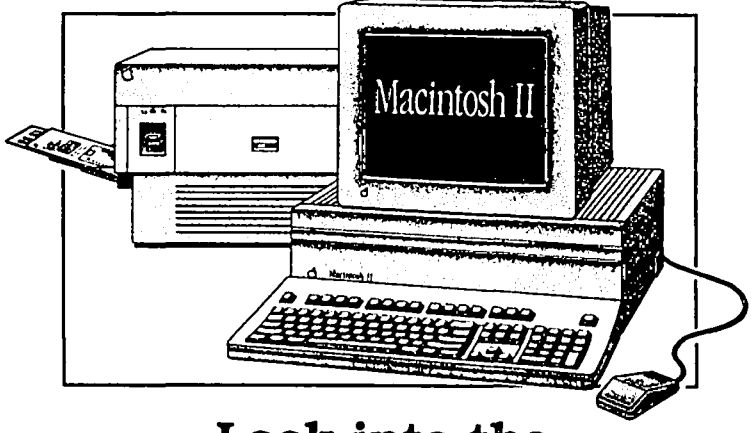

### Look into the **New Macintosh II**

The new Macintosh<sup>TM</sup> II. There's a lot to look into. And it's easy. Just lift off the cover, and you're inside a whole new world. A world that makes it simple for you to adapt, expand, upgrade, and configure the Macintosh II to meet your needs. And with color, tool

What's more, the Macintosh II is the fastest and most powerful member of the Macintosh family -- processing information at four times the speed. And with six internal expansion slots, you have tremendous expansion capabilities. Which means there's practically no limit to what it can do for your business.

Best of all, it's a Macintosh, so training time is minimal. In fact, you can learn to put all these new capabilities to work -- in just a few hours.

Come in and 'ake a close look at the new Macintosh II. There's a lot more to it than meets the eye -- inside and out!

## **Training Available**<br>Clinton Computer offers a comprehensive training

program on both Apple™ and IBM<sup>tM</sup> microcomputers. Classes, currently scheduled through October, include New Owners' Workshops, Mac Graphics, AppleSoft BASIC, AppleWorks, Lotus 1-2-3, Microsoft Works and more!

For registration information, contact Paula Majerowicz at our Laurel location -- 953-1110.

This ad was produced on a Macintosh and LaserWriter, using<br>MacWrite and Aldus PageMaker. Apple, the Apple logo, and<br>LaserWriter are registered trademarks of Apple Computer, Inc.<br>Macintosh is a trademark of Apple Computer, are not available by telephone or mail order.

THE NATIONAL APPLEWORKS USERS GROUP presents

# Two great ways to expand your AppleWorks horizons...

## Attend an AppleWorks seminar... **AppleWorks: Beyond the Basics**

Featuring Dr. Warren Williams

Saturday, August 29, 1987 10 am - 3 pm **Tyson Westpark Hotel** 8401 Westpark Drive McLean, Virginia 22102

Dr. Warren Williams, a nationally recognized AppleWorks authority, offers tips and techniques that benefit all AppleWorks users. He describes short-cuts, examples, and uses for this powerful program. This half-day seminar provides an opportunity for you to get answers to your questions from an AppleWorks expert. Attendees receive a written summary of the ideas presented in this informative meeting.

#### Seminar Program...

 $9:30 - 10:00$ On-site Registration  $10:00 - 11:00$ General Problems, Disk and Space Management  $11:00 - 12:00$ Word Processing: Tips, techniques, and suggestions  $12:00 1:00$ **Break** 

- $1:00 -$ 2:00 Data Base: Tips, techniques, and suggestions
- $2:00 3:00$ Spreadsheets: Tips, techniques, and suggestions

Fee...

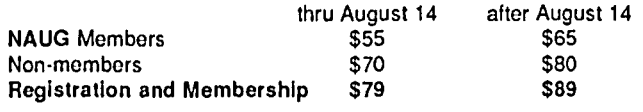

**Comments from previous** 

Excellent! Gave the information I need?

Ron Grooter, St. Louis, Ma "Learned a lot of tips to speed up operations."

W. Bayer, Detroit, Mr.

"I am just a beginner, but now I know what [AppleWorks] can do."

Donna Zingleman, Aurora, Co

"The presentation was easy to follow and the

"Very helpful advice, pleasantly presented,"<br>S. Crane, Westminster, Co.

printed examples were good aids. P.N.C., Ann Arbor, Mi

seminars...

About the speaker... Dr. Williams' recent presentations include:

"Advanced AppleWorks: Tricks and Techniques" Michigan Association of Computer User's in<br>Learning--Kalamazoo, MI. March, 1986.

"AppleWorks: Doing What the Program Can't<br>Do." Association of Educational Data Systems-New Orleans, LA. April 1986.

"App'eWorks: Undocumented Features." National Educational Computer Conference- San Diego, CA, June, 1986.

Dr. Williams has presented Apple-Works seminars in Chicago, Denver, Detroit, St. Louis, Philadelphia, and other major citios.

> The National AppleWorks Users Group policy: Satisfaction guaranteed or your money back!

### Read an AppleWorks newsletter...

## The AppleWorks Forum

This 20+ page monthly newsletter is one of the many benefits of your membership in the National AppleWorks Users Group.

Here are some of the articles that appeared in our 24 page June issuc:

- Printer codes for over 60 popular printers.
- How to print three line headers at the top of each page.
- A review of SchoolWorks.
- How to use the protection feature in spreadsheets.
- How to improve your spreadsheets with the @IF function.
- Three ways to enter repeated data into the data base.
- There's a bug in ProDOS 8 version 1.3.
- An update on the Pinpoint desk accessories.

NAUG maintains a library of public domain disks and members share an electronic bulletin board. A one-year membership costs \$24 for twelve months of the AppleWorks Forum.

#### **Special Savings**

Members of the National AppleWorks Users Group receive a \$15 discount on the seminar registration fee.

Make checks payable to:

National AppleWorks Users Group Box 87453, Canton, Michigan 48187 (313) 397-1594

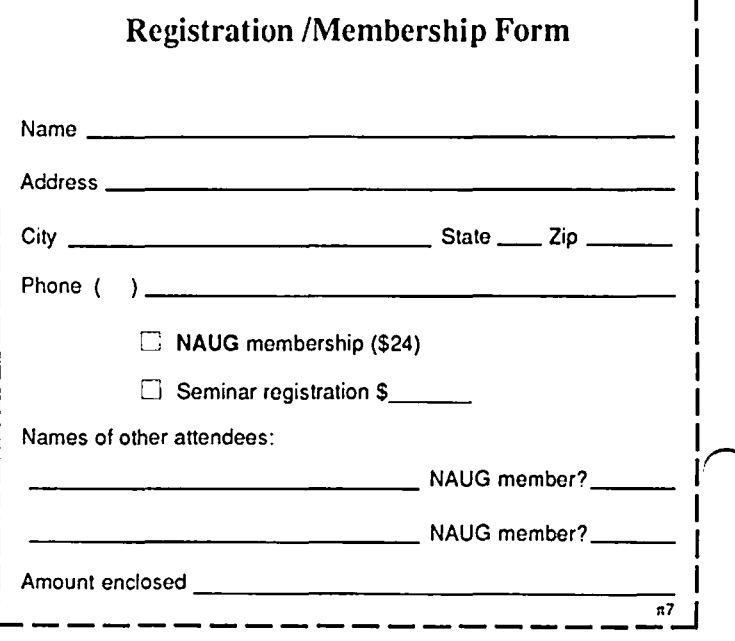

## **OFFICERS & STAFF**

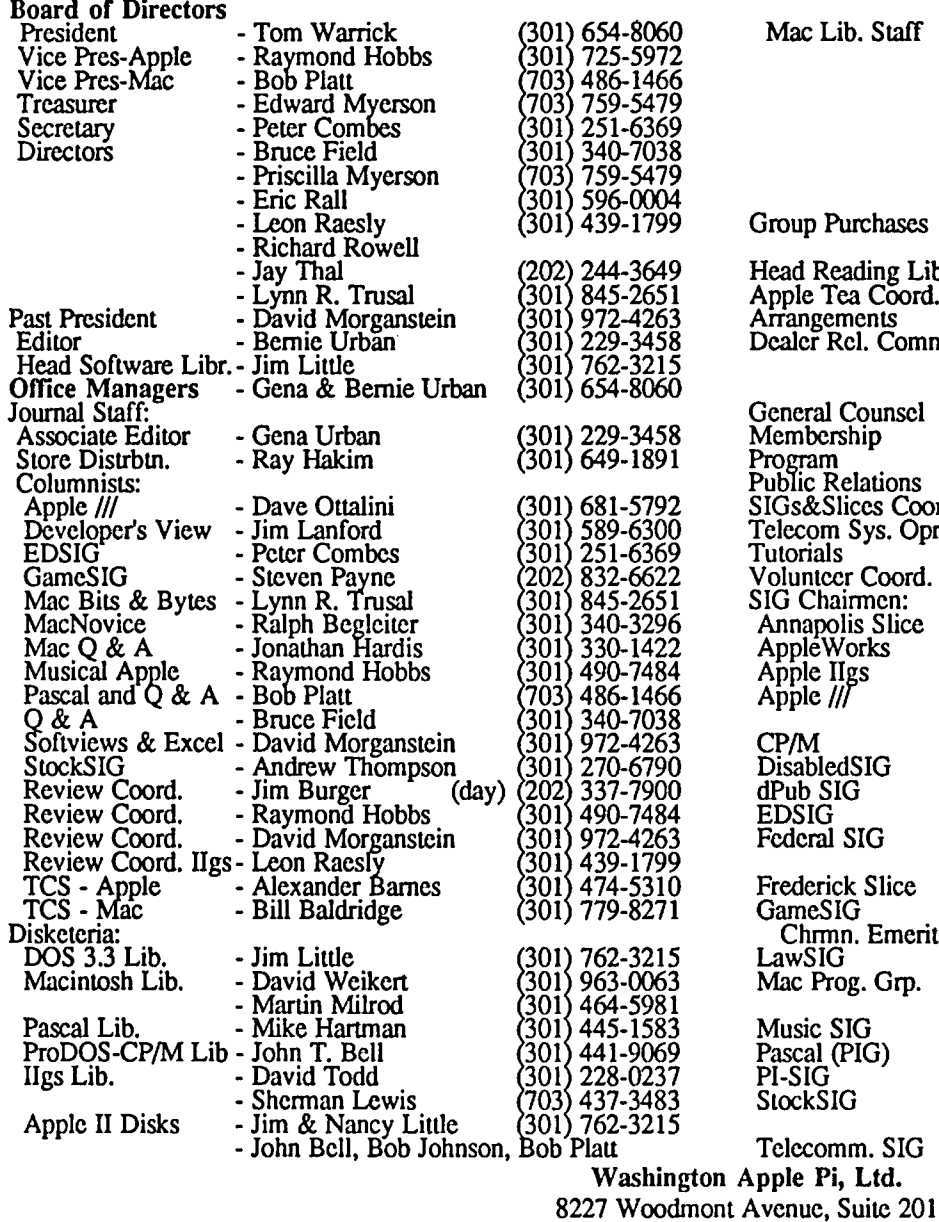

General Members Program Public Research Telecom Tutorials<br>Voluntee SIG Cha Annapol AppléW Apple II Apple  $\eta$ 

> **CP/M** Disabled dPub SI **EDSIG** Federal Frederic

GameSI  $Chm<sub>l</sub>$ LawSIG Mac Pro

Music S Pascal ( StockSI<sup></sup>

Telecommunications System (301) 986-8085

EDITORIAL

#### \*\* IN MEMORIAM \*\*

Bethesda, MD 20814 Business Office (301) 654-8060 Copyright 1987, Washington Apple Pi, Ltd.

As we go to press we have just learned of the untimely death of fellow Pi member Richard Rowell. Richard has been a long-time active volunteer in the AppleWorks SIG, the TCS, an instructor in the tutorial program, and a Journal author. He was recently elected to the Board of Directors. We are stunned and bereaved by this loss. Our thoughts go out to his family and friends.

Goodbye, Richard, we will miss you.

#### • Use the Hotline for Technical Questions

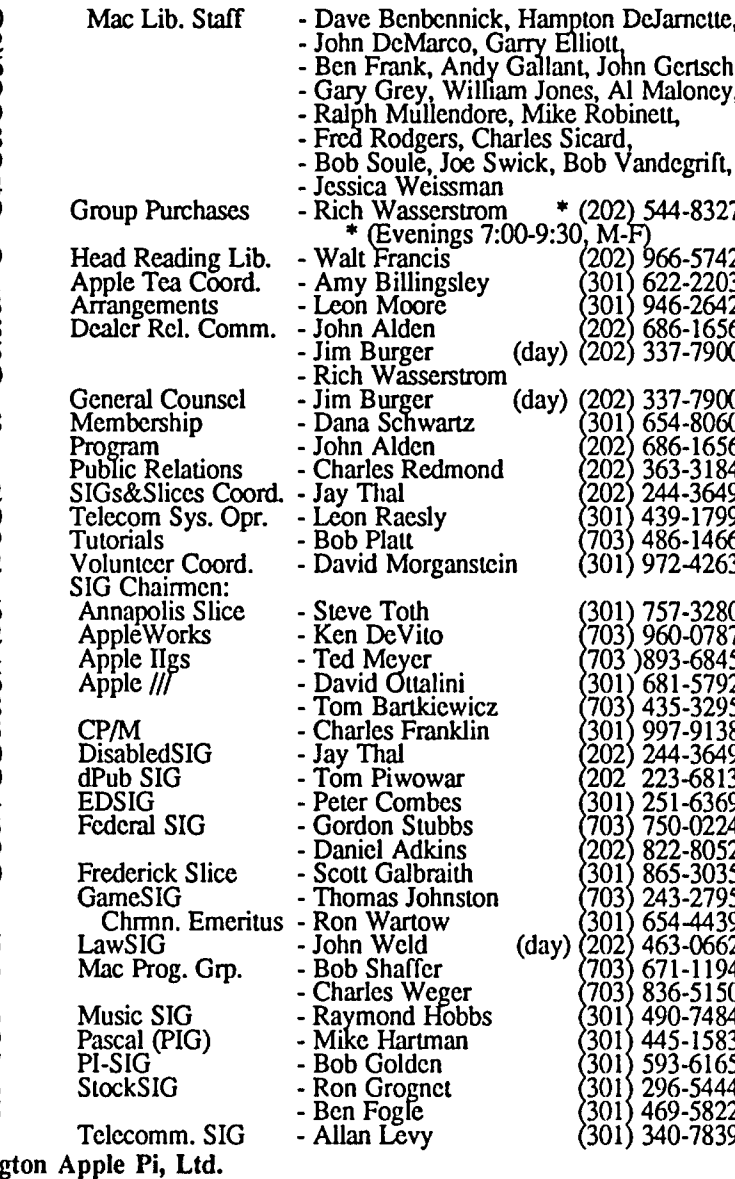

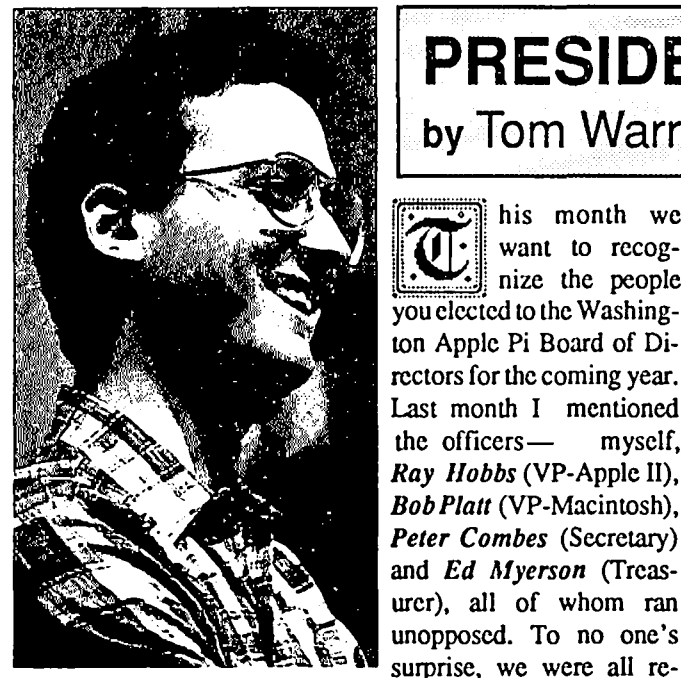

**by Tom Warrick**  his month we want to recognize the people you elected to the Washington Apple Pi Board of Directors for the coming year. Last month I mentioned the officers- myself, *Ray lIobbs* (VP-Apple II), *Bob Plait* (VP-Macintosh), *Peter Combes* (Secretary) and *Ed Myerson* (Treasurer), all of whom ran unopposed. To no one's

............ .....

**PRESIDENT'S CORNER** 

elected, although *Lee Raesly* came in a "close" second for Vice President for Macintosh—receiving one write-in vote!

The seven Directors-at-Large you have elected arc *Bruce Field,* who has previously served the Pi as Vice President for Apple II and Vice President for Special Interest Groups ("SIGs"); *Priscilla Myerson,* who has served as assistant treasurer for many years and who was elected a Director-at-Large by the Board last term to fill a seat left vacant on the Board when *Mike Ungerman* was transferred to Florida by the United States Navy; *Lee Raesly,* the Telecommunications System ("TCS") Operator, a Director-at-Large for the last several years and one ofW AP' s most familiar faces (also one ofW AP' s familiar *hats); Eric Rail,* a newcomer to the Board and one of the ace programmers on the Telecommunications System; *Richard Rowell,* who has been very active in the AppleWorks SIG and the TCS; *Jay Thai.* a long-time Director and, for many years, chair of the Disabled SIG; and *Lynn Trusal*, a newcomer to the Board but no newcomer to the many who have enjoyed Lynn's monthly column in the Journal.

In addition to these officers and directors, there are also three *ex officio* members of the Board of Directors who deserve recognition: *Jim Little*, Head Disk Librarian; *David Morganstein,* our Past President; and *Bemie Urban,* ourJournal Editor.

This also gives me the opportunity to reiterate an important part of Pi philosophy: every Pi member. not just those who arc formally a part of the Board. is welcome to come to all Board meetings and participate fully in the discussions. Indeed, virtuall yall votes are taken with the participation of everyone present, not just formal Board members. WAP Board of Directors meetings arc usually held at 7:30 p.m. on the second Wednesday of each month (except the third Wednesday in August inasmuch as MacWorld Expo is being held in Boston the week of the second Wednesday) at the Washington Apple Pi office in Bethesda.

We want to thank our Elections Committee, headed by *Paul Schlosser,* with the able assistance of *Dale* and *Kelly Smith.*  These generous people devoted a beautiful Saturday in June to counting the 1,150 ballots cast in this election. Also, we should thank *Richard Rowell,* who wrote a macro routine to enable the

committee to usc AppleWorks to count the ballots quickly.

There were a number of interesting comments on some of the ballots. Many had kind words for the Pi and the people who help run it. for which we thank you. Some half-a-dozen people commented that there weren't enough women running. As has been observed in the past, this is entirely a function of who runs for office, since any Pi member is eligible (and encouraged) to run. I, for one, would like to see more women (and other nonwhite males!) run for Pi office—as is apparent at meetings, Washington Apple Pi's membership is predominantly white and male (this is true of virtually every other computer user group. incidentally, and docs not reflect anything about the Pi specifically). Diversity of backgrounds and views on the Board is an important way to overcome this limitation. I observe that this year every single woman who ran was elected-a statement you cannot make about the men who ran! Interestingly. many of the people who made these comments on their ballots also voted for *Lynn Trusal.* 

A final note: the *GameSIG* is planning its annual games extravaganza for the August Pi meeting on August 22. Always one of our most popular meetings. this GameSIG program promises to be another great show. We may even get to see GameSIG Chairman Emeritus *Ron Wartow!* **③** 

## GENERAL INFORMATION

Apple user groups may reprint without prior permission any portion of the contents herein, provided proper author, title and publication credits are given.

Membership dues for Washington Apple Pi arc \$32.00 for the first year and \$25.00 per year thereafter, beginning in the month joined. If you would like to join, please call the club office or write to the office address. A membership application will be mailed to you. Subscriptions to the Washington Apple Pi1ournal are not available. The Journal is distributed as a benefit of membership.

Mailing Notice: Change of address must be postmarked at least 30 days prior to effective date of move. Journal issues missed due to non-receipt of change of address may be acquired via mail for \$2.50 per issue.

Current office hours arc:

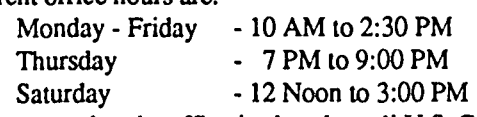

Please note that the office is closed on all U.S. Government holidays. Members arc asked to place phone calls to the office during the day hours Monday - Friday whenever possible, since only one person staffs the office during evening hours and on  $S$ aturday.

• The office will be closed on Tuesday evening during July and August.

It's easy to HOST AN APPLE TEA! Would you like to gather some Apple users from near and far to discuss a topic you're interested in, or one that you'd like to know more about? Apple Teas arc opportunies for Apple users to get together in small groups (from 3 to 12) to learn more about a specific area of Apple computing, expand each other's knowledge, ask questions and share tips.

To host an Apple Tea...

1. Pick a topic--one that interests you and one that you think might interest others.

2. Obtain a resource person, if you like. The WAP Hotline is a good place to start searching for a knowledeable and helpful person.

3. Pick a date a month or two in advance to allow for Journal publication and distribution. Pick a suitable time.

4. Plan to host your Tea with refreshments at your home or another suitable location, e.g. school or church.

5. Any questions, call Amy Billingsley at 622-2203, or George Sall at 768-0212. If you mind is made up, be prepared to give topic, resource person, date and time, place and directions.

Start working on your Apple Tea today. It is a great way to share information and learn more about one of your own areas of interest. The following teas are scheduled for April:

> Washington Apple Pi Bethesda Apple Tea Saturday, September 26, 1:30 - 3:30 PM (After the USUHS WAP and AppleWorks SIG) AppleWorks and its RAM-ifications: Uses of the Ram Disk, Revisited with Resources Ken DeVito and George Sail Stone Ridge/Country Day School 9101 Rockville Pike, Bethesda MD 20852 (Next to Navy Medical Center)

Refreshments. Bring computer if convenient. RSVP to Sister Laurine Haley, (0) 657-4322, (H) 897-5666. Directions from USUHS: Turn right on Jones Bridge Road and right again on Rockville Pike (Wisconsin Avenue extended). Turn right on Cedar Lane and right again at 2nd driveway by the tennis courts. Come to first circle on right. Park on circle. Look for WAP signs on door and up the stairs to Lower School Library, 1st level.  $******$ 

Calling All Scientists! Mark Your October Calendar (Plan Ahead) Scientific Applications for the Macintosh Saturday, October 10th, 2:00 - 4:00 PM The Seelig Labs 1405 De Sale Street, Vienna VA 22180

RSVP Fred Seelig (703) 849-9408. Bring your Mac and extension cord, and a demo program you think might be of interest to fellow engineers or scientists. Let's discuss the usefulness of the Macintosh in a scientific environment as well as the impact of the Macintosh II workstation on science and engineering. See next month's Journal for directions.  $\oplus$ 

## APPLE TEAS NEEDED NOLUNTEERS NEEDED

IIGS Disk Copying. We have had several people step forward but a few more are needed. Let us know if you have a GS and can help make disk copies.

Take Meeting Minutes. In the past we have had someone who attended the meetings regularly who was willing to write up a brief description of events for publication in the journal. This helps all those who were not able to attend. If you come regularly and would be willing to take a few hours a month to prepare a summary, please offer your help.

HOT LINE Volunteers. With all the new products that have begun appearing, we can use some new volunteers. How about folks who can answer questions about:

> Mac II GS Paint programs Macintosh Programmers Workshop Apple Programmers Workshop Trapeze InBox Intermail **Appleshare**

AppleTeas. If you would like to hostan Apple Tea, call Amy Billingsley or the office. Teas are small informal get togethers, usually with a theme such as desktop publishing or discussing a particular program, like Appleworks. You need not be able to lead a discussion. We can supply the "experts" for that. Just serve as host or hostess for one evening.

SYSOPs. The TCS can always use more Sysops to host a board. Leave a message on the TCS or call Lee Raesely.  $\oplus$ 

## EVENT QUEUE

Washington Apple Pi meets on the 4th Saturday (usually) of each month, both Apple and Mac, at the Uniformed Services University of the Health Sciences (USUHS), on the campus of the Bethesda Naval Medical Center, 4301 Jones Bridge Road, Bethesda, MD. Disketeria transactions, Journal pickup, memberships. etc. are from 8:45-9:30 AM and during the Q& A sessions (times for these vary according to the main meeting topic). The business meeting is from 9:00-9:30.

A sign interpreter and reserved seating can be provided for the hearing impaired. but we need 5 business days notice. Call the office.

Following are dates and topics for upcoming months:

August 22 - GameSIG Extravaganza September 26 - TBA

The Executive Board of Washington Apple Pi meets on the second Wednesday of each month at 7:30 PM at the office. However. in August the date is the 19th. the third Wednesday.

However, in August the date is the 19th, the third Wednesday.<br> **r**  $\blacksquare$   $\blacksquare$   $\blacksquare$   $\blacksquare$   $\blacksquare$   $\blacksquare$   $\blacksquare$   $\blacksquare$   $\blacksquare$   $\blacksquare$  Please note that we have an early, early deadline for articles for the September Journal-July 31. Your editors would like to attend the MacWorld Expo in Boston on August 11-13 and hopefully have a few days vacation afterwards.

I

#### Help Wanted

Sales Help Wanted. Enthusiastic salesperson to work full time at a fast-growing Mac retail store in Crystal City. Must have strong Mac background, induding desktop publishing and database programs. Send resume to MacSource, 2121 Crystal Drive, Arlington VA 22202.

Institute seeking individuals with expertise in using desktop publishing software ona Macintosh SE to produce a variety of publications from simple brochures to book length manuscripts. Production activities include: edting proofreading, inputting copy, page layout, cover design, and producing cameraready copy on the Macintosh using an Apple LaserWriter Plus. If interested plase send resume to NCEMCH, 38th and R Streets NW, Washington DC 20057.

Office Manager for small aviation association needs your Mac talent! Professional, well organized and efficient individual with excellent oral and written skills should apply. This job will keep you challenged with its great variety of tasks. Competetive salary and benefits. Send resume to Robert T. Wamer, EVP, NASAO, 777 - 14th Street NW, Suite 717, Washington DC 20005.

Gaithersburg print shop looking for desktop publishing person with PageMaker/Word/Paint skills to assist in preparation of flyers, newsletters, business cards, etc. Candidates must have Macintosh expertise, design, layout and paste-up experience. Part time-flexible hours. Resumes to: Strokes & Strategies, Inc., P.O. Box 5113, Laytonsville, MD 20879. @

r~~~~~~~~~~~~~~~~~~~, Let your computer earn money for you--develop mailing lists of various professions or specialties and we will rent them for you. Royalties paid for each rental. Call Professional List Services-PLS, Inc-for full details. Ask for Lee Raesly. (301) 439-1799. D439-1799. D L\_~~\_~~~~~~~~~~~~~~~~

## l...-J\_O\_B\_M\_A\_R\_T\_\_\_\_\_-----'II CLASSI FI EDS

NOTICE: During the last garage sale, I sold someone a "WILDCARD" copy card for an Apple II. I realized after I returned home that I forgot to give him the software that went with it. Please call or write Bob Martz, 7070 MacBeth Way, Sykesville, MD 21784. (301) 795-5689.

WANTED: Apple 300/1200 Modem Users Manual Part Two for Mac Owners. I bought this modem at the garage sale and the manual that came with it was Part Two for Apple II Owners. Would anyone let me copy their Mac Owners Part Two? Call Susan Meehan at 234-5151 evenings.

FOR SALE: Macintosh Plus, DataFrame 40XP, Mac 512E, Apple HD20. All equipment in excellent condition. Hardly used by a little old ... (you'll never believe that one). Call David (301) 972-4263.

FOR SALE: New"Simply Perfect" for ApplcIl. 51/4" disk. High powered word processing, spell check, database, mail merge (highly recommended by Lee Raesly). \$50 (selling at \$100 by mail houses). Call Amy Billingsley 622-2203.

FOR SALE: SIDER 10MG hard disk, will format and assist with the installation of your software. \$450. WANTED: Uscd Apple //c green monitor and stand. Call Tom evenings only 935-5520.

FOR SALE: CADD-PenPlotter Houston Instrumcnt DMP52MP. 14 pen 'D' size plotter. Call for price (301) 424 3942.

FOR SALE: Imagewriter 15-inch carriage. Call for price (301) 424-3942.

FOR SALE: 400K External disk drive for Macintosh. \$100 or best offer. Call Ed, 703-548-7443.

FOR SALE: Applied Engineering Apple //c External Clock. Purchased Sept. 1986; mint condition with original box. extra software. Asking S60. Call Howard at (301) 460-5796. cvenings. @

## **MINUTES**

#### Executive Board Meeting - June 10, 1987

Bcrnie Urban and Lynn Trusal voluntcered to collaboratc with the National Computer Graphics Association in planning a confcrence on PC graphics in November. W APwill havea booth at the MacWorld Expo on August 11-13; additional vendors will not be allowed within thc booth. Ed Myerson presented thc FY88 Expense and Revenue budget to the Board. Suggested capital budget items included a IIGS for the office, upgrading the //e's, TCS equipment, a replacement video projector, books for the library, a bed scanner, a digitizing camera, a CD WORM drive. The Expense and Revenue Budgct was approved. The dealer reception went well. WAP is being invited to participate in the Capitol Microcomputer Tradc Show being hcld in the fall.

Executive Board Meeting - July 8, 1987 Tom Warrick greeted thc new dircctors and revicwcd their

responsibilities. Lce Raesly was unanimously reappointed as TCS director. James Burger will be resigning as General Counsel to WAP, prior to taking a position with Apple. Inc. The Board expressed its appreciation of his scrvicc to WAP. The August Board mceting will be held on August 19. Lee Raesly reported on the work of the TCS. Public school membership in WAP was discussed. Rhoda Zione, Executive Director of "Say Thanks America" asked for the help of WAP in using the two Macs and the LaserWriter which Apple has donated to them. The WAP operating budget was approved. Methods of reducing the Journal printing costs were discussed. The capital budgct was modified to include a IIGS, //e enhancement, a video projector, and library material. The ncxt Directors' Retreat may be held in September. A design for WAP pins was approved.  $\epsilon$ 

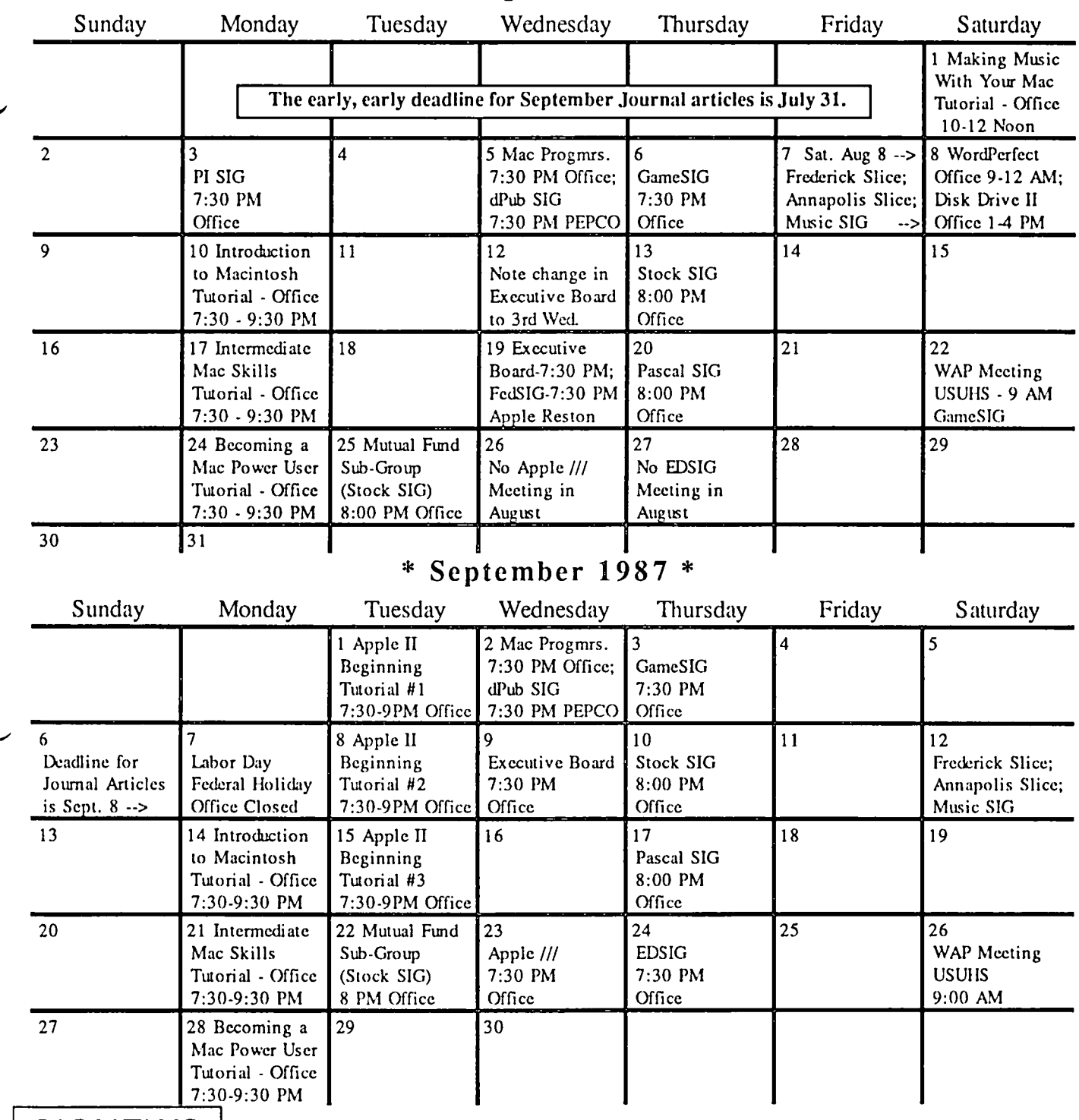

### \* **August 1987 \***

#### **SIGNEWS** I  $\overline{\phantom{a}}$

Apple IIGS SIG meets at 8:00 AM before the regular WAP meeting in the USUHS cafeteria. For information call Ted Meyer at (703) 893-6845.

Apple 11/ 5IG meets on the 4th Wednesday of the month at 7:30 PM in the WAP office. There will be no meeting in August. The next meeting will be on September 23.

AppleWorks SIG offers two meeting options: 8:00AM before the regular W AP meeting and 12 Noon after the meeting. Attend either or both.

DlsahledSIG - Call Jay ThaI at 344-3649 for info.

dPub SIG (Desktop Publishing) meets on the 1st Wednesday of the month at 7:30 PM in the PEPCO Auditorium at 1900 Penn. Ave., NW. The next meeting is on August 5.

EDSIG (the education special interest group) meets on the 4th Thursday at 7:30 PM at the office. No meetings in July and August.

Fed(eral) SIG will meet on August 19 and October 21 at the Apple Computer Federal Office in Reston, VA.

GameSIG meets on the I stThursday of the month at the office, 7:30 PM. The next meeting will be on August 6.

Mac Programmers meet on the 1st Wednesday of the month at the office, 7:30PM. The next meeting is August 5.

MusicSIG meets on the 2nd Saturday of each month. Call Ray Hobbs 490-7484, or Gary Larson 337-4267, for details.

PIG, the Pascal Interest Group, meets on the 3rd Thursday of each month at 8:00 PM at the office. New and prospective users are welcome. The next meeting will be on August 20.

PI-SIG (Program Interface) meets on the 1st Monday of the month at 7:30 PM at the office. Sec thcir news elsewhere.

Stock SIG meetings are on the second Thursday of each month at the office, 8 PM. The next meeting is on August 13.

Telecom SIG meets after the regular meeting on the 4th Saturday of<br>month. the month.

### **PHOTLINE** For Use by WAP Members Only

Have a problem? The following club members have agreed to help other members. PLEASE, keep in mind that the people listed are VOLUNTEERS. Respect all telephone restrictions, where listed, and no calls after 10:00 PM except Hotline users are reminded that calls regarding commercial software packages should be limited to those you have purchased. Please do not call about copied software for which you have no documentation. Telephone numbers ar

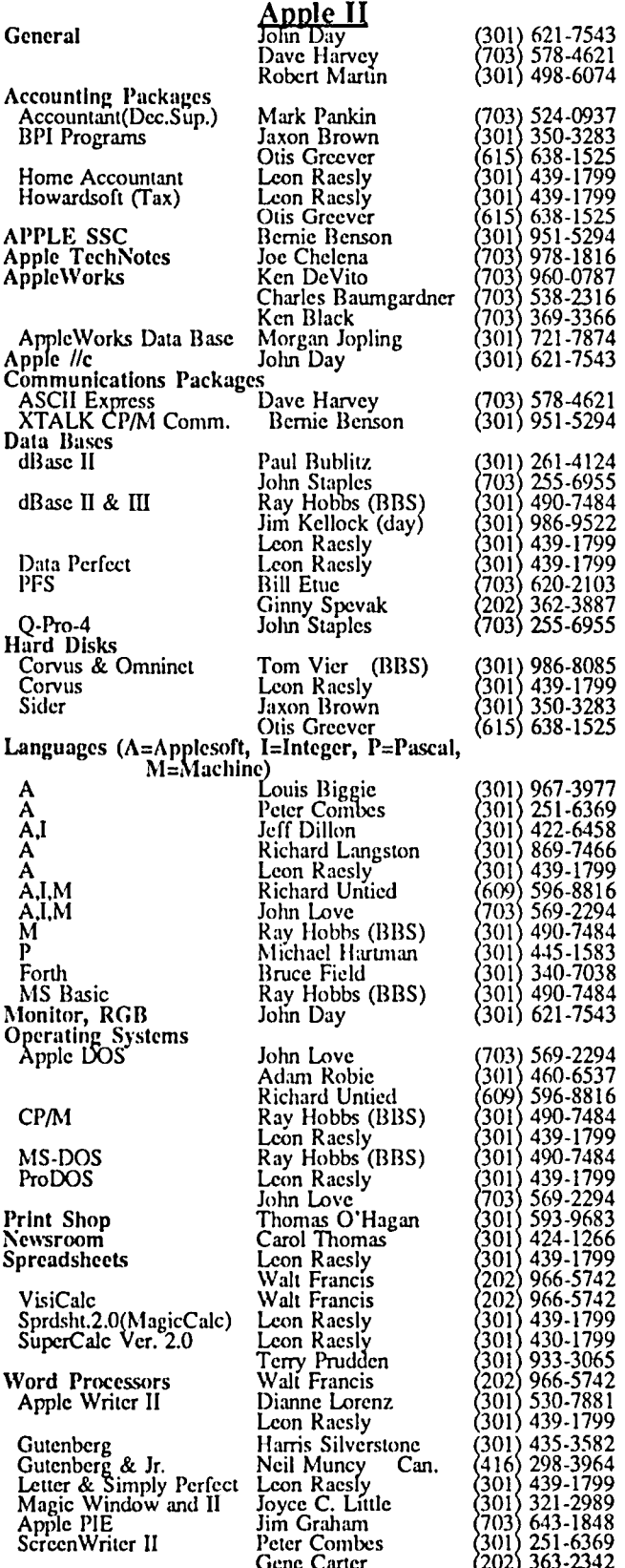

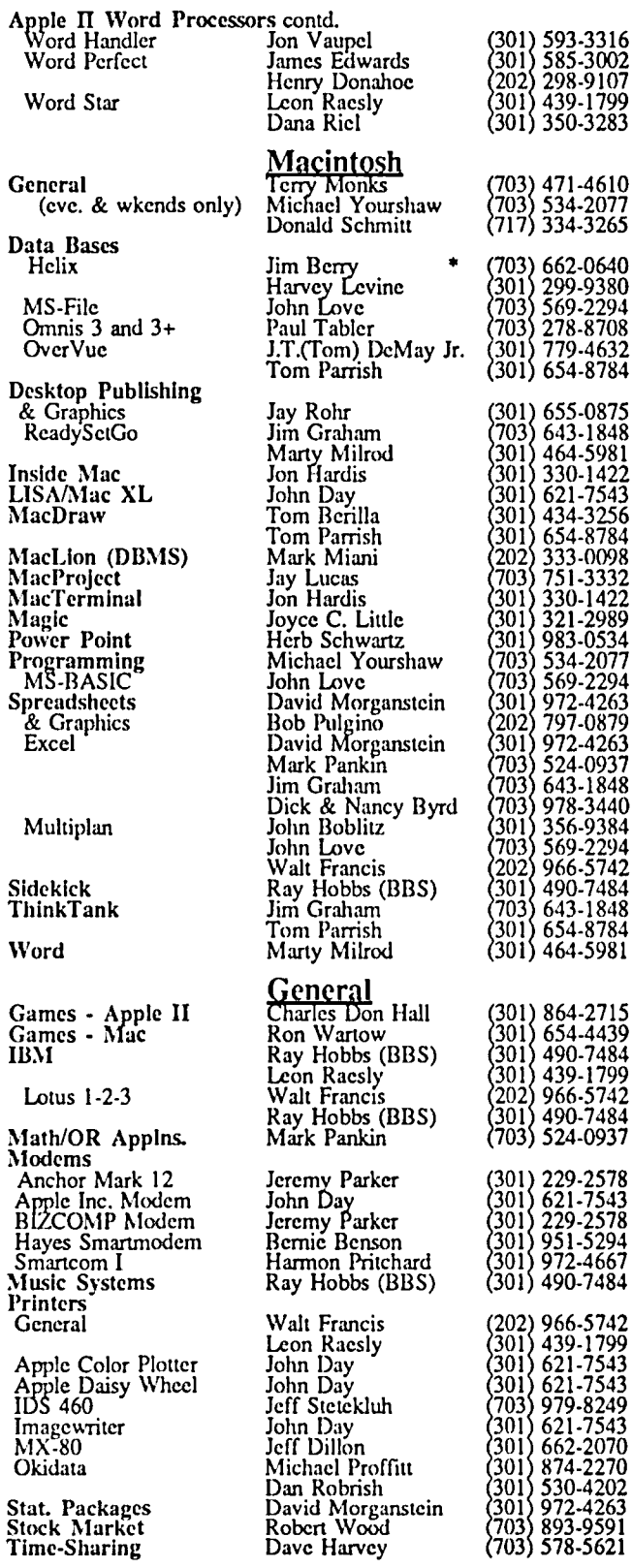

\* Calls until midnight are ok.

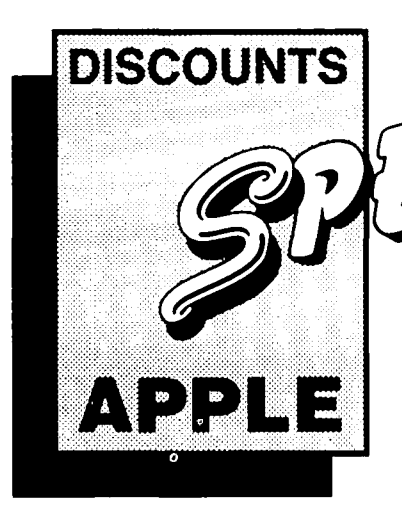

#### **MACINTOSH CORNER**

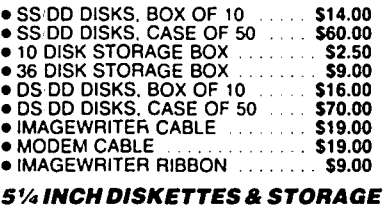

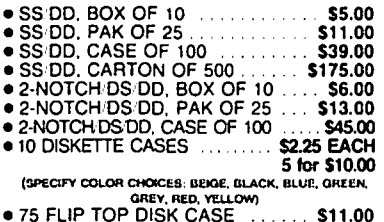

#### **PRINTERS**

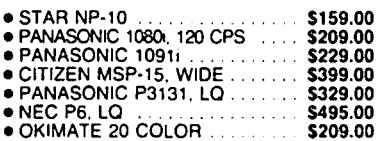

#### **PRINTER ACCESSORIES**

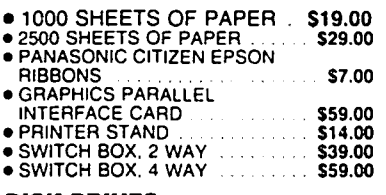

#### **DISK DRIVES**

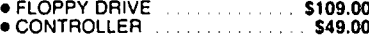

#### **MONITORS**

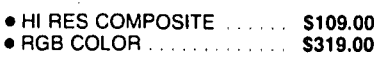

#### **MODEMS**

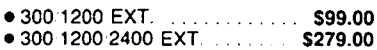

#### **SOUND & VIDEO DEVICES**

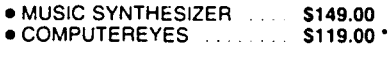

#### **CHIPS**

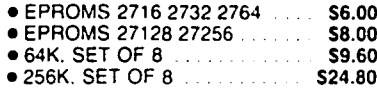

#### **GENERAL ITEMS**

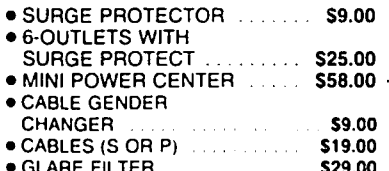

#### **COMPATIBLE COMPUTERS**

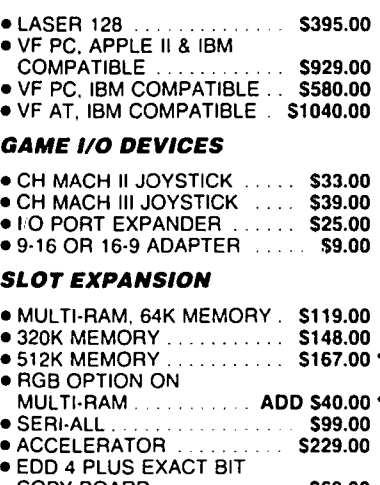

#### **COPY BOARD** \$69.00 · MULTIPLE-SLOT CHASSIS S149.00

- · SINGLE-SLOT EXTENDER **\$29.00** · QUICK-LOADER PROM BD \$149.00
- $\bullet$  PROM BURNER  $\ldots$ \$119.00

### \* DENOTES NEW PRICE<br>**DENOTES NEW ITEM**

#### **LONG DISTANCE:**

The new VF toll-free ordering number is now operating. Call 800-666-STAR.

#### **SPECIAL PERIPHERALS**

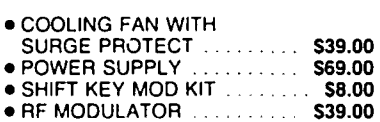

**NHILE THEY LAST!** 

#### **APPLE SOFTWARE**

(バシルバラ

*SUMMER SPECIAL!!* 

Cooling Fan: \$3

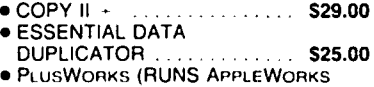

- $ON II + 1$ \$19.00 · WRITE CHOICE
- WORD PROCESSOR.  $$29.00:$ · PROTERM COMMUNICATIONS \$79.00

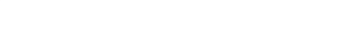

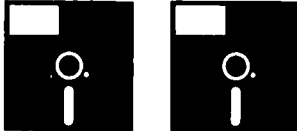

#### **APPLE IIc CORNER**

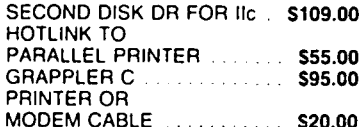

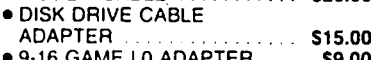

· MULTI-RAM CX, 256K \$239.00 · MULTI-RAM CX, 512K. \$268.00

#### **UPS SHIPPING:**

\$4.00 per order plus \$6.00 per printer or monitor. Computers: \$30.00

#### **PLEASE NOTE:**

Add 10% per 30 days for purchase orders.

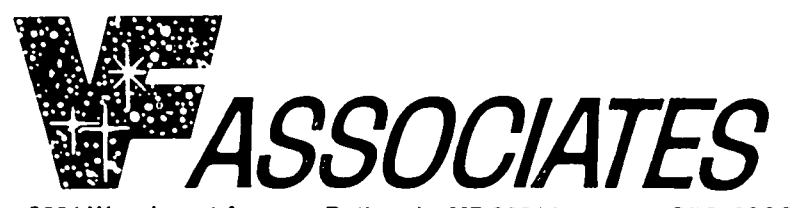

8231 Woodmont Avenue, Bethesda, MD 20814  $\otimes$  (301) 652-4232

STORE HOURS: Monday through Thursday: 12 noon - 8 p.m. Friday: 12 noon - 6p.m. Saturday: 11 a.m. - 5p.m.

#### **CALL FOR OUR FREE CATALOGUE!**

## ON THE TRAIL OF THE APPLE /// by David Ottalini, /// SIG Co-Chairman

This month, /// SIGers, an update on an earlier article published in the W AP Journal. The last time around, I called it "The Best of the Apple *III.*" This time, let's just say it's the new and improved version, without getting into what's really "Best" and what's not.

#### TO START WITII

Despite the fact that the Apple /// has not been made for more than three years, there arc still folks writing new and excellent programs while providing support at the same time. Amazing! It's definitely a niche market, but one which still has potential. For example, the /// community does not do a good job of letting Apple II vendors know that in many instances their products (with a little help) can work in our machines. We need to push that for our sake (and for the vendors!) In fact, it's something I intend to bring up at the Phase /// Conference this fall in Chicago.

It's also important to remember that whatever "niche" we have IS growing smaller. We must continue to support those who support us. But there should also be an understanding that one day the only real support available wiII be from W AP and other user groups with ///ers as members.

That said, you need to know that the material below is part of the newly revised "A3.Information" file now on the WAP///SIG New Member Disk. The information has also been uploaded to MAUG on CompuScrvc and I'll put it into the W AP TCS too, so those of you with oldcr New Member Disks can get an update (It's for ANY /// SIGer who wishes, really).

#### APPLE /// INFORMATION

#### III USER GROUPS

A user group, such as WAP, is a great way to obtain more information about the Apple ///. Members are knowledgeable, ready to answer questions and most offer PD (public domain) libraries with Apple /// software. There are not a great many Apple /// groups, but here is a list of some of them:

#### Apple THREE Group International

Cost:\$15.00/Ycar, H. Joseph Dobrowolski, President, Box 913, Langley AFB, VA. 23665.

Apple Three Users of Northern California Cost:S20.00/Year, Mary Berg, President, P.O. Box 1528, MiJI VaIIey, CA. 94942.

Third Apple Users

Cost: SI5.00/Year, Initiation Fcc: 55.00, Lavona Rann, President, 1113 Wheaton Oaks Dr., Wheaton, IL. 60187.

#### Washington Apple Pi

Cost: S25.00/Year, Initiation Fee: 57.00, ,Charlene *Ryan'!ll* SIG Secretary, 8227 Woodmont Ave. #201, Bethesda, MD. 20814.

Other groups worth including here for their work on behalf of the Apple ///: Apple Three Users of Colorado; Baud Appleing Computer Club (West Germany); Los Angeles-South Bay Apple */II* Users Group and the III SIG of Orange County Apple Users Group (California).

Also weII worth a mention here is the Micronetworked Apple Users Group (MAUG) on Compuserve. MAUG's Apple /// section provides a fantastic forum for information exchange, and

its Data Libmries for the *1//* arc full of exceIIent information and programs. You can join CompuServe by purchasing Starter Kits at most computer stores.

#### SOURCES OF PUBLIC DOMAIN SOFTWARE

Not surprisingly, the groups listed above (with one addition) also provide cxccllent sources of native-mode public domain software for the Apple ///. Costs for the software are minimal and the selection is good. AlI have some unique offerings while selling many of the same programs. You usually get the best deal by being a member of the respective group.

Apple THREE Group International. 100+ disks. 53.00 each for members. No P&H fee. Literally an attempt to offer all available  $\frac{1}{10}$  PD software with some unique offerings, like templates in different formats.

ATUNC. 30+ disks. Available to non-members at double the cost (\$3.00/\$6.00). P&H extra. Also, an excellent source of /// documentation at reasonable cost.

TAU. 80+ disks. Available to all. Includes some programs licensed exclusively to TAU for usc by its members. Royalty software also offered. Mac and GS libraries arc building. 53.50 per disk. Royalty cost, P&H extra.

Pair Software, 3201 Murchison Way, Carmichael, CA 95608 (916) 485-6525. 80+ disks. Available to all. More expensive than others (Pair is a business, not a user group).  $(10.00$  and up per disk). P&H extra. Customer and Newsletter mailing lists available. Commercial software and hardware also available (see below).

MAUG/Compuserve. As mentioned above, MAUG's Data Libraries contain a treasure of information and PD software. The Apple//I's arc DL7 and 8, but don't forget the AppleWorks DL. You must join CompuServe to get access (but there is no additional cost).

Washington Apple Pi. The WAP  $\frac{1}{16}$  SIG offers 6+  $\frac{1}{16}$  PD software, including a New Members Disk with a tremendous amount of Apple *//1* information. Other PD offerings adaptable to the III.

#### ON TIlE BBS FRONT

More than worthy of mention here is Ed Gooding's ///'s Company BBS. It is by far THE BEST /// BBS in the United States (and dare we say the World...why not?). It has a wealth of information available purely for the cost of a phone call. Ed keeps adding things all the time and, like Major Dobrowolski, tries to get as much information as he can into his baby. A true mother-lode. Try it by calling (through a modem, of course) (804)-747-8752.

On Three also has started up its own BBS, and you can call it at (805)-644-1055. Other groups, like ATUNC also offer BBS systems that include PD offerings.

As for WAP, we have one of the most extensive BBS systems (we call it the TCS or Telecommunications System) in the nation. One eall gives you access to four complete 32-board systems. The Apple /// board is on Conference 1, Board 5. There are also provisions for uploading and downloading files. You must pay contd. aseparateS6.00 fee to use the WAPTCS. Call the office for more information.

#### SOURCES FOR HARD\VARE AND COMMERCIAL SOFTWARE

As most */llers* know, the number of local Apple computer stores offering software or hardware is rapidly becoming nonexistent. Many are going the "firesale" route of auctions or distress sales. These won't be able to sustain us a whole lot longer, simply because the universe of Apple */II* products at the local level is disappearing. However, there are still some places we can go to obtain not only the old-line products like VisiCalc, Apple Writer and */II* EZ Pieces, but new hardware and software that is still being developed for us. It's those folks, especially, that deserve our strongest support in the coming years.

ASSOCIATION OF INDEPENDENT MICRODEAL-ERS (AIM), 3010 North Sterling Ave., Peoria, IL 61604 309-685-4843. AIM has become a clearing house of */II* products for its members. As such, it publishes a catalog and lists the software (and some hardware) that's available. They charge S25.00 for a subscription ("Apple */II* Is For Me" membership). They offer a wide range of /// products all at sale prices. Retail price is also listed for comparison. The only problem is that sale prices vary, even for the same software (ten listings, all different). Availability is limited to what's on hand, so you have to work fast if you want something listed in the catalog (read that: call in your order NOW). Product descriptions arc excellent. They have also started acting as a clearinghouse for Apple */I,* MAC and IBM products as well.

D.A. DataSystems, 3792 Windover Drive, Hamburg, NY 14075, 716-648-2462. An excellent source of new software. Most programs now offered by Pair Software and some are in the TAU Royalty library. Check out Tools Times Three software that includes a partial compiler for Business Basic; The Retriever, a file undelete program; and a special set of Ram disks for use with the Titan */l1+/le* cards. Another offering: PowerKeys DM+; a background utility with many modules.

ON THREE, 4478 Market Street, Suite 701-702, Ventura, CA 93003 (800)-443-8877. Another excellent source of both software and hardware. On Three offers a mixture of new and old. Programs include Draw-On Three (a graphics program), DeskTop Manager (a background utility), and Selector */II* (a switching program for hard disk users). On the hardware front, there's a 512K upgrade, hard disks, etc. The Comm Manager is an excellent telecommunications program. And Desktop Manager is their super background utility program. They also sell used ///s and peripherals. Finally, there's the 3.5" 800k Unidisk driver too.

Pair Software, 3201 Murchison Way, Carmichael, CA. 95608, 1-800-485-6525. Frank Moore's Pair Software has been steadily adding a variety of commercial software and hardware products to an already large PD menu. Commercial products include GoForth, a version of the Forth language. There's also the Electronic Mailman for E-Mail; the Keystroke Data Base; ThreeWorks, 3EZ Pieces Data Bases full of Apple */II* infonnation and X-Modem */II,* a telecommunications program. Peripherals include monitors and printers and he has also begun offering an IBM clone.

Sun Systems Remarketing, P.O. Box 4059, 150 E. 400 N Logan, UT 84321 (1-800-821-3221). Sun Systems has become THE support organization for Apple (via a signed agreement) where the *///* is concerned and offers a host of products. They have a large selection of *///* commercial software and hardware (including parts) at mostly decent prices. Sun also offers the Titan */II* + /Ie (turns your */II* intoa 128k /Ie). Check prices against AIM for best deals. This company also offers nationwide service for the /// community (and you can call them to ask for help as well). 256K reconditioned ///s offered for \$599.00 with monitor. Software prices are reduced if purchased with the computer.

Here are some additional sources for Apple */II* hardware (including parts) and software (which docs not purport to be a complete list!):

B1ytheco; Steve Blythe; 714-583-0424; 22952 Alcalde Dr, Suite 100 Laguna Hills, CA. 92653; Product: Copy */II;* Description: Disk Copy Program.

Byte Brokers; Robert Maxie; 916-334-2983; 5111-D College Oaks Dr. Sacramento, CA. 95841; Product: Apple */lIs*  and other */II* hardware. Description: Check for availability. Not much in stock last call.

Computer Reset; 214-276-8072; P.O. Box 461782 Garland, TX. 75046; Product: Apple */II* Manuals; Description: Mostly manuals. Check for other offerings.

Custom Computer Company; 714-786-3418; 3601 Parkview Lane, Ste. l-C Irvine, CA. 92715; Product: Apple */II*  Cooling System; Description: Fan.

DAISI Electronics, Inc.; 215-353-2203; P.O. Box K Newton Square, PA. 19073; Product: PKASU/U Driver; Description: Printer Driver for PKASU/U Parallel Card.

Flip Trak Learning Systems; 312-790-1117; 999 N. Main St., Ste #200 Glen Ellyn, IL. 60137; Product: How to Operate the */11&/11+* Description: Casselle learning system.

Jameco Electronic; 415-592-8097; 1355 Shoreway Road Belmont, CA. 94002; Product: Apple /// Chips, etc.; Description: 6502B and many other chips for the ///.

JefT Sumey Enterprises; Jeff Sumey; 412-439-2633; 75A Boyle St. Uniontown, PA. 15401; Product: Spooler */lIp;* Description: Spooler Printer Driver.

Legend Industries; 800-5-LEGEND; 2220 Scott Lake Rd. Pontiac, MI 48054;Product: S-Card; Description: RAM Card for the */II.* 

Morris Horn and Associates; Morris Horn; 817-292-3432; Box 330876 Ft. Worul, TX. 76163; Product: Various */II* Products/Parts; Description: Lots of stuff. Check for availability.

N.D.R.C.; 214-750- 9889; 8511 Manderville Dallas, TX. 75231; Product: Apple ///s and Parts; Description: Sells many Apple */II* hardware products.

Omicron Electronics; CON- TACT: Mike Tattan; 313 757-8192; 11240 Nine Mile Road Warren, MI. 48089; Product: Infotory Software and various hardware; Description: Software and some hardware.

Pecan Software Systems; 718-851-3100; 1410 39th St. Brooklyn, NY. 11216; Product: Modula-2; Description: Programming Language.

Pre-Owned Electronics; Charles; 617-891-6851; Box 644 Lincoln, MA. 01773; Product: Various Apple */II* Hardware Products; Description: Apple */lIs,* Motherboards, etc.

Shreve Systems; 318-865-6743; 845 Lark Ave. Shreveport, LA. 71105; Product: */II* Motherboard and other products; Description: Sells many Apple /// products. contd.

Sourceware; 6899 South Yukon Court Littleton, CO. 80123; Product: Directory Labeler *III;* Description: Labeling Utility.

The Computer Place; Deh-Weh Tu (Andy); 301-330 6016; Potomac Valley Center Gaithersburg, MD.; Product: Various Apple *III* Software Products; Description: Also offers *II,* MAC and IBM.

Computer Solutions; Richard Warren; 202-478-1878; 26 Plaza Street Leesburg, VA. 22075; Product: Various newlused Apple *///* hardware/software; Description: Some products as is.

I should also mention here that anyone using *IIIEZ* Pieces can make use of any of the thousands of templates now available for AppleWorks. Our WAPPD library offers a number of templates and the back of any Apple magazine will give you sources for many more (I'll print an updated list in a future issue).

APPLE *III* REPAIRS

Here's a list of places you can get your Apple *III* repaired. (This list is being updated. Any additions welcome.)

Affordable Micro Repair; 213-973-0255; Mr. Habib; 2718 W. Pomona S1. Santa Ana, CA. 92704.

Omicron Electronics; 313-757-8192; Mike Tattan; 11240 Nine Mile Rd. Warren, MI. 48089.

Sun Systems Remarketing; 801-752-7631 (technical help); Bob Cook; P.O. Box 4059 Logan, UT. 84321

The Intercom Store; 619-466-5383; Jim Fair; San Diego, CA.

Third Wave Management; 503-244-6128; Brad Brotherton; 7227 SW Terwilliger Portland, OR. 97219.

Out of all those above, Sun is probably your best bet because it has many technicians and long-time experience with the *III.*  Here in the Washington area, your best bet may be Clinton Computer, which has been willing to take in *Ills* for repair. But call the *III* SIG officers if you are having troubles. We may be able to help and save you some money as well.

#### NEWSLETTERSIMAGAZINES

Not surprisingly, those groups listed above also provide newsletters and magazines for us avid Apple *III* users. Both the ATUNC and TAU newsletters are excellent sources of information. You mightalso want to try News and Views, the newsletter of the Apple THREE Group International based in Norfolk, Virginia. The WAP Journal, of course, includes at least one article monthly on the Apple *III.* 

As for magazines, there are really only two major Apple *III*  publications currently available: On Three and Frank Moore's The *1/1* Magazine.

On Three has published on a regular monthly schedule since January, 1986. Paula Sheppard is its full-time editor. On Three provides a wide range of reviews (usually of its own products), beginners tutorials and a substantial letters section. The *III*  Magazine is the successor to The *III* Newsletter, begun by Frank Moore in 1985 because there were no general-circulation */II*  publications coming out regularly at the time. The *III* Magazine has had some publication troubles recently, but continues to be a good source of Apple *III* information. Good tutorials and reviews.

On Three Magazine, 4478 Market St. Suite 701. Ventura, Ca. 93006. \$40.00/Year.

The *III* Magazine, *CIO* Moore Enterprises, 3201 Murchison

Way, Carmichael, Ca. 95608. \$40.00/Year. (Includes all back issues from current year).

#### APPLE /1/ BOOKS

Only a few books were ever written about the Apple*1/1.* There are three specific books worth mentioning here, all ofwhich have Business Basic as their primary subject.

*The OsbornelMcGraw Hill Guide To Your Apple III* is the first book on the list The other two are by Eddie Adamis: *Basic Keywords for the Apple III and Business Basic for the Apple*  III. The Guide covers only the Apple *III* and not the plus version. The author is Stanley M. Miastokowski. It's a good, beginninglevel text for new *III* owners and good to have for us old fuddyduddies who've had their machines around for awhile. It has a good overview of Business Basic and sections on the .Audio and .Grafix drivers that are excellent. Clinton Computer had a large supply the last time I looked.

The Adamis texts are straight-forward, no-nonsense books that essentially describe Business Basic version 1.1, its key words and provides examples. The only other *III-specific* book on the marketis *UsingApple Business Computers*by Kenniston Lord Jr. I have it in my library but don't feel it's worth your money unless you are interested in lengthy Business Basic programs specifically for business

purposes.

Unfortunately, all these books are now out-of-print. But you may still be able to find them at local bookstores. The *Osbornl*  Mcgraw-Hill book, however may be purchased from Pair Software (We also have a number of copies in the WAP Library).

If you are a *III* EZ Pieces user, you can check out any of the AppleWorks books now on the market, since the two programs are essentially the same. There are also some excellent books out on Apple Writer and VisiCalc.

Video Tape

I'd also like to remind everyone that we have in the office a VHS video tutorial on how to set up and operate the Apple *III.*  You may take it out to view at home if you like. Call or drop by the office for details on how to do that.

#### THE PD LIBRARY

At the May meeting, I had a request to provide a listing of all our *III* SIG PD disks now offered by WAP. I am only too happy to comply with that request below. Thedisks have been selling well considering our small numbers (compared to W APoverall). The New Members Disk seems to be our top "seller" (it is also sent out to new /// SIG members, which doesn't hurt!). But I would remind you, that particular disk can be used by "old" members too. It contains a tremendous amount of information valuable to anyone trying to get the most out of their tottering old Apple *III.* Hard to believe the first *1/1* came off the assembly line in 198011

Finally, I'd like to remind all */II* SIG members again that we will not be having an August meeting. We'll pick things up again in September. Hope to see you then!

#### THREE,SIG,JOOJA

Games Volume 1 : Self-Booting Type Blocks Name System 28 SOS.DRIVER \*BASprg 24 CANIBAL.lSLAND \*BASprg 1 DAZZLE

# Operant Systems

- HARDWARE -DOT-HATRIX PRINTERS-193-Plus (132 column version of above)....... .549 202/293 (200 cps draft, 100 cps NLQ, 18-pin) (call)<br>Toshiba 3215L (216 cps draft, slictest 24-pin avail)... 549<br>351 (300 cps, wide carriage version of above).. ??? Citizen MSP 20 (200 cps matrix, Epson-compatible)...... 349 DAISYWHEEL & LASER PRINTERS-Epson, Okidata, AST, Quadram, Qume lasers........... (call) **MODENS-**Hayes Smartmodem 1200A (1200/300 card for JC+/JCel... Micromodem JCe (300 baud card for JC+/JCe w/sft). 145 Volksmodes 12 (1200/300 baud, R5-232) 139<br>Lightning 24 (2400/1200/300 baud, R5-232) 139<br>Prometheus Promodes 12006 (1200/300 baud, R5-232)...... 179<br>Promodes 12004 (1200/300 baud, R5-232)...... 179<br>Promodes 12004 (1200/300 US Rebotics Courier 2400 (2400/1200/300 baud, R5-232).. 395 Courier 1200 (1200/300, autodial/ans)...... 219<br>ZoomModes JCe Plus (300 baud card w/adv software)...... 119 DISK DRIVES-Video Technology half-hi floppy (for ICe/c/gs)......... 125 CP/M & 6502C SYSTEMS-Applied Engineering Z-Ram Ultra 3 (256K+, clock, CP/M). 259<br>TransWarp (3.6 Mhz 6502C, 256K RAM) 225<br>Speed Demon (6502C high-speed coprocessor)............. 159<br>Applicard (6 Mhz Z-80, 64K to 192K RAM, 70-col videol.. 129 Titan Accelerator ICe (gives IC+/e speed of ICgs)...... 229 MONITORS-Amdek 300G/300A (12" green/amber anti-glare, 18Khz) 125/139<br>Color 600 (13" cosposite/RGB color, 16 mhz)...... 369<br>Taxan 115 (green/amber anti-glare screen, 20Khz)....... 119<br>Thomson 14" composite/RGB color................. INTERFACES & BUFFERS & CLOCKS-Practical Peripherals SeriALL (for modems or printers).. 99 Craphicard (parallel w/ graphics). 69<br>Printerface (par w/o graphics).... 59<br>ProClock (PRODOS compatible)..... 109 ProGrappler printer interface (parallel w/ graphics).... 85<br>Quadram Microfazer (8K to 128K printer buffer)......... 139 Pkaso/U printer interface (superior graphics).......... 129 Buffered Grappler+ (16K to 64K buffer plus graphics)... 139 VIDEO BOARDS-ALS 80-col card (w/64K RAM, AppleWorks-compatible)...... 69<br>Applied Engineering RamWorks III (64K--3 meg + 80 col). 139<br>Viewmaster (80 col for II+)........ 125 KEMORY EXPANSION-Applied Engineering RaaFactor (256k-1 meg for +/e/gs). 189 gsRAM (256k-1.5 meg ram for gs.... 139 Microtek 16K RAM card (for JC+1.............................. 69

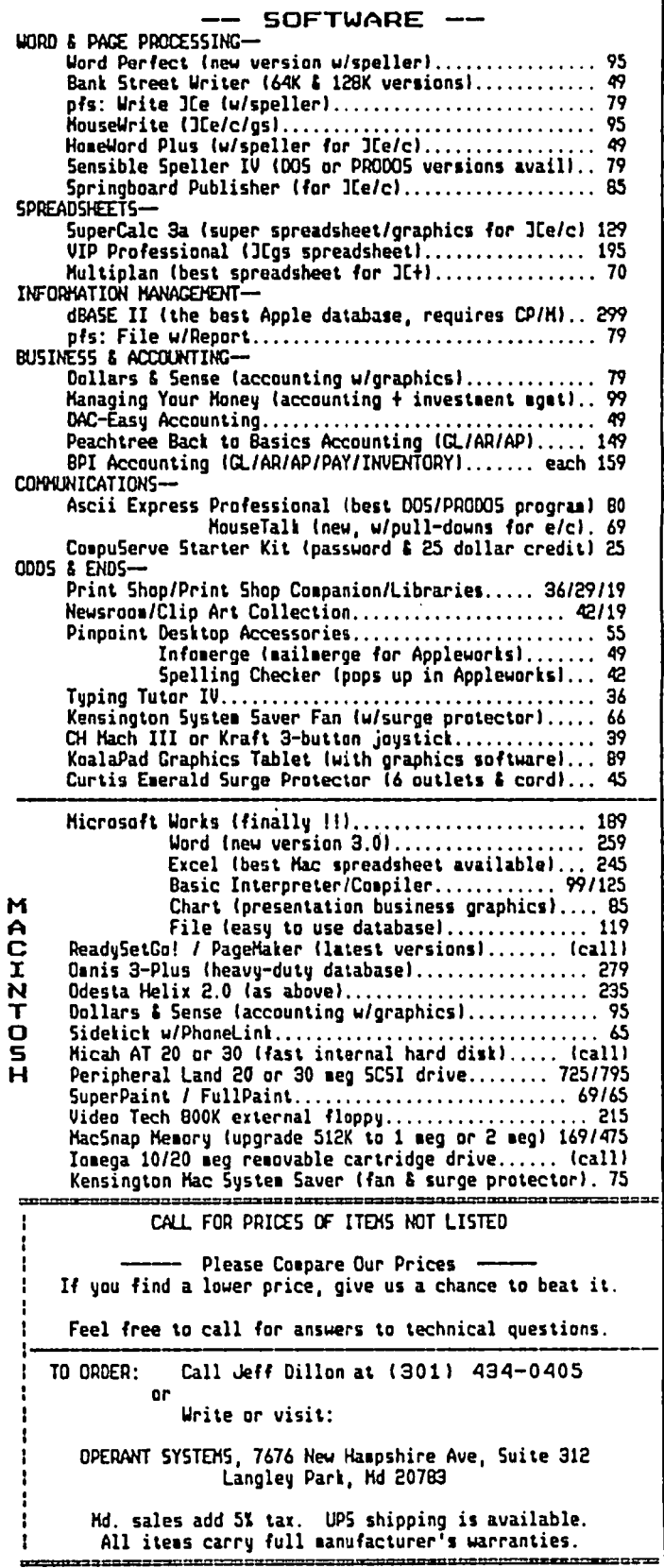

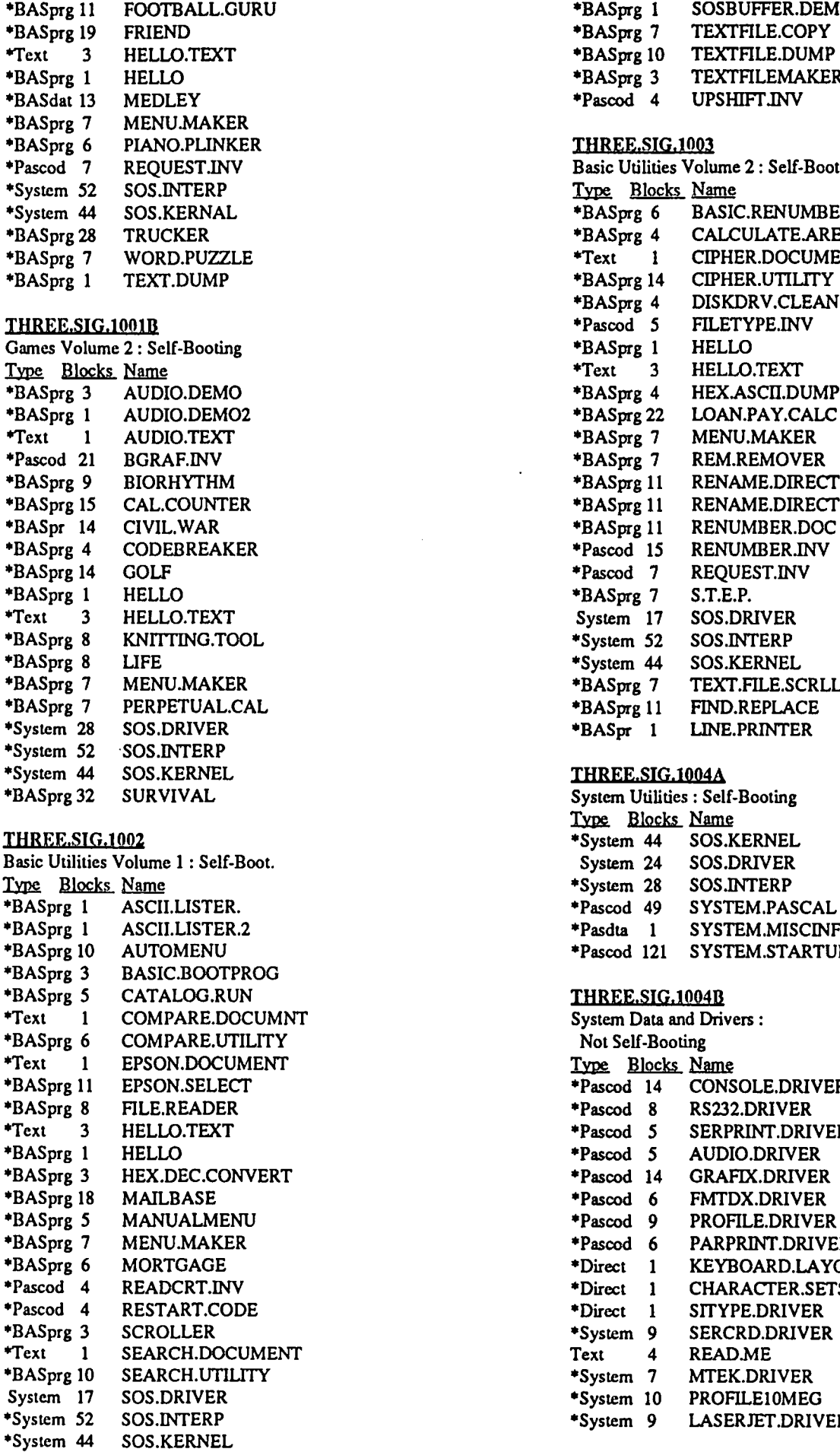

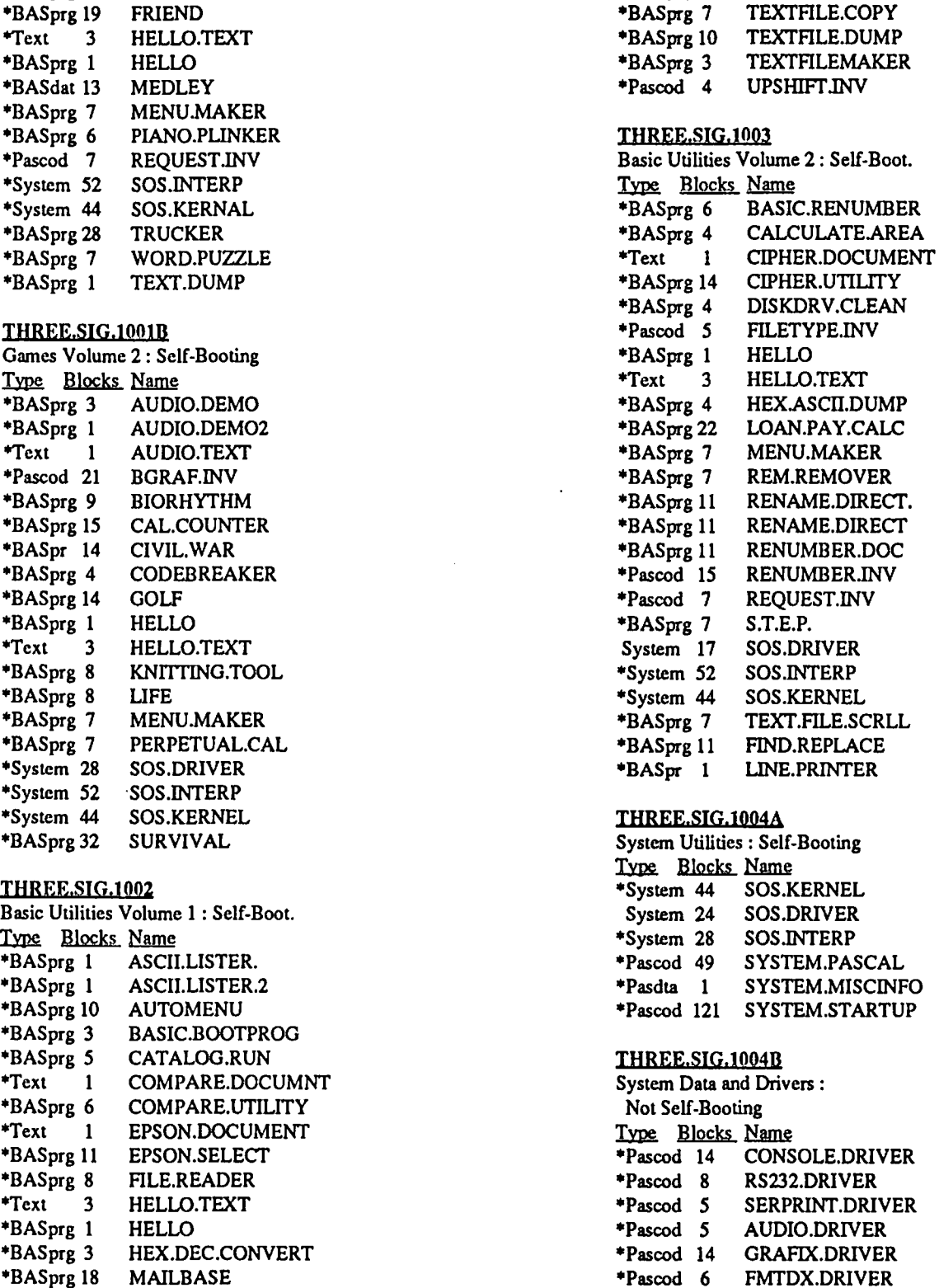

\*Pascod 6 FMTDX.DRIVER<br>\*Pascod 9 PROFILE.DRIVER \*Pascod 9 PROFILE.DRIVER<br>\*Pascod 6 PARPRINT.DRIVE \*Pascod 6 PARPRINT.DRIVER<br>\*Direct 1 KEYBOARD.LAYOU \*Direct 1 KEYBOARD.LAYOUT<br>\*Direct 1 CHARACTER.SETS \*Direct 1 CHARACTER.SETS<br>\*Direct 1 SITYPE.DRIVER \*Direct 1 SITYPE.DRIVER<br>\*System 9 SERCRD.DRIVER

Text 4 READ.ME<br>\*System 7 MTEK.DRI \*System 7 MTEK.DRIVER<br>\*System 10 PROFILE10MEC \*System 10 PROFILE10MEG<br>\*System 9 LASERJET.DRIV

LASERJET.DRIVER

\*BASprg 1 SOSBUFFER.DEMO<br>\*BASprg 7 TEXTFILE.COPY

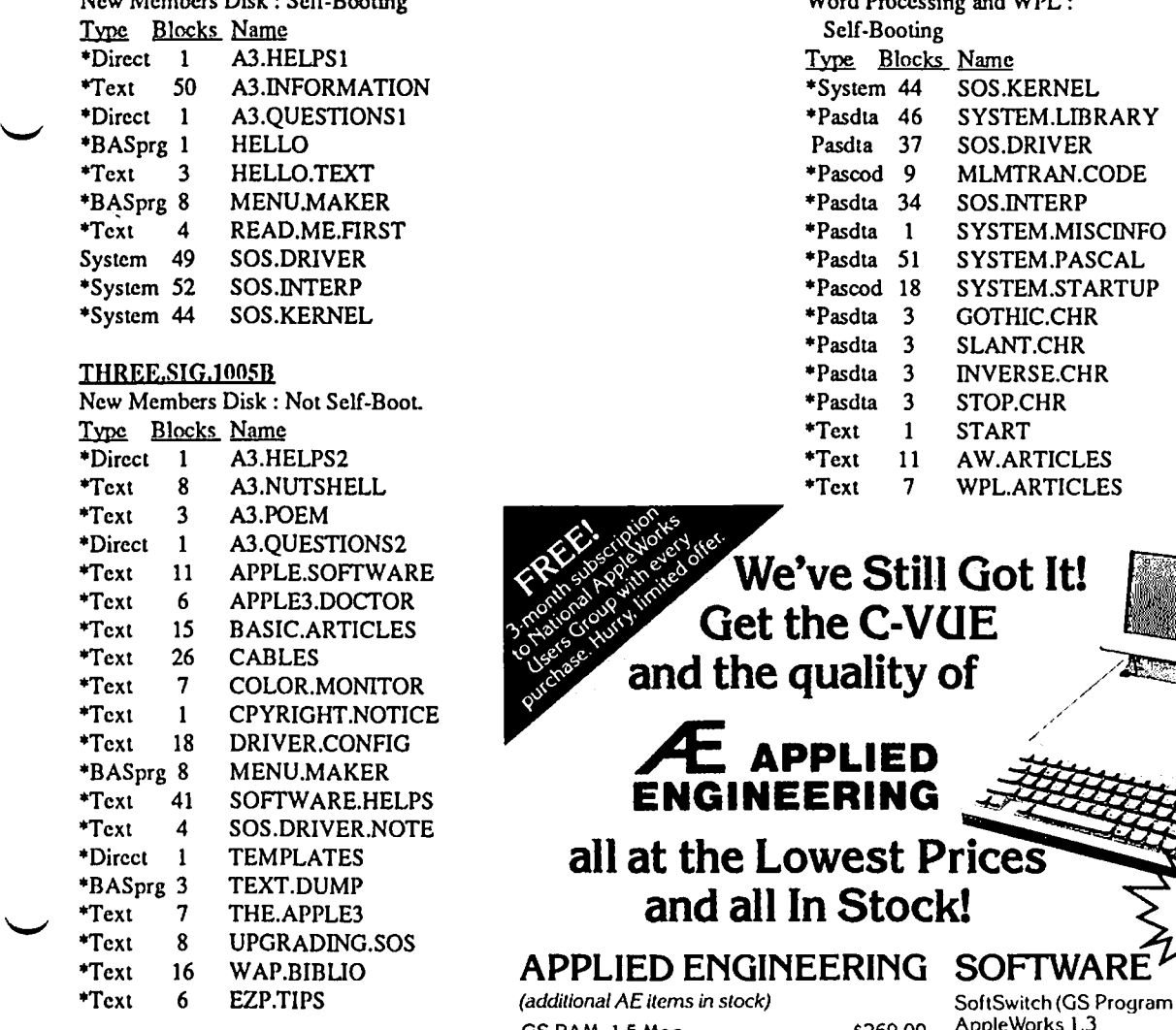

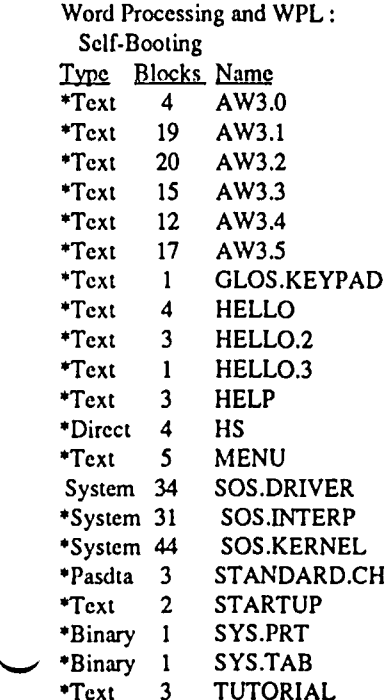

THREE.SIG.1005A THREE.SIG.1006B

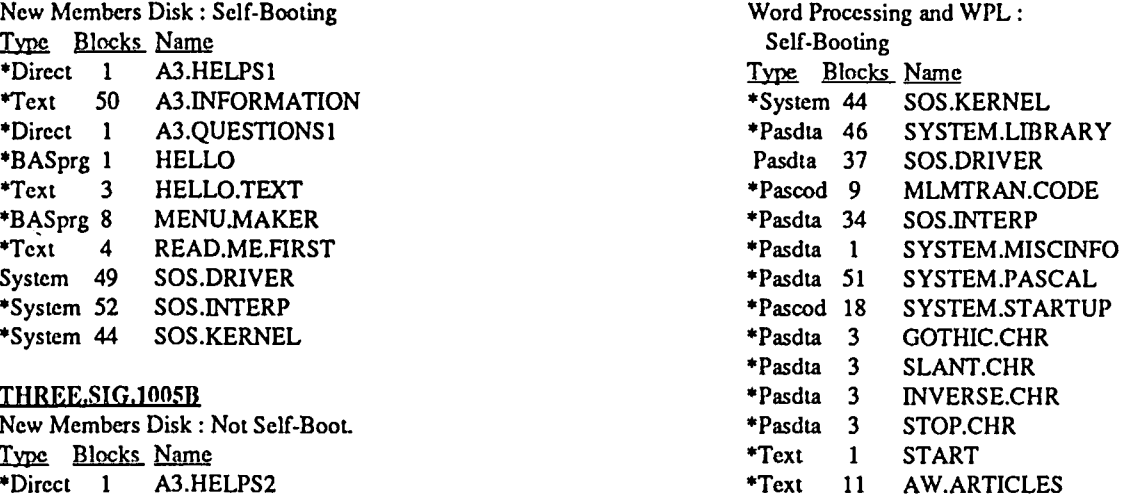

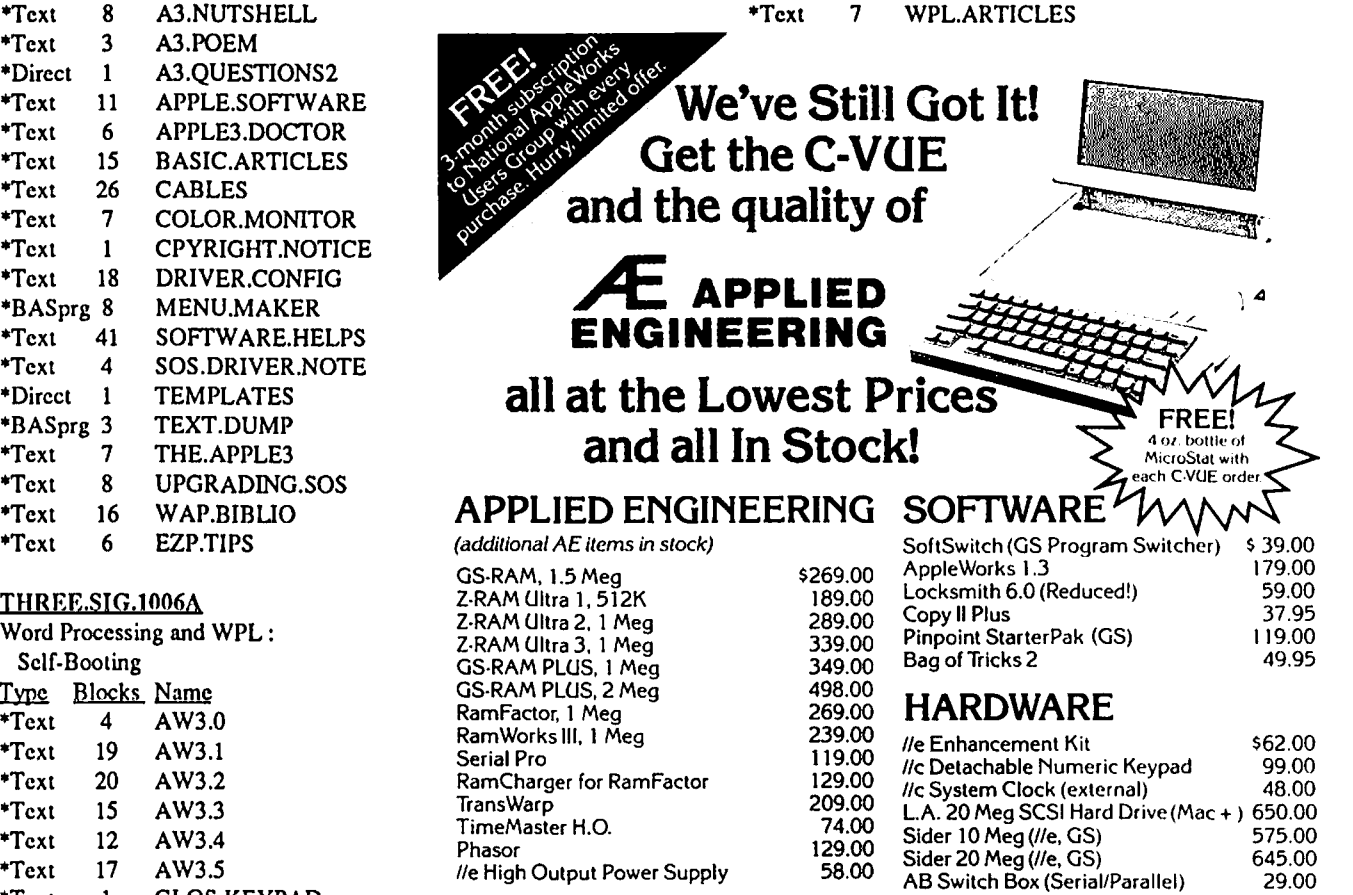

# e High Output Power Supply and Manuson AB Switch Box (Serial/Parallel) 39.00<br>ABCD Switch Box (Serial/Parallel) 39.00<br>PORTABLE SYSTEM 5.25 DSDD Disks, 10 pak (with order) 39.99

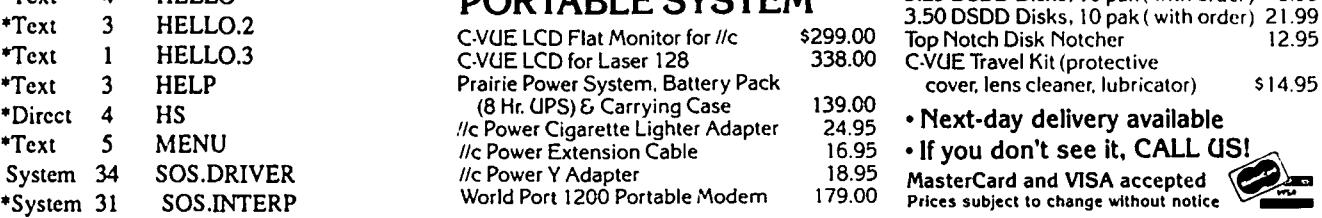

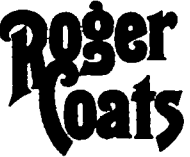

### $\mathbb{R}$   $\mathbb{C}$   $\mathbb{C}$   $\mathbb{$  $(7$  days, 8 am-5 pm PST $)$   $(AK, H<sub>I</sub>, E$  outside CA $)$ All Prices FOB San Diego

P.O. Box 171466<br>San Diego, CA 92117

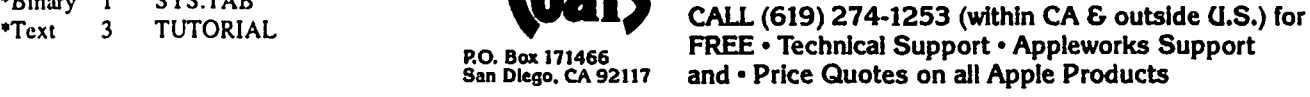

**C.VUE Travel Kit (protective** \*Text 3 HELP Prairie Power System, Battery Pack cover. lens cleaner. lubricator) \$14.95

 $(24.95 \rightarrow \text{Next-day delivery available})$ <br>16.95 • If you don't see it. CALL G  $^{16.95}$  • If you don't see it, CALL US!<br> $^{18.95}$  MasterCard and VISA accepted

## THE GS MOD: A CASE HISTOR' by RalphWege

I have just got up and running with the new Apple IIGS modification from an Apple */Ie* and am I ever satisfied. This is truly the next step in microcomputer technology. Actually, there were ins and outs to doing this in my case. I have had my  $\ell$  since May of 1983 and was extremely satisfied with it, having gotten it "for the kids", who never got any time on it along the way. My plan was to get a Mac eventually, having used a Lisa extensively when I was working in Washington. With all of the uncertainty in the last six months about what new Macintosh products would be available and at what cost, I was casting about for something to buy, not fully comfortable with making the big move to the Mac (I will do it though).

I always wanted a good color capability for the *lie* so, when I read Leon Raesly's article on the new Sony monitor, (lnitron-Rinitron-Trinitron! in the January 1987 PIJournal) I thought that would be a good beginning toward a IIGS. Meanwhile I could use it (Sony KV-I311CR) as my primary monitor for the *lie*  while taking my time to upgrade. The monitor is great, but I did not realize that it was not useful in 80 column composite mode. The color was great for the kid's programs, however. I use Appleworks and Think Tank very heavily and I had to continue to use the Apple Monitor III with the Sony on the side. It should be noted here that the IIGS uses analog RGB and not digital RGB, so be careful about monitor purchases. Well, I couldn't let that lie for long, so I was the first one in Santa Maria, a small town ncar the coast in central California, to purchase the upgrade, figuring the monitor would now be used as originally intended for all applications in clear, analog RGB.

I marched my *lie* to the Computer Terminal, the local exclusive Apple dealer to get the upgrade which they had in stock. They took one look at my machine and there was a sigh of frustration. The upgrade could not be installed in my //e case; it was too early a version. It would take 2 weeks to get a case and it would costan extra \$55. I said, go ahead. Within 2 weeks I got a note that the case had arrived and, surprisingly, there would be no extra charge. The rest of the modification was uneventful. The only thing that was left of the old *lie* was the power supply, keyboard and the speaker. It was exciting to get the GS home and to hook it up and to find that I really did have a different machine and, after a few false starts, that there would be a lot to learn.

Meanwhile, however, my goal of getting the Sony going seemed as unattainable as ever. The dealer said he would make me a cable, but he soon realized that the connector was a real oddball at the monitor end. I had to order a cable from Sony, which took 10 days, and then the dealer changed the computer end from a 25 pin to a 15 pin that was needed. This was totally successful using the pinout diagram in the Sony manual that came with the monitor. With respect to drives, I knew that I could use my two 5 1/4 inch drives with the Apple interface card in slot 6 just as before and that this would get me started. It worked after I took some time to figure out how to configure the machine using the Control Panel. All but one of my programs that I have tried have worked as before and the availability of the fast 3.5Mhz

processor sped them all up. It is easy to set the machine to the slower 1 Mhz speed, however. There was a great shortage of instructions with the upgrade (they don't even provide the GS owner's manual) and there was a 3 1/2 inch System Disk which I could not explore. So, out I ran back to the dealer to purchase a 3 1/2 inch drive. I connected it to the port that parallels and disables slot 5 when used. Booting the system disk presented the first look at the Mac type of interface, including the icon for the built-in ramdisk.

Wanting to get the whole mod done at once, I ordered a Pro-Grappler printer interface card which I got as an upgrade by sending in my old card. This was not necesssary at the time, but it does have nice features and my old card was very outdated. In addition, since I now had the 3 1/2 inch drive I wanted to use it for AppleWorks. So the next purchase was the AppleWorks upgrade to Version 2.0. I liked the large desktop that my old Ramworks card provided, so I next purchased a GS Ram card. I used the 256K chips from the Ramworks card to give me a total memory of 1 Mb. I had quite a time figuring out the ins and outs of enhancing the AppleWorks and am still in the process. In order to realize many of the AppleWorks enhancements you have to be in Prodos 8 or 16, which means that you must first boot the System Disk and then open up AppleWorks as opposed to booting AppleWorks 2.0 directly which has you in ProDOS 1.1.1.  $\bigcap$ 

I had an Apple II mouse with the mouse card which I installed in the GS in slot 4. You must use the card because the connector on that mouse docsn 't fit into the port connector. It works fine. My AE CP/M card does not work, although I did manage to boot up once. I believe this to be an electromagnetic interference problem, although I am still investigating. With five cards now in the machine I decided to buy a Kensington System Saver fan. Apple recommends a fan if there are more than 3 cards installed. I have now completed the mods that I want and, as you can see below, the cost was as much as a new Mac+.

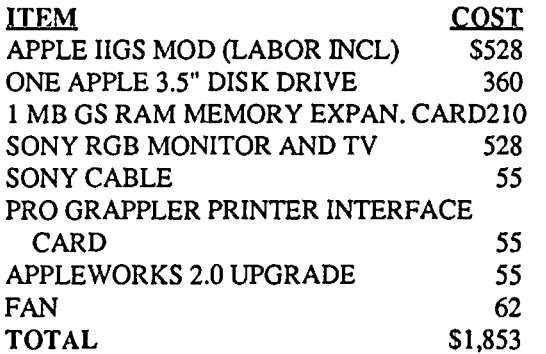

Even though there is a high cost in relation to the Mac, it must be realized that I now have a machine that is very advanced and should be around for a long time. Furthermore, I can run almost all of the software I now own. The Mac cost is only the tip of the iceberg as we all know, and I have a complete machine and software combination for my cost. I love the ability to change the

## THE PRICE IS RIGHT ON..

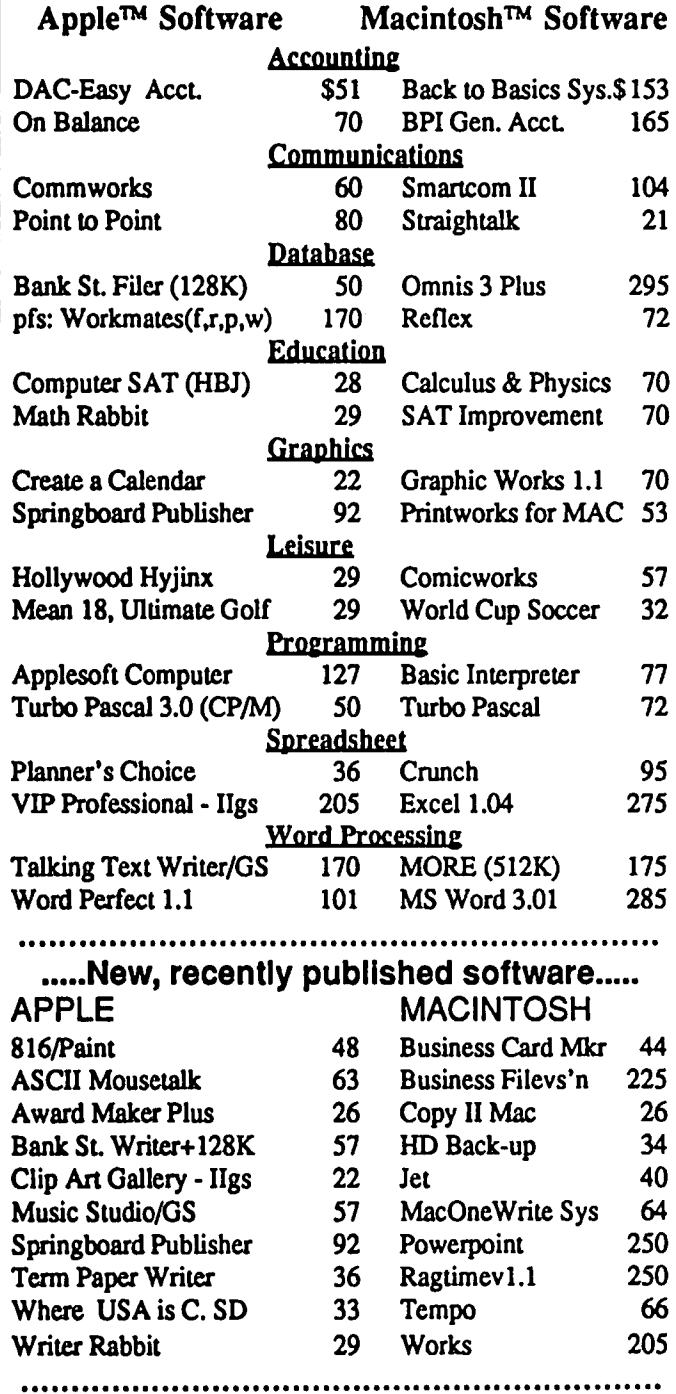

Ask for a copy of our Apple or Macintosh catalog containing hundreds of other programs. Also, ask about our volume discount prices for 10 or more of any one item.

\$3 shipping and handling per order (UPS-\$4). MD residents, add 5% sales tax. No charges or COD's. Prices subject to change. Call for items not listed.

### **COMPUTER WARE UNLIMITED**

P.O. BOX 1247 COLUMBIA, MD 21044

301/854-2346

## **Smart Computer: More Reasons to Buy Our Generic PC.**

### by Bud Stolker

In the IBM PC-compatible world there are many kinds of computers. Though they may look alike, they all differ under the cover-in the quality of the components, in the scope and usefulness of software, in the degree of care and foresight with which they're engineered and built. Some are better buys than others. Herewith we present a few criteria useful in comparing PC-compatibles. No matter what you need in a personal computer or where you buy it, you should ensure that the PC comes with the following features:

- · Fully IBM-compatible. We've tested our systems extensively, and have found them to work with all software designed for the IBM PC. Our PCs are strictly compatible with the IBM hardware standard, too. The cheaper clones, though attractive in price, sacrifice full hardware compatibility, in effect locking you out of major future upgrades.
- · Fully equipped. Even our least expensive models have batteryoperated clocks for automatic time and date stamping. They each come equipped with enough "ports" to handle a modem, printer, mouse, joystick, and light pen-all at once. Software installation is complete. We provide 15 or more floppy disks (or 400-500 hard disk program and data files) linked into a menu system that puts all common tasks just a few keystrokes away. Word and idea processing, data base management, spreadsheet, telecommunications, name and address file, notepad, calendar, alarm clock, printer management-all that and more is standard with our Generic PCs. We match software to your needs, and install your own software, if any, at no charge. You get capabilities you'll want, tools you'll like, performance you'll appreciate, and a solid foundation on which you'll build quickly and easily.
- Well-tuned. The systems we offer strike a proper balance among speed, storage, and software. They have the good "feel" that only a properly optimized PC can provide. Even our lowest cost systems benefit by intelligent applications of appropriate software. We recently boosted performance of two competitors' PC clones by 75% and 90% respectively just by setting them up properly. They way PCs are built and configured makes a big difference.
- Carefully performance-tested. Parts that don't meet our standards wind up in our reject pile, not in our clients' PCs. (Ask about our second-tier systems at scandalous prices. They're great buys if you don't mind a noisy fan, a mushy keyboard, or an out-of-square video display. All are guaranteed to drive you crazy, but they're cheap, and they work. Yea, Virginia, there really is a \$500 PC, but do you really want one?)

The Generic PCs we custom-build for clients seem to be what folks want. Our clients typically stay in touch, and often come back for more equipment as their needs grow. Many send their friends and colleagues to us. We must be doing something right. Give us a call when you're ready for a PC, and let's talk about why a custom-tailored personal computer from Landmark Computer Labs is the best buy you can make.

#### **Landmark Computer Laboratories Suite 1506 101 South Whiting Street** Alexandria, Virginia 22304

Telephone (703) 370-2242 & SourceMail TCB076

IBM PC, PC XT, and PC AT are registered trademarks of Inter

## **IIGS Stuff**  by Ted **Meyer**

Peg Matzen, who is the Apple IIGS SIG recorder, gets a break this month since there was no June meeting to report on. The Garage Sale went very we11, and I noticed that some of the swappers even had some IIGS software available. Those who stopped by at the Disketeria may have noticed that the IIGS System Disk Version 2 was available. Apple sent us a copy and the right to distribute it. By the time you read this, the new version should be at local dealers, who should be willing to copy it for free for IIGS owners. However, we do plan on always having the latest System software from Apple available through the Disketeria. It also looks as though a new IIGS library disk will be available by the time you read this. Check out the Disketeria News column for more information.

Brand new computer users may now take heart! We have several volunteers to put together a "IIGS for the New Computer Owner" Tutorial. Take a look at the the tutorials column ncar the back of the journal. We hope to get a session available for August or September. We hope to start organizing some IIGS Apple Teas, too. These will be discussed at this month's meeting. Watch next month's column for more information.

A Few Quickie IIGS Book Notes

Since before I bought my IIGS I have been collecting books related to it. There are a surprising number available, a few great, and some not so great. As an aid to those of you who are looking for documentation, I thought that I would list and comment on ones with which I have had a little experience with. This list doesn't include every I1GS book out. I'm sure that by the time you read it there will be new books available and some of these listed will have been updated. From each book I've taken a quote which I feel somehow represents or MISrepresents the book. I've also listed appendices, because in some cases, these might give a reader an idea of what audience the book is for.

"Inside the Apple IIGS" by Gary Bond, Published by Sybex, \$19.95,389 pages, available at Daltons. Disk with Super Hi-Res Ampersand Routines available.

Appendices: 65C816 Instruction Set, Palette Color Values, Double Hi-Res Color Values, IIGS Character Sets, Soft Switches for Auxiliary-Memory Selection, Scan-Line Starting Addresses (Super Hi-Res), Video Escape Key Codes, Registers of the 65C816, ASCII Character Codes, Zero Page Map. Quote: "While it isn't possible to destroy the hardware with anything that we will be exploring, it IS possible to scramble battery RAM, trash the control panel, lock up the system, confuse the.various managers, or perform any of a dozen pranks that would make a systems engineer tum pale." After this quote, the book goes on to describe how to re-initialize your system to bring it back up. Somehow, I suspect Apple wouldn't totally approve of this book, but Woz might. Apple's prescribed methods of using Quickdraw II, Soft switches, and other firmware are pretty much ignored. There is a lot of great information here for those interested in beginning hacking and for generally snooping around in the guts of the machine. It should be noted, however, that if you're interested in developing and publishing software this book by-passes many of the rules for producing code which will work on future system upgrades.

*"Apple JIGS Technical Reference"* by Michael Fischer, Published by Osbourne McGraw-Hill, \$19.95, 699 pages, available at Waldens, Daltons, and Crown.

Appendices: Apple IIGS Keyboard Layouts, 65816 Opcodes and Adressing Modes.

Quote: "The pupose of this book is to incorporate in one reference most of the relevant material about the Apple IIGS in a form useful to people with some technical interest in the machine." And it docs. I don't recommend this book for the beginning programmer, but there isn'ta better book available for the programmer who wants to get started developing software using the IIGS's toolbox. This book, and Fischer's other book, "65816, 65802 Assembly Language Programming", provide a pretty good set of texts for those interested in IIGS software developement with assembly language.

*"Tile Apple JIGS Toolbox Revealed"* by Danny Goodman, Published by Bantam Computer Books, \$21.95, 244 pages, available in Daltons.

Appendices: Short Course in Hexadecimal and Binary Math, ASCII Table, Further Reading.

Quote: "Whether you're brand new to programming on the Apple II or you've come to the toolbox as an experienced programmer, this book is where you should begin your IIGS toolbox experience." For \$21.95 this book doesn't have much hard information. Generally, it describes some methods for accessing the toolbox without giving any specifics or programming examples. If you are interested in the "philosophy" of how to use the toolbox, but don't really want to use it, this book is for you.

*"Apple JIGS Toolbox Reference",* copyright Apple Technical Publications, more than 1200 pages, S60.00 for "beta" version from APDA.

Appendices: Writing your own Tool Set, Error Codes.

Quote: "IMPORTANT - Halts occur only on calls to FP816. Elems816 stimulates halts only through a procexitcall to FP816. DecStr816 makes calls to FP816 and therefore never stimulates halts." This is a reference for using the toolbox. The quote I've given is out of context but is designed to be a warning. Don't even consider buying this book if you're interested in programming examples or tutorials. My beta version has portions left out and contains some errors, but if you're trying to make fu11 usc of the toolbox this 2-volume set contains the answers to a lot of questions.

*"The Elementary Apple JIGS"* by William B. Sanders, Published by COMPUTE! Books, \$15.95, 262 pages, available at Waldens and Daltons. Light green cover, spiral bound.

Appendices: Applesoft BASIC Token Chart, ASCII Characters, Hex-to-Decimal and Decimal-to-Hex Conversion, Error Messages (Applcsoft, ProDOS 8, ProDOS 16, Fatal), Glossary

#### (Applesoft).

Quote: "One of the most exciting aspccts of the IIGS is its graphics and sound capabilities, and you' lliearn how to use these advanced features and become acquainted with the built-in toolboxes that offer access to them." Unfortunately, this book barely introduces you to these advanced features. The aquaintance it refers to is only seven pages long for the whole toolbox, super hi-res graphics, and sound capabilities of the IIGS. This book is for those who have never owned an Apple before and are interested in Applesoft Basic, Hi-res Graphics, DOS, and using printers (Epson, Imagewriter, and Laserwriter are discussed). Except for those seven pages and an introduction to the Control Panel at the beginning of the book, this may as well have been a book for the //e.

*"Apple*16, *A Comprehensive Guide to ApplelIGS Computing"* by Hank Harrison, Published by Archives Press, \$24.95, 251 pages, available at Daltons.

Appendices: Users Groups (Includes a list of users groups...WAP not included), The Telephone Link, IIGS in Education, Appleworks Add-on Products, Getting a Grant From Apple.

Quote: "Most computer books are very technical." This one is not. It sort of reminds me of''The Last Whole Earth Catalog." It is an interesting resource guide for beginners. There isn't any programming information, except in terms of what programming resources are available. This book is likely to become out of date very quickly, as it describes a lot of hardware and software that is available now, but that is bound to be improved upon by tomorrow. Nibble, A+, or inCider magazines are probably just as good for resource guides and will remain up to date. (A lot cheaper, too.)

I haven't found a good text for the higher level languages such as C or Pascal yet. I suspect that when the Apple Programmers Workshop, Pascal, and C are released in their final fonn we'll start to see a deluge. Several articles have been published using TML Pascal, but no really complete tutorial for the beginning programmer has been published, as far as I know. Newsleuers like Open Apple and the WAP Journal, magazines, and bulletin boards seem to be the best sources for useful technical infonnation on how to set up RAMdisks, use desk accessories, configure slots, and similar problems.

That's it for this month. Peg will be back next month to let you know what's happening as far as the HGS SIG is concerned. Remember, the IIGS SIG meets at 8:00 a.m. before the regular WAP meetings in the USUHS cafeteria. 
©

#### The GS Mod contd. from pg 16

display colors at any time. I am now using yellow on dark blue with a light blue border. It is great. The only slight criticism is that every time the system is warm booted you get to choose 50 or 60 HZ power. That option should be buried somewhere inside.

I highly recommend the mod for any Apple *lie* user who wants to stay with the II line for a while. I don't think there is a particular rush to get the mod, however. due to the small amount of software that uses the GS features. I don't have any of that software yet. There is still a great deal that I have to learn about this wonderful machine and I am looking forward with anticipation to doing just that. Meanwhile, I have a long time to save for that Mac II.  $\bullet$   $\bullet$ 

## PI-SIG NEWS by Robert Golden

The July meeting of the Program Interface SIG was on Monday, July 6 at the Washington Apple Pi office. Members brought and assembled the minimal working components of an Apple IIGS and were up and running before 7:30 PM.

We sampled adisk contributed by David Todd, a IIGS system disk which contained very recent versions of ProDOS 8 and ProDOS 16.

A demonstration of a very elementary program based on a shell was provided, utilizing TML Pascal.

The group then divided into smaller subgroups to discuss different technical aspects of IIGS programming, the occurrence ofbugs and how to avoid them. We are looking forward to future releases by WAP of IIGS disks and have been speculating on what will become available, how and when.  $\otimes$ 

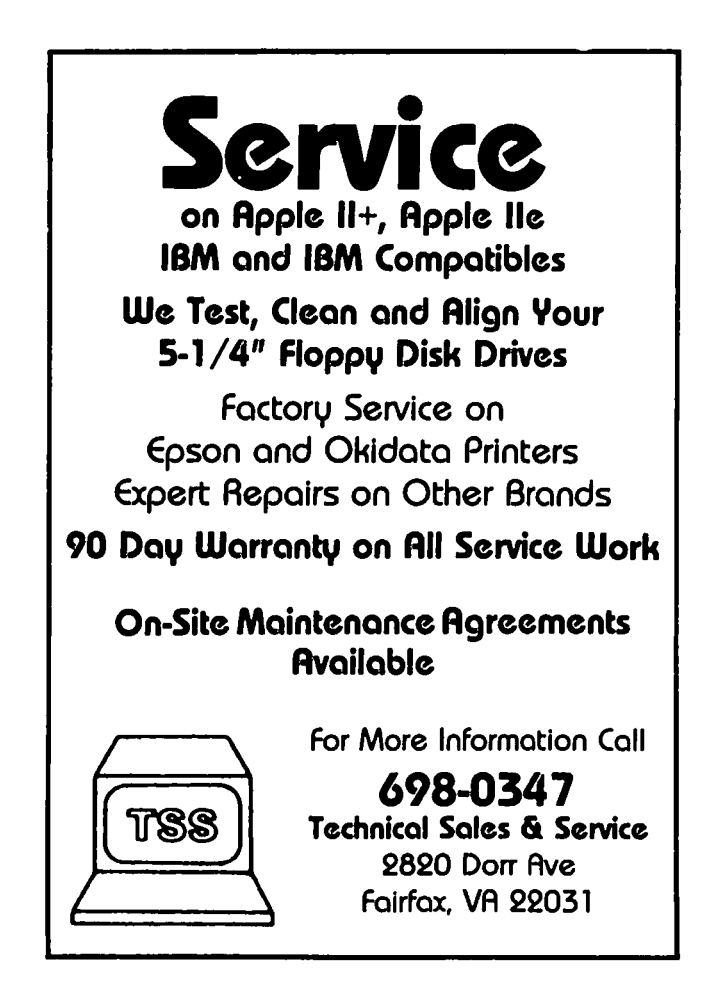

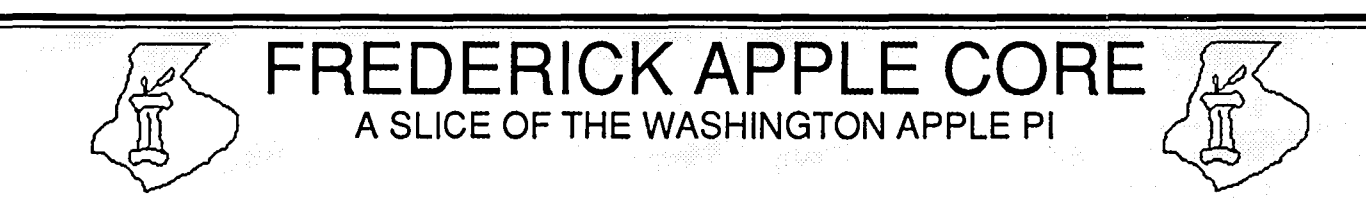

#### OFFICERS & CHAIRMEN

- President Scott Galbraith<br>Vice President Stephen Hadley Secretary/Treasurer - Donna Logan<br>Apple II Librarian - Tony Syailenka Apple II Librarian - Tony Svajlenka<br>Macintosh Librarian - Doug Tallman Macintosh Librarian - Doug Tallman<br>Group Purchase - Harold Polk Group Purchase
- Stephen Hadley<br>- Donna Logan SYSOP - Scott Galbraith

The Frederick Apple Core now meets on the second Saturday of each month in the large conference room of the Frederick Library at 110 E. Patrick Street, Frederick, MD at 9:30 AM. Programs are normally scheduled for both the Macintosh and the Apple II.

#### HOTLINE MEMBERS

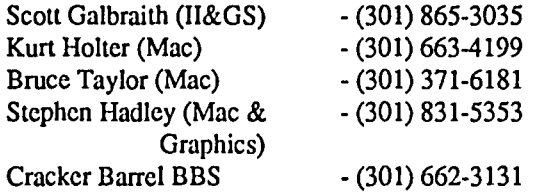

FAC Upcoming Programs: August 8 - GS Developments - New Products and Graphics; Custom Mac Icon designs Sept. 12 - Word Processing for the IIGS; Graphic Writer and Word 3.0 for the Mac  $\qquad \qquad \bullet$ 

# *FIRST TIME OFFER*

 $\bullet$  - and in the set of the set of the set of the set of the set of the set of the set of the set of the set of the set of the set of the set of the set of the set of the set of the set of the set of the set of the set o

## AI 833 Printer Terminal — LIKE NEW!

The versatile AJ 833 daisy-wheel printer operates as a high speed, letter quality printer, a typewriter, and a terminal. It's perfect for most printing, timesharing, and data communications applications. The margin justification is expected to the margin justification

- 
- 
- Compatibility with virtually any PC, including IBM, Apple II, and
- 
- Buffer overflow protection
- Changeable type faces
- Nonvolatile memory

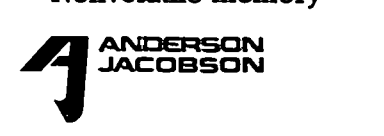

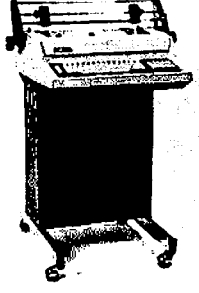

• Programmable keyboard

- High resolution X-Y plotting
- Printing capabilities such as bold face, automatic underlining, centering, and right

Features of the AJ 833 include:<br>  $\bullet$  45 cps, bi-directional, letter quality<br>  $\bullet$  45 cps, bi-directional, letter quality printer. It can be used offline as a letter printing printing **printing** quality typewriter. When equipped • 1200 bps operation with a modem or an acoustic coupler,<br>• Compatibility with virtually any PC. The AI 833 can be used as a terminal including IBM, Apple II, and to access bulletin boards and online<br>Macintosh data bases such as the Source and Macintosh data bases such as the Source and<br>
• 256 character buffer  $\bullet$  256 character buffer Compuserve—with no additional com-

> munications software. For versatility, reliability, and operating convenience  $-$  the AJ 833.  $Price - $325.$

> > Andanon Jacobson, Inc. 8653 Grovemont Circle Gaithersburg, MD 20877-4191 (301) 840-5700

## **APPLE II NEWS AND NOTES Walt Mossberg**

#### The ENVOY Card Using IBM Disks on Your Apple II

This month's column is entirely devoted to a review of ENVOY, a new, modestly-priced device that allows your Apple II to directly read from, and write to, MS-DOS disks-the disks used on IBM personal computers and their clones. Next month, we'll return to the more usual mix of comments and minireviews covering a variety of Apple II software and hardware products.

#### THE INCOMPATIBILITY PROBLEM

Many Apple II owners are forced by the corporate computer conspiracy at work to use IBM-brand personal computers, or computers which are compatible with IBM's. These machines are sometimes grouped under the label "MS-DOS" computers, because they usually use the clumsy, outmoded MS-DOS operating system. Trouble is, Apple II computers don'trun MS-DOS and IBM-compatible computers don't run ProDOS or other Apple operating systems. Worse, Apple and IBM computers actually write on disks in physically different ways.

So even though an IBM-compatible disk (either 5.25" or 3.5") looksjustlikean Apple disk, you can'tpop it into an Apple II disk drive and get your Apple to run a program written on it, or even to properly "read" a text file saved on it. And vice versa. Your best AppleWorks composition, even if saved to disk as an ASCII text file, can't be "read" from that same disk if you place it in an IBM's disk drive, even though your IBM software is supposedly able to read ASCII files.

There have been some attempts to sell products that "fiX" the disk incompatibility, but they have been costly and bulky and commercially unsuccessful.

A few months back (W*AP Journal,* 5/87), we pointed out in this column that there is also a way to overcome this problem without directly attacking the disk incompatibility: you can send text between incompatible computers using modems and telephone lines. But that method requires that both machines have modems or some direct cable-to-cable link, with proper software, and—in many cases—a neutral electronic mailbox, such as CompuServe. For many Apple II owners, that method will never be easy, inexpensive, or comfortable.

#### THE ENVOY SOLUTION

Now ASKY, Inc., a small company in California, has come up with an affordable add-on product for your Apple II called the ENVOY card that provides disk-to-disk compatibility between Apple and IBM. It works without connecting the two machines via telephone lines, cables or anything else. The ENVOY allows you to take an MS-DOS disk from an IBM, pop it into a special disk drive attached to your Apple II, and rapidly convert the files on it to ProDOS for use with Apple programs. The same product also allows you to take an Apple file, convert it on your Apple to MS-DOS, and save it, using the special drive, onto an MS-DOS

disk you can pop into an IBM computer's drive for usc with IBM programs.

ENVOY consists of a \$180 add-in card for any Apple ][+, Apple *lie* or Apple IJgs. To this you must add a standard IBMtype disk drive, either by buying and installing it yourself, or by buying it from ASKY already set up. The company sells a "subsystem"—card and drive together—for \$349, roughly the same cost as a regular Apple drive alone, or a modem.

I have been testing an ENVOY "subsystem" (card plus drive) for several months now. And, while it isn't without some problems (described below), I have found it to be an easy, reliable way to bridge the Apple-IBM compatibility gap. It should be a useful tool for all but the most novice users who have aneed or an opportunity to share files between Apple II and IBMcompatible computers.

#### WHAT ENVOY ISN'T

Anybody interested in IBM-Apple compatibility needs to bear in mind a few essential caveats when considering ENVOY as a solution. There's a lot of confusion on this compatibility business, but we'll try to make these points while sticking to this column's credo of being non-technical.

1. The ENVOY card will not allow you to run IBM-compatible programs (like Lotus 1-2-3 or MultiMate or whatever) on your Apple II computer. It isn't designed to do that and therefore doesn't include a type of chip called a coprocessor (sort of an IBM-on-a-board) that would be needed to do that job. If you really need to run such software (and I personally find it unnecessary) you will need an IBM clone next to your Apple (\$500-Sl000atleast). Or, you might wait and sec if Applied Engineering releases its own promised MS-DOS card for the Apple II, which--unlike ENVOY--will supposedly allow you to run MS-DOS programs. (But that card, already later than expected, is likely to cost well above SI80.)

2. ENVOY is designed only to let your Apple and IBM use each others' data files, not programs. In other words, you can exchange word processor files between AppleWorks and WordPerfect (IBM), or spreadsheet files between VIP Professional (Apple) and Lotus 1-2-3 (IBM) using ENVOY. But to usc the files, you must be able to run on each computer the necessary word processor or spreadsheet programs, written for that computer. For most people, this sort of file transferability is the greatest need, not the ability to run IBM programs themselves.

3. Because ASKY, Inc. is a small, engineering-oriented company, the ENVOY card isn't a smoothly packaged product. The product is out of the test stage and being sold, but it's rough around the edges. For instance, the file conversion software, while very easy to use, is still evolving as this is written; some non-essential software features don't work. The user manual is one of the worst pieces of documentation I've ever seen, written mainly so a technician can connect up disk drives, with virtually

contd.

no explanation of how to use the card.

4. For most average users, buying the ENVOY card alonewithout the IBM-type disk drive—is a bad idea. Most people would do best buying the whole \$349 "subsystem" with the IBM-type disk drive and cables included, rather than buying only the \$180 card and shopping separately for the disk drive. You may be able to buy an IBM disk drive and cable and power supply more cheaply, but the average user will be baffled by the task of connecting everything up, at least if he or she is using ASKY's manual. With the complete system, you can just pop in the card, connect the cable to the drive, and plug it in.

5. It's hard to buy the ENVOY . As far as I know, it's available at this writing only from ASKY, Inc. itself-770 Sycamore Dr., Milpitas, Cal. 95035. (408) 943-1940 or (800) 621-0854, x. 330. President is Ronald Sturtevant Stuart. Sales manager is Ryda M. Stuart. I've never seen an ad for ENVOY.

6. Support is available, and cheerfully given. But you have to call at the right time and catch the right person in. For many questions, only company president Ronald Stuart seems able to answer.

Luckily, the thing is so easy to use, these lapses aren't fatal. I'm convinced that anybody other than a total computer novice can install and use the ENVOY relatively easily. No tools or programming knowledge are required. You don't need to have more than a rudimentary understanding of either ProDOS or MS-DOS. The process of transferring files is menu-driven on-screen and is rapid and uncomplicated. It worked well on my IIgs, and with both a PC-XT compatible and a PC-AT compatible and two different versions of MS-DOS.

#### HARDWARE AND INSTALLATION

The ENVOY system consists of a card that can control up to 4 IBM-style disk drives, plus one external drive, and a cable to connect them. There's also a special utility disk which controls the system and docs the Apple-IBM file conversion. You install the card like any other card, in any open slot—though slot  $7$  is preferred, it'll work in the others as well. Plug one end of the cable into the card, and the other end into the external IBM-style drive.

The drive itself is a box, with its own power supply (plug it into any outlet). ASKY has used different brands and types of external drives, but the one I received has a beige metal case with a single half-height 5.25" drive mounted inside, perpendicular to the desktop. There is room for a second drive as well—either 5.25" or 3.5"-should I want to add one later. The box stands on little rubber feet, and is 13.25" deep, 3.5" wide, and 6.5" high similar in size and shape to a Sider hard disk. I keep it about two feet from the computer, with my regular Apple drives inbetween. I usually keep the ENVOY drive turned off (via an onoff switch at the rear) except when I'm transferring files between Apple & IBM disks.

Installation was quick and easy, once I decided to ignore ASKY's complex manual. Cable connections were self-evident.

NOTE: One obstacle to setting up yourown drive, rather than buying a full system from ASKY, is that most IBM drives are intended for internal use and thus lack a case and separate power supply. If you are so brave or foolish as to obtain your own drive, ASKY does provide a way to hook it into the Apple's own power supply, rather than having a separate power supply in the drive. But ASKY doesn't recommend this in all cases and configurations, so be careful.

#### CONVERTING FILES

Converting files is easy. You just use the MS-DOS-to-ProDOS utility disk supplied with your ENVOY card. This is a standard Apple ProDOS disk that runs on your regular disk drive (NOT the special ENVOY drive; that's primarily for MS-DOS disks). The disk is unprotected, and the special utilities on it can be copied to a 3.5" disk or hard disk.

Say you have been writing a report at work on your IBM, using XyWrite III (or any other MS-DOS word processor). Now you want to work on it some more at home, using AppleWorks on your Apple II. Here's how to use ENVOY to do so. First, save the report on your IBM as a text file on a floppy disk. Let's call the saved report file "Taxes." Remove the disk from the IBM and take it home. Once home, insert the ENVOY utility disk into your Apple's regular bootup drive and insert the MS-DOS disk from work into the special ENVOY disk drive attached to your Apple. Turn on the Apple and the ENVOY utility disk will boot up. You wiII see a menu of the several utilities on the ENVOY disk. The important one is the File Transfer program. Select it, and you'll see another menu, as follows:

> P> ProDOS Utilities M> MS-DOS Utilities T> Transfer Files S> Set Defaults 0> Printer ON/OFF Ii> Help Q> Quit.

Select "Transfer Files", and the "Transfer Menu" appears. From this menu you choose the direction of the transfer (MS-DOS  $\rightarrow$  ProDOS in this case) and then select "Transfer a File". A final screen comes up on which you confirm which MS-DOS drive to use (there's usually only one) and the ProDOS Prefix. You then type in the MS-DOS filename you want to transfer (''Taxes'' in our little example), and the name you want the file to have in ProDOS (it can be "Taxes" in ProDOS too). That's all there is to it. The two drives whir, and ENVOY reads the file from the MS-DOS disk, converts it to a ProDOS file, and saves the resulting ProDOS file on the ProDOS volume you designated. For an average-length file, it's very, very fast.

In order to work on the file in AppleWorks, remove the ENVOY utility disk from your regular drive, and insert Apple-Works. The ProDOS file you just converted from MS-DOS is an ASCII Text File which AppleWorks can use via the "Add Files to Desktop" menu in that program.

It's easy to reverse the process, to recapture the file on an MS-DOS disk which you can take back to the office and use in your IBM. After you're done working with the file in AppleWorks, and have saved it, just print it to disk as an ASCII text file. Then remove AppleWorks and boot up the ENVOY utility disk in your regular Apple drive. Put your MS-DOS disk in the special ENVOY drive. Follow the ENVOY menus as above, except use the "Reverse Direction" command to change the transfer direction to ProDOS -> MS-DOS. After you type in the filenames, the drives will whir and you'll almost instantly have your "Taxes" file back on your MS-DOS disk, ready for your IBM word processor, complete with the changes or additions you

#### made using AppleWorks.

#### OTHER SOFTWARE FEATURES

The ENVOY Transfer program has some very useful Pro-DOS and MS-DOS utilities as well. One very nice feature is that you can view on-screen any file in either MS-DOS or ProDOSan excellent way to check that your transfers have been successful, or that you're using the right files. You can also print any file in either operating system. You can catalog both types of disk, check volume names in both operating systems, delete or rename files, and do other file-handling operations.

Also in the Transfer program, there's a menu from which you can set your default ProDOS prefIx, your default MS-DOS drive number or letter, the default ProDOS file type for your transferred files (TXT is the standard), printer slot, onscreen scroll rate, and even the prefix and name of a ProDOS program you might want to automatically run next when quitting ENVOY's utilities.

At this writing, some features listed on the Transfer program's various menus aren't actually implemented. You can't use "Transfer Many Files", which presumably would allow automatic conversion of multiple files. You can't delete files in MS-DOS, and some of the HELP screens are blank. Another problem is that the utilities refer to the special MS-DOS drive in a confusing manner. On IBMs, drives are usually identified by letters: since ENVOY can control up to 4 IBM-type drives, they'd be known as A-D and your first drive would be drive A. On some parts of the ENVOY disk, this system is followed. But elsewhere on the disk, it refers to the MS-DOS drives as "Drives 1-4" or even "Drives 0-3". Just use the lowest number or letter to designate your first and only MS-DOS drive and you'll be OK.

All of the software features described above, including the ProDOS and MS-DOS utilities, are contained in ENVOY's Transfer program. But the disk contains several other programs as well, for occasional use. One is a diagnostic program for the card and MS-DOS drive. Itis hard to understand, undocumented and kept flunking my ENVOY card even though the card and drive performed perfectly for me. Another program allows you to change the slot your ENVOY card is in. Still another allows you to format an MS-DOS disk in the ENVOY drive. Butl found my IBM would choke on some of the MS-DOS disks formatted by ENVOY.

#### THE ENVOY DRIVE AND PRODOS

While the special drive controlled by the ENVOY card is mainly for MS-DOS disks, it can also be used as an extra disk drive under ProDOS--though with serious limitations. When you're not doing a file conversion, you can put a blank 5.25" floppy in the drive and format that floppy as a 400K ProDOS storage device. (If your extra drive is the 3.5" type, you can get 8ooK). You can copy Apple programs to this disk, and it can be booted. Or it can be used to store data. But the limitation is that ProDOS disks formatted in the ENVOY drive can ONLY be used in the ENVOY drive. They won't work in normal Apple disk drives. And any regular ProDOS disk formatted in any regular Apple drive can't be used in the ENVOY drive.

#### A DRAWBACK

Whether you're using itas a ProDOS device or just to transfer MS-DOS files, the ENVOY drive is seen by your Apple as another drive. If it's in slot 7, for instance, many programs will report the existence of a drive in Slot 7, D1. This causes a minor irritant: if the drive's power is on, your Apple may try to boot from it, and software that "polls" all your drives looking for disks will take the time to noisily poll the ENVOY drive, too. Even if the drive is powered off, the existence of a drive in slot 7 will still be noted by some software. And, on my IJgs at least, the extra but powered-down drive slows down the system's overall disk access time, causing a perceptible delay in disk reads and writes, even on the drives in slots 5, 6 and 2. I have gotten used to this, but others may not. ASKY says it may one day put a switch on the system to make it invisible to the Apple except when it's being used.

#### CONCLUSION

The ENVOY system is a very clever, fairly priced product that solves a real problem for Apple II users—how to swap data on disk between Apple and IBM computers. ENVOY won't run IBM software, but that's probably not necessary for most Apple users who also use IBM-compatibles. Swapping data is the key to compatibility for most, and ENVOY docs that well.

ENVOY's main disadvantage is that its makers aren't supporting it with adequate marketing, documentation, and software development. Nobody but a real hardware expert should try to buy the card alone and add his or her own drive. But ENVOY is so easy to use, and the need it fills so important, that the combined card and drive are well worth the 5349 they cost for any serious Apple owner who also works with IBM-compatible machines.

## COMPUTER DEN LTD.

*Save more than 30% on software, peripherals and accessories for all Apple computers, including Mac and IIGS. We sell Laser computers and accessories. Call for information and prices. We attempt to beat all locally advertised prices* 

> COMPUTER DEN, LTD, 11716 Kemp Mill Road Silver Spring, MD 20902 301-649-6868

Call to order Sunday-Thursday lOA.M.-9P.M. UPS Shipping Available, Quantity Discounts

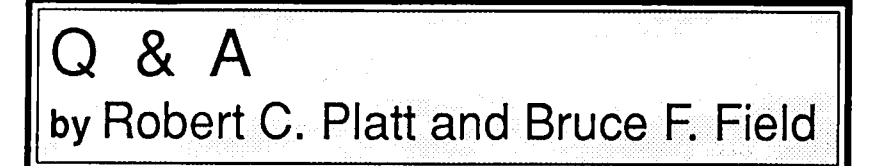

This column attempts to address questions about all of the Apple II computers. Please send your questions to this column c/o the WAP Office.

#### Q. What is a "RAM disk?"

A. Your computer contains random access memory (RAM) which can be used for storing and recalling information. Unlike a disk which remembers information even after the computer is turned off, RAM loses its information when there is an interruption in power. However, the Apple can access RAM more quickly than it can access data on either a floppy or hard disk. A RAM disk organizes information in the Apple's RAM memory in the same way that it is stored on a disk. As a result, your programs can read and write files to the RAM instead of to the disk drive. This speeds up your Apple's performance. However, before you turn your Apple off, you must copy the files from the RAM disk to a floppy or hard disk if you don't want to lose them.

A special "RAM disk" program is required to tcach the Apple to think of a section of RAM as being accessed like a disk drive. Most memory expansion cards for the Apple //e and *IIc* come with such a program. However, the IIgs has a RAM disk program built in, which can be activated from the control panel. The control panel allows you to specify how much memory to reserve for use as a RAM disk. Be sure to set both the minimum and maximum size values to the same number.

- Q. What is a "Startup disk?"
- A. It is a disk used to start up (or "boot") the computer. When the computer is turned on or restarted with open applecontrol-reset, an operating system is read into RAM from the startup disk. Because the operating system, desk accessories and other needed utilities will be present on the startup disk, that disk becomes the first place where the system and most other programs return to look for information as it is needed to be read into RAM. Because a copy of the system must be included on the startup disk, some people mistakenly confuse a "startup" disk with the "system disk" that came with your Apple. You can start up your system from any disk with the proper files, not just with the system disk. Once your computer has been turned on, and your RAM disk loaded with the appropriate software, you can use your RAM disk as your startup disk. (See below.)
- Q. How do you prepare a disk for the IIgs that will "boot" as a startup disk?
- A. You can create your own startup disk by copying certain files from your System Disk. (It's best to use the latest version— 1.2) If you are only going to run under ProDOS 16, the following are necessary: PRODOS and a SYSTEM folder (subdirectory.) The SYSTEM folder should contain:

P16 - the operating system

START - the program launcher

TOOLS/ - folder for system tools

FONTS/ - folder for any character fonts

DESK.ACCS/ - folder for any desk accessories

SYSTEM.SETUP/ - a folder, all programs in it are automatically executed upon booting. File TOOL.SETUP should be in SYSTEM/SYSTEM.SETUP for loading all ROM patches into memory.

If you are going to run Applesoft BASIC, include BASIC.SYSTEM in your disk (not in the system folder.) If you arc going to run both ProDOS 8 and ProDOS 16, include P8 in the SYSTEM folder.

If you arc only going to run ProDOS 8, then copy file P8 from you system disk onto your startup disk, rename P8 as PRODOS and forget about all of the other files described above.

#### Q. How do you use a RAM disk as a startup disk on the IJgs?

A. If you have at least *S12K* of RAM, follow these steps: (1) Turn off your IIgs for at least 30 seconds to let the new value take hold.

(2) Boot the IIgs from the System Disk.

(3) Run the desktop program. Press open apple-S or choose Format a Disk form the Special menu.

(4) Select Slot 5, Drive 2 for formatting. Click OK and enter "RAMS" as the name for the disk.

*(S)* When asked, "Do you want to format RAMS?" click OK. If you get a different message, then try a different slot and drive for step 4.

(6) Use the Desktop program to copy the files discussed in the question above onto the RAMS disk.

To make */RAMS* your startup disk until you tum off your IIgs, return to Launcher, go to the control panel with open apple-control-escape. Use the slots option to set the startup slot to RAM disk. Press return, escape, return, return, which will send you back to the Launcher. Quit the Launcher and press Return to reboot from the RAM disk.

- Q. Can I use a RAM disk as a startup disk on other Apple II's?
- A. Yes. Many popular RAM cards come with software that will help with this. The exact procedure depends upon which operating system you are using-DOS 3.3, ProDOS, or Pascal.
- Q. On a IIgs, can I speed up the Launcher working from 3.5" disk drives?
- A. Yes. Most people use the launcher from floppies. But you can put ProDOS 16, ProDOS 8, and Desktop with TOOLS described above onto the RAM disk. (Follow through Step 6.) Instead of using the control panel to make RAM5 your startup  $\vee$ slot, you can just launch programs from the RAM disk copy of DESKTOP. When these applications are done, they will contd.

return to the RAM based DESKTOP.

Another approach is to leave the Launcher program off the RAM disk. Copy BASIC.SYSTEM and DESKTOP onto RAM5. Launch PRODOS from RAM5 and then type -DESKTOP from the] prompt. In this method, at the end of each application, you return to the DESKTOP on the RAM disk without using the Launcher.

- Q. The figs keyboard bas a "clear" key. How do you test for tbe input of this key from an Applesoft BASIC program?
- A. Try this program segment:

100 GET AS 110 IF ASC(AS)=24 THEN PRINT "YOU PRESSED CLEAR."

The "clear" key generates the same ASCII code as pressing Control-X. Also note that both the "enter" and the "return" keys generate the same ASCII 13 code. All other keys on the lIgs numeric keypad generate the same ASCII codes as on the main keyboard. The only exception which I found on my lIgs was that Control-2 generates ASCII code for "2" from the numeric keypad and generates an "illegal quantity" error in line 110 from my main keyboard. In the case of the Control-*2, AS* is the null string and has a length of zero. This is an interesting bug in Applesoft for the IIgs.

- Q. The ProDOS CHAIN command is supposed to allow one BASIC program to call a second BASIC program without losing the contents of program variables. Is there a bug in CHAIN?
- A. Yes. Ifyou have BASIC.SYSTEM, version 1.1, use this work around: Before you CHAIN, POKE 41859,3. Immediately after you CHAIN into your next BASIC program, POKE 41859,7. A fix from Apple will probably be incorporated into the version of ProDOS-8 following ver 1.4.
- Q. I use AppleWorks and Simply Perfect, a DOS 3.3 based word processing program on my IIgs. Can I switch between them without rebooting?
- A. Yes. Try Softswitch from Roger Wagner Publishing, \$49. This program allows you to install any three Apple II programs in memory at the same time. The only requirement is that the program must support interrupts (that is, allow access to the control panel.) Even copy protected programs will work.

Softswitch adds "Softswitch" as a entry on the classic desk accessory menu. This desk accessory allows you to switch between programs in the three windows.

- Q. Is it possible for a program to appear on the classic desk accessory menu but not be present in the startup disk's DESK.ACCS folder?
- A. Yes. Files with ProDOS type SB6 stored in the startup disk's SYSTEM/SYSTEM.SETUP folder will appear on the CDA menu without being present in the DESK.ACCS folder. Two examples are SoftSwitch and Nifty List
- Q. I have a IIgs. Can I call the ROM tools from Applesoft BASIC?

ಗ A. Not at this time, but Roger Wagner Publishing expects to release a utility package in September or October which will access the Toolbox directly through & commands.

## WORD PERFECT 1.1' A Review by Howard M. Berman

WORD PERFECT is a power word processor program. Actually, that is only the start of the accolades for this (in my opinion) superb program for the Apple *lie* and *Ilc.* (Word Perfcct Corporation says that it will work with any truly compatible 128K minimum memory). We use Word Perfect at the office on the "other system" and when I saw that it was available in ProDOS I had to try it. I feel that it is almost as good as the MS-DOS version. This will be explained later. The program has many good useful features: auto page numbering; bold, underline, and center text; automatic date insertion if you have a clock; headers, footers, and footnotes; indents; overstrike; super and subscripts; and macros and mailmerge, to name a few. I counted about 127 different features/commands compared to about 135 for the "other" version.

There is also a 50,000 word spell checker that is easy to use. In fact the entire program is easy to use. The documentation is superb: it has the same tutorial/leaming examples as the MS-DOS version. The manual is clearly written, comprehensive and easy to follow. The publisher is easy to contact and readily and pleasantly answers questions. A keyboard template is furnished that fits above the top row of keys. In addition there is a quick reference card detailing the location of all of the features. The program utilizes open Apple-number and closed Apple-number combinations that bring up menu choices across the bottom of the screen. These are selected with the number keys. If you are familiar with the "other" version you will be quite surprised at the similarities between the keyboards and between the screen prompts.

The macros are easy to define and the program supports about fifty of the most common printers. Three can be installed at one time and custom installation is also available.\ Despite these accolades, however, there are several drawbacks (although they do not dampen my enthusiasm for the program). The program is slow and disk intensive. However, it should perform better with a 512 or one megabyte memory.

The most disconcerting problem is the cursor. I prefer the blinking line, as in APPLEWORKS, or the WORD PERFECT MS-DOS version, instead of a vertical white solid bar. In addition, a line draw feature (as in the MS-DOS version) would be quite useful. Finally, a thesaurus would be another useful feature. Since the program comes on four disks, another one with a thesaurus would not be unreasonable. These are a few things that might be changed for the next version.

In summary, I am quite enthusiastic about WORD PERFECT for the Apple. It is a powerful, heavy duty program that anyone should be able to use easily. Finally, with highest praise to the publisher, this program is not copy protected. ශ

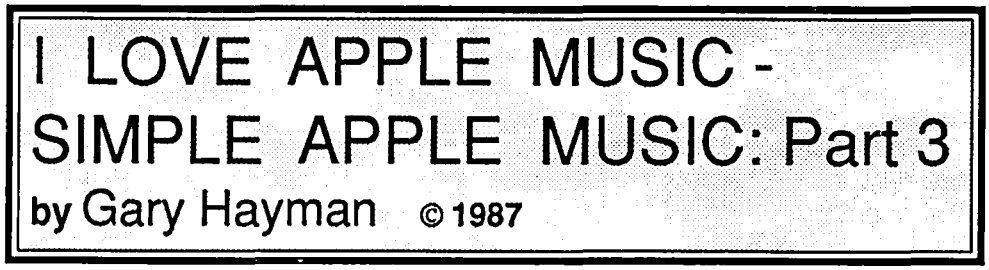

In Parts 1and 2 we played with paddle/ joystick/tablet sounds. We listened to some random notes and developed a subroutine for some interesting sounds. We produced musical scales (major and chromatic) to enjoy and recognize.

Well it's now time to get down to some serious music business. Remember, what we are doing is to insert a little music into our programs, or, at the least, listen to a couple of songs that we programmed into Applesoft. Also, at this point you may know very little, or nothing at aU, about printed music. That's allright-neither do I. But, I have learned just enough so that I can accomplish the above task easily, and it is my learning and ideas that I want to share with you.

#### SHEET MUSIC

When we first pick up some sheet music we recognize it as a written form of symbols representing sound, and wonder how anyone can make sense out of it in order to play an instrument. Fortunately for us, because we are producing simple music on our Apples, we do not have to know all there is to know. We will only be programing the notes and their durations into our programs.

In Figure 1 we see a musical staff. Sometimes there is only one and other times there is a second below the first with  $\frac{1}{\sqrt{2\pi}}$ a space between the two. When the two are shown it is called a Grand Staffand is made up of the Treble Staff (upper one) and the Bass Staff (lower one). You will see two different symbols (Treble Clef and Bass Clef) that identify the staffs. Sometimes there are other symbols in their place.

Occasionally, but not always, there are smaller symbols placed next to the major symbols. These are called Key Signatures. They look like "#" or "b" and represent score. Then you might see some numbers placed one over the other. They are the Times Signature. Many times it will be 4/ 4, but you could find 3/4, 2/4, 6/8. The upper number indicates how many counts in a measure, while the lower indicates

what type of note receives one count. You will see long straight vertical lines every so often on the staff which are called Bar Lines. The space between two such Bar Lines is called a Measure. You might see a double Bar Line, one being thicker than the other. This signifies the end of the musical piece, or if there are two dots next to it if would signify a musical repeat. Iwill discuss musical repeats in a later article. You will find them very easy to program with your Applesoft line editor (mine is G.PL.E.) and will look forward to using them, for they make music writing much faster.

Another item of interest will be endings. You will see them above the staffs looking like enclosures with numbers (usually 1 or 2) printed in them. Getting more advanced, you might see a lot of foreign words around the music. No you don't have to learn them. But there are a couple that are important for our purposelike "Fine", "D.C. al Fine", "Coda", "D.S. al Coda" that I will discuss in a later article. They are musical traffic flags that govern repeats. You may see some curved lines. These could represent Ties. Ties are lines joining two notes that signify that the first note is held on for the duration of the two notes.

our Applesoft program the variable "F" stands for frequency and the variable "D" stands for duration. AIl we have to do is to look at the musical staff and decide what "F" and what "D" to place into our program so that the sound will be correct (or as near correct as we can make it).

The position of the note on the staffand its shape (icon) tells us its frequency and duration. Since I haven't been able to commit everything to memory, I have made some charts and tables that aid me in programming my music. I hope you will have them available for you when you program your music.

First, a couple of conventions:

- TONES: (Range 1 255); highest (1) (silence), lowest (255). (Note: some of the highest notes (tones) 2-6 are so high you may not be able to hear them.)
- DURATIONS: (Range 1 255); shortest (1), longest (255)

#### DURATION

Let's discuss this first because it is the easiest. A duration is how long a note is held (maintained), the longest note being a whole note and the shortest note, for our purpose, being 1/64 of a whole notecalledagracenote. If, in ourprogramming, 255 represents the longest note that we can

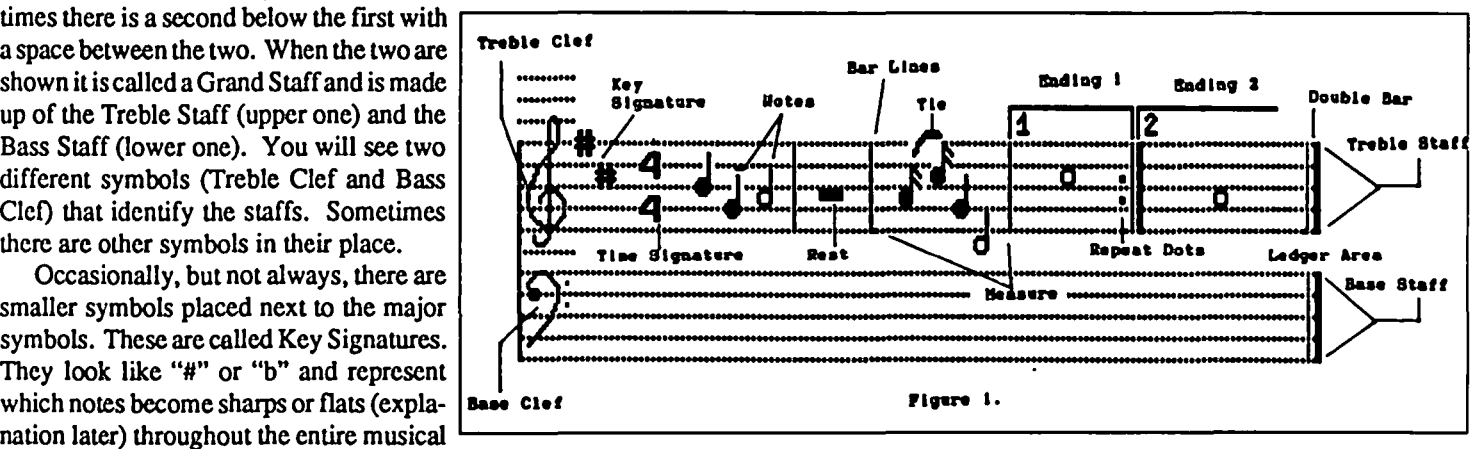

Now to the main part-the notes. Most of what you see on the staff are notes. Notes are made up, as far as we are concerned, of FREQUENCY and DURA-TION. It is the frequency and duration of the note that we place into our program. In

have, then a note held 1/2 as long would be represented by 127 (it would be called a Half Note). 1/4 of the longest note (a Quarter Note) would be represented by 64, etc. Each note has an icon that appears on the musical staff(See Table 1). Sometimes contd.

these icons have little "dots" next to them. These dots mean that the note is to be held a little longer—actually one-half as long again. There are times that you don't make a sound, these are called rests. Their icons and durations are contained in Table 2. They will receive a frequency of "1" for silence and an appropriate duration. I have also placed icons for Triplets (three notes in the space of two) and Quintuplets (five notes in the space of four) on the chart for your convenience, but I won't discuss them

You will notice that from the eighth note down I am listing two icons-one with descending "ski slope(s)" and the other with bar(s). This is because that many times short notes are joined together for easy recognition. Thus in Figure 2, instead of indicating 4 eighth notes as is first represented, they are indicated in the second manner.

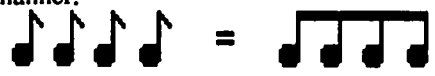

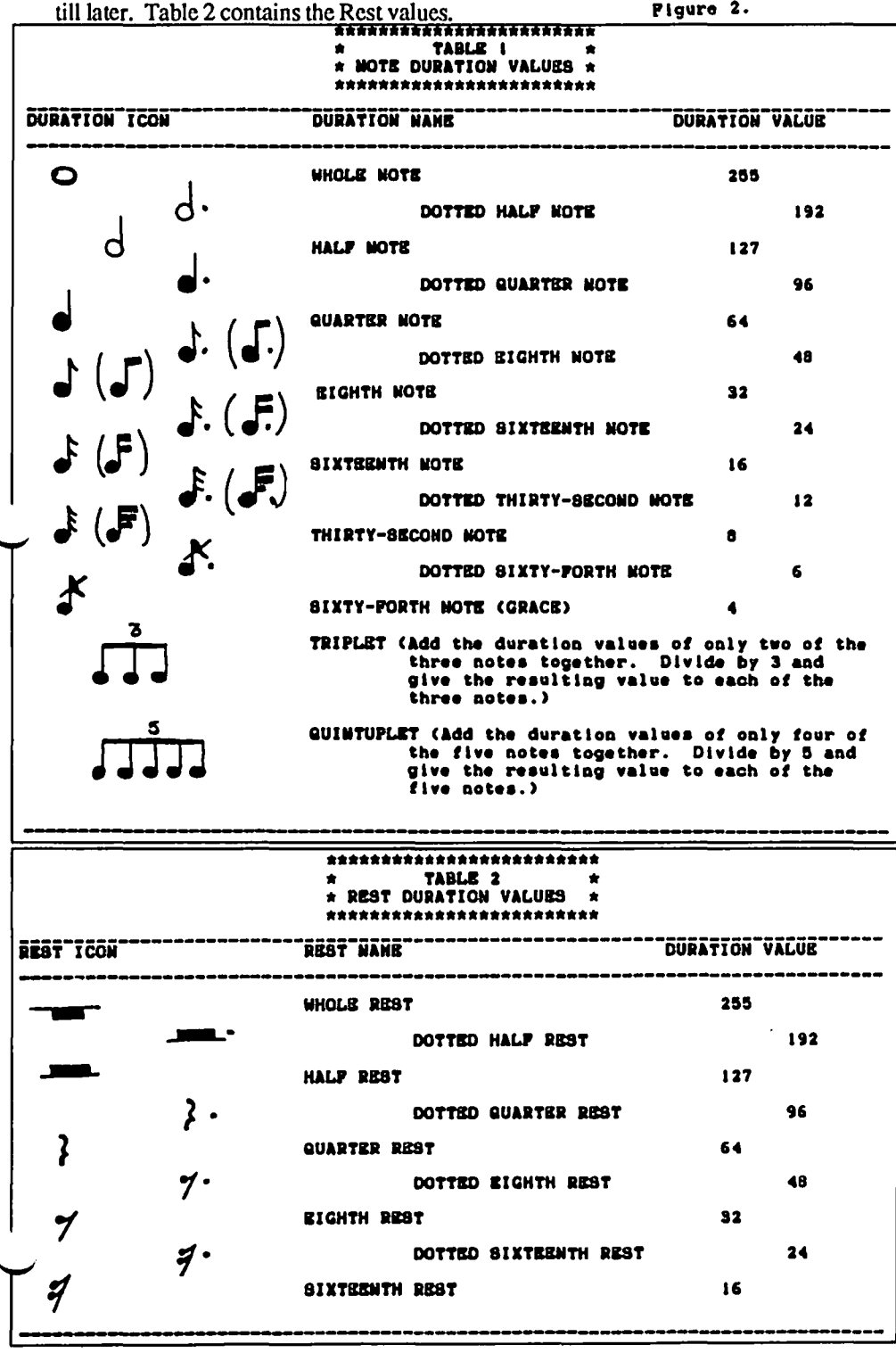

By the way, I want to remind the reader that at times I may stray from being technically and musically correct in order to make things easier to understand. My main purpose is to create a simplified way for you to take printed music and place it in your programs. As long as it works reasonably well, both you and I will be happy. Real musicians and experienced "techies" are invited to skip these articles and read something else, otherwise they might gnash their teeth too hard.

#### **FREQUENCY**

The duration of the note was easy to distinguish by looking at the icon representing the duration. The frequency is a little more involved because it relies on WHERE the icon is placed on the staffs. It may appear on a staff line, in a space between staff lines, above the Treble Staff in an area called the Ledger, and between the Treble Staff and Base Staff in another area called the Ledger (we will not permit notes on or below the bottom staff line of the Base Staff). Musicians can look at a sheet of music and immediately know what note on their instrument to activate in order to produce the sound written in the music. I am not so fortunate, I must have some help. You will find two tables that I designed to make life easier for you.

Table 3 presents the note and its value (by the various octaves) that you will use in your Applesoft program. If you know the octave and the name of the note by looking at the music, you can use the matrix of Table 3 to find the necessary numerical value that you will be using. By the way, you will probably find that most of the music that you will program will be contained in octaves 2 and 3 with maybe a couple of notes from octave 4.

Now if you don't know the name of the note by just looking at its position on the musical staffs-not to worry, use Table 4. Here the notes are grouped by OCTAVE from the Base Staff to the Ledger area above the Treble Staff. Please note that the broad horizontal lines (made up of " $=$ " characters) represent the lines of the staff. You will find the "natural" notes (un-accented—not a sharp or flat) between the double sets of slanted lines. Here's what you do. Look at the printed music, find the note in the same relative position on Table 4 and use its frequency number. If the note is a flat, read the number to the left (outside the double sets of slanted lines). If the note is a sharp, read the number to the right contd.

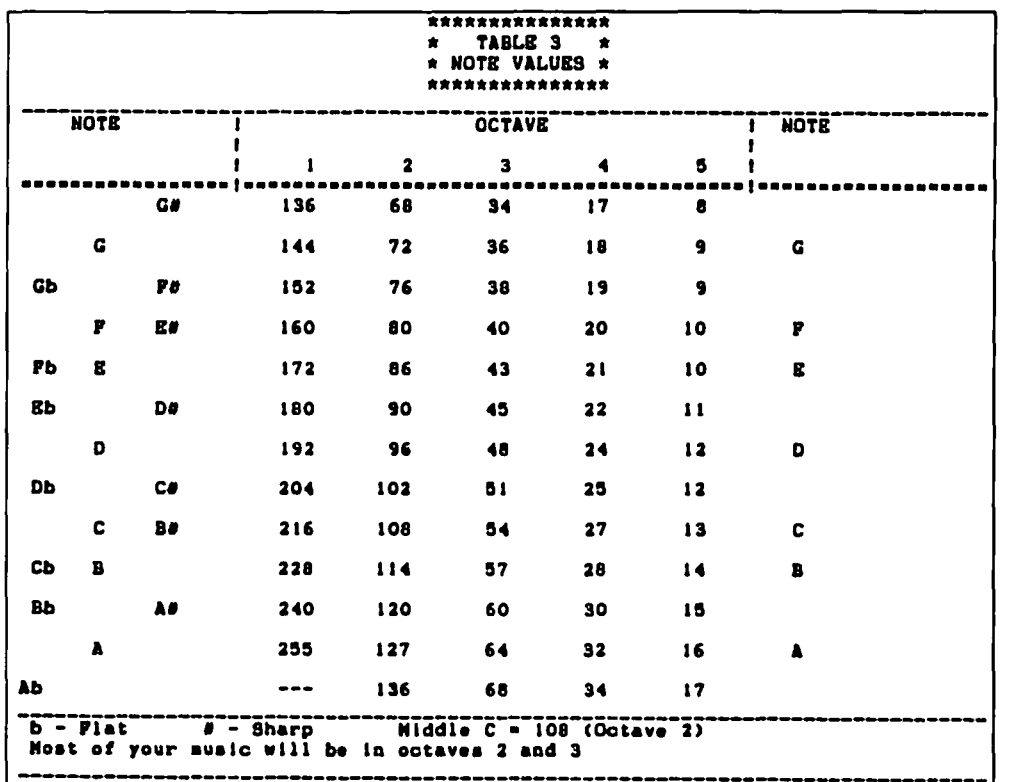

(outside the double sets of slanted lines). If the note happens to be in the ledger area, where there are no staff lines, you will find that the music publisher has inserted very short lines so you can tell how many steps above or below the staff the note is located.

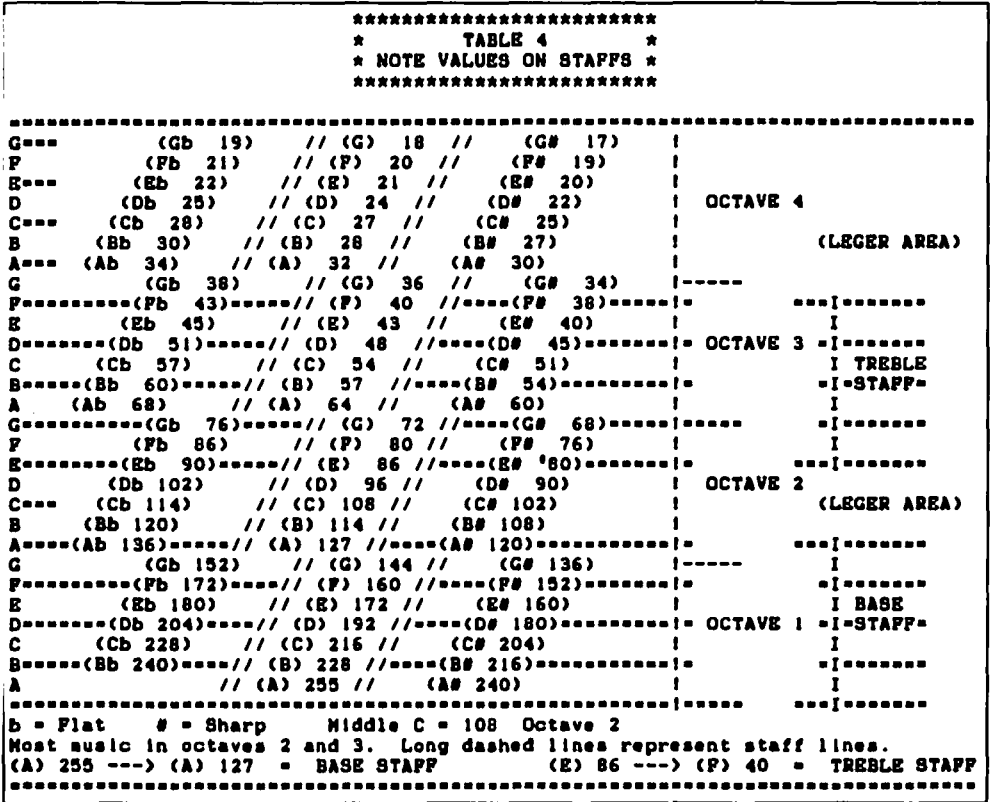

#### **EASY PUBLISHED MUSIC**

Now you have the basics for finding the frequency and duration of the note and determining their values for your Applesoft program—but only the basics. I will have to develop the topic a little further in a later article. But for now, you have enough for some simple music. If you pick up a complicated piece of music you will be lost. Fortunately, there are music publishers that recognize your problem and publish music, even old

classics, jazz, rock, country western, R & B, and contemporary songs, in a simple fashion. They make the notes large (great for my eyes), they arrange it so that it is easy to follow (simple arrangements), some even put the letter corresponding to the note right on the note—now that's a convenience. Two such publishers are the Hal Leonard Publishing Company, 8112 West Bluemound Road, P.O. Box 13819, Milwaukee, WI 53213 (Easy-To-Play Speed Music), and Mail Order Music, P.O. Box 310, New Berlin, WI 53151 (Easy Letter Music). Write these companies and ask for their FREE catalogs of Easy Music. I am sure that you can find some Easy Music in your local library or music store. I have shopped at Dale Music Co on Georgia Ave. in Silver Spring but I am sure that there are other music shops that have easy music in your area too.

#### LET'S PLAY SOME SONGS

I can't just leave you here without letting you hear something and at least getting you started. Go to your Apple and type and save the following short program. You will be using it alot. Please use the disk that contains your other listings, especially SOUND DRIVER.

**NEW** 10 REMONE SONG DATAPLAYER 20 TEXT: HOME:  $DS = CHRS(4)$ 30 PRINT D\$;"BLOAD SOUND DRIVER" 40 READ FM, DM 50 FOR  $X = 1$  TO 300 60 READ F, D 70 IF  $F = 0$  AND  $D = 0$  THEN 100 80 POKE 768, F \* FM: POKE 769, D \* DM: CALL 770 90 NEXT X 100 END SAVE ONE SONG DATA PLAYER  $-$ (Listing 7) $-$ 

You will use Listing 7 (ONE SONG DATA PLAYER) to play songs that you will have created and saved in data statements. There will be other methods later on, but for now let's use the data statements for our music. You will construct a small collection of Applesoft programs that contain your data statements of music and use the ONE SONG DATA PLAYER to play them.

Figure 3 is a short piece of music for the bugle call "CHARGE". I used Tables 1 and 4 to write my music program (Listing 8). See if you can follow what I did. While the contd.

music is not professionally printed. I feel that it has a handwritten quality reminiscent of Amadeus Mozart. Don't you agree?

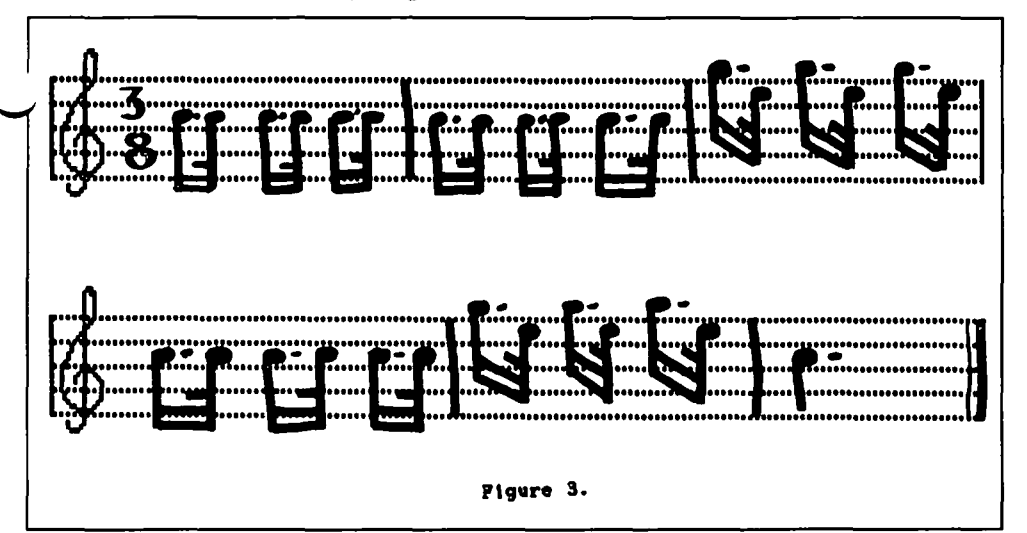

All right, now type and save the following program: **NEW** 

1000 REM DATA SONG CHARGE

1010 DATA 1, 2.5: REM FREQUENCY AND DURATION MULTIPLIER (ALWAYS) (most of the time it may be  $\implies$  1010 DATA 1, 1) 1020 DATA 54, 24, 54, 8, 54, 24, 54, 8, 54, 24, 54, 8 1030 DATA 54, 24, 54, 8, 54, 24, 54, 8, 54, 24, 54, 8 1040 DATA 36, 24, 43, 8, 36, 24, 43, 8, 36, 24, 43, 8 1050 DATA 54, 24, 54, 8, 54, 24, 54, 8, 54, 24, 54, 8 1060 DATA 36, 24, 43, 8, 36, 24, 43, 8, 36, 24, 43, 8 1070 DATA 54, 96 1999 DATA 0, 0: REM END MARKER (ALWAYS)

**SAVE DATA SONG CHARGE** 

 $-Listing 8$ 

(Hint) I used my Apples of the editor (G.P.L.E.) to help me write the above. I noticed that certain measures in the music were repeated, so after typing line 1010 I duplicated it twice with the editor and renamed the duplications as lines 1020 and 1050. Line 1040 was duplicated and renamed as line 1060. Thus, with just a couple of key strokes, much of the music was written.

Here is the procedure for playing the "DATA SONGS" that you will be writing.

- 1) Run RENUMBER (I discussed its valuable use in Part 1 of this series).
- 2) Load ONE SONG DATA PLAYER.
- 3) Type "&H" so that the program is placed on Hold.
- 4) Load your DATA SONG. In the example above it would be DATA SONG CHARGE.
- 5) Merge the two programs by typing "&M".
- 6) Inspect the result with a LIST if you desire.
- 7) RUN it. Want to hear it again? Type RUN (there are other ways, but this will do for the moment).
- 8) Want to hear another data song? Type DEL 1000,1999. Follow steps 3 through 7 above.

You will note that I snuck in something new—the Frequency and Duration Multipliers. By changing these numbers a small amount you can cause the frequency and duration of each note to change up or down exactly relative to all the other notes, without having to edit your data file. In the above example, I found that the duration was too quick, so I slowed it down with a duration multiplier. A word of caution, you have to be careful that the result of any multiplication does not produce a number that is greater than 255. If I had used 3 as a duration multiplier the result of my longest duration, 96, multiplied by 3 would exceed 255 and the program would not work. Of course there are work arounds. I will discuss some when I talk about advanced techniques. Play around with both the frequency and duration multiplier numbers if you like and see how it effects the musical piece.

The next couple of listings are some more musical data files that you might like to play with. Save each and use them with the above ONE SONG DATA PLAYER in the manner that I outlined for you.

**NEW** 

1000 REM DATA SONG GIVE A WHISTLE 1010 DATA 1, 1.1

- 1020 DATA 108, 64, 80, 64, 86, 64, 96, 64, 108, 64, 60, 64, 64, 64, 72, 64, 80, 64, 48, 64, 54, 64, 57, 64, 54, 64, 1, 64
- 1030 DATA 48, 32, 48, 32, 48, 32, 48, 32, 48, 64, 54, 64, 1, 64, 48, 32, 43, 32, 54, 64, 1, 64, 72, 32, 72, 32, 72, 32, 72, 32, 72, 64, 80, 64, 1, 64, 72, 32, 64, 32, 80, 64, 1, 64, 1, 127
- 1040 DATA 108, 64, 80, 64, 86, 64, 96, 64, 108, 64, 60, 64, 64, 64, 72, 64, 80, 64, 48, 64, 54, 64, 57, 64, 54, 64, 1, 64
- 1050 DATA 48, 32, 48, 32, 48, 32, 48, 32, 48, 64, 54, 64, 1, 64, 48, 32, 43, 32, 54, 64, 1, 64, 72, 32, 72, 32, 72, 32, 72, 32, 72, 64, 80, 64, 1, 64, 72, 32, 64, 32, 80, 64, 1, 64, 1, 127
- 1060 DATA 86, 127, 64, 96, 54, 32, 43, 64, 43, 64, 43, 127, 48, 64, 54, 64, 57, 64, 64, 64, 68, 192,  $1.64$
- 1070 DATA 86, 127, 68, 96, 57, 32, 48, 64, 48, 64, 48, 127, 54, 64, 1, 64, 48, 32, 48, 32, 48, 64, 48, 64, 54, 64, 1, 127
- 1080 DATA 108, 64, 80, 64, 86, 64, 96, 64, 108, 64, 60, 64, 64, 64, 72, 64, 80, 64, 48, 64, 54, 64, 57, 64, 54, 64, 1, 64
- 1090 DATA 48, 32, 48, 32, 48, 32, 48, 32, 48, 64, 54, 64, 1, 64, 48, 32, 43, 32, 54, 64, 1, 64, 43, 32, 43, 32, 43, 32, 43, 32, 43, 64, 48, 64, 1, 64
- 1100 DATA 43, 32, 38, 32, 48, 64, 1, 64, 1, 64, 48, 64, 40, 64, 48, 64, 60, 64, 72, 64, 48, 64, 60, 64, 72, 64, 86, 64, 80, 192

 $-(Listing 9) -$ 

- 1999 DATA 0, 0
- SAVE DATA SONG GIVE A WHISTLE

**NEW** 

- 1000 REM DATA SONG VARIOUS
- 1010 DATA 1.1
- 1020 REM GIVE MY REGARDS...
- 1030 DATA 108, 64, 96, 127, 86, 64, 80, 127,

contd. on pg 34

## **COMPUTERS IN EDUCATION**

## **by Joseph A. Hasson**

#### **I. Introduction**

Perhaps, no olher educational innovation has expanded so rapidly in our schools as computers. This expansion is predicated on a highly complex process lhatrequires careful planning, a willingness to experiment intelligently, and adequate resources. One should add that in adopting computers in our schools, one should have in the back of his (her) mind a theory of learning best suited for the situation at hand. Factors to consider in the placement of computers include:

- (I) Planning for the adoption of computers
- (2) Budgeting and financing for their acquisition
- (3) Actual acquisition
- (4) Placing lhem in the schools when? where? why? how many? how much?
- (5) Training of teachers
- (6) Provisions for servicing and maintenance of computers
- (7) Revision of textbooks to fit into and be correlated with computer-assisted instruction
- (8) Development of software that would appropriately supplement textbooks
- (9) Development of new curriculum and revision of existing curriculum

What is computer-assisted instruction? Briefly, it is the use of the computer for the direct instruction of students. Four modes of use are generally involved

- (a) Drill and practice
- (b) Problem solving
- (c) Simulation
- (d) Tutorials

These modes of computer assisted instruction do not include what is called in the literature (I) computer managed instruction or (2) lhe teaching of computer science. Even the concept of computer assisted instruction requires further clarification nizing the following conditions: yond identifying the four modes. Clarification involves recog-

- (a) CAl can be a Supplement to traditional forms of instruction—that is, normal classroom instruction.
- (b) CAl can be used as a Substitute for traditional forms of instruction either in whole or in part.
- (c) CAl can and should be compared to olher nontraditional methods of instruction which include
	- (i) individual tutoring
	- (ii) language laboratories
	- (iii) film strips
	- (iv) other

First, some statistics on the use of microcomputers for student instruction in elementary and secondary schools in the United States, comparing 1981,1984 and 1985.

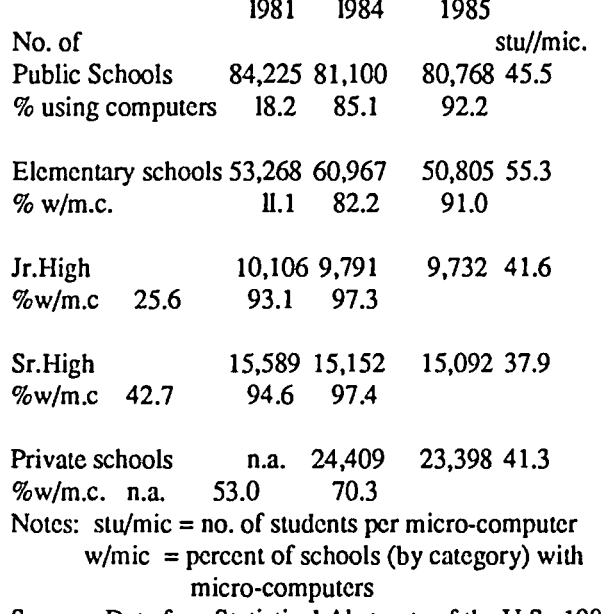

Source: Data fromStatistical Abstracts of the U.S., 1987, Table No. 218, p. 132.

be- ment. A user group like WAP has the potential, it seems to this From these data it is clear that well over half of the schools in the nation have at least one computer. Of the total publie schools of 80,768 in 1985, 74,447 had one or more computers-a total of 849,962. A more detailed breakdown of these data is available, but is not reproduced here. Further research would also reveal the geographic distribution of computers and differences in their incidence between school districts wilh high average incomes vs. those with lower average incomes. There is danger that ours will become a two-tiered society-of 'haves' and 'have-nots' where computers are concerned. We need to be sensitive to the long-run economic and social implications of such a developobserver, of making a contribution in this area. The rapid expansion of computers in schools has not been without problems. Such problems are inherent in the adoption of a new technology. [One needs only recall the problems schools encountered when they switched to "the new math." Things people had been doing were suddenly given new labels like 'associativity', 'commutativity', 'inverses' etc. Those very labels generated apprehension and resistance.) Hence, it is almost natural that resistances arise when 'new' and 'old' clash; the 'old' and 'vested interests' feci insecure and endangered. Consequently, careful, intelligent planning and resources to minimize these problems are required. By 1990 the number of computers in American schools will have doubled, reaching an estimated pupil-computer ratio of 1:14 by 1990. Some educators predict a ratio of I:1 by mid-1990's: a computer on every desk.

The British, the French and Japanese are, also, pressing hard on this front. In Japan, 70 percent of high schools will have  $\sim$ computers by the end of the deeade. [However, in a report published by the U.S. Department of Education entitled "Japacontd.

nese Education Today" available from the U.S. Government Printing Office, it is indicated that "computer and other learning devices arc not evident in the Japanese classrooms; in 1983 only 3 percent of lower secondary schools had a personal computer, and few were used for instruction." (p. 34)] France has a campaign under the banner "100,000 Computers in Our Schools" by 1995. The British with the benefit of generous government subsidies, lead now with 98 percent of schools equipped with microcomputers. Some of the general problems that have arisen in the use of computers arc as follows:

- (i) inconsistent use of technology
- (ii) lag in teacher training
- (iii) scattershot approach in acquisition of hardware and of software

In addition, there are five trends which raise serious questions about the way U.S. schools may be rushing headlong into the computer age:

- (i) There is differential access to computers (between regions and income groups);
- (ii) New roles in schools have emerged in response to the microcomputer,
- (iii) There may be a lack of proper integration of micros into the classroom and the curriculum;
- (iv) Software problems arise both because packages may be inadequate quantity-wise and qualitatively;
- (v) There is lack of adequate knowledge of the effects of computers on the learning processes in the schools;
- (vi) There is a lack of systematic information sharing;
- (vii) There is need for Federal funding to equalize
- opportunities among rich and poor areas.

Each of these points can and should be greatly expanded in a comprehensive study of the usc and impact of computers on our educational systems and processes.

A word about the philosophy of computer usage. Two distinct clements come together in computers. First, there is the obvious ability to store large amounts of information. Second, there is the ability to process information in conformity to strict logical procedures. The storage of data in computers is equivalent to the presence of memory in the human being. The following of strict procedures required with computers is "equivalent" to reasoning in the human being.

Therefore, what Roszak calls the "cult of information" has concluded that what computers do corresponds somewhat to what wecall THINKING. This sounds convincing to the general public-in fact, the term invented to depict the high-powered performance of these functions is called "artificial intelligence." The adjective "artificial" is used to distinguish it from "human". Those against the "cult of information" argue that a vital distinction is being blurred. The powers ofhuman reasoning and human imagination arc in danger of being diluted by low grade mechanical counterfeits. Computers and their uses, therefore, arc affected by commercial interests and have political implications. The training of people to use computers and their considerable commitment to them can seriously hamper their capacity to think through on important social and ethical questions; or engage in philosophical speculations which are beneficial per se or which may be the antecedents of new fields of human knowledge.

I was in Martinsburg, W.Va. a couple weeks ago where I met a gentleman who, it turned out, was the Superintendent of Schools of Garrett County, Western Maryland. I exploited the chance meeting by discussing with him the role of computers in the schools under his jurisdiction. He was delighted to talk and to provide me with some interesting information. The information indicated at what levels of schooling efforts are made to develop computer literacy among students, the successive stage students pass through, the use of computers for instructional purposes—language arts, math, science, etc. [The reader should be cautioned that no standardized definition exists as to the components of 'computer literacy. '] Based on that chance encounter, I became curious about how computers were being used in Montgomery County Schools. I called the Board of Education, and learned there is an Office of Computer-Assisted instruction under the direction of a Ms. Beverly Sangston. She took time to talk with me and gave me some literature on what is happening in Montgomery Schools.

The first item that I received from her is a Statement of Policy, issued by the Board of Education and entitled, "Instructional Uses of Computers." This Statement is broken down into three parts:

I Purpose

- II Process
- III Feedback Indicators
- I summarize the major points under each part.

I Purpose. The five main purposes of this Montgomery County Policy arc:

- A] Ensure that students become computer literate. In Montgomery Co., there are four facets to computer literacy.
	- (i) familiarity with computers and their usage;
	- (ii) familiarity with programming languages;
	- (iii) use of computer applicaton programs;
	- (iv) understanding social, ethical and technlogical impact of computers;
- B) Student competency in usc of computers as a tool for school and lifetime learning.
- C] Career preparation in computers.
- D) Equitable availability to all students.

E) Education of instructional staff.

II Process. In order to implement these objectives, the Superintendent will take the following steps:

A] He will develop CURRICULUM to develop computer literacy. He will adhere to the following formal:

- (i) grades K-8: develop computer literacy;
- (ii) grades 9-12: computer literacy and the offering of computer science courses;
- (iii) grades K-12: develop materials and methods for using the computer in all appropriate subjcct areas as an aid to learning;
- B] Standards of Student COMPETENCY will be established in the programs and courses developed in accord with the policy. Development of student competency will take place through computer-aided instruction, knowledge of data retrieval, data manipulation, problem solving, key-boarding, text editing.
- C] Staff COMPETENCY will be developed to meet contd.

responsibilities of each position. Selection of staff to teach computer literacy/computer science courses based on demonstrated skill and knowledge of computers.

- D] Staff Training
- E] Instructional materials Software
	- l. Selection
	- 2. Evaluation
	- 3. Some inhouse preparation Does the software fit in with the cuuriculum? with teaching strategies? with the grade level? with educationagoals? What are vendor arrangements?
- F] Hardware
	- I. Selection
	- 2. Evaluation
	- 3. Cost-effectiveness
	- 4. Matching of software with hardware
	- 5. Maintenance and servicing problems.
- G] Extended Use of Computers beyond classroom periods
- H] Community Involvement
- **III** Feedback Indicators: These have to do with
	- A] Budget capital and operating costs
	- B] Detailed description of courses: syllabi
	- C] Measures of student and faculty skills with computers
	- D] Measure of learning gains via computers
	- E] Follow-up surveys of graduates to determine value of courses in MCPS.

I wish to tum to a more detailed consideration of the curriculum that has been put into place in the Montgomery County Public School System.

- (i) K through 8th grade:
	- (a) Computer literacy
	- (b) Procedural thinking which includes learning
		- (I) How to solve problems:
			- Define problem
			- Subdivide problem into component part
			- Develop procedures for solving
		- (2) Modify procedure if conditions change
		- (3) Distinguish procedures used by
		- Humans
			- Computers
- (ii) Grades 9-12

(a) continue developing computer literacy

(b) make available computer science courses

Note: Computer science courses cannot be substituted for either Mathematics or Science credits required for high school graduation. Courses offered are as follows:

I) Programming for Problem-Solving I -for grades 9,10, II, 12. This involves learning BASIC and structured programming techniques.

2) Programming for Problem-Solving II - for Grades 10, 11, 12. This involves (a) identification of problems, (b) the use of BASIC, (c) applications in different subject areas and (d) testing programs and students.

3) Computer Applications - Grade 9, 10, 11, 12. This involves

(a) using prepared computer programs,

(b) especially Data base, Spreadsheets, Word processing. Projects will be initiated in these areas and will be completed. 4) PASCAL (prerequisite Algebra II or third year of a foreign

- language) for grades 10, II, 12. Points considered in this course
	- (a) Teachng of a modem high-level computing language;
	- (b) Learn modem computer theory
	- (c) PASCAL is considered a procedural language which employs top-down procedures and is appropriate for problem-solving.
	- (d) PASCAL is considered a useful and effective computer language because it lends itself well to subprogramming for the solution of problems. It has IDENTIFIER terms and Control structures.

5) Advanced Placement Computer Science A & B for Grades 11 and 12. This is a two-semester sequence for students of high academic ability with a strong interest in computer science and who want to prepare for the Advanced Placement Computer Science exam. A qualifying score in this exam enables a student in some colleges to obtain college credit or advanced standing. Course involves (I) projects, (2) use of Pascal, (3) 130 minutes of machine time per day per student, (4) primitive and linear data structures, (5) development of algorithms, etc.

In addition, I learned that M.C. microcomputers were initially introduced in the Senior High Schools, and that they then spread out from there.

In K - 8th grade, computer usage includes (a)· learning the keyboard, (b) loading and booting the computer, (c) assist in the instruction of Mathematics, Science and Reading. In the fourth grade, students are introduced to LOGO.

Teacher training involves the following: offering numerous-as many as 20 in-service courses for which teachers receive 3 credits each. These are 15 week courses offered in increments of 5-wecks each.

There are 103 elementary schools in M.C. and there is considerable school autonomy. However, there are some schools that are designated PILOT Schools. These PILOT schools are subject to 2 years of experimentation in the use of computers in instruction and the testing of software. Among these 103 elementary schools, each has a minimum of three computers; the maximum number of computers in elementary schools at this time is 15. At the 6th grade level, there are 24 schools which are learning to use DATABASE. In the 5th grade, students begin to learn Word Processing. In K-3, students are first introduced to software packages, particularly in Math.

Junior High in M.C. covers 6th through 9th grades Intermediate grades in some places include 7th and 8th. Senior High Schools are 10th through 12th grades.

Each of these schools has 15 computers, 7 of which are placed on specially designed carriers for rotating and moving in the school. There are also media centers known, also, as MS-DOS labs. The machines employed by MC are largely Apples; they had some Commodores but they are being phased out. Simulation is employed in science courses, particularly where direct experiments would be dangerous and costly. Simulation permits

## **IN SEARCH OF THE MOST AMAZING THING: A Book Review**  ~ **by Linda Van Zee**

(Tom Snyder and Jane Palmer, Addison-Wesley, \$10.95) Tom Snyder is a former teacher-turned-computer-programmer and software developer who is very concerned about how computers are introduced and used in our school system. He was fortunate in having Jane Palmer to capture his thoughts and insights and express them in such a clear and readable form.

The author feels the expectations for what computers will do for education have been too high and unrealistic. There is a general lack of understanding on the part of teachers and school administrators concerning the effeetive use of computers and integration of them into the classroom while keeping educational priorities in clear focus. Together with his opinion that "at least 90 percent of the educational software on the market is not worth buying", he paints a grim picture of computers in education today. The one downfall of the book is the author's tendency to make negative generalizations about software, software manufacturers, and how parents, school administrators, and teachers are handling computer issues without giving adequate supporting evidence from surveys, careful observations, research, or other sources. This tends to relegate these statements to personal opinion rather than substantiated fact.

There is a good discussion of the strengths, weaknesses, and applications of the three main ways that computers are used in education. Computer-aided instruction, or CAl, is the use of drill and practice programs and tutorials. The computer as a tool includes the use of word processing, database management and spreadsheets. In the third group, the computer is used to model an interactive environment through simulations and games.

The author has an unqualified bias toward this last category: the computer as a modeling device. Anything that can be taught through CAl can be taught more effectively through games and simulations. Besides being a lot more fun, they involve the student in learning-intensive interactions with the computer and with other people instead of the flashcard type right or wrong answers of CAL The computer can create intensely vivid environments that are an alternative to otherwise unattainable experiences. A well-designed game or simulation helps the learner to leam because he/she sees the consequences of his/her actions. Mistakes are moves less desirable than others. Unfortunately, games and simulations are the least used form of computer-based learning in the schools.

O.K. Tom, if you think educational software is so bad, why don't you do something about it? Well, he has. At Tom Snyder Productions, some of the goals in developing educational software are: to create environments that kids like to explore and that keep them involved in learning; to promote dialogue between students to computer and students to students; to have the skills flow naturally from the game or simulation and build upon each other; that learning how to play and improving game performance lead naturally to substantive learning.

I found his discussion of good educational software so

intriguing that I had to see for myself. I went down to B. Dalton Software where they cheerfully opened up The Other Side by Tom Snyder Productions, booted it up on a computer and left me alone.

I was taken back to my idealistic flower child days in California when we felt global conflicts should be resolved by cooperation. Two opposing nations are working toward a common goal of building a unifying bridge while maintaining their own economy. Team members must depend on each other for collecting different bits of information; making short and long-term goals; and defensive and offensive strategies. Neither side has sufficient resources to build the bridge by itself. The Computer Aided Defense system, representative of political and economic forces interested in protecting its own country and not in building the bridge, can escalate misunderstandings into real conflicts, upsetting the delicate ballance of world power. The strategies of peace are complex.

This simulation is designed for the classroom. One computer is sufficient to involve the whole class at once. although two computers can be used. The lessons are many: negotiation. compromise. teamwork. communication. mapping. recorkkeeping. note-taking. strategic decision making, and conflict resolution.

Seeing firsthand what Tom Snyder felt was good educational software gave credence to the points he was trying to make in the book. For anyone who works with kids and computers. this book has perceptive insights into the effective use of computers in education, and what to look for in quality educational software.@

#### Computers in Education contd. from pg 32

time-compression in the conduct of experiments and in obtaining results.

The Montgomery County Schools drew up a five year plan in 1983 at which time they selected the Apple. They were able to obtain the computers at a cost of \$895 each. At last count. they have 3800 Apples in the System. The system is self-servicing and self-supporting. even providing parts and maintenance.

A closing remark. Montgomery County is a wealthy county. It has resources for an extensive program devoted to the computer. It has proceeded with caution and not gone overboard. One county in Maryland has made a still greater commitment to computers than Montgomery: Calvert County. It would be interesting to see what they have done there. The bottom line is in evaluating the results obtained with computers. Like any investment program. there is a rate of return to be determined. The determination of rates of return in education is more complex and difficult than if one were investing in a manufacturing activity. Studies have sought to do just that in other places and contexts. While it has not yet been undertaken in Montgomery County. school officials are sensitive to the issue. @

## **PASCAL NEWS by Robert C. Platt**

The next Pascal Interest Group (pIG) meeting will be on Thursday, August 20 in the WAP Office at8 p.m. Please bring your latest Pascal programming achievements (or insolvable bugs). We will be discussing Pascal on the IIgs.

PIG librarian, Mike Hartman, continues to welcome new contributions to the PIG library. For each disk of software which you donate, you will receive a disk from the W APlibrary (it necd not be a PIG disk.) The contents of the PIG disks are described and indexed on pages 259-271 of *Perfect Pascal Programs.* 

RAM Disk on the IIgs. My IIgs finally arrived, and I immediately began testing Apple Pascal 1.3 on it. (See the June WAP Journal p. 25 for a review of Pecan's p-System on the IIgs.) One question is how to set up a RAM disk under Apple Pascal 1.3. Here are the steps:

Step 1: Create a RAM disk using your control panel. (I use 228K.) Be sure the minimum and maximum RAM disk sizes are the same.

Step 2: Boot Apple Pascal 1.3 and enter the FILER.

Step 3: List V)olumes.

Step 4: Z)ero the RAM disk, to give it a p-System directory.

Step 5: T)ransfer all of your important system files onto the RAM disk. At least, SYSTEM.APPLE, SYSTEM. PASCAL, SYSTEM.MISCINFO, and SYSTEM.LIBRARY.

Step 6: (Easy way) Press open apple-control-escape to go to the control panel. Set the startup slot to RAM disk. Press return, escape, return, and return. When you get the traveling apple and error message, reboot with open apple-control-reset

(PIG way) X)ecuteJohn Stokes' New Root program. (WAP Disk PIGll:, see p. 99 of *Perfect Pascal Programs.)* His program nccds a minor modification to work with Version 1.3; change PROCEDURE WhichVersion to read:

> IF Point. Value $\triangle[0] = 2$  THEN Version :=1 ELSE Version :=2;

Also change two constants in the main program: SysUnit=5; and  $PrefixName = 'RAM5';$ .

Explanation of "Playback Program." Last month, we ran a listing of Steve Seaquest's Computer Assisted Instruction playback program. I apologize for the fact that the indentations and line breaks got messed up. (Do not use it as a model for proper indentation! A correct version will be on a future WAP disk.) Here is an explanation of how Steve's program works.

The key to the jump mechanism is two data structures. The Lits record indicates that for each possible branching pathway from each lesson frame, three data items arc stored in the JUMP resource. (1) a four character type code which indicates whether the next frame is an alert dialog, a modal dialog, a link to another lessons, a request to return to the previous frame or a request to quit the lesson. (2) long integers pointing to the *resource id* or in the case of a link to another lesson, an integer into the second data structure, *TXrejRec.* This is a series of strings for all the names of files holding the other lessons. The long integer in each frame indicates which of the lesson names in the list should be used as a jump.

The program can be invoked in two different ways. First, if

the application file is double clicked from the finder, then the standard Open... dialog box is displayed by calling *SFGelFile* in procedure *SludenlChoosesLesson.* Second, if the lesson file is double clicked or if the lesson is jumped into from an earlier lesson, the dialog box is bypassed.

For this demonstration, the dialog manager is allowed to process each lesson frame with calls to *ShowWindow. SelPorl, ModalDialog.* and *DisposDialog.* These calls will be replaced in the final version by calls to routines to implement each frame with the SIG's custom routines.

The remainder of the program implements the jump mechanism and checks for errors. @

I Love Apple Music contd. from pg 29 72,127,80,255,86,192,1,255 1040 REM MICHAEL ROW THE BOAT 1050 DATA 108, 64, 86, 64, 72, 64, 86, 64, 72, 64,64,64,72,127,86,64,72,64,64,255,7 2,127,1,255 1060 REM HELLO MY BABY 1070 DATA 54,64,48,127,54,64,48,127,54, 127,64,64,60,127,64,64,60,127,64, 127,72,64,64,127,72,64,64,127,72,1 27,96,255,1,255 1080 REM GENTLE ON MY MIND 1090 DATA 72,64, 72, 64, 72, 64, 72,64, 86,64, 72,64,72,64,72,64,86,64,72,64,72,64, 72,64,64,64,72,64,86,64,96,64,108, 64,96,255,1,255 1100 REM FRENESI 1110 DATA 72,64,64,32,54,32,48,32,43,32, 48,32,54,32,48,64,48,64,36,127,43, 64,48,32,43,32,48,32,54,32,64,32,54, 32,48,64,48,64,36,127,1,255 1120 REM BILL BAILEY 1130 DATA 108,64,96,64,80,64,64,64,68,64, 64,64,54,64,1,64,108,64,96,54,80,64, 64,255,1,255 1140 REM THE LOOK OF LOVE 1150 DATA 127,64,96, 192,64,64,72,192,80, 64,86,192,96,64,72,192,1,255 1160 REM MISTY 1170 DATA 54,32,64, 32, 86, 192, 108, 32,96, 32,90,32,48,32,48,32,48,32,48,32,54, 32,64,32,80,32,96,64,1,255 1999 DATA 0,0 -(Listing 10)

Now play around with the above and also see if you can find some musie and do some short programming for yourself. Save everything as I have described, for you may use it later when we ~ meet again.

(Next: Array Music. Text File Music. More Advanced Shcct Music Reading. Alternate Sound Driver. Coming Up: Other Sounds. Commercial Programs. And More....) ⑤
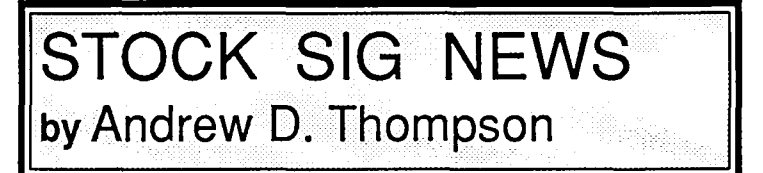

The June gathering of Stock SIG occurred on the 11th, at its standard time and place, the second Thursday of the month at the Apple Pi office.

#### 1. STRATEGIES FOR PLAYING OPTIONS

Dan Wages presented his personal strategies for playing the options market using his own program with a512 Mac, Lotus and Excel spreadsheet. Wages began by contextualizing how his method for calculating risk factors contrasted with traditional approaches. The traditional Black Shoals method projected the fair value price of an option and its implied volatility. Wages said his method has enjoyed success by working backwards, by assuming that the current market values for particular stock options were indeed the fair values and therefore he found it unnecessary to calculate or use historically derived volatility factors for those stock options.

Wages then demonstrated the results of three types of transactions which illustrated, contrary to popular belief, that buying a stock was actually more risky than writing a covered call or selling a naked put. Similarly, the Chicago Board of Exchange has published historical research which indicated the advantage of using options over simply buying stock. In particular, the CBOE indicated that going long on a stock in combination with a short straddle (selling a put and a call) provided better opportunity for success than did other traditional buy and hold or synthetic strategies.

#### 2. MUTUAL FUND SUB-GROUP REPORT

Starting in July, this Sub-Group will meet on the fourth Tuesday of each month, Andrew Thompson announced. The place and time will be the Apple Pi Office at 8 p.m.

The May meeting began with a discussion of the bullish and bearish projections made by various national gurus. James O'Connor of Washington Econometrics was cited as having turned bearish on the stock market through the remainder of 1987. Joe Granville, similarly, was quoted as having characterized the current market as a broadening top of lower lows and higher highs in a see-saw motion. Newsletter writer Merriman was reported as telling subscribers to sell everything and move into cash. Robert Prechter, however, was described as continuing to be bullish. After this review, May participants then shared the results of their own methods for investing in mutual funds.

A. Harley Wilbur continued to refine his Fidelity mutual fund performance index which is geared to give short-term buy and sell trading signals. By using 4-day and 18-day non-exponential moving averages of the funds' prices, Wilbur calculates an oscillator of the averages whose downturn indicates a sell signal and whose upturn suggests it is time to buy. This method yielded a lO.7% gain between March 31 and May 22. Jerry Dotter said he uses this same method in combination with the War Machine software on an IBM, using hourly rather than daily closing Dow Jones data. This refinement provides "more of a feel for the market" because it includes consideration of whether the broader stock market, as measured by the Dow, is headed up or down. If the market is headed up, then Dotter uses the Wilbur data to

decide into which Fidelity Select fund to switch.

B. Wilbur then reviewed "A Fresh Look At Old Lore," an article by Edward P. Nicoski which appeared in the Journal for the American Association of Individual Investors, May, 1987. Nocoski's work used advance/decline data from 1969 through the present and identified eight unique cycles including the most favorable timing phases for investing in the stock market. He claimed the present time was one ofthe more favomble cycles for investing.

C. Troy Kline warned of a coming shock in the international financial markets. Some members speculated that Japan, with its frothy markets, would be the first locus of such troubles.

D. Ferd Hassler shared the results of his analysis of which mutual fund newsletter advisors seemed to have the best track record for subscriber investments. Using the Hulbert Financial Digest's report on the 1986 final results of 19 mutual fund newsletters, Hassler concluded the "Wellington's Worry-Free Investor" newsletter and the "No Load Fund X" newsletter offered subscribers the strongest one-year results. The former turned in a 26% gain, greater than the 19% gain enjoyed by the Standard and Poors 500 Index.

#### 3. UPDATE ON CYCLE ANALYSIS

A. Wilbur updated June participants that as of early June, the Nikoski stock market's phase, as explained above, went into an even more favorable cycle for investing.

B. Bob Wood, former chair of the Stock SIG group, shared his research conclusions to the effect that the stock market seems to have hitan intermediate top. The50 week and 200 week cycles have topped out and therefore, Wood said, a strong downward bias will begin to set in. He projected a top on June 17 in the 300 range for the S & P 500 Index and a decline to the 275 range by 35 days thereafter. Wood also said he thought that the bond market had bottomed out.

C. Members reported they believed the most recent projections by Peter Kasper and Steve Rinehart also indicated their cycles had topped out and that they expected a decline in the broader market indices.  $\qquad \qquad \bullet$ 

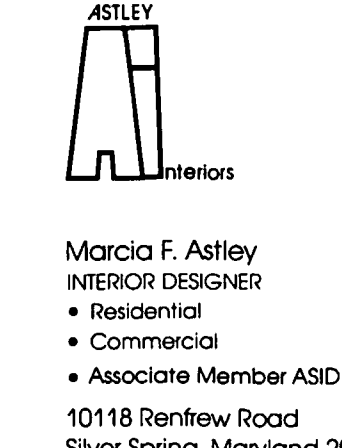

Silver Spring, Maryland 20901 (301) 593-0312

# **GAMESIG NEWS** by Steven Payne

A 'hitch' in schedule kept Chairman Thomas Johnston otherwise engaged in important research, so Ron Wartow temporarily set aside his 'emeritus' crown, rose from his bed of pain, hobbled in on a ski-pole crutch, and led the July 2nd GameSIG gathering. The first item of business was to plan for August 22nd, when GameSIG will host the main WAP meeting, with software demos, the return of several gaming luminaries from last year, other important guests, and plenty of surprises. We were also reminded of the upcoming WAP nominations and elections in the months ahead.

In his regular "new and forthcoming software" report, Ron mentioned VIDEO TITLE SHOPand ALTERNATE REALITY - THE DUNGEON from Datasoft (the latter not requiring characters from ALTERNATE REALITY - THE CITY); LEGACY OF THE ANCIENTS (something like a follow-up to QUESTRON) from Electronic Arts; Firebird's KNIGHT ORC, a humorous graphics-adventure which casts the player as an oppressed orc; SSI's real-time flight simulator B-24, and SSI's exclusive rights to produce computer games based on TSR's ADVANCED DUNGEONS AND DRAGONS.

The following software was distributed for review:

James the Electronic Butler demo (Covox, Apple // series, requires XlO Powerhouse Computer Interface): allows your computer to control electronic devices in the home;

Earth Orbit Stations (Electronic Arts, Apple */1* series, \$34.95 list): strategic simulation, building and managing space stations, with seven scenarios;

President Elect: 1988 Edition (SSI, Apple //): election simulation;

The Spy's Adventures in Europe (Polarware, Apple //

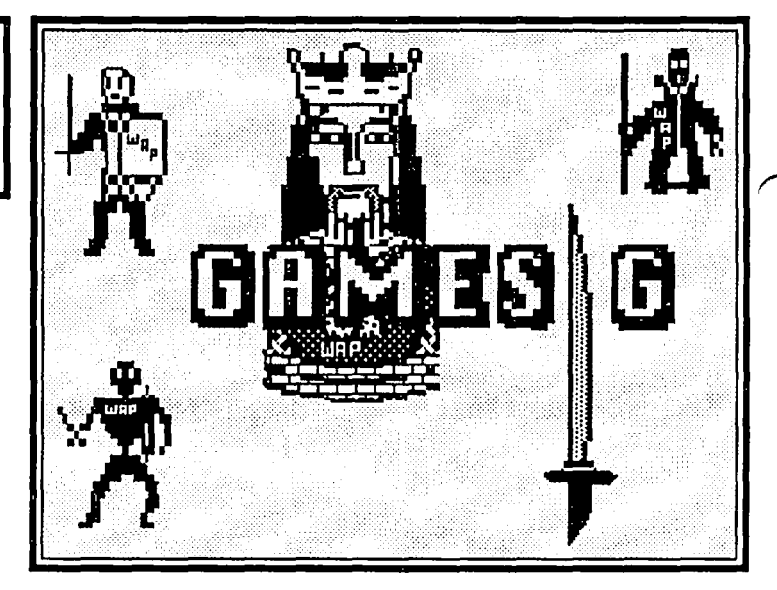

series with 64K): travel adventure for up to 6 players, involving a "continental search for the fiendish Dr. X";

Battles in Normandy: June-July 1944 (SSG, Apple//series with 64K): wargame; and

Adventures in Mapping: an adventure mapping systcm developed by QUESTBUSTERS.

After GameSIG regular Jeff Stetekluh offered a demo of his new "Robot Tank" (an improved version of "Robot Wars"), Ron introduced three special guests from Australia, visiting the area to attend the ORIGINS Convention in Baltimore: SSG's Roger Keating, Ian Trout, and Denny Stevens. For the remainder of the meeting, they discussed some of their past releases (such as "Battlefront" and "Reach for the Stars"), plans for Macintosh products, and the new features they hope to include in their first fantasy/role-playing adventure. The next GameSIG meeting will be at 7:30PM in the WAP Officeon August 6th. Meanwhile, look for GameSIG reviews of Space Quest, Mac Pro Football, and Rebel Charge at Chickamauga elsewhere in this issue.

# SPACE QUEST: A Review by Marc S. Hoff

Space Quest (Macintosh and other computers) is Sierra On-Line's latest graphic adventure. This particular game is a bit different from other "graphic adventures" in that there is some arcade-style action involved; the player moves his character around the various rooms by moving the mouse and clicking on the desired destination.

The premise of the adventure is that an alien race known as the Sariens has captured your character's ship, and taken from it a device known as the Star Generator, capable of transfonning a lifeless (or life-fuI) planetoid into a brand new star (remember STAR TREK 2?). Naturally, you, as the Defender of all that is Right and Good, feel a moral obligation to track those nasty Saricns down and neutralize their ill-gotten weapon before they can terrorize the good people of the universe.

Your quest will take you to a nearby planet, where you must first survive in the open desert, then find your way to civilization, both above and below the surface. The hybrid game structure provides for amore entertaining journey from place to place than an ordinary adventure, and things will happen to your character in real time, rather than only in print. There are several points in the game where you are called upon to perfonn *actions* in real time, in addition to walking, another feature not found in other games. Should you be successful on the planet, you will eventually find the alien spaceship, which you must infiltrate in order to deal with the Star Generator.

I did not find the plot of this adventure to be terribly innovative; several plotdeviccs have been cribbed from familiar movies and television shows. I was also disappointed to find that it would be difficult-to-impossible to complete the game without saving it at several points; it seems to me that a game should reward the astute adventurer who can solve all the puzzles the first time through. Overall, though, I think this game would be

# **MAC PRO FOOTBALL: A Review by Peter Lindstrom**

As a dedicated Macintosh user, I never thought I would ever come to the conclusion that there is such a thing as being *too* userfriendly. Unfortunately, an idiot-proof user interface mars what would be otherwise great game called Mac Pro Football (Avalon Hill, \$49.95 list, 5I2K required). What is frustrating about this is that the problem is so obvious you wonder why the programmers ever allowed it to happen in the first place.

To fully appreciate the annoyance caused by the interface, you need to know what the designers did right in this game. Mac Pro Football is a straightforward pro football simulation that relies on strategy, not arcade action. Though the program has a few limits, it is on the whole a remarkably sophisticated game that will either challenge a serious football fan or educate an occasional fan (like myself) on the finer points of the game. Certainly many football purists who own a Mac will probably hold out for other Mac Football game, NFL Challenge, but for the rest of us, that game not only has a steep price tag, it also requires you to memorize about 200 pages of playbook material before you get started. Mac Pro Football is an easier game to get started on, but "easy" doesn't mean "simple." You might get away with a few gonzo plays now and then—like the night GamcSig Chairman Emeritus Ron Wartow executed a long bomb touchdown to the cheers of a roomful of GameSiggersbut not often. That's because the game plays very much like real football and real football requires some thought, careful planning and a coach who can call for the right play in a critical situation.

For that reason, no one should even attempt to play Mac Pro Football without spending some time with the "Coach's Playbook," a guide to all the football fundamentals you need to know to get started. This "Playbook" was especially important to someone like me, a guy who wonders whatever happened to the drop kick or the Statue of Liberty play (actually, I'm told they are alive and well in this thing called Arena Football). The "Playbook" also gives you a scouting report on each of the 38 Supcr Bowl teams included in the program. (Actually, there are only 17 different teams, because many Supcr Bowl teams went more than once.) Also included is a well written "Tech Manual" that takes you through a step-by-step instruction on how to play the game. Certainly the programmers deserve a lot of credit for this-too many gamers have to suffer through badly written and muddled manuals, and it's a pleasure to see someone who takes the time to do it right.

Once you have absorbed the material in the manual, you can boot up the game and let 'er rip. We11, maybe not let 'er rip, exactly. The programming language used in Mac Pro Football is very slow, so if you do have a 5I2K, you can expect to spend a chunk of time on each game. After playing several games on myoid 5I2K, I gota new SE, which greatly improved the playing speed of the game, but for some reason the font used for the scoreboard doesn't work on that machine. This isn't such a serious problem unless you happen to be interested in things like current down, yards needed for a first down, how much time is left in the game and other information critical to your play

selection. I quickly learned that on the SE you need a scratch pad by your side to take down this information.

In any event, once you boot up, you will see three screens. The largest of these is the playing field, which shows you the execution of plays through a standard "X" and "0" diagram that resembles John Madden's CBS Chalkboard® without the "Hey wait a minute!" thrown in. Two smaller screens appear above each other on the right side of the screen. The upper screen is the scoreboard, described above, while the lower screen controls play selection. Before you get started, though, you will use this larger screen to select weather conditions and afew other options affecting the game. The game is fairly straightforward after that-you simply select the offense or defense you want to use, "execute" and watch what happens on your screen.

At least that's the theory. The problem with Mac Pro Football is that the user interface on the control screen requires you to select each play option *one at atime* with the mouse. There arc no defaults, folks; you just have to click up to as many as nine screens-depending on the situation-to set up a play. Worse, there is no easy way to correct the inevitable mistake that will occur within this system. For example, the last two screens you get on every play are "No Time Oul/Call Time Out" and "Execute/Audible." In one of my games, I accidentally clicked "Call Time Out" when I didn't need to. To correct this mistake, I had to click "Audible" on the next screen to give me the opportunity to correct the mistake. Even then, you still have to redo the other eight or so screens—that's right, you cannot select the one screen where you the made the mistake, you have to do it allover again.

This interface wears down even the most dedicated gamer's patience after a while-in fact, a few of my Mac Pro Football games took about as long as a real game of football. Once you start losing you patience, other things begin to happen. I noticed that even when I was bauling against the computer in the third or fourth quarter of a close game, Ibegan to click the mouse rapidly just to get through everything, and that led to a lot of mistakes, which led to more frustration, which led to a lot of saved gamesgames that I will probably never complete.

In fact, I gave up playing games for a bit and began using Mac Pro Football's truly outstanding feature-the Game Situation Scenarios. This feature was both instructive and enjoyable and gave me a real insight into this game's potential. BasicaIIy the scenarios are five great moments from classic Super Bowl Games of the past. You assume the responsibility of changing history by calling the shots in a very constrained period of time. (The longest scenario is 5 minutes, the shortest is 1 minute, 3 seconds.) These scenarios are great-they are almost like a kind of football chess, only chess pieces don't fumble in critical situations, like players can. Truth be told, the scenarios got me so fired up over the game, I sat back down and gave Mac Pro Football a second chance.

But again, that interface stopped me cold in the middle of games. I simply do not understand why the programmers wouldn't use some keyboard commands or, even better, use a contd. on pg 38

## REBEL CHARGE AT CHICKAMAUGA: A Review by Ian Soboroff

 $\sim$   $\sim$   $\sim$   $\sim$ 

Rebel Charge at Chickamauga (\$49.95 list) is a wargame by Strategic Simulations, Inc. (SSI) for the Apple II series with 64K. The suggested playing time is 10 to 15 hours.

Rebel Charge uses a slightly altered version of the "superb gaming system" (quoted from the box) used in Gettysburg: The Turning Point. Altered or not, in my opinion the system is marvelous in terms of being able to handle the game in a logical manner, but fails a bit in the playability category. Most commands are mnemonic (i.e., letters stand for command names), but in some cases the command keys can be confusing, e.g., having 'T' show the Terrain under a piece while 'F' lets you target your Fire (I found myself hitting 'T' to target fire a little too often). To move your pieces, you use a number corresponding to the direction, such as '1' to go up-so a numeric keypad doesn't help. Fortunately, there is a little 'compass' showing the directions and their corresponding numbers. The system isn't too bad, but the thought of playing a game with this system for 10 to 15 hours straight makes me shudder. Partly to save my sanity and health, partly because I didn't have the time, I played in 60 to 90

#### Space Quest contd. from pg 36

enjoyed by most players interested in the genre, provided they're not *too* experienced-I don't think Space Quest is aimed at the expert player. I give it 6 points out of 10. (p.S. Thanks to Sierra for the help extended to me by phone when I was stuck. Good service is always appreciated.) ③

# WAP WORLD BUILDER CONTEST by Robert C. Platt

WAP is sponsoring a contest to see who can design the best adventure game using Silicon Beach Software's World Builder construction set. The contest will be judged by the nationallyacclaimed author of Deep Angst, Ron Wartow, and hisGameSIG associates. The winning entries will be distributed on WAP Library Disks.

The Rules. All entries must be received in the WAP Office no later than Wednesday, Sept. 16. Please include a note indicating the name, age and WAP number of the entrant. A separate award will be given for games submitted by WAP's younger members. You need not include your actual name in the software. The decision of the judges will be final, and winners will be announced later in the fall.

Hints. You can import graphics and sounds through the clipboard from otherWorld Builder adventures. (Sec W AP Mac disks 95 and 96, and May WAP Journal p. 32.) Silicon Beach Software sells additional sounds library disks for \$15 each.

minute stretches.

The game has some good things to it, too. Before you start, you have a list of options that let you change difficulty levels and such, and also change the arrival of reinforcements separately for each side (built-in cheating!), although once you start, you cannot go back and change these options. You can play the game with symbols representing each piece-type, or you can usc icons, which make it easier to discern pieces (your cavalry look like cavalry). You can save at the end of each tum, but not during a turn. You can also tum the sound on or off every two or three turns, but again not during a tum.

The game moves very slowly on my //e, but probably would go faster with a speed card, or on the lIGS in the fast mode. By using a speed card, you could probably cut the playing time by one-third.

In conclusion I would like to say that, despite such obstacles as speed and control, this is a fun game, great for people who like wargames and have the patience to play through a full 8 to 15 hour game. I give it a seven out of 10.  $\qquad \qquad \bullet$ 

#### Mac Pro Football contd. from pg 36

larger sereen area to select your plays all at once. That way, you could take a last look at the "big picture" to sec if everything was just the way you need it. It would allow players both to enter all their options and to make any last minute changes without clicking through a morass of similarly blinding screens. There is more I could praise and a few more criticisms I could make about Mac Pro Football, but I see no point in making them until the interface is changed to help players, rather than discourage them.

Until then, if Avalon Hill releases a new disk of 30 or so Mac Pro Football scenarios, I will be one of the first on my block to<br>huy one buy one.

Graphics can also be imported from MacPaint or other drawing programs.

Although you cannot display the current contents of most numeric variables, the status command is an exception that displays the current contents of two system variables.

Ifyour player character has "native weapons" indicated in his character data window (e.g. swings fist and kicks foot), a Weapons menu automatically appears. Although the Weapons menu cannot be altered during the game, the Command menu is under your control. The Command menu can be altered by executing the MENU $\{\}$  command in any scene (See p. 56 of instructions.)

Try to usc the Global Code Window to anticipate as many commands as possible. If a command does not match any scene code, World Builder responds with an unhelpful "huh?" By anticipating common adventure commands in the Global Code Window, your game will be easier to play.

The challenge of designing an adventure game should keep you more than busy for the rest of the summer. Good luck! @

### WAPACROSTIC by [)ana J. Schwartz

Using the Definitions, fill in Words. Transfer each letter into the corresponding square of the grid. The resulting quotation will read across. The first letters of the Words column usually spell out the Author's name and the Title of the work. reading down.

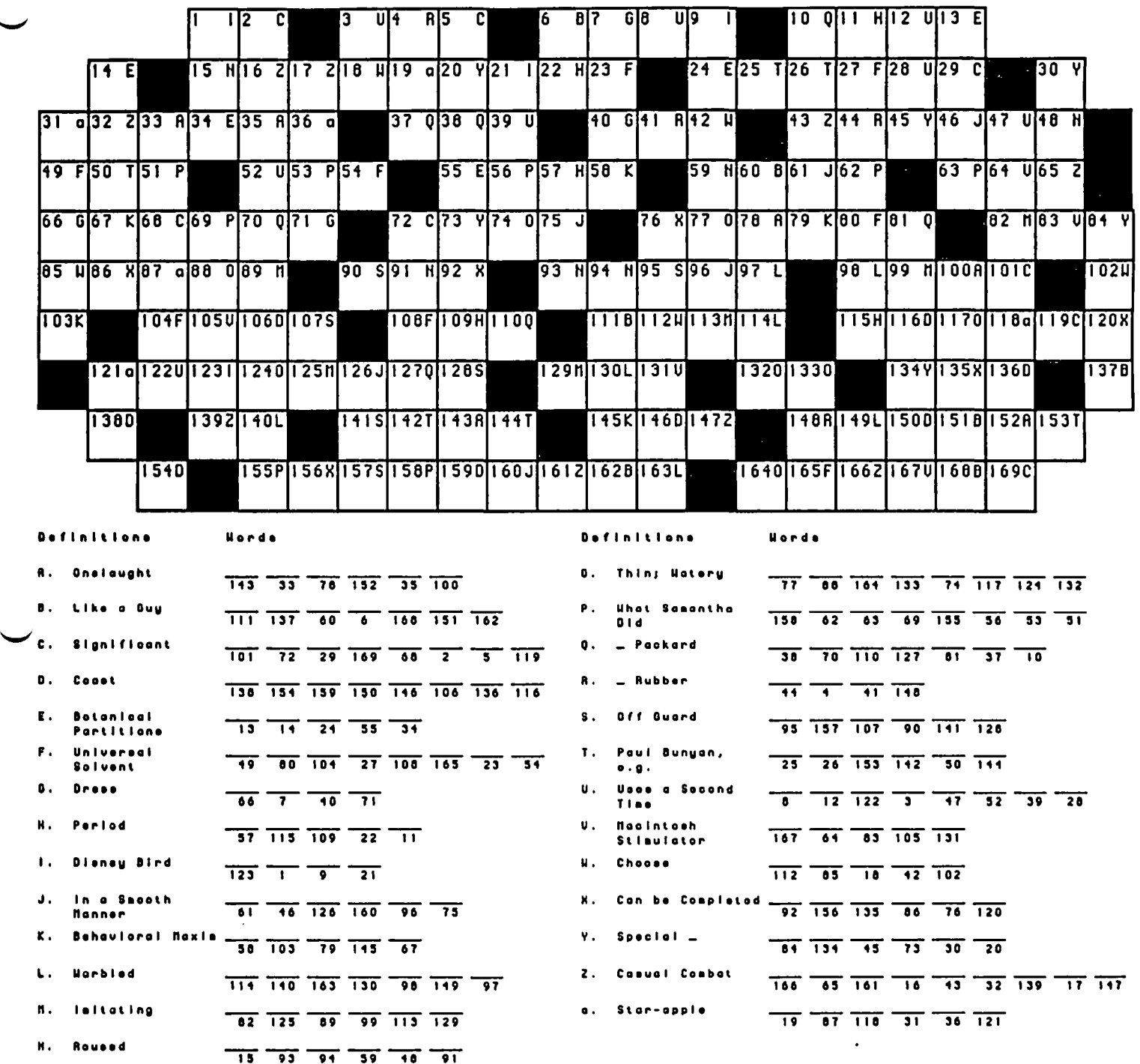

### ANSWERS TO May's WAP ACROSTIC

It is still your choice whether you will be concerned with compatibility or not. Apple will not put out a warrant for your arrest. However, if you are doing things that are specifically illegal, Apple will not worry about "breaking" your program.

Author. Apple (Computer, Inc.)<br>Work: Compatibility Tech Not

~

Work: Compatibility Tech Note<br>Source: Technical Note #17 - Cor Technical Note #17 - Compatibility: Why &

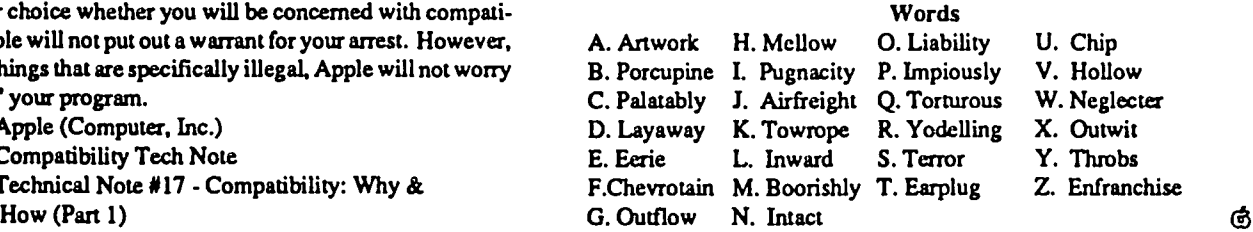

#### A Memorandum To The Membership:

On behalf of the Board of Directors we are pleased to present the combined Statement of Operating Results for Fiscal Year 1987 and Proposed Operating Budget for Fiscal Year 1988 (statement); as well as the Capital Expenditures Budget for Fiscal Year 1988.

The first column of the statement summarizes the financial results of operations of the Pi for our fiscal year ending May 31,1987. Columns two and three present respectively, the budget for the year, and the difference between the actual results and the budget. The fourth column is the proposed operating budget for the year which will end next May 31. The Board of Directors approved this budget for submission to the membership at the July 25 meeting. We will be vacationing then, butTom Warrick, who is vacationing now and does not know I am committing him, will present the budget to you for approval.

A few comments are in order. The first part of the statement reports gross margin. Gross margin is the difference between revenues such as sale of blank disks, and the direct costs of producing those revenues, for example cost of blank disks. The Gross margin part of the statement is condensed from three pages of detail. The detail is available for inspection at the office or you can obtain a copy by sending us a stamped self addressed envelope, care of the office.

Membership revenues include membership dues and TCS (Telecommunications System) charges; and sales of new member kits and the membership directory. 'I he corresponding costs include the cost of Journals distributed to members, membership mailing costs, new member kits, TCS expenses, and the costs of printing the membership directory. Both the membership directory and the TCS are budgeted as break even items. Thus the \$4,178 in the proposed budget for capital expenditures (see below) is the budgeted difference between TCS revenues and TCS operating costs.

Publication sales include sales of the Journal through computer and book stores. Publication sales also include sales of advertising in the Journal, and sales of other publications.

Other Revenue and associated costs includes tutorial fees, postage and shipping for which we charge, and interest income (we have no interest expense).

With the exception of Public Domain software (P-D), the variances reported are either small or favorable. P-D sales were S1,958 lower, and P-D costs \$7,645 higher than expected. We're investigating but at this time we haven't determined how much of the total S9,603 unfavorable variance is due to incorrect estimates, price changes, unexpected costs, or cost increases.

The second part of the statement concerns cash expenses. Expenses have always been the focus of membership interest, and for this reason are presented in detail. Please note that the budgeted expense for guards for the general meeting are sharply reduced from last year's actual, while a new item, meeting place rent expense, has been added at S2,890. Up to the present time the USUHS facility has been made available to us at no charge. USUHS, however, requires that we hire guards. The budget for these items reflects the possibility that we may not be able to

continue using the USUHS facility. If we are able to continue using the USUHS facility, then guard expense will be approximately \$2,200 for the year, while meeting place rent should disappear.

When cash expenses are subtracted from gross margin, the result is cash excess (or deficit) from operations. This is the amount left to spend for equipment or to bolster reserves after all cash expenses have been met. Note that the actual cash excess from operation was \$9,914 or \$8,768 more than expected. Almost all of this net favorable variance may be linked to a \$10,561 savings over budget in office expenses. Of those savings about \$4,000 are from double counting membership mailing items. These items are treated correctly in the budget for the new fiscal year.

The last line of the statement, excess (deficit) from operations is the result of subtracting the non-cash item, depreciation expense, from cash excess (deficit).

A proposed capital expenditure budget is also attached. Although it represents approximately half of the dollar amount for items that the Board originall y considered, it makes minimal demands on our cash reserves.

The charts show the makeup revenues and expenditures (costs and expenses).

Please let us know if you have any questions. Edward J Myerson Co-Treasurer

Priscilla N. Myerson Co-Treasurer

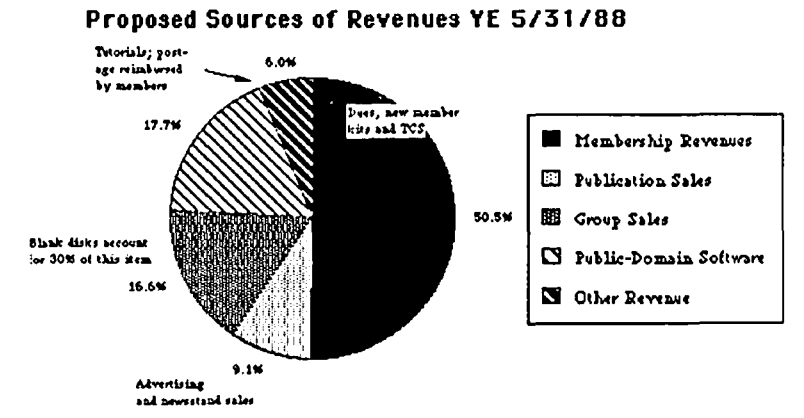

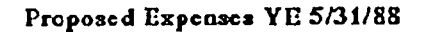

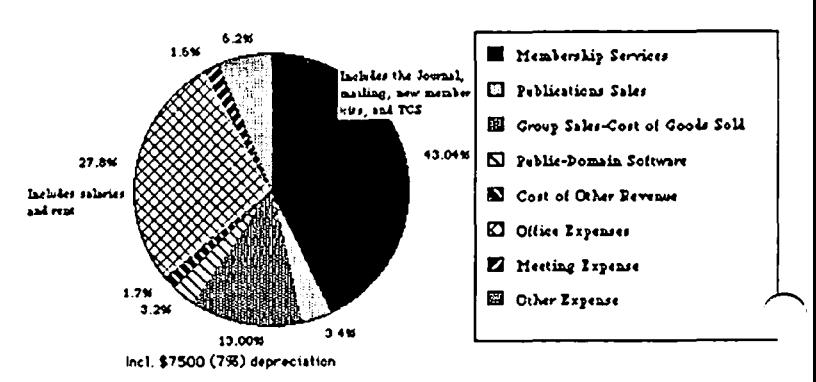

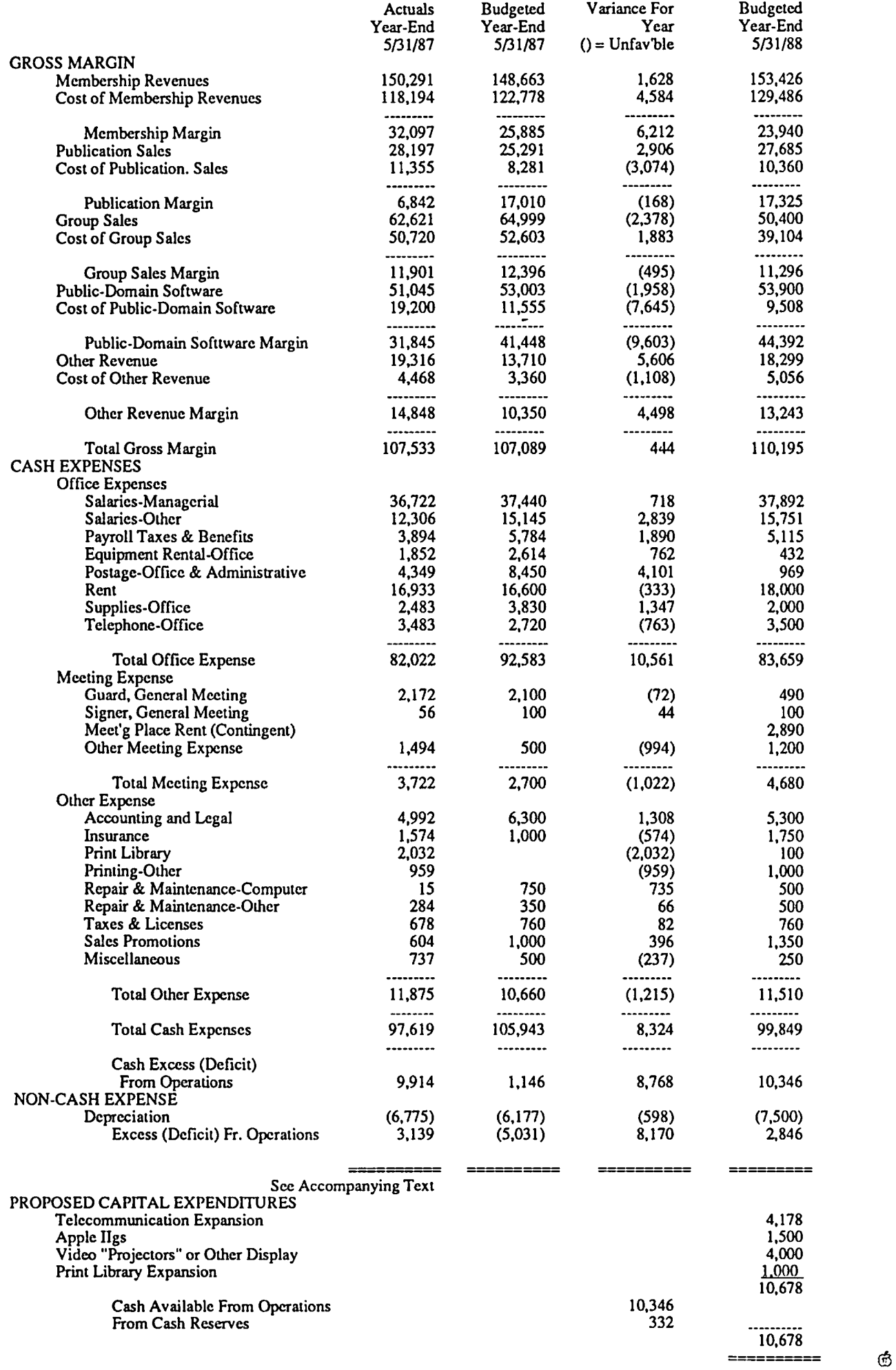

Washington Apple Pi - August 1987 41

# **TIPS &TECHNIQUES by** WAP's Membership

We sometimes overlook the large amount of expertise held by our members. As a way of tapping into this knowledge, 3x5 cards were distributed at a WAP meeting, and members contributed special tips on using their favorite software. Here is what resulted:

#### APPLE II TIPS

#### Application: AppleWriter

Use the glossary function for both automating control and avoiding the retyping of frequently used text. The glossary is available through the Control-G.

#### Application: AppleWorks

The spreadsheet has a default setting of automatic recalculate. To save time and frustration, set the mode to manual. Press open-apple-V, then select RECALCULATE, FREQUENCY and MANUAL.

#### Application: WordHandler

To convert a WordHandler file to Appleworks, use Copy II Plus. It works fine, except for a few meaningless characters scattered through the new text.

Application: SuperMacroworks (Beagle Bros.)

Execellent for making your own macros.

#### Application: ProDOS/ Bird's Better BYE or Proselect

Bird's Better BYE and Proselect display a menu of the next program to execute based upon the order that files are stored on a disk. I like to copy system files onto ProDOS disks in an order that is quick to access:

> APPLEWORKS.SYSTEM BASIC.SYSTEM MS.SYSTEM SE.Ol

[other files not normally chosen.]

#### Application: Home Accountant

I have modified the HELLO program to skip the logo, main menu and go directly into the transaction module:

330 GOTO 1119

1119 X\$="I": GOTO 1160

#### MACINTOSH

#### Application: Finder

Holding down on the opdon key when clicking on the close box, closes all windows.

#### Application: MacWrite

Command-M will center a single line in a paragraph of noncentered lines, without needing to use a ruler for this format change.

#### Application: MacWrite

If you have tried to use a PICT format file from MacWrite in another application, the secret is to ignore the first 512 bytes. Application: MacWrite

How to change the font of the date/page/time items in MacWrite 4.5's header or footer. Icons for these items can't be selected, so they are usually printed with the default (Geneva) font To switch these items to other fonts, open the header or footer window, hit a few carriage returns, place the icons, then select the spaces and icons, and then select fonts and attributes. Application: MacPaint

To make a "3-D" tube on MacPaint, draw a small circle, lasso it, and drag it around while holding down the Option and Command keys. For best results, leave the circle white and leave the space between copies small.

#### Application: FullPaint

Shift-Command-Option-something turns any pixels within the marquee into the game of Life.

#### Application: Red Ryder 9.4

Change the "Delay between characters Transmitted" to 0.2 sec to allow pasting clipboard text to modem. This setting allows the receiving computer to accept the text.

#### Application: PageMaker

Option-Click toggles between actual and size to fit The speed is in clicking on the area you want enlarged or reduced. Application: OverVUE

It pays to learn and use the macro instructions. They're easy to master and save a lot of time. In larger databases especially, where a complex sort and equation routine would require constant attention for several minutes, you can start the macro and do something else while it runs.

#### Application: Word 1.0

Word refuses to quit to the Minifinder on an unenhanced 512K Mac. I needed to remove the Finder to make room on my disk, so I renamed the MiniFinder to "Finder." This can't be done directly on the desktop, so I used ResEdit to force the name change. The altered MiniFinder works fine, although it won't recognize other minifinders.

#### Application: Font/DA Mover

Use the Option key when opening Font/DA mover to open in DA Mode, with the ability to install DA's in an Application as well as in the System file.

#### Application: MacDraw

Learn to use the "Mode Box" in the lower left hand comer of the screen pallet. If you don't know about it, you can really get stuck. You click on the box just before selecting a line or fill attribute.

#### Application: MacDraw

The Duplicate command will space identical objects at an offset distance that you can specify. This is extremely handy for spacing the lines in a background grid, boxes in a block diagram, etc. Follow these steps: I) select an object, 2) select duplicate from the Edit Menu (Command-D), 3) drag the new (identical) object to the offset you want from the original object, making sure that the new object stays selected, 4) Press Command-D as many times as you need objects.

#### Maintenance: Mouse

On the bottom of a mouse are two small plastic knobs, called

mouse feet. If they become worn, the mouse movements will become choppy. To fix this, glue BB's (airgun bullets) above the mouse feet. They work great and never get worn.

#### Application: Excel

To print out multiple spreadsheets (without waiting and initiating each one separately), select multiple sheets from the desktop and then select print from the menu. If you are printing "best" quality for many sheets, you can have dinner while you wait!

#### Application: Excel

Always put &L&T&C&F&R&D in your page header on page set-up. This gives you the date, title, and time on your spreadsheet printouts.  $\qquad \qquad \bullet$ 

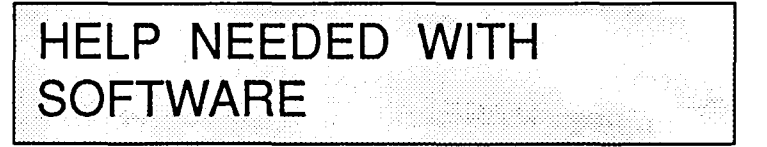

The following letter came from Mark Chmielewski, one of our Canadian members. Any assistance that any of you can offer would be appreciated.

"Altn: I-bought-some-bummer-software-the-companies-

have-gone-belly-up-and-I-need-help department.

Our computer users group (known as CSA MUG -Canadian Standards Association Microcomputer Users Group-CSA is an organization similar to your U.S. Underwriters Lab.) purchased three software packages from a now non-existent company caIled Softlok. The concept of these software packages was that you can use the software, and if satisfied, upon purchase of the software, were given a 'Softlock' numerical code that would unlock the software and make it a truly interactive package.

Unfortunately, after following the instructions to the letter, the software packages bombed. The packages are:

- I} Spellguard by Sorcim (a spell-checker);
	- *sin* B5E11477C
- 2} Spellbinder by Lexisoft (a wordprocessing package); *sIn* B4#11467G
- 3) Roots/M+ by  $?$ ? (a geneology program)

I contacted Sorcim and was told that although they licensed the use of their software to Softlok, they wouldn't help me. Lexisoft no longer exists. Although we're not out a tremendous amount of money, we are a victim of "buyer beware." I would like to know if any fellow member out in Apple ][+ land who may have a working copy of any of these software packages would consider selling me a working copy of any or all of the abovementioned software packages.

Also, as we are a safety testing laboratory, we would be pleased to hear from any person or company involved in similar work who is using computers (especially Apple ][+) and real world interface for test and measurement purposes. Please contact me-we would genuinely appreciate it." Mark P. Chmielewski, Special Acceptance/lnspection Services, Canadian Standards Association, 178 Rexdale Blvd., Rexdale, Ontario M3M-IP4, Canada. @

### **COUNTING THE BAL-LOTS: As** Easy as **A- <sup>B</sup>-lie by Richard Rowell, Paul**  Schlosser, Kelly **Smith, Dale Smith**

We've always thought that the Apple */lc* is an excellent small office task-handler; its effectiveness was proved on Saturday June 20th, when three volunteers, Paul Schlosser, Kelly Smith and Dale Smith with Apple */lc's* under their arms, arrived to count ballots for the Washington Apple Pi annual elections.

Each keyboard had stickers placed over keys assigned to candidates. (There is no truth to the rumor that Lee Raesly was assigned "Q" for "quack"). Using a simple AppleWorks spreadsheet, shown below, ballot counters merely pressed a solid-Apple-<key> for each vote and had a running total of the count on-screen at all times. Solid-Apple-S (for slate) added one vote to the count for each of the five candidates who were running unopposed, when ballots were so marked.

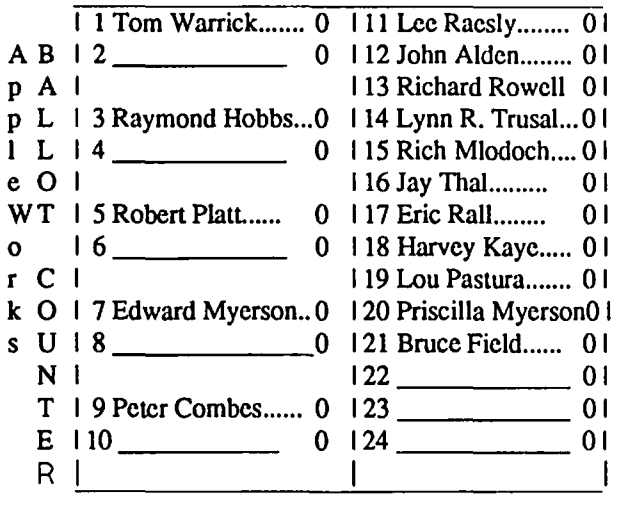

Pacific Technology Systems, Inc. of Rockville, MD designed and provided the spreadsheet, but the real contributor to this streamlined vote counting system was Super MacroWorks by the Beagle Bros. The macro function ability that Super MacroWorks adds to AppleWorks allowed this ballot counting utility to operate with single keypress simplicity, offering additional single key assignments for data entry, error correction, and printed report generation, all able to operate on a basic 128K no- . frills Apple/lc (or*/Ie,* IIgs, but alas not *a/ll* ... sorry DaveOttalini, no macro ability).

While the three volunteers deserve a hearty round of applause for undertaking the chore of confirming and counting 1,150 ballots, AppleWorks again demonstrated its day-to-day office usefulness.

The ballot counting utility could be easily adapted to handle most elections and is available for use by not-for-profit organizations. ⑤

R ★ A ★ S

### by Fred Seelig

*{Closeup ofTrapper John. Pan back. Voice off-camera ... }*  "Trapper John! My gracious, it's good to see you! Been, what, seven or eight years?"

"Father Mulcahy, what are you doing here?"

"Same thing you're doing, I have no doubt. It's the Lord's work, or the corporate equivalent, you might say."

"Ah, Father that Irish wit certainly hasn't changed these past years. What's Col. Potter trying to do over at the desk?"

"He's been muttering about that new computer for half an hour now. Colonel, I say, what is it that you are doing?"

"Hello, Padre. At the moment, I'm not doing much of anything. I feel like getting my old mule in here and kicking this here machine right up the side of its microchips. Horsefeathers. This thing won't even let me do anything. I have to wait a year for the operating system to appear on the shelves, so says that young salesman over there. Hell, I was fighting the Big One when he was still in diapers. Ah... I'll give this thing another minute, and if it doesn't work by then, I'll send it back to Requisitions and let them figure it out."

"Oh, my gracious' But that certainly isan impressive looking machine!"

"Padre, impressive looks belong on an automobile showroom floor. I just want something that works, for now."

*{CUI to Major Burns, sneaking* up *behind I/ot Lips Iloulihan.}* 

"Frank, keep your hands to yourself! Honestly, every time you see me sitting behind this new computer you get so, so, beastly'"

"Oh, Margaret, I love it when you talk dirty. It's just the sight of you in front of that glowing full color bit mapped screen is just too much for an ordinary man to handle."

"Oh, grow up, Frank. These are corporate ads. I represent the corporate businesswoman. So knock off the sexual double entendres. "

*{Sighs}* "I think that I liked the old Margaret better. Ifyou're trying to impress Ms. Jane Doc Businesswoman, what's with the ultrablonde hair and the ultratight skirt? I may not have much of a part in these commercials, but it's better than the cheesecake that you represent"

"Now, Frank, that was petty, cruel, and totally unwarranted. I'll see to it that you never ever geta speaking part in any of these commercials. Ever. Hah! And see if you ever so much as receive one red cent of residuals in the mail."

*{Size stomps off. /Ie looks peeved, leaves in a snit.}* 

*{Major Winchester looks over Radar O'Reilley's shoulders as he hunches over a computer.}* "Radar, what in tarnation are you doing?"

**•••** 

"Well, sir, I'm just trying all of the sixteen quadrillion extended floating point mathematical operations that I can think of. Sir."

"Now why would you want to waste a perfectly good day at

the front for that? Don't you have mail to sort, or something?"

"Uh, no, Major. Didn't you hear? Intel, the company that makes the microprocessor chips that are used in these computers, found that some of the mathematics operations didn't work quite correctly. So ifyou do some astrophysical equations, orcomplex spreadsheets, your computer might give you the right answer, or it might give you the wrong answer, you just don't know. So I just, uh, wanted to see if I could get the computer to give me any wrong answers, sir."

"That's find, fine, Corporal, always good to see an enlisted man keeping himself occupied like that. Carry on, Corporal."

**•••**  "Uh, oh, here comes Klinger. Looks like he's gone straight on us. Klinger, what's with the blue suit? No more Anne Klein dresses?"

"Gentlemen, I am a little sad to say that you will no more see Klinger in No-Nonsense Pantyhose. It's a thing of the past. The Company has ordered us to assume a wholesome look. Goodbye, hoop earrings. Goodbye, Peach blush. Goodbye, MaybeIline Eye Liner. It's low-key ties and Brooks Brothers suits. The folks back in Toledo won't recognize me any more. Hello Madison Avenue, I welcome you with open arms! Veni, vidi, vici!"

"Gesundheit. Take two aspirin and call us in the morning. Better yet, don't call us at alI."

*{Camera tilts down to show Radar sitting at his computer, with Col. Potter looking over his shoulder. Others in soft blur in the background.}* 

"Colonel?"

"What is it, son?"

"I can't quite get this infernal mouse to work."

*{Rest of cast, in unison}* "Radar!!!"

"What's the matter?"

"Didn't they tell you, son? This isn't a mou..."

*{Rest of cast, in unison}* "Colonel! !I"

"...this is a 'pointing device.' "

"Oh." *{Long pause}* "You mean, we can't say the M word." "Afraid not, son."

"Oh, gracious my, I should think not. Why, it would be as if God Himself would send down fire and brimstone on us Philistines, were we to say the M word. I'd best watch my language if I were you, Radar."

"Y - yes sir, Father! I didn't know that God, I mean, Armonk, cared so much about words."

"Oh, yes! Image is everything! Style, not substance! And here's another few to watch out for: Bit-mapped graphi..."

*[Rest of cast, in unison]* "Father Mulcahy!"

"... and desktop publish..."

*Rest of cast, in unison]* "Father Mulcahy!!"

"... and that fruit that grows in orchards..." *[Rest of cast, in unison]* "Father Mulcahy!!!" ⑤

### THE NEW YORK TIMES:

new Man "MicroPhone is a breakthrough in communications software...

### **LOS ANGELES TIMES:**

"The program is more sophisticated and easier to use<br>than any...on either the PC or the Mac."

### **MACWORLD:**

# "... brings together the best traits of every Mac<br>communications program.

### **INFOWORLD:**

# *AicroPhone is the easiest communications package* we've seen!'

#### With reviews like these who needs advertising?

They say the best advertising is word of mouth. So we're reprinting some of the multitude of words that have already been said about MicroPhone communications software for the Macintosh.

And what they're saying, universally, is that MicroPhone—created by Dennis Brothers<br>—has far outdistanced all its predecessors. That for the novice, MicroPhone is the simplest telecom software ever devised. That for the expert, MicroPhone is the most powerful.

#### On-line for the lazy.

MicroPhone gives you the means to create<br>infinitely elaborate macro (automated) routines with infinite simplicity. Its powerful script language is written in plain English, and it also features a recording mode that watches. saves, and repeats what you do. So no programming skills are required.<br>The upshot is that MicroPhone will save

you time, hassle, and on-line fees by automating virtually every operation you now

.<br>.<br>. )

have to key by hand. Log on procedures. File transfers. And, for a good example, E·mail retrieval routines.

At a single command from you, Micro-Phone will dial your E-mail service, give your<br>ID number and password. Navigate its way through the labyrinth to your mailbox. Check for mail. Log off if there is none. And if there is, MicroPhone will collect, print, and save all messages to your disk. Then, politely log off.

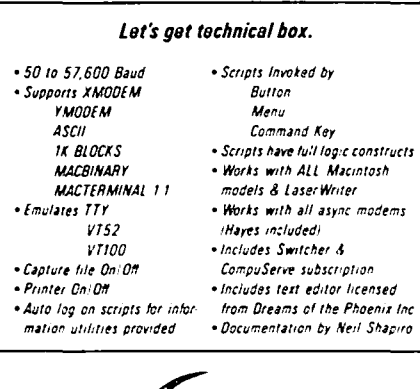

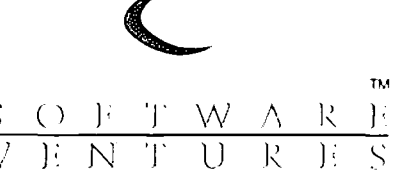

If you prefer, you can direct MicroPhone to initiate this sequence simply by inserting the disk. Or automatically, at any specified time, day, night. Or at regular intervals.

Anything else you need to do, from collecting stock quotes to sending and receiving files, is just as simple.

# Try it out at<br>home or office.

You can find out firsthand just what a remarkable program MicroPhone is. Without risking a cent. We give you a thirty-day money back guarantee, no questions asked. Which is virtually unprecedented in software

Since MicroPhone is not conv protected. we obviously have vastconfidence both in our program.

And in you.

7<br> **Communications Software**<br>
for the Macintosh

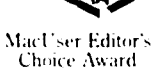

## LETTER TO THE EDITOR from Applied Engineering

#### Dear Editor,

Compatibility of the Applied Engineering RamFactor board and the Apple][+ was the subject of a Letter to the Editor in the June 1987 issue of Washington Apple Pi. The letter was from Mr. D.R. Scorer who was dissatisfied with Applied Engineering and our customer support. The following will clarify the issues.

RamFactor is in fact compatible with the Apple products listed in our ads. It is also compatible with the Franklin Ace 1000 and Laser 128. All memory cards that install in slots 1-7 are actually high-speed, solid-state, RAM disks. RamFactor can be used as a single RAM disk or it can be partitioned as multiple RAM disks. With our battery backup, RamFactor can be used like a hard drive for instant-on capability. Our ads are clear on these points. What may not be clear is which version of AppleWorks can be modified for use with which computer.

RamFactor Expand, our original AppleWorks expander, worked only with version 1.3 of AppleWorks. (It works with earlier versions too, but you will not get an expanded destop.) When AppleWorks 2.0 was announced, we created AW 2 Expander for use with Apple //e's and //c's. Because Apple-Works 2.0 was not intended to run on the Apple ][+, we also restricted our expansion software to run only on 128K or larger Apple //e's, //c's and the IIGS. Subsequently, because of customer requests, we developed the AW 2 Expander to work on 64K Apple ][+'s for AppleWorks versions 1.3 and 2.0 with a 256K or larger RamFactor. Note that, on the )[+, spreadsheet exponential functions are not available unless an additional 16K card or the Applied Engineering TransWarp card is used. Our A W 2 Expander is now shipped with all of our expansion cards except RamFactor. The latest version 2.0.1 expands Apple-Works 1.3 and 2.0 on the Apple I<sup> $[+$ </sup> and AppleWorks 2.0 on the *lie, iic* and the IIGS. AW 2 Expander for RamFactor, version 2.0.1, is now shipped with RamFactor boards and expands the same versions of AppleWorks. For users of earlier version of AppleWorks who own RamWorks and Z-Ram Ultra boards, Super Desktop Expander, version 5.3.1, is available (and is also currently shipped with these boards).

At the time our ads were written there was no AppleWorks 2.0. Although this product was announced earlier in the year, it was not released until Spetember 1986 along with the announcement of the Apple IIGS. Our expander for AppleWorks 2.0 was released at the end of November 1986. The version for use with the Apple ][+was released April 21st 1987. Dealers are provided with updates but do not always implement them. We have several other products that use expansion software. It is important that the customer be aware of which products work with which revision levels. This is true with many other products now on the market as well as those from Applied Enginering. The problem is compounded each time a new release of a major product like AppleWorks occurs.

Experiences with busy customer service lines are frustrating. We have added more people to this area and have considerably improved response. Our lines are usually busieston Monday and Friday. Many people call these lines for non-technical reasons and this does not help the congestion. We are aware of the problems in our customer support area and are continuing to upgrade and improve our procedures. I'm sure that many readers (and our many thousands of customers) who have done business with Applied Engineering can verify that we do have one of the best technical support departments in the industry.

About answering letters, it is company policy to respond in a timely manner to all correspondence. At this point. there is no way to know what happened to the letter included in the June column. Had a follow-up letter been writen (to a higher-level company official for instance), a reply would have been written and a lot of frustration would have been avoided. Our company policy demands a high level of customer support and timely response to customer inquiries. We do answer all mail received. But. because a reply can sometimes take 2-3 weeks, we prefer that customers telephone us when possible.

Applied Engineering makes every reaosnableeffort to satisfy its customers' reasonable demands and expectations. Sometimes it is difficult to describe in exact details with the limitations of a one-page ad how a particular product will work. Ads are meant to attract interest in our products and encourage further inquiry. To that end, we have a well-trained and able sales staff who can answer specific questions. Because Applied Engineering is devoted to good customer service, please be assured that that customer responses are considered when we develop promotional material. It is because ads are written in a general way, to cover a wide audience base, that we offer a IS-day, money-back guarantee on all hardware. As long as the customer returns the product to us within 15 days (fewer than 1% do) from the date it is received, we will issue a full refund for the price of the product. Regards.

> Chuck Carpenter Marketing Technical Support

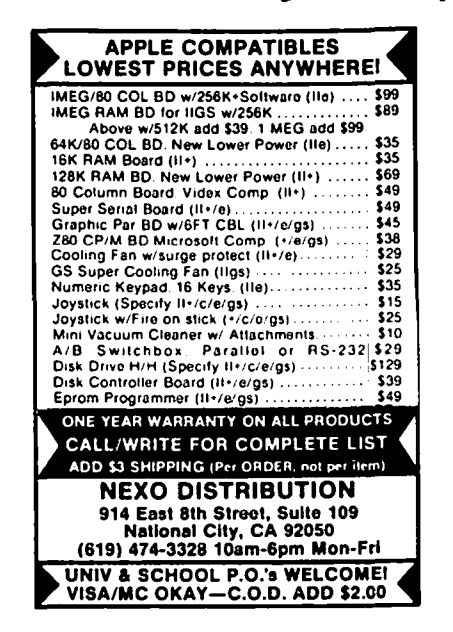

"SAY THANKS, AMERICA"

"Say Thanks, America" (STA) is a national school program to rebuild hope and values for young Americans. During the 1987-1988 school year, STA will launch its programs in the Washington area and render a "Capitol Salute of Thanks" to the people who build our hopes and ensure our liberties. As participants in the program, youth (Say Thanks Kids) under the direction of teachers will have the opportunity to "spotlight" people who serve as positive role models in the communities and render programs to "say special thanks" each month. Each year STA establishes an official theme and a national calendar of groups of people to whom they will "say thanks." The ealendar of events for 1987-1991 will commemorate the Bicentennial or the U.S. Consitution. STA's program will focus on the people who build our hopes and ensure our liberties.

"Say Thanks, America" is recognized by the White House and supported by the Commission on the Bicentennial of the U.S. Constitution, National School Board Association, American Federation of Teachers and a host of others. STA is non-profit.

"Say Thanks, America" seeks ''Mac Heroes" immediately to volunteer their services to establish and train staff for the fol lowing computer (Macintosh Plus) services and functions.

- Accounting
- Desktop Publishing
	- Newsletter
- Editorial support for ST*NUSA* today insert
- Database Systems<br>— Mailing lists
	-
	-

Hours are flexible! Please contact Rhoda Zione, Executive

inko' The Complete Copy Shop • LaserWriter Plus • Self Service Macintosh Plus • Volume Priced Copies • Binding • Stapling • Folding **Capitol Hili** 547-0421 611 Penn. Avenue, S.E. **Fairfax** 691-9011 10683 Braddock Rd. Open Seven Days A Week WAP Members receive a 10% Discount

- Information storage **Mailing 2018** Director of STA at 898-0870 for further information. STA has lexible! Please contact Rhoda Zione, Executive MacWrite, MacPaint, and Microsoft Word Software.

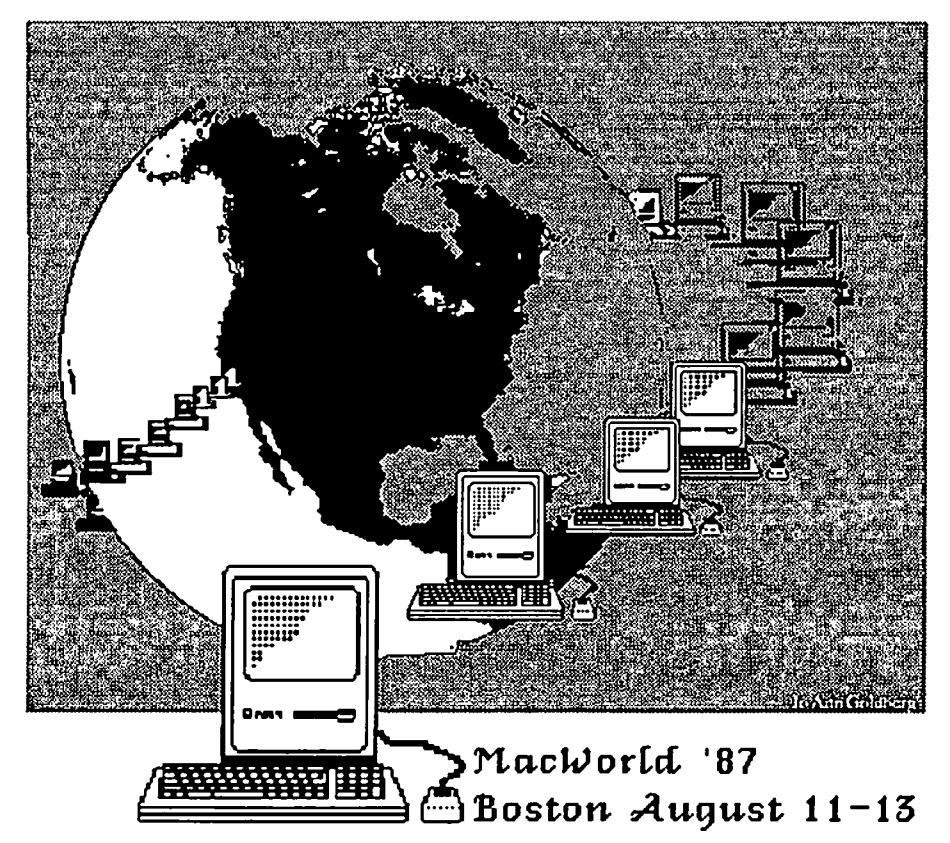

Volunteers needed to help staff the Washington Apple Pi booth. Any time you can devote to this will be appreciated-1 hour to all day-whatever fits your schedule. Please call Bernie at the office.

### **MAC Q&A by Jonathan E. Hardis**

Leftovers: Rosemary Davis, who has a MacBottom 40 MB Hard Disk, wrote to say that technical support at MacBottom told her that the new system software (System 4.1, Finder 5.5) is not needed unless there is more than'32 MB of*dala* on the hard disk. (In June, I repeated warnings from Apple that users with large capacity hard disks should back up their data, erase these disks, and change to System 4.1.) Independently of Ms. Davis' experiences, in the past month I also bought the same model of hard disk. When I called the company to ask if it would be okay to use the latest system software with their disk driver software, they told me that it would be a good idea.

As I understood the bug, the problem had to do with allocating space on the disk beyond the 32 MB point. It is possible, because of the way space is used up on the disk, that there can be less than 32 MB worth of data on the disk while some of that data lies beyond the 32 MB point. That is, there can be gaps, with some low-lying space on the disk unused. So extra caution is still advised. Yet anyone who takes the normal precaution of backing up their disks regularly needn't have sleepless nights over the question.

- Q: We're thinking of upgrading our 128K Mac (which I suspect also has a voltage problem) as well as adding more memory to our MacPlus. Which packages would be best? We would like to do the work ourselves. We have no experience working with computers, but we're technically oriented.
- A: I don't understand what you referto as the "vol tage problem", but I'll try to lay out today's options as I understand them.

Let's first dispose of the "problem" I think you are referring to. There has been a greater than desirable failure rate of the power supply (a.k.a. video, or analog) boards, especially in early production Macs before changes were made. If this board in your Mac fails, it costs roughly \$150 to fix it: \$120 to exchange your damaged board for a "service spare", usually a refurbished board from another Mac, and \$30 for labor. If you (1) are comfortable making your own diagnosis of trouble, (2) are willing to forgo the post-repair diagnostics available to the dealer and his 90 day warranty, and (3) know how to disconnect the high-voltage connection from the CRT without killing yourself with the stored charge, then you can do the work yourself and save the \$30. Replacing this board may be a hidden cost of upgrading an older Mac, as it *seems* to be the case that the trauma of upgrading pushes lots of them over the edge.

Anyone who uses their Mac in serious pursuits should seriously consider upgrading to at least the level of the Mac Plus. That is, they should have at least one 800K disk drive, a SCSI port. and the 128K ROMs with a megabyte of memory. I should point out to the the newer members that I've traditionally shied away from pushing "the latest and greatest" just because it's there. The Mac Plus is now the "bottom of the line" product, and significant new products

and product improvements won't run on a 512K or 128K Mac. Also, the newest versions of System and Finder do not work (or in the case of the "512E" machine, are not recommended) on these models. This means that future releases won't work, either.

The simpliest upgrade path to a Mac Plus is to buy one. The street price is now in the \$1500-1600 range, and you could first sec what the old 128K Mac would fetch. I'd expect it to be worth a few hundred dollars. With this strategy, you get all the necessary hardware, a new power supply board, a new warrenty, and even the larger keyboard. The only hidden cost is for two new cables (or adapters), which would cost about \$20 each. I think this deal costs about the same as upgrading part by part.

There are now three versions of the Mac ROMs: the original64K ROM in the 128K and 512K models, the 128K ROM in the Mac Plus and 512E models, and the 256K ROM(s) that are used in the Mac SEand the Mac II. Youcan not buy the 256K ROM as an upgrade. The only way to upgrade from the 64K ROM to the 128K ROM is to buy it from an Apple dealer, due to copyright restrictions. But with a 128K ROM and System 4.1, the functional differences between the 128K and 256K ROMs will be loaded into main memory. This is what it will take to usecurrentsoftware. The memory cost is too great for 512K machines, necessitating at least 1 M these days.

Confused? Simply. the goal I recommend is to get the 128KROMs and a megabyte of RAM. Ifyou accept this goal, you must buy the ROM upgrade kit from a dealer. It costs about \$245, and includes both the 128K ROM and a new, 800K internal disk drive.

It isdifflcult to get to IMofRAMintoa 128KMac. While there are many companies, some small, some large, and even some Apple dealers, who will do the surgery needed to convert a 128K Mac to a 512K Mac, it takes much more design skill to add 1MB of *totally usable* RAM to an older machine. Either also takes skill in the delicate operation of removing and resoldering ICs to a fragile circuit board. Ifyou haven't done this sort of thing before, I don't recommend it as a beginner's project!

The only viable solution I can recommend (even though others at W AP are sure to disagree) is to bite the bullet and to geta new MacPlus logic board from an Apple dealer as well. This costs about S500. There may well be good alternatives, but I don't know enough to point them out. (There is a side issue, addressed in the next question, as well.)

The next part of your question has to do with adding more memory to a Mac Plus, either the one bought that way or one that got that way through upgrades. Now, life is easier because memory is socketed. The two "gotchas" a do-ityourselfer has to worry about are (1) adjusting the power suppy voltage back to *exactly* 5 volts with an *accurate*  voltmeter after the upgrade, and (2) breaking the tabs off the . contd. sockets that hold the memory chips in place. If you break them off, you are looking at a repair (usually a board swap) of the logic board.

There are two general classes of memory upgrade products. One is a straight replacement of the four memory "SIMMs" with the newer" 1 MB SIMMs". This would be an upgrade of 1 MB to 4 MB, and these would fit in the case along with other, third-party products. The other class piggybacks the older "256 K SIMMs" together on a "daughter board". These arc generally 1 MB to 2 MB upgrades. (Common wisdom is that there isn't enough reserve power to add 4 MB this way.) Some of these brands take up extra space in the case. On the other hand, using the older and more commonly available parts keeps the cost of this class of upgrade lower.

If you add or remove your own SIMMs on a Mac Plus, be aware that you may have to make other modifications as well. Ifany of the SIMMs are the 1 M variety, you have to remove the resistor labeled "R8" and "256K" on the motherboard. You can clip it off, if you don't mind making a permanent change, or you can unsolder one end, if you want to be able to put it back. Ifyou convert to 2M by replacing the four rows of 256K SIMMs with two rows of 1M SIMMs, then you have to add a resistor to the (now empty) space labeled "R9". Moving R8 to R9 will do.

I have no experience with, and can not recommend by name, any particular brand. Some companies throw in extras, such as the tools needed to open the case or a fan. But after looking to see which brands the reputable stores and mail order houses sell, I don't think you can go too far wrong with any of them. (The mail order houses also carry the tools separately.)

- Q: Do the third-party SCSI port add-on products (for models prior to the Mac Plus) act the ame as Apple's?
- A: Not always. Charlie McConathy at CMS, a hard disk company, reports that some of the third-party products don't always work with fast drives, certain terminations, and, in particular, some of his products. Also a new problem has arisen with the introduction of System 4.1 that only affects owners of the third-party SCSI port add-ons. The new Hierarchical Menus don't work.

The same chip on the Mac board that keeps the time also provides a small amount of memory that the clock battery preserves, even when the Mac is unplugged. This is called "Parameter RAM". It is used to store the preferences you set using the Chooser and Control Panel desk accessories. (It is also the thing that gets erased when you remove the battery for an hour, a famous cure-all.)

Well, it seems that on the Mac Plus and later models, those that Apple sells with the SCSI port, there is more parameter RAM than on the older models. The extra space is used to store, among other things, information about the delays needed for implementing the heirarchical menus. The cue the software uses to see whether that extra RAM is there is to see if the SCSI port is there. If you've added a third-party SCSI port, the inference is wrong and the menus don't work right.

While I expect Apple to come up with a fix in a later

release of System, in the meantime I can provide a small INIT (file) that will take care of the problem. (Thanks to Marcel Rivard and Steve Brecher for this information.)

- Q: What's the story about adding more memory to the Mac II?
- A: The Mac II has eight sockets for SIMMs. Each group of four needs to have the same type of SIMM in it, that is, either 256 KB or 1 MB, contributing 1 M or 4 M to the memory capacity of the machine, respectively. The Mac II comes with 4 256K SIMMs. Other possible configurations give 2 M, 4 M, 5 M, and 8 M, using the various combinations. If you want to install an additional 4 M of memory (making a total of5 M), you first have to move the smaller SIMMs to the back sockets. Note that the Mac II requires faster memory than the other Macs do. The chips should be marked" -12", meaning 120 nanosecond (ns), instead of "-15" (150 ns), which are okay for the Mac Plus and the Mac SE. Mac II 256K SIMMs are NEC part MC-41256A8B-12.
- Q: In John Boren's article, "Faster Printing with the ImageWriter II" in the May *Journal,* he related the method for bidirectional printing using the "Faster" setting. However, the bidirectional printing was squiggly. Can this be prevented?
- A: No. That's why the method for turning bidirectional printing on and off is so obsure! It is not a recognized or supported feature. By the way, the alternate way to tum off the feature is to hold down Caps Lock, Shift, Option, *and Command*  while pushing the Okay button.
- Q: Help! I'm trying to add an Apple 800K floppy disk drive mechanism to my Mac II, but it doesn't work.
- A: David Ramsey, who works at Apple looked into the matter. He reports that there are two versions of the 800 K drive mechanisms. The newer one, which is being installed on the SEs and the lIs, will work on anything. The older kind only works on the older machine models. Likewise, the old 400K disk drives won't work on the Mac II. (Note that we arc discussing opening the case and mounting the disk drives internally. The Mac II has no connector for an external floppy.)

The easiest way to tell the new kind from the old kind is to try it. If you have an old one, it will fail to recognize or format Mac disks. However, David is *told* they can be made to work by cutting wires 9 and 20 on the connecting cable. (The wire with the stripe is number 1.) If you try this hearsay advise, I'm not responsible for what happens.

- Q: Help! I'm trying to use a Seagate 251N hard disk on a Mac II, but it isn't being recognized.
- A: Charles McConathy (at CMS) recommends cutting line 40 (the reset signal) on the 50 pin ribbon cable. (Apple's hard disks have special firmware.) By the way, the CMS line of hard disks for the Mac II and the Mac SE are being greeted with good reviews. (As always, I personally prefer to wait a year before deciding which brands of hard disks have lasting value.)

contd.

- Q: Are there third-party sources for the video memory Apple sells as the "8-bit" upgrade for their Mac II video card?
- A: In last month's *Journal,* Jim Lanford recommeded New Image Technology. Other sources include Orion Avionics, (213) 676-0880 (\$68 for the 8 chips), and IC Express, (800) 892-8889 (\$72).
- Q: I'm trying to print a spreadsheet in Excel, using horizontal (landscape) orientation on legal size paper in the LaserWriter. The first two columns of the spreadsheet are chopped off. Adjusting the margins simply chopped off the other end, yet there is plenty of blank paper left.
- A: Rich Goldberg suggests choosing "Page Setup", then push the Options button. Check the lowest box.
- Q: I'm not happy with my Mac SE. The fan is much too loud, and the picture is distorted at the sides.
- A: The word on the street is that Apple is aware of these types of complaints, and they are quietly working on some sort of "fixes" to keep everyone happy. Stay tuned.
- Q: Where can I get the program "Passport", which lets a Mac read and write 3 *1/2"* Apple II disks?
- A: The program is now called "Apple File Exchange", and it is available for \$13 from the Apple Programmers and Developers Association (206-251-6548). Membership is \$20, and I highly recommend joining for anyone interested in programming the Macintosh.
- Q: Why does my dealer claim that the latest version of System is marked 2.0?
- A: The system software that Apple provides is packaged as a set of disks, and each disk has a collective name. The disk marked "System Tools 2.0" is the latest version of that disk. One of the files on it is System 4.1, the latest version of that file. (The version numbers for the files can be found in the "Information" boxes that you can read while using Finder.) By the way, System 4.1 wasn't tested by the developer community before Apple released iL (They were under pressure to put out a "Universal System File" for delivery

with the Mac II.) As a result, there are a number of compatibility problems that will need to be fixed in a future release.

#### Q: Help! FKey Manager doesn't work on my Mac II.

A: A fix is due shortly. In the meanwhile, it seems that this package has interactions with other products, which makes it appear that *they* fail on the II. Remove PopKeys from the System file. At least part of the problem is that there is a bug in System 4.1. \$AOA is uninitializcd. Stuffing \$14 in it manually (using the debugger, SM AOA 14) helps.

#### Q: I modified the Monaco 9 font so I could tell the "0" from the "O" more easily. Why doesn't this font work on the SE or the Mac II?

A: Monaco 9 is in the ROM of the newer machines, and so what you installed won't be used unless you go through a lot of extra trouble. (See the Resource Manager chapter in Inside

Macintosh IV.) A simpler solution is to rename and renumber the modified font. I also hear of a font named Whitestone, which is itself an already modified Monoco, though I don't know where to find it.

*.r--...* 

- Q: Help! The ''screen saver" program AutoBlack doesn't work on a Mac II.
- A: Right. The Mac II doesn't have the alternate screen memory that the original Macs do, and that AutoBlack needs. However, another good screcn saver called Pyro! is about to be released. It displays random fireworks at idle, which are in color on the Mac II. By the way, many games won't work on the Mac II for the same reason.
- Q: Help! I tried using Red Ryder 9.4 on a Mac II, and now I can't boot from the internal hard disk. It must have mangled tbe Parameter RAM.
- A: I can't verify your conclusion, but to reset Parameter RAM, hold down Option, Command, and Shift while invoking the Control Panel.
- Q: Help! How do I install Tops on a disk with System 4.1?
- A: The Tops Installer program copies obsolete resources into the System file. Don't use it! Instead, copy over the Tops files by dragging them, in the Finder, and use the lastest Font/DA Mover to copy over the Tops DA.
- Q: Is the color monitor that Apple is selling (soon) for the Mac II the same as the Sony MultiScan?
- A: No. Despite rumors to the contrary, the Apple color monitor is unlike any color monitor already on the market. Those who have seen it continue to say it looks better. To quote Toby Farrand of Apple's Advanced Technology Group, "Aside from the actual tube, the Apple monitor is completely different [from the Sony MultiScan]. Apple's monitor has a higher video amplifier bandwidth, a tighter convergence spec, a tighter focus spec, a tighter spot size spec, a tighter raster positioning spec and a tighter tube defect spec. Apple's monitor also passes FCC class B (I think Sony's Multi-Scan is a class A device, appropriate only for business use.)"

By the way, SuperMac, whose large screen color monitor was shown at a recent WAP meeting, is getting a better type of display (made by Sony) as well. Finally, pcpc, the MacBottom people, are entering the color monitor market with their own product which is also supposed to look quite good. The problem with it, at least for now, is that only 8-bit (256 color) mode is supported.

#### Q: Help! How can I get SuperPaint to work on a Mac II?

A: The temporary cure for SuperPaint, as well as some of the other painting programs and games, is to use the I-bit (2 color) display mode. You can choose it using the Control Panel when the Apple or SuperMac video board is installed.

By the way, you can assign colors to the objects in the draw layer. You can cut and paste from the paint layer to the draw layer in order to color sections of the picture. Charlie Jackson promises a color display in the next release (not soon). But for the time being, other programs that can display

- Q: Help! Some objects in my SuperPaint document don't print.
- A: Charlie Jackson reports that there is such a bug, which has been very elusive. Try shuffling the document around a bit by using Send to Back and Bring to Front. Also, if you have a document on disk that has a reproducible problem, they'd very much like to see it.

In other SuperPaint notes, Silicon Beach Software took great pains to work around a problem in the earlier Laser-Writer drivers that prevented the Paint and Draw layers from lining up correctly. However, now that Apple has fixed the latest LascrWriter driver so it does its job correctly, SuperPaint is overcorrecting. Call technical support for information on a patch.

#### Q: What causes Chooser to take a minute or two to come up?

A: Reportedly, noise or bad connections on the AppleTalk network can cause this symptom. Turn off AppleTalk (in the Control Panel) to see if that fixes it. (If so, it's time to start tinkering with the network connections.)

A related problem is when, on an AppleTalk network, all but one Mac can print to the LaserWriter. You know it isn't the Mac, since when you use a known good Mac at that location the problem remains. Your dealer can get the long instructions off of AppleLink to help in diagnosing the problem. But in a nutshell, Apple recommends checking any long, custom-wired cables for bad connections, checking the termination at the ends of the network, and swapping cables and connector boxes around.

- Q: Can the Mac II video card be used on standard (NTSC) television equipment, such as video recorders?
- A: Yes. Sort of. Conventional TV equipment doesn't have the resolution needed to display the whole picture from a Mac II. Yet, the designers of the video card designed it so it could produce an NTSC standard signal in some fashion. The trouble is, the Mac II software doesn't know about this, and so there is no easy way to use this feature.

Mark Barnwell, at Apple, has a short program that can kick the card into NTSC mode. But since the feature is currently unsupported, things will change when either the card design or the video software is next revised. If you have a good reason for wanting to see this made a supported feature, Mark would like to hear from you. Write him at Apple Computer, Developer Technical Support, 20525 Mariani Ave., MS-27T, Cupertino, CA 95014. Or, call him at (408) 973-6757.

#### Q: Help! MacTerminal 2.0 doesn't work with System 4.1.

A: Apple is rereleasing all of their products to update them for System 4.1 and the new Mac models. By the time you read this, your dealer should have MacTcrminal 2.2, along with ncw versions of MacProject and MacDraw. Bring in your original master disk(s) for a free update. Updates for MacWrite and MacPaint are also in the works, but they may arrive later. In the meantime, to patch MacTerminal 2.0 to

work with System 4.1, use FEdit (or a similar program) to change the third occurance of 02B6 to 0A78. (This won't fix all the troubles, such as not acting as you would expect with the new ADB keyboards.)

Quickies: Copy II Mac is up to version 6.5, which is needed for the Mac II ... If you have the "Big Picture" large screen product, be sure to get version 1.4 of the Big Picture INIT. The older versions don't work on a Mac SE. Also, ask about their "Double Feature" software, that lct's you use the regular screen along with the big one ... On a Mac II, if there is an PICT 0 resource in the StartupScreen file, it is used to draw the startup screen. (This is a clue on how to make color startup screens.) If there is no PICT 0, the image in the data fork is displayed, centered, as it always has been. Note that an easy way to create aPICT resource is to paste into the Scrapbook. You should make sure that this resource is purgeable ... Macintalk and the programs that use it, such as the Talking Moose DA, don't work on the Mac II ... After a change of publisher, Thunder! version 1.1 is now shipping. Call Electronic Arts at415-578-0316 for update information. It works with Works ... To use MS Works on a Mac II, use FEdit, find 3039, and change it to 203C... Ready Sct Go version 4.0 is in the wind. People who bought after June 1 will get the upgrade for free. Others will have to pay about \$50. It is said to have all the features of XPress that were missing in 3.0. Expect an announcement by mid-August ... Corvus laid off their staff that were working on Apple compatible products ... If you tum off the 68020 instruction cache on the Mac II, AppleTalk (which depends critically on the instruction timings) will stop working ... Registered World Builder owners should be receiving version 1.1 in the mail, for free ... AppleShare owners should get the version 1.1 update from their dealers. By the way, InterMail or InBox can run on the same server Mac as AppleShare ... If the Apple hard disk on your Mac won't boot, run Apple's HD Setup from a floppy and select Update. This will reinstall the SCSI drivers which could have been wiped out. Reinstalling the drivers will not trash any data that is still present on the disk. Other brands of disks would have a similar procedure ... Jasmine and MacBottom hard disks don't work on the Mac II yet ... When you set the time in the Control Panel of System 4.1, you have to change something else, too, in order for the change to be made permanent ... If SuperSpool or SuperLaserSpool doesn't work, try leaving their files on the desktop (as opposed to in a disk folder). 
<br>
©

r...J **MacNc:r.... ice Cvlumn** 

by Ralph J. Begleiter  $\bar{a}$ 

### Vive la Différence!

Recently a friend who has used an IBM compatible computer for years told me he was planning to "figure out" how to print a multiple-page document on his machine. Until then, he'd only printed single page letters, artwork and spercadsheets. He said he'd have to review the instruction manual for the correct codes to enter so his computer would continue printing after page one, and to obtain multiple copies of a single page. It would take him awhile to check that all out, and then he'd demonstrate how well his new printer worked.

On another occasion, the same friend described (in a "eureka!" tone of voice) that he'd just bought a computer program "long way." He said this with great admiration for the software he'd just purchased. that would enable him to print very wide spreadsheets on his 1/2" printer by turning the spreadsheet ninety degrees to print the

codes which must be entered through the keyboard to tell his additional software, and committing to memory some arcane achieved only by referring to the instruction manuals, buying computer what to do. printing multiple pages-are major accomplishments. They are To my friend, these two tasks—printing "the long way" and

even reading the instruction manual at all, to print a MacWrite day you turned on your Mac, you were able, probably without As a MacNovice, you've never faced that problem. From the document in multiple pages or along the so-called "landscape" dimension of the page, "the long way." All you did was choose PRINT from the FILE menu, and click a few choices in a simple dialog box:

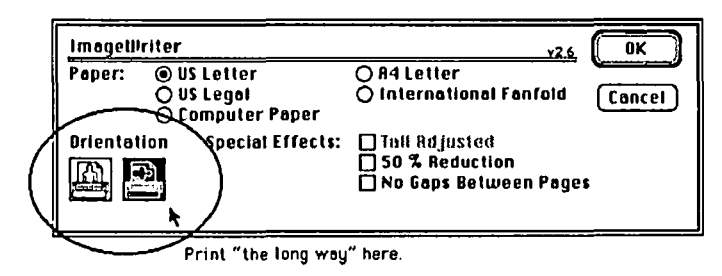

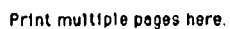

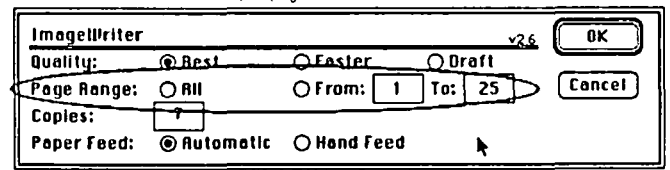

Without even realizing it, MacNovices benefit daily from the most basic of Macintosh concepts: a simple, *intuitive,* consistent "user interface." MacNovices who've never used a computer before probably don't even appreciate the small miracles they accomplish every day because of this straightforward relationship between the machine (and its software) and the user.

Incidentally, my friend with the IBM-compatible also uses a

Macintosh—at work. So he knows how simple it would be to accomplish the same printing chores if he were at the Mac instead. Users who *can* make the comparison are confronted regularly with the absurdity of the hard-to-master user interface which predates the Mac.

Other examples of the comparison abound. But you've probably never appreciated them if you're a MacNovice, spoiled by the simplicity built into the software.

Simplicity

8 the width of a column. You simply point to the dividing line On virtually every major spreadsheet program, you don't have to enter a series of number-and-letter commands to change between columns, click, and drag the width of the column to where you want it. You can change it simply at any time to accomodate larger-than-expected numbers or text.

> Point end drag here to Change column sizes intultiyely.

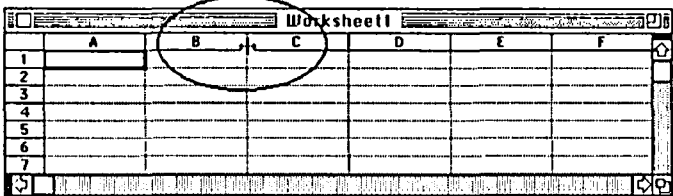

When you're working with a database on the Mac, you don't have to define in advance the length of the individual "fields" into which you'll be entering data. You don't have to know in advance how many different chunks of information you plan to enter. Using most Mac database software, you can make some educated guesses at the start, but you know you'll be able to change your choices at any time later on, without losing the data you may have already entered. You can even add "fields" without jeopardizing information you've already entered.

Often, on the Mac, you can make these changes without remembering *how,* simply by pointing and clicking and dragging the mouse. No need to recall confusing and complex number and letter codes. \_\_ ... iDA -- **rorm** 1·--- -- -- ---.~ . -' .- ---~: - 3

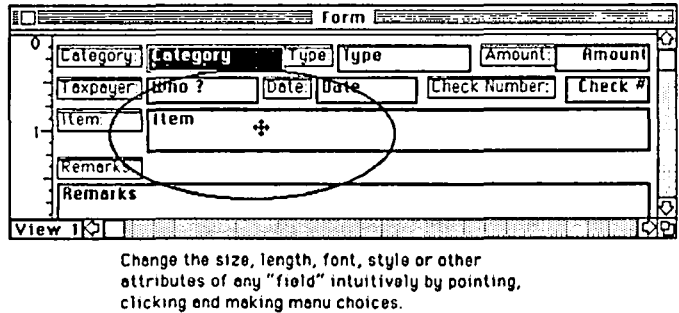

#### **Compatibility**

Macintosh users, even MacNovices, have become used to the idea that it's possible to CUT and PASTE words, pictures, charts, graphs, even (in spreadsheets) complex formulas. Using the EDIT menus is probably second nature to most Mac users. But in the non-Mac computer world, it's a chore to SELECT information for cutting and pasting. Codes must be "embedded" in the text of a document, for instance, telling the computer where a selection begins and ends. Cursors must be scrolled around the document to relocate the insertion point. These are tasks immensely simplified using the mouse. (Even one devoted cursoruser I know, who cursed the mouse when he started using a Maclike Atari, has since come around to admitting that editing with the mouse is faster, simpler, more intuitive than the old method.)

But the beauty of the EDIT menu is not limited to editing within one software program. The beauty is magnified a thousand times when you realize that the EDIT menu is available, in identical form and function, in virtually every Macintosh program published. *This* is the miracle of the Mac's user interface. *It's possible to cut and paste among different programs, using exactly the same commands, exactly the same mouse and menu movements.* 

And it's not just the EDIT menu. Notice the FILE and APPLE menus. Even FONT and STYLE menus almost always work the same way. No matter whether you're word-processing, drawing, painting or creating a spreadsheet or database.

**Consistency** 

One of the banes of the IBM-and-compatible world is that programs don't share the same commands, the same functions.

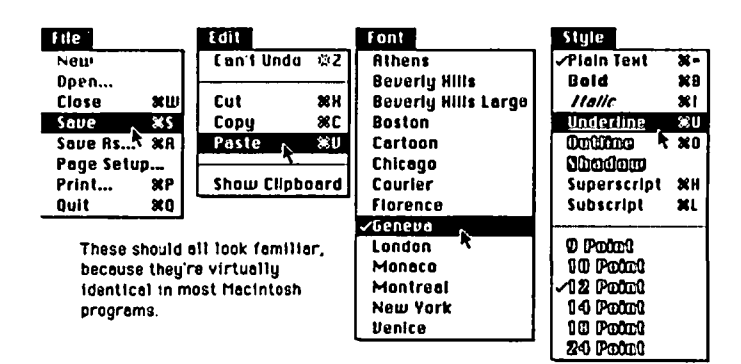

A command which performs a CUT in one program might well do something completely different in another. The PRINT command in a word processor may well perform an entirely different function in a spreadsheet program.

That was a difficulty which Macintosh creators worked hard to overcome in the flrst place. Apple is trying hard to maintain consistency of the user interface now. Publ ishers of programs are encouraged to adhere to carefully-thought out guidelines for the user interface, so that Mac users, even (especially) novices, can feel familiar in any program, even if they've just opened it for the first time.

That's why the Mac looks and feels different from other IBMcompatible machines. Enjoy the feeling. Enjoy the familiarity. But don't take it for granted. ®

# *2400 bps 2400bp,s 2400 bps 2400 bps 2400 bps 2400 bp*

*The AJ 2412-STH* - *Not just another Hayes 'aT" compatible 2400 bps modem!* 

- 
- 
- 
- 
- Software programmable options
- Automatic and manual originate and answer
- Single number redial

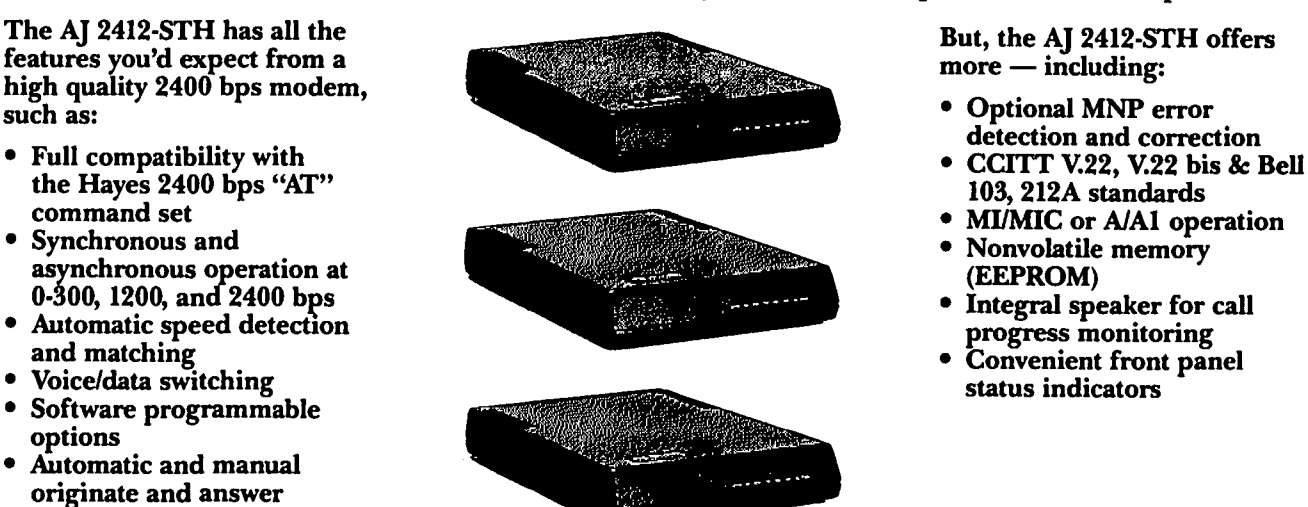

- Optional MNP error detection and correction
- 
- 
- 
- 
- 

*The AJ 2412·STH* - *all this for a suggested list price of*\$395.

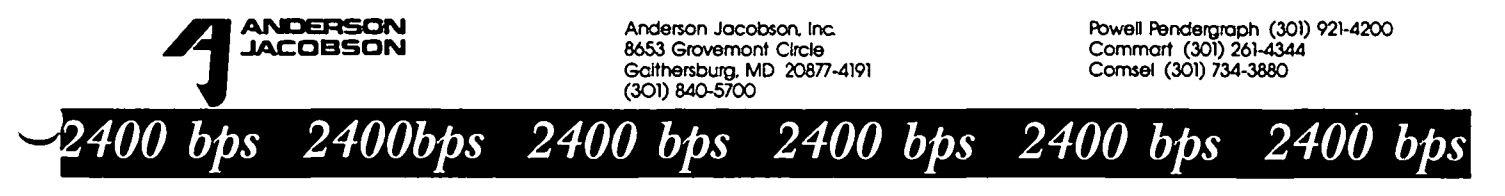

Gaithersburg. MD 20877-4191 (301) 840-5700

# **MACINTOSH BITS AND BYTES by Lynn R. Trusal**

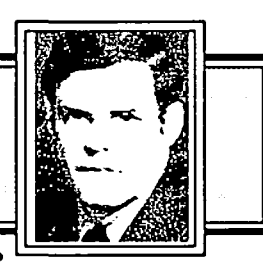

#### IBM and Hewlett Packard Endorse PostScript

IBM has endorsed Adobe Systems' PostScript language which will make it the de facto standard for the desk-top publishing and laser printer industry. This is a significant development in that IBM has decided not to develop and market its own language. Ithas not ruled out the adoption of other pagedescriptive languages. In addition, Hewlett Packard laser printers are used by MS-DOS owners more than any other make, yet HP has already made the decision to use DOL by Imagen. DOL is currently not on the market (estimated release date of July 87). This decision will result in a greater number of MS-DOS programs being provided with PostScript drivers and perhaps more Apple LaserWriters being sold to offices with MS-DOS computers. Many IBM users already prefer the LaserWriter but the number will increase as more and more means are marketed to permit MS-DOS computers to print to the LaserWriter. A recent editorial in the March 24th issue of *PC Week* stated that IBM needed Adobe and Microsoft Windows more than they needed it. IfIBM is to seriously challenge Apple in the desk-top publishing arena, it needs suitable hardware, software and an established page-descriptive language. Adobe Systems whose stock has already increased over 600% since in went public in 1986 should see further increases. Profits were up 150% for the most recent quarter.

*InfoWorld* recently reviewed a controller board that will tum any Canon based laser printer into a LaserWriter look alike. The board is made by the Laser Connection of Mobile, AL (205) 663 7223 and lists for \$2,995. It contains PostScript, 2 MB of RAM, 0.5 MB ofROM and the four LaserWriter fonts. *InfoWorld* gave it a 7.5 rating out of 10.0.

IBM has also endorsed PageMaker which it plans to bundle with Windows in a new desk-top publishing system consisting of one of the new IBM computers and its PostScript laser printer. I. get the feeling that IBM needed PostScript (Adobe), Windows (Microsoft) and PageMaker (Aldus) more than they nceded it. It seems like they are trying to gain a foothold in the desk-top publishing market before Apple is declared the winner in this important battle. If Apple was not a major player in this market, I am willing to bet that IBM would not be using any of these thirdparty products and would have developed its own products!

Even more recently, Hewlett-Packard has also decided to support PostScript in addition to endorsing DDL by Imagen. The DDL board will be available in July of this year to add this page-descriptive language to newer Hewlett-Packard laser printers. It will retail for under \$2,000. When these boards are added to existing Laserjet printers, their price will probably surpass the cost of the Apple LaserWriter printer. I guess it wasn't so expensive after all! Evidently Hewlett-Packard bowed to public pressure to also make their Laserjet printer compatible with PostScript. It is undecided who will market the PostScript addon board but The Laser Connection appears to have the inside track since they are the only company outside Adobe licensed to sublicense PostScript to other vendors. (Source -PC Week, May 5,1987)

So you want to sell the Macintosh II?

Many dealers will be clamoring to market the new Macintosh II when it rolls off the production line in May of this year, but many will be disappointed. Apple is licensing dealers to sell the top of the line Macintosh based on their past record and ability to sell, service and support the product. At frrst only 750 out of 1900 dealers will get to sell the Mac II while this number will expand to 1,100 dealers with time. Since the Macintosh II is aimed at engineering and business users, who are used to support for the products they buy, Apple does not want to get a black eye by botching the marketing of the Mac II. Apple's last effort at a direct sales force fell flat when dealers complained that it was directly competing with their retail efforts. Interest in the Mac II is high in many government agencies and I think it is clear that demand will outstrip supply for some time.

#### The Wicked Witch is Dead!

The wicked witch is dead and I want to congratulate the person who threw the bucket of water! What am I talking about, you say? Well, it seems the Army has changed its position on the MS-DOS standard. I quote as follows from the Government Computer News, June 5th issue, "Deputy Secretary of Defense William H. Taft has ordered the Army to drop standards that limited microcomputer buys to IBM Corp. PC-compatible hardware and UNIX-compatible or MS-DOS operating systems." The Army is preparing to rewrite its policies to conform to Taft's directive. The Army is not totally doing away with standardization, and it may propose additional standards if it finds existing regulations do not meet its needs. Complaints from Apple among others and concerns about federal statutes and regulations aimed at increasing competition also influenced the decision. The remaining question is will the Navy and Air Force follow the Army's lead. I'm not holding my breath on that one. Is a Portable Macintosh Being Developed?

Rumor has it that Apple employees are wearing T-shirts that say, "Malibu, you can take it to the Beach with you." Malibu is apparently the code name for a prototype portable lab-top Macintosh that is back on the developmental track after being delayed for some time. There are apparently two prototypes, both of which use the 68000 CPU. Both have 1 Meg of RAM, a SCSI port and a mouse port. The low end would have one 3.5" drive and a high-contrast LCD screen. It is an active matrix LCD which is different from the super-twist LCD used in many of the current portables. The active-matrix LCD includes a thin-film transistor behind every pixel backed by an electrical circuit. This permits the circuit to be turned on and off instantly with no ghosting of the image. This new technique, is capable of generating contrast ratios as high a  $30:1$  compared to  $12:1$  in the current super-twist LCD. The upper end model of the lap-top would feature two drives or one floppy and a 20 M-byte hard disk, plus an optional electroluminescent display. Both models<br>might also have a modular keyboard with numeric keypad and a trackball to control cursor movements. Both models might also contain the new Apple drive controller chip that permits Macincontd.

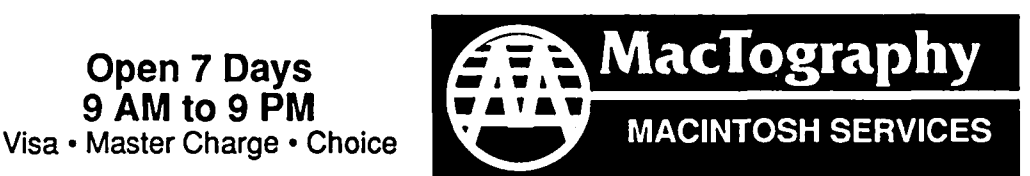

By Appointment Only Call (301) 424-3942 702 Twinbrook Parkway Rockville, MD 20851

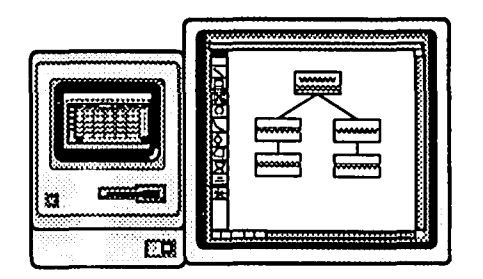

### WorkStation Rental

Macintosh workstations are available starting at \$10.00 per hour depending on hardware configurations. Price also includes use of the latest popular software.

# •••Coming Soon...

Macintosh SE with 19 inch SuperMac B&W Monitor Macintosh II with 19 inch SuperMac 8 Bit Color Monito~

### LaserPrinting Service

We have the largest selection of Type faces for the LaserWriter on the East Coast. Over 300 fonts are available for your use. We print on Hammermill LaserPlus paper for better camera ready copy.

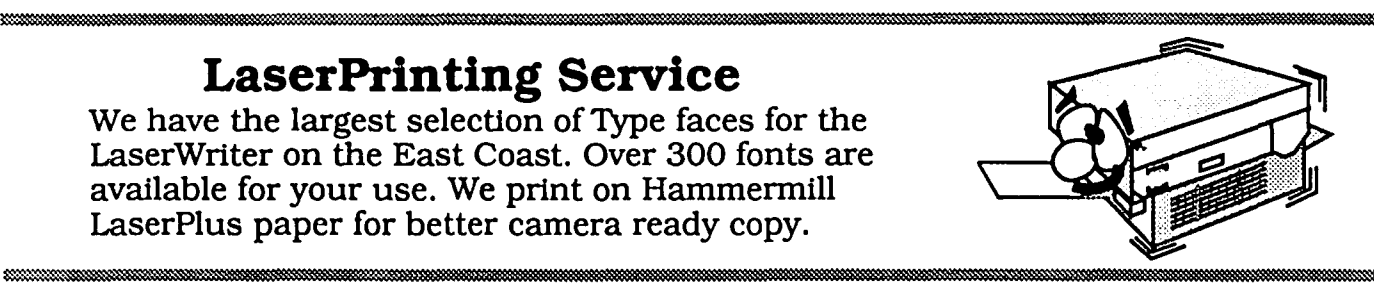

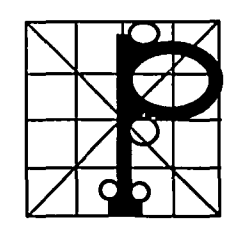

### LaserFonts/LaserSampler II

nml m *m* 

MacTography sells all the currenty available PostScript fonts. Call for a listing of fonts and prices. The LaserSampler II, published by MacTography, is a useful reference guide on all the current PostScript Fonts. Two Volume set \$39.95.

#### lSSSSSll!l1 Hi Elill;;;; Em! 11111111 111m I I 111111 **Scanning Service and Sales** Abaton • MacScan • PC Scan Plus • LaserMaglc

Scan your art work and photographs into the Macintosh. Fast, accurate scanning, saved in MacPaint SuperPaint, TIFF, EPSF format. Self service or Full service aVailable.

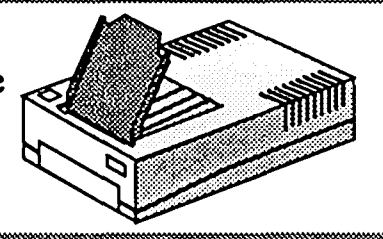

1:;;IiOIB

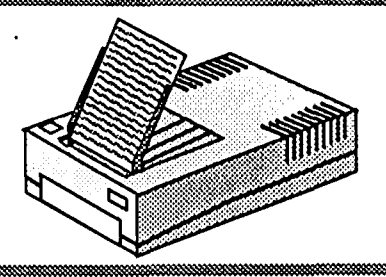

### OCR Service-PC Scan Plus

With OCR software from Dest we can read typewritten pages into MacWrite or ASCII for use on the Macintosh or IBM. Self service or Full service. When Avaliable we will have OCR from Abaton and New Image Technology. IIIIIIII!IIIIII II !!!!lilllI!i!! III j:mmillllillillllill HI: H!!III

### IBM to Mac File Transfer

With the Dayna FT 100 we can transfer data from the IBM 5.25" disk to the 3.5" MaCintosh format. Some programs can be transfered with formating retained. Self service or Full service.

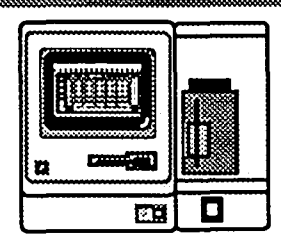

tosh drives to read IBM fonnatted 3.5" disks. The portables are rumored to have a list price of \$2,500. (Source - PC Week, June 2,1987).

#### Macintosh Facts and Rumors of the Month

Apple Computer is developing its own Optical Character Scanner (OCR) that will be superior to any product currently on the market. The details are still sketchy but it should be able to scan both text and graphics and perhaps at a resolution of 600 to 1200 dpi. It would be capable of reading text output for Macintosh fonts such as the LaserWriter fonts and perhaps dotmatrix. If this rumor proves well founded, expect it late in 1987.

Servant version 1.0 should be available by the time you read this. The first official version has been late coming but what can you expect for a free product I hope it is as good as beta versions indicated! Not to be outdone, Apple is about ready to release "Twitcher" which will combine elements of Switcher and the Finder into "Twitcher". Apple has apparently decided to use some of Servants code but not use Hertzfeld's product as is. "Juggler" is the code name being thrown around for the multitasking operating system Apple is developing for the Macintosh II.

Has the most successful shareware developer finally gone commercial? Rumors are circulating that Scott Watson may be ending his shareware version of Red Ryder. A soon to be released version 10.0 may be the last shareware version released. Say it isn't so Scott!!! He has apparently already made the same decision with Red Ryder Host (BBS software) which may no longer may be offered free to registered users. Implementation of a graphics telecommunication interface (Nautilus) for both Red Ryder and Red Ryder Host has also becn delayed. Another possibility is that users will still be able to download Red Ryder as shareware but will have to pay for the documentation by purchasing it from Scott.

It appears that a previous rumor on the death of the personal LaserWriter was premature. Apple is apparently ready to release the "Personal LaserWriter" which uses the new smaller Canon laser engine and uses QuickDraw routines in ROM but not contain PostScript. It has a throughput of *5-6* pages a minute but is faster putting out the first page. The new LaserWriter can also do page-first printing, stacking output in the proper order. It will probably have 2M bytes of RAM and be based on the same 68000 CPU. The personal LaserWriter may generate *35* million dollars in sales revenue for Apple per year.

Apple is also about to announce a new dot-matrix printer called the BusinessWriter which will be a 27-pin printer with a 15" wide-carriage and which will include PostScript. It will have a retail price of \$1,000. While it might be a poor man's LaserWriter, the quality of the output is rumored to be excellent

Apple has apparently decided to put some of its over \$600 million dollars into specific acquisitions. Apple has fonned the "Apple Strategic Investment Group" and made its first investment by buying a minority stake in Forethought, Inc. of Sunnyvale, CA, for one million dollars. Forethought is the author of "Power Point", a dynamic, just introduced presentation-graphics package for the Macintosh. Apple has more recently also invested in Touch Communications of Scotts Valley, CA which produces telecommunication software to link various makes of computers. Touch's software conforms to the OSI (open system

interconnect) format and will permit Macintoshes to connect to IBM or DEC workstations and minicomputers. The Macintosh portion of this link will not be marketed until later in 1987. I have to think such investments are good moves on Apple's part. By helping young companies remain viable which will in turn make the Macintosh more viable, Apple is feathering its own nest. Buying companies outright would be more expensive, drain cash needed for in-house R&D and perhaps lose the independent third-party development that has been a large reason for the success of the Macintosh.

I have to feel that General Computer is hurting and may find it difficult to survive. This hunch is not based on any inside information but I do know that two very large dealers have recently stopped selling Hyperdrives. If you are thinking of a hard disk purchase I would recommend looking to Apple, MacBottom or Rodime. All of these drives use the Rodime hard disk that appears to be very reliable. My Hyperdrive FX-20 is still performing ok except for an occasional high pitch whine when it is first turned on. I have also upgraded to the new system (4.1) and Finder (5.5) on the FX 20 and have had no problem. One word of caution: someone from General Computer told me that I needed to wait for a software upgrade this summer but I believe she thought I had an internal HyperDrive. Another WAP member has reported no problems in 5-10 FX-20 Hyperdrives with the upgraded software. If in doubt, call General Computer first. They now tell you to ask such questions of your Hyper-Drive dealer but the two I know don't sell them anymore.

Rodime is suing IBM and others because it says it patents for the *3.5"* hard disk drives have been violated. Rodime says it has the only license to market 3.5" hard disk drives in the U.S.

Apple has appointed a new head of U.S. sales. He is Mr. Bocsenbery, who has held previous positions with IBM and Data General. Apple has shipped 25,000 Mac SE units in the first six weeks after the product's release. This is the strongest sales for any Macintosh model to date. Apple is estimating it will ship 478,000 Macintosh computers in the U.S. in 1987 which is a41 % increase over 1986. By 1988, the Macintosh family of computers will account for 68% of total Apple revenue as opposed to the current 48% in 1986.

Apple and 3Com Corp. have announced that they have jointly developed an Ethernet network-interface card for the Mac II. The interface card will be called EtherTalk and will allow direct connection of the Mac II to a 10 Mbit-per-second Ethernet network.

Adobe has come up with a unique way of dramatically increasing the compliance of sending in the warranty cards and registering their new software product. Adobe Illustrator. The original copy of the program is copy-protected but if you mail in the registration card they send you a copy that is not copy protected. Obviously they are not as concerned with pirating as they are having owners register their purchase. You would think that most purchasers would automatically register software purchases but I estimate compliance is less than 50%. I have often gotten free upgrades and at the very least discounts or information on new products by simply mailing in the warranty cards. I encourage everyone to do so immediately after opening ~ the box. Adobe is also the first company that includes a VHS VCR tape with the software program. The tape does a very good

job of illustrating what Adobe IIIustrator does and includes a basic tutorial. I guess they can afford it ata retail price of\$495. It wouldn't pay to do so for a \$100 program but I encourage other software companies to consider including a VCR tape if their program is difficult to use and the price warrants it. I will give you my impression of this important program in the next few months. It suffices to say that I have not secn the ability to manipulate shapes and curves as well in any other Macintosh graphics program.

Walker Richer and Quinn is set to unveil a Reflection software product to connect Macintoshes to the HP 3000 super-minis. It will also include a VMS and Unix file transfer utility that will increase Mac-to-VAX connections. WR&Q is a Seattle software house whose products include Reflection which is a micro-to-mainframe connection.

Prime computer is also rumored to be on the verge of signing a strategic agreement with Apple Computer which may involve a economy-class Unix workstation. Although Prime has been rumored before to be working with Apple, there isn't enough information here to form a decent rumor.

#### ADC Modem Update

DAK is now selling the ADC modem that I have written about several times for \$129, including a \$25 CompuServe on-line bonus. This is reduced from the original price of \$169 and the later reduced price of \$149. Mine still works fine and is a good price for a 300/1200 baud Hayes compatible modem. Ordering information is as follows: DAK Industries, Inc., (800) 325-0800, order # 4334, \$129 plus \$6 shipping and handling. They also sell serial cables and serial cards for IBM or Apple II hookups. The above telephone number can give you the needed information.

LYM *R. Trusal is a Major* in *lhe* US. *Army* and *a research physiologist wah lhe*  U.S. Army Medical Research Institute of *Infeclious Diseases, Fl. Delrick, Freder*ick, *MD. lie hasn'l wrillen any compuler books, he doesn't own a consulting firm, he's never laken a compuler course, he*  doesn't do programming, but he reads a *hellofa lot and loves the Macintosh (nol in lhe Biblical sensef). Takelhal Fred Seelig!* ~

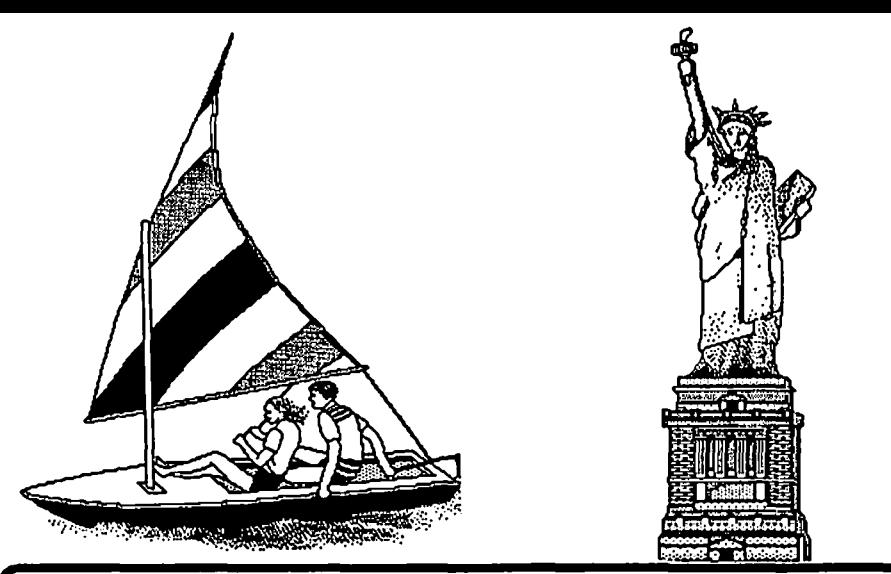

#### ADVANCED TECHNOLOGY NETWORKS **TO ORDER CALL (301) 937-3606** 10724 BALTINORB AVE.<br>SERVOLAL LING IN 500-6 NIVERTING BELTSVILLE, MD. 20705 SPECIALIZING IN MA©-ANYTHING MACINTOSH SOFTWARE ACCOLADE HIIRDBALL •••••••••• 34.95 AECIS IUYEIlSEt HAC GAS.......... 79.95 **GUICK PAINT....... 39.95** QUICK SET......... 39.95 QUICK WORD........ 45.95 pnoll SILICOK BEACD

ARAZOKS TOMB...... 39.95 HOUSEKEEPER. • • • • •• 49.95 MAC-CHALLENGER.... 39.95 HAC HAIL.......... 47.95 PYRAMID OF PERIL.. 39.95 SPEED SPELLER..... 64.95 WORD TOOLS........ 64.95

#### AFFINITY SOFTWARE TEHPO ............. 19.95

ALtSYS FONTASTIC PLUS.... 67.95

**AMN ARBOR** FULL PAINT........ 69.95

#### BERKELEY SYS DESIGN STEPPING. OUT ..... 74.95

**BORLAND** REFLEX ............ 69.95 SIDEKICK.......... 69.95

TURBO PASCAL...... 69.95 BRAVO TECHWOLOGIES<br>Hac calc.......... 99.95

#### **BRODERBUND ANCIENT ART/ WAR . 34.95** GEOMETRY .......... 69.95 LODE RUNNER....... 34.95 PRINT SHOP........ 45.95  $TOY$  SHOP......... 39.95 CEHTRAL POINT SOFT<br>COPY II MAC....... 27.95 **CREIGHTON** HIICSPELL +•••••••• 59.95 CRICKET SOFTWARE CRICKET DRAW......199.95

 $CRICKET$   $GRAPH$ .....159.95 STATWORKS......... 99.95 DATA PAK EXECUTIVE OFFICE..259.95

DATA TAYLOR TRAPEZE..........199.95 &PYX ROGUE............. 34.95 TEMPLE / APSHAI ... 34.95 WINTER GAMES...... 34.95

rIREBIIlD THE PAWN.......... 34.95 LASER AUTHOR .....169.95

FORE THOUGHT FILE HAKER PLUS...199.95  $FACT$   $FINDER$ ........94.95

IAYDEN SOFTWARE SliT ••••••••••••••• 69.95 SMooN III ....... 39.95

HAYES MICROCOMPUTER SHARTCOM II....... 99.95 IDEArOIlM

**HAC LABELOR....... 39.95** 

~lAttE. CRAPDICS READY SET CO......239.95

#### **MICROSOFT**

EXCEL............. CALL CHART............. 89.95 FILE .............. 149.95 HOLTIPLIIN ••••••••• 149.95 MORICS ............. 199.95 1I0RD ..............259.95 FLIGHT SIMULATOR.. 49.95

> 34.95 34.95 59.95

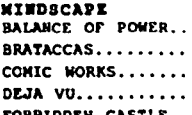

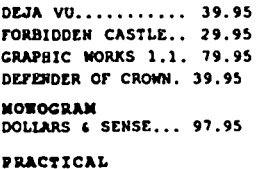

PRACTICAL<br>Mac Golf.......... 49.95 HAC RACQUETBALL... 49.95 PSION CHESS....... 49.95

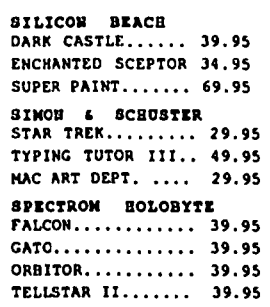

TARCET LIGHTHING HAC LIGHTNING..... 69.95

#### HARDWARE & SUPPLIES

BECE-tECIi FANNY HAC FAN..... 79.95 CEHTRAL POINT SOFT<br>BOOK DISK DRIVE...199.00

**CIINON** 800K DISK DRIVE...196.95

KEWSINGTON MICROWARE TURBO HOOSE BALL.l04.9S SYS.SAVER FAN .... 82.95

OPEN MAC ENTERPRISES SCSI PORT ........ 119.95

#### **ACCESSORIES**

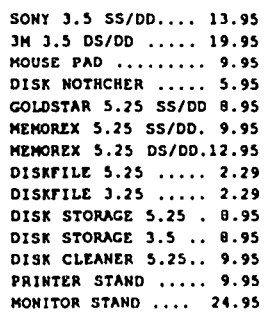

TO ORDER BY MAIL: WE ACCEPT VISA, MASTERCARD, CHOICE, MONEY ORDER, CERTIFIED CHECK, PERSONAL CHECK.ALLOW 2 WEEKS FOR PERSONAL CHECK TO CLEAR. MD. RESIDENTS ADD 5% SALES TAX.SHIPPING:

2.50 FOR SOFTWARE AND ACCESSORIES/ 4.00 FOR HARDWARE.ADVANCED TECHNOLOGY NETWORKS. INC. 10724 BALTIMORE AVE.(RT.1) 1 MILE NORTH ON 495 EXIT 25, LOCATED IN TWIN CHIMNEYS OFFICE PARK.PRICES ARE SUBJECT TO CHANGE WITHOUT NOTICE.CALL TO VERIFY STOCK AVAILABILITY. **CUANTITIES HAY BE LIMITED.** 

### **TECHNICAL WRITING ON THE MACINTOSH by Rick Chapman**

I just recently finished writing my Ph.D. dissertation on my Macintosh. Before I started to write the dissertation I spent a good deal of time investigating various word processors, equation formatters and graphics programs in search of the ideal combination for producing this type of technical document I'm writing this article to describe some of my experiences and opinions. I hope that you'll find it a useful review of several alternatives for the production of technical documents.

My degree is in Physical Oceanography and my dissertation was highly theoretical in nature. Its 82 pages were divided into II sections, each with its own special formatting requirements. In addition, the dissertation contained 15 figures and over 60 equations. Several preliminary drafts were to be printed on my Imagewriter, but the final copy would have to be of the highest quality and would thus be printed on a LaserWriter. To dispel any suspense, I'll state up front that I ended up producing the entire document on the Mac using Microsoft Word3.0, Cricket Draw and some custom graphics software written in C. While I experienced some minor problems and frustrations with these software packages, I was able to accomplish all of my goals and finish my dissertation. Before discussing why I ended up using these products, I'd like to discuss some of the programs that I initially tried but for one reason or another rejected.

Equation Formatters

The first and most obvious requirement for my dissertation was a way of producing the equations that form the heart of the work. Typesetting equations is a real art and there are several ways that it can be approached on the Mac. My earliest attempts involved the use of some special fonts along with a standard word processor (e.g. MacWrite or Word 1.0) to produce equations. This works fine for simple formulae like  $y = x^2/4$ , but fails miserably when more complex equations are attempted. For example, the best an equation of the form

$$
y = \int_{0}^{\infty} \frac{e^{-x}}{x^2} dx + \frac{1}{2}
$$

could be typeset using Word 1.0 is

$$
y = \int_{0}^{\infty} \frac{e^{-x}}{x^2} dx + \frac{1}{2}
$$

The biggest problem here is that there is no good way to represent a vertical fraction. Of course there are also other problems, including the fact that equations typeset like this are very difficult to edit since spaces or tabs are used to arrange all of their terms. In addition, there are equation constructs which cannot be represented at all using standard word processors, such as matrices with the brackets around them, e.g.,

$$
T = \begin{pmatrix} 1 & 0 & 0 \\ 0 & 1 & 0 \\ 0 & 0 & 1 \end{pmatrix}
$$

This problem has prompted the development of several equation formatters or typesetters. These programs allow the user to enter an equation in some manner and then typeset that equation, creating a graphic which can then be pasted into your document, just like a graphic created in MacDraw. I purchased two of these programs, MacEqn and Expressionist (previously called Wienberg), to try out. These two programs turned out to be very similar. Both allow you to enter an equation on screen, edit that equation, and then create a graphic for pasting into your word processor. Both allow you to paste the graphic back into the program for additional editing. The graphic that is created is in the form of a PICT file that is MacDraw (but not MacPaint) compatible. This gives the benefit of providing a very highquality output on the LaserWriter.

MacEqn, the oldest of the programs, is a desk accessory that allows you to enter equations using either menu choices or a set of keyboard equivalents to select particular equation constructs. Thus, to typeset a vertical fraction of 1/2, you would choose the fraction construct from the menu, type the number 1 for the numerator (hitting the ENTER key to indicate the end of the numerator), and then type the number 2. Editing is performed by pointing at a particular element to move the insertion point, and then typing the new material to be inserted or using the backspace key to delete previous entries.

Expressionist differs from MacEqn mainly in that it provides a graphical menu of equation constructs on the side of the equation editing window. I liked this scheme as I quickly got tired of choosing menus from MacEqn and I had a hard time remembering their key equivalents. I found the icon-based constructs in Expressionist easy to use and recognize. In addition the editing of equations was a little easier in Expressionist, aided by the fact that the editing point could be more easily selected.

Both programs do a good job of typesetting equations, but I found neither to be suitable for my needs. My major complaint with them was in equation editing. In particular, I lived in fear of my major professor suggesting a change of notation after all of the equations had been entered (e.g. changing all of my  $\alpha$ 's to p's); something he in fact did several times! With either of these programs, such a change would have meant reformatting each individual equation, one at a time. This could easily have taken several hours. These programs are very good for one or two equations embedded in a document and are still the only way that I know of to get equations into PageMaker. For the price, I'd rate both as very good values, but unfortunately I can't recommend either of them for use in producing long technical documents.

 $T_{\rm r}X$ 

No that is not a misprint,  $T<sub>E</sub>X$  is the name of a typesetting program designed by Donald Knuth. It was originally designed several years ago, before the Macintosh was introduced, to provide a means for typesetting technical documents. Versions of the program arc often found on minicomputers where users use standard text-only terminals to enter the descriptions for complex documents. The system uses a string of text characters, created using any word processor, to describe the complete layout of each page, paragraph, line and character. This text file is read into the  $T<sub>E</sub>X$  program which converts it into instructions that the printer can understand. The user often doesn't see the way the page or equation will look until it is output to the printer. (Although most minicomputer versions support graphical output to devices like Textronix terminals).

There are several implementations of  $T<sub>R</sub>X$  on the Macintosh including MacTex and Textures. Both implementations support output to the screen as well as the Imagewriter and LaserWriter. Although I didn't like the idea of abandoning the concept of what-you-see-is-what-you-get word processing, I bought the T<sub>r</sub>X Book and borrowed a pre-release version of Textures from a friend to try it out.

I'll spare you the blow by blow description of my struggles with  $T_{\rm E}X$ . Suffice it to say that  $T_{\rm E}X$  is a very powerful system, which I found to be very difficult to learn. Formatting equations was relatively simple, but I found its tremendous wealth of formatting commands to be rather intimidating. So much so, that I never did figure out how to format a simple table of numbers. Overall,  $T_{\rm E}X$  is capable of typesetting the most complex documents one can imagine, but the price you have to pay for this flexibility is a steep and long learning curve.

Now I know that there will be  $T<sub>E</sub>X$  enthusiasts out there that will write in to say that I'm nuts. In the hopes of heading some of them off, let me say that as a graduate student, I was more interested in getting my dissertation produced then in learning how to typeset. I'm sure that once one learns  $T_{E}X$  that it can be a wonderful system, I just didn't want to spend the time to learn it.

#### Microsoft Word 3.0

I was an early purchaser of Word 1.0, and while it was more powerful than MacWrite, I found it to be slow and cumbersome. The fact is that although I did use it for several long documents, I never really liked it. Well, when I got a letter from Microsoft promising the moon and more in the form of Word3.0, I figured what the hell and sent in my S99. Then, as my other choices for equation processing did not work out, my need of Word3.0 grew greater and greater.

When I got Word3.0, my prayers were answered. Here is a word processor that does it all. It is fast and relatively easy to usc. It has very complete formatting capabilities. It can handle long documents with ease. It has the added features of outlining, spelling checker and table manipulation built-in. All this and IT DOES EQUATIONS!!! When I opened the manual, I flipped to the formula section and read about the equation capability. This was the frrstequation that I entered after powering up my system:

$$
\rho \frac{\text{Du}}{\text{Dt}} + 2 \Omega \times \mathbf{u} = -\nabla p - \rho g \hat{k}
$$
 (a)

This is a statement of the conservation of momentum in a frictionless shallow fluid on a rotating planet (Sorry but I couldn't help showing off a little!) This equation is entered as follows:

$$
\rho.\mathbf{F}(Du, Dt) + 2 \Omega \times \mathbf{u} = -\nabla p - \rho g.\mathbf{O}(k, \mathcal{S}.\mathbf{UP4}(\mathcal{A}))
$$
 (b)

The'.\F' sequence on the left hand side of the equation tells Word 3.0 to form a fraction out of the two items found inside the following parentheses. The '.\O' sequence on the right hand side tells Word3.0 to overlay the second item inside the parentheses on top of the first item. The second item is a '<sup>1</sup>' symbol which is superscripted 4 pixels by the '.\S.\UP4' sequence. Within Word3.0 equation constructs arc designated by sequences of characters beginning with the special  $'$ . Character (formed by pressing Option-Command-\). This may look initimidating at frrst, but I found it to be quite simple to usc in practice.

All of the special characters appear as shown in (b) when the equation is first being entered or whenever the Show Paragraphs option is selected. Otherwise, the typeset form of the equation (a) is shown. This makes editing equations fast and simple. Furthermore, because equations arc just standard text within a regular Word3.0 document, all of the equations within a document can be globally edited using the standard Find and Change commands.

Although overall I'd give Word 3.0 a five-star rating, there arc several minor bugs or problems in the program. Although they arc little more then annoyances, I mention them just to show that no program is perfect. First, my copy of Word3.0 creates small temporary documents in the system folder on the startup disk, but never deletes them. These documents arc usually small, but when 30 or 40 of them build up they can take up some space. Microsoft informed me that they arc aware of this problem and arc trying to track it down.

Second, there is something screwy with the way that leader tabs work. Leader tabs arc used to fill in a portion of a line with dots, dashes or an underline. I used leader tabs within my table of contents (which Word3.0 automatically creates and fills in!) to place dots between the section titles and the page numbers. Unfortunately, this caused the spacing of the section titles to be thrown off, just as if extra spaces were being randomly thrown in. A Microsoft Technical Representative said that there was an occasional problem of this type when using leader tabs with non-LaserWriter fonts, but that they were not aware of any problem when standard Laser fonts were used. In any case, the work around is to insert hard spaces (using Option-Space) between the words before the leader tab to prevent Word3.0 from spacing things out.

Third, there is an option in the Section dialog box to make the first page of the section special, that is, to not print the standard headers, footers of page numbers for the first page of the section. This option works fine with regard to headers and footers, but does not always suppress the printing of page numbers at the beginning of sections. Apparently the program will only suppress the printing of the page number if the frrst page of the section is numbered 1. Otherwise the page number is printed as on all of the other pages. This was a problem since my dissertation was required to have all of the pages numbered at the top, except for the first page of each section; those were to be numbered at the bottom. I used this option to insert a special first contd. page footer, with the page number, throughout the document. When it printed out though the program printed the page numbers at the top and the bottom of the first page of each section (except for the very first section). A little white-out corrected the problem.

My final complaint is that the spelling checker objected to the spelling of certain "words" that it found within equations. Most often what the program identified as "words" turned out to be simple Greek variables with one or more alphanumeric subscripts. This made the spelling checker much harder to use on technical documents then it would be on regular text. In my opinion, the spelling checker should not treat any sequence containing either a number or a character in the Symbol font as a word.

Still, even with these complaints, I would not hesitate to recommend Word3.0 as the best all around solution to technical word processing.

#### Technical Drawing

The last major requirement that I had was for a way to produce high quality drawings and plots, suitable for use within the dissertation. My first thought was to use MacDraw since it is capable of producing reasonably high quality line drawings on the LaserWriter. Unfortunately MacDraw had a couple of drawbacks; its patterns used for polygon fills are rather crudely printed on the LaserWriter and it cannot easily handle text with super- and subscripts. For this reason I bought a copy of Cricket Draw, a program which promised significant improvements over MacDraw, especially in the area of text handling.

Cricket Draw has almost all of the capabilities of MacDraw, but adds such features as advanced text support including mixed fonts, styles and sizes within a single selection, an incredible variety of fills, a number of special effects such as graduated fills and starbursts, and full Postscript support. It is an impressive program both in size (>300K) and power. Unfortunately it is a new program and still needs to go through several revisions before itwill work as consistently and as smoothly as MacDraw.

Let me say up front that the version I have been working with is the updated version 1.01; the original version 1.0 was almost useless. Much to Cricket Software's credit, they provided the corrected version to all owners as soon as they realized that the first version was inoperative.

With this new version, I have encountered problems copying and pasting selections from one image to the next. The copied selection generally gets pasted into the center of the viewing area, but I have had selections pasted outside of the useable area of the screen several times. These selections then show up on the screen when I've zoomed out to view the entire page, but they cannot be selected to move or cut. Another problem is that handles do not always show up on small objects when they are selected. Another problem with small objects in general is that they are not always selected when a selection box is drawn around them, especially when the viewing mode is not set to actual size.

Although the text formatting capabilities of Cricket Draw far exceed that of MacDraw, there is one area where MacDraw is superior and that is in the global editing of fonts, styles and sizes. To change all of the text in a MacDraw image to 12-point Helvetica you need only select all objects and then use the menus

to set the text to 12 point and Helvetica. The change will then be applied to all text that appears. Cricket Draw will not allow you to make a font, size, or style change to more than one text selection at a time. Thus to change all text to 12-point Helvetica using Cricket Draw you have to select each text object one at at time, type Command-E to edit the text, select the entire text selection with the mouse, type Command-T to set the text type and then choose 12-pointand Helvetica from the dialog box that appears. If there are numerous text selections in an image, like numbers along an axis in a plot, then changing the text font and size can be a long and tedious process. I've complained about this "feature" to the people at Cricket and they responded that this was a compromise required to keep the program small enough to fit onto a 512K Mac. I view it as simply a poor design choice in an otherwise well designed program.

#### Data Plotting

The final piece of the puzzle was a way of producing the required data plots for the dissertation. The data itself was produced from a model running in the language C. My first thought was to import the data into a standard Mac graphics program such as Microsoft Chart or Cricket Graph. Unfortunately, I needed some rather complicated plots including polar and three-dimensional trajectory projections which the standard programs could not create.

Even when I did try to import the data for the simpler plots, things didn't quite work out. For example, one simple plot that I created had five curves overlaid within the plotting area. When I created this figure using Excel, it looked pretty good, but needed some minor relabelling. When I imported the figure into Cricket Draw the different styles used to distinguish the five curves were lost. Unfortunately, this is really neither program's fault; they are simply not 100% compatible with regard to line styles.

A succession of similar problems led me to produce my own plots using a plotting package written by another WAP member, Andy Scheck. This package provides a wealth of C functions for producing any type of plot one can imagine. The finished plots can be placed onto the clipboard in PlCT format for pasting into other applications such as Cricket Draw. Thus the data was plotted from within the C language, but the plots were fully annotated within Cricket Draw. The drawback with this approach is that I had to write a program to produce each and every plot.

#### Final Comments

Using this system of software and hardware I managed to produce a final edited version of my dissertation in just two months from the day that I first started writing. (Naturally the actual research took a little longer.) My professors were amazed at not only the speed at which I produced my dissertation but also the visual quality of the final product. Living in the pre-Mesozoic age where IBM's rule the world, they had no idea that a desktop system could produce quality technical documents.

In summary, I'd say that recent software developments have made it possible to produce high-quality technical documents on the Macintosh computer and LaserWriter printer. I do not hesitate to recommend Word3.0 for technical writing, but suggest that some real power users may want to consider the  $T_{E}X$ alternative. The area of technical graphics could use some

**GUIDE TO FORMULAS IN WORD 3.0** 

by Harris J. Silverstone

#### General observations

Word 3.0 contains machinery for typing mathematical formulas, but the discussion in the manual is not very clear. This is an overview of that machinery with heavy reliance on examples.

There are 10 built-in "formula commands" invoked by typing "Option- $\mathcal{H}\text{-}\mathcal{C}$ " and then one of the letters,

A, B, D, F, I, L, 0, R, S, X,

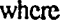

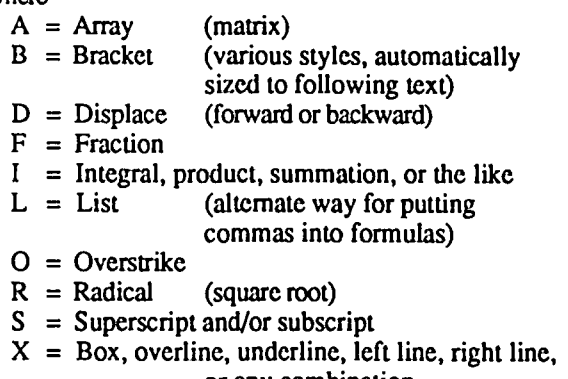

or any combination

These commands may have from 0 to 3 *arguments* (or more, in the case of *List)* and 0 to 6 *options,* the number depending on the command. Options are invoked by "Opt- $\mathcal{H}$ -\" followed by a *two-letter* code. (Some options require additional information. See below.) Arguments, on the other hand, are (i) enclosed by parentheses and (ii) separated by commas. Parentheses are *mandatory* even when the number of arguments is zero. Commands may be nested and may take more than one line when typed in with "Show ¶" on, but the final printed formula (visible when "Show ¶" is off) must fit on a single line. Because parentheses and commas are part of the command syntax, their use as "ordinary characters" when part of an argument is slightly awkward. To use a comma or a parenthesis as text in an argument, the comma or parenthesis must be preceded by the "Opt-<sup>32</sup>-V" character. An argument that consists of a text list containing commas can become a minor mess. The *List* command has the sole purpose to bypass typing "Opt- $\mathcal{R}-\mathcal{N}$ " before each comma (see the examples below). (A similar "fix" does not exist for parentheses.)

Note:

Use "Full Menus".

Use "Show ¶" for editing.

Use "Hide  $\P$ " to view formatted formula.

": "Se-y" toggles "Show "]" and "Hide "].

Upper and lower case for a command are equalIy valid.

When editing with "Show "]" on, the "Opt-36-\" character is displayed on scrccn as a backslash preceded by a period, but with the period falling underneath the beginning of the backslash. In the discussion below, a similar representation  $(\lambda)$  has been constructed. Always keep in mind that " $\lambda$ " means  $"$ Opt- $\mathcal{H}\cdot\mathcal{N}'$ .

#### General syntax for "formula commands"

The style is as follows. There may be 0 to 6 options and 0 to several arguments.

\Fonnula command leuer\OPtion letters

```
... \OPtion letters(argument, ... ,argument)
```
#### Preliminary examples

(The purpose of these first two examples and of all examples that follow is to show how the formula commands work, not how to coax out the best looking results.)

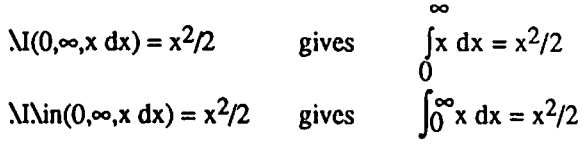

#### Syntax & examples of each formula command

A(rray) *Options:* AL, AR, AC, COn, VSn, HSn (align left, align right, center, n columns, vertical space n points, horizontal space n points)

b c

 $\lambda$ A $\lambda$ ac $\lambda$ vs12 $\lambda$ hs12 $\lambda$ co3(a,b,c,d,e,f,g,h,i) gives d e f

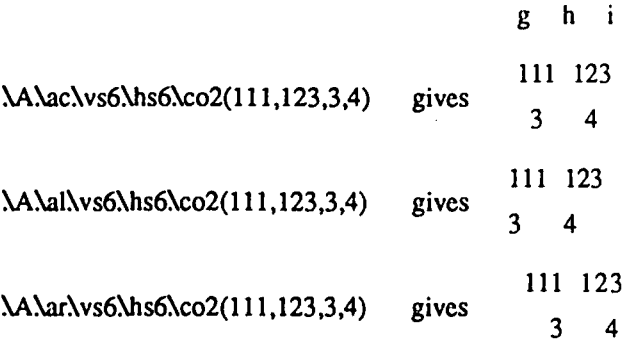

B(racket) *Options:* LCk, RC\c, BC\c

(left character, right character, both characters [but notice the " $\{[\infty]$ " examples]; notice also the "\" before the "c")

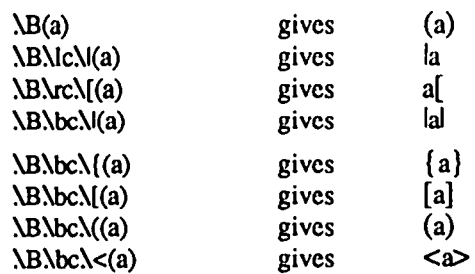

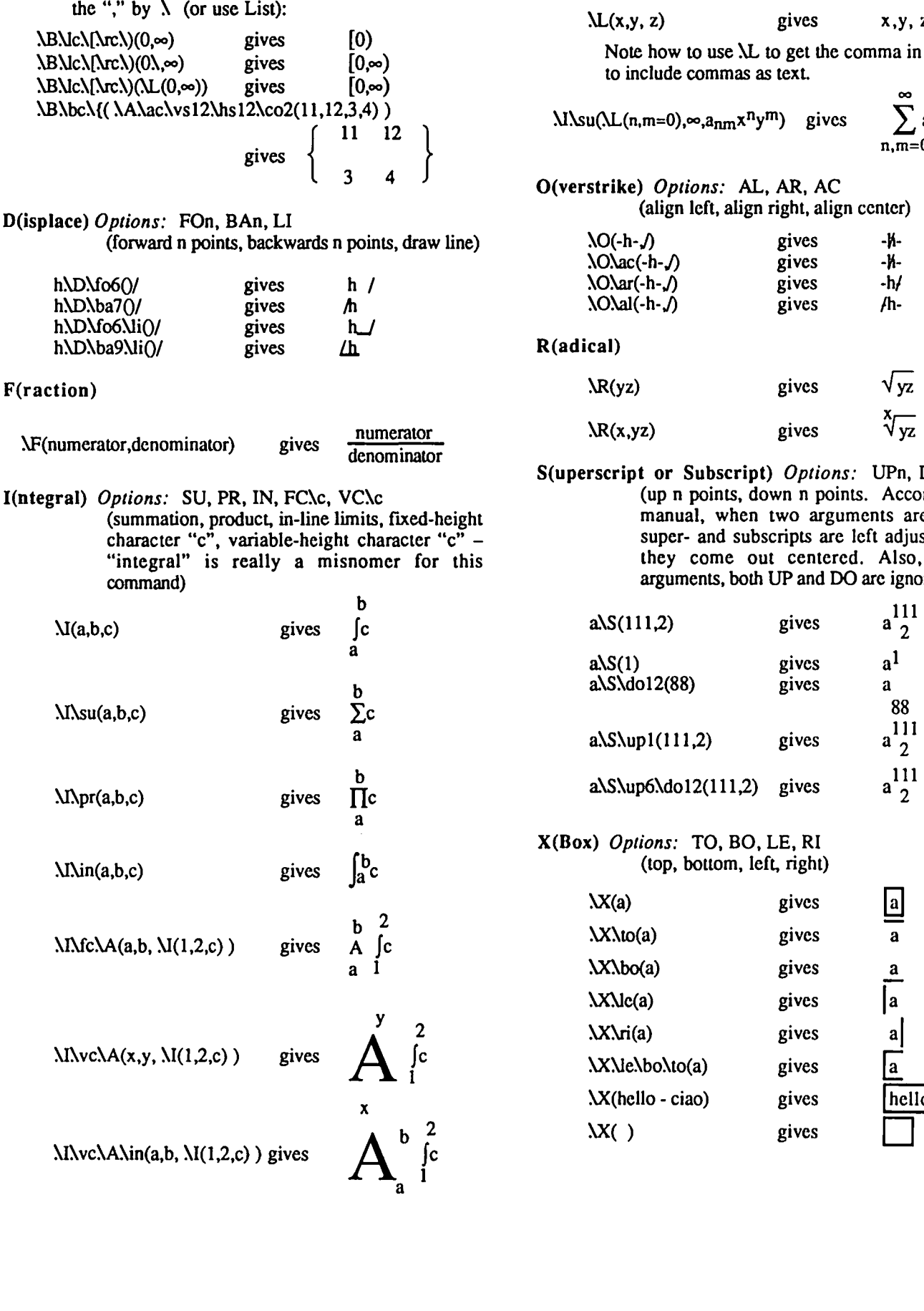

To get the comma into " $0, \infty$ " one needs to precede L(ist)

 $\Delta L(x,y, z)$  gives  $x, y, z$ 

Note how to use  $\lambda L$  to get the comma in "n,m", i.e., to include commas as text.

 $\sum a_{nm}x^n y^m$  $\text{MNsu}(\text{L}(n,m=0),\infty,a_{nm}x^{n}y^{m})$  gives  $\sum_{n,m=0}^{n}a_{nm}$ 

O(verstrike) *Options:* AL, AR, AC (align left, align right, align center)

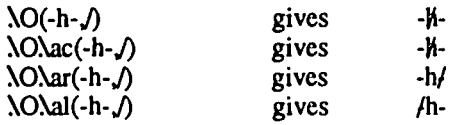

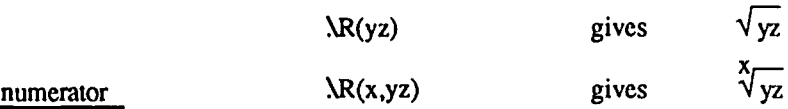

S(uperscript or Subscript) *Options:* UPn, DOn

(up n points, down n points. According to the manual, when two arguments are used, the super- and subscripts are left adjusted. In fact they come out centered. Also, with two arguments, both UP and DO arc ignored.)

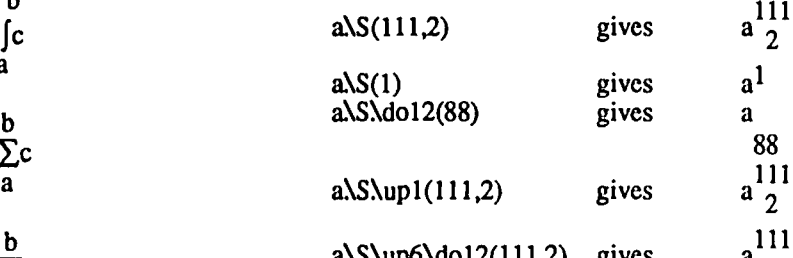

#### X(Box) *Options:* TO, BO, LE, RI (top, bottom, left, right)

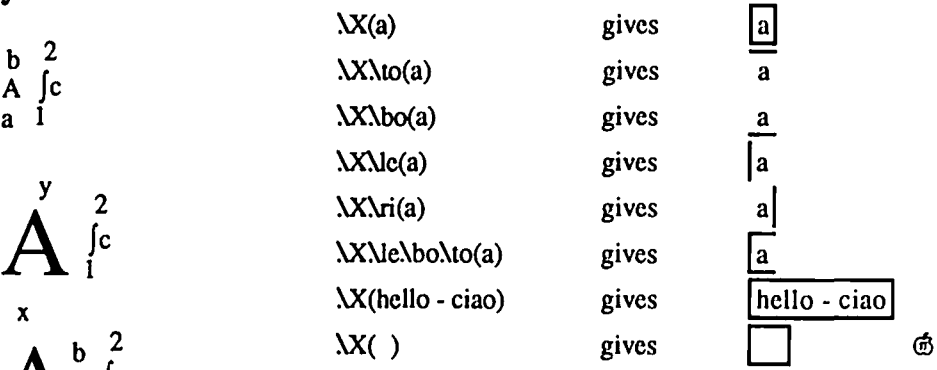

### **BITS AND PIECES by Peter Trinder**

#### The Great SE Fan Controversy: Part Two.

Tom Warrick's editorial about the SE fan is very interesting. I would like to add a comment. My friend who makes the Qisk hard disk here in England took his Apple fan out and replaced it with the one he fits to his hard drives. This is a standard type of rotary that is used in many disk drives. He made a metal shroud after the style of the Apple one and found it still a bit noisy. He always puts a 20 ohm resistor in line to slow the fan down a bit and this actually seems to make it a bit cooler! Finally he looked at the bars in the back of the case and filed these so that they were a bit more aerodynamic, and 10 and behold the machine is now acceptably quite!

On my TurboMax the fan is one of the square framed rotaries and it is running at full speed. I intend to try slowing it down with a resistor but want to get the internal drive in first and then check temps before tinkering with the fan speed.

This leads me on to a postscript to my MacMemory article. I said that the Max2 was not shipped fitted in the UK. I have been ticked off by my good friend Stefan Youngs who heads MacEurope and is the UK agent for MacMemory here. They ship a Max2 already fitted to an Apple Board and you return the one out of your Mac for credit. So this is similar to the arrangements in the US.

I notice that you have raised the point about dealers checking the power supply voltages when repairing and upgrading Macs. This is something I insist on for every Mac that goes out of our workshops. The difference in some of the readings is quite remarkable. Further to this, Iread an article, in fact asecond part of an article, in MacTutor (July) on the subject of Mac power supply/analog boards. My board started to play up and I lost video. It came back when I tapped the left side of the case. This was OK for a while then eventually it would only work when I pressed the side in. This is nota recommended position described in the Macintosh Manual and it gets rather tiring; furthermore typing with one hand is not very productive! We took the board outand examined it with a magnifying glass. We found that there were fatigue cracks round the joints of the heavier components. The hot/cold expansion of two years of being twned on and off daily had caused some joints to go hard and eventually crack. Less that five minutes with an iron had everything back as right as rain again. So before you shell out on a \$100 board replacement see if you can either get your dealer or friendly engineer to check the joints out first. It takes no longer than a board swap, and could take less because you don't need to discharge the tube.@

#### Technical Writing contd. from pg 60

improvement. I find Cricket Draw to be an improvement over MacDraw in most areas, but the combination of a few bugs, poor support for global text editingand a relatively high price leads me to suggest caution before you rush out and buy a copy. Still, I expect that given some time, Cricket Software will improve Cricket Draw to the level of some of their other products. Finally, I see a real need for some advanced charting package for those that do not want to program. In the meantime, scientists and engineers will just have to either program or make do with what. they have.

#### Programs Reviewed

MacEqn - Software for Recognition Technologies, 110 University Park, Rochester, NY 14620, (716) 461-0923, \$40

Expressionist -Allan Bonadio Associates, 1579 Dolores St., San Francisco, CA 94100, (415) 282-5864, 554.95

MacTex -FTL Systems, Inc., 234 Egunton Ave. E. Suite 205, Toronto, Ontario, Canada M4P lK5, (416) 487-2142, \$750

Textures - Addison-Wesley Publishing Co., Educational Media Systems Division, Reading, MA 01867, (617) 944·6795, \$495

Microsoft Word3.0 - Microsoft, 16011 NE 36th Way, Box 97017, Redmond, WA 98073, (206) 882-8089, \$395

Cricket Draw -CricketSoftware, 3508 Market St, Suite 206, Philadelphia, PA 19104, (800) 345·8112, 5295. @

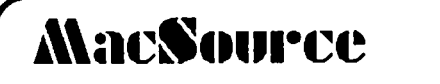

2121 Crystal Drive Arlington VA 22202 (703) 521-9292

""'

rent computertlme on a Macintosh buy software for all your needs

a mostly Mac store...

MacSource is a new concept in computer stores:

We sell: *SOFIWARE PERIPHERALS ACCESSORIES for Macintosh and other computers, all at discount* 

We offer: *MEMBERSHIP -increased discounts* & *benefits SERVICES-RENT TIME ON OUR: -Macintoshes -lAserprinter -MacScan -MAGIC Digitizer -Big Pichlre Monitor -MacTablet -Modem* 

We also offer training, desktop publishing services on consignment, data conversion, reconditioning of laser cartridges, and 24-hour repair service.

# **QUARK XPRESS: A Review byJay Rohr**

It is appropriate to "XPress" gratitude directly to Journal Editor, Bernie Urban, and also indirectly to Marty Milrod for the honor of allowing me the privilege of reviewing Quark XPress by the July deadline date, at Bernie's request. This had been one of those programs of promise and rumor up for serious purchasing consideration. With the opportunity to try it first hand before deciding to buy or not to buy, yours truly jumped before shelling out for such a mega-bucks program.

It may be added that Messrs. Urban and Milrod could not have picked a more qualified person to handle the project-this said humbly but truthfully-because of my daily involvement with graphics, design, composition, layout and paste-up work, typography, and an intimate working knowlcdge of the state-ofthe-art Linotron 300 typesetter. W AP knows its people well.

#### CRITERIA FOR REVIEW

For the purposes of this review, simplification was a goal for the general reader wherever possible, and technical only when absolutely necessary. Broader, more detailed amplifications could beextended on most of the subjects covered. Unavoidable comparisons with other programs are stated when either appropriate or obvious. Criteria for reviewing Quark XPress lies neither in the corporate nor the desktop publishing arena per se, but in the value of the program itself for the individual user on the Macintosh.

A critic in the latest issue of Macazine bemoaned the complexity of some of the newer programs compared with the originals, and stated that, because of this, the Mac is becoming less user friendly. But this overlooks the inadequacy of the older programs and their severe limitations for PostScript translation. Developers and Apple thankfully are in a growing, expanding market, here to stay. If the potential of this technology is not built upon, Apple would not exist. It so happens that the potential of this dynamic Macintosh tool has just recently been recognized for what it is, and progress is its building block. This brings us to XPress.

#### TECHNICAL DATA AND GOOFS

Quark XPress: version l.02R, 387K program. Dictionary, 170K; Frame Editor, 62.5K; XPress Help, 6IK. Basic Apple LascrWriter screen fonts loaded.

Typos (typographical errors) in the 3-ring manual occur on pages 1-7 (boxed should be boxes), 1-17 (wil should be will), 3 1 (artwork left off cover page for section 3), 5-54 page number in section 3 should read 3-54, nnd 1-3 Index (Guidlines should read Guidelines). In the Smyth tutorial in Section I, page 1-23, there was no text in the small text box under the oval on screen as was shown in the manual illustration. Only the Text Overflow box was visible. This could temporarily throw off someone trying to learn the program since Text Overflows had not been diseussed at this point in the tutorial.

In PageMaker 2.0, a document was saved in Microsoft Word (3.0) format in order to import it into Quark XPrcss. XPress could not read this version of Word, and said so. The imported file thus had to be converted into a Text Only file in order to be

recognized by XPress. Import and export are not listed in the XPress index. Looking up specific programs for importing and exporting gives the same results: they arc not there. But tucked away in the middle of the manual in Section 3 is a one paragraph reference to importing MacWrite and M'Word files, with or without formats, almost as if this were an afterthought. In one of the Appendices is a reference to EPSF and PICT graphic files. If • the program developers gave much thought and concern about these abilities, the manual did not display it. The PageMakcr manual, on the other hand, voluminous as it is, went to great lengths describing impocting/exporting features as well as their file filter process for various other programs.

#### THE 2ND TUTORIAL

After successfully piecing together the elements described within the 2nd XPress tutorial, the LaserWriter Plus took a good half hour to print out "Hammond's Candies" template newsletter. The long delay was due in large part to the heavy graphics nature of the file. At print-out, the right side and the bottom edges chopped some of the copy. Please note that this tutorial was showing an example of a template to be used over and again by Hammond's: it was their guide, and our guide on setting up templates. The adjustments would not have been that difficult to make in order to correct the chopping of some characters in the stories, but that is not the point. As a viable LaserWriter or ImageWriter template file, it doesn't cut the cake: it's not a good one. But it could have been if someone had taken the time to print it first to check its usefulness as a working master template. Nor is it explicable why a single rule suddenly becomes a double rule at the bottom left-hand side of page 1 on this template.

#### GRAPHICS

Both an EPSF (Encapsulated Post Script File) and a PICT file from Cricket Draw were attempted as Import files into an XPress document. The EPSF file picked up fine, and a selected frame of 3 points thickness was placed around it successfully. The PICT file did not drop into the Picture Frame device used by XPress to accept graphics files. Even with maximum expansion and scrolling with the hand, the PICT file just wasn't there.

#### WORKING XPRESS

For the PageMaker (PM), MacPublisher, and ReadySetGo (RSG) user, the XPress menu at first glance seems to offer nothing new or outstanding. As a matter of fact, many of the features of these other page layout programs seem very familiar when seen in XPress, as if all the best ingredients of these were combined into one program. As the Acta outliner has its daughters, XPress has its "children" or "siblings." Using Text Boxes and Graphics Boxes (much like RSG), instead of the venetian blinds of PM, any text or graphic residing within the bounds of that box is called a "child." Because of the nature of the program functions, deleting some of these elements is not simply a matter of Command X. It takes a few times working with files to get used to the delete functions.

Using the familiar tools on the left side of the screen, the user will find that he/she has to kcep re-selecting them each time aline

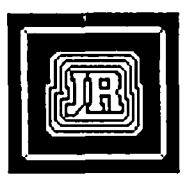

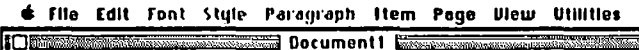

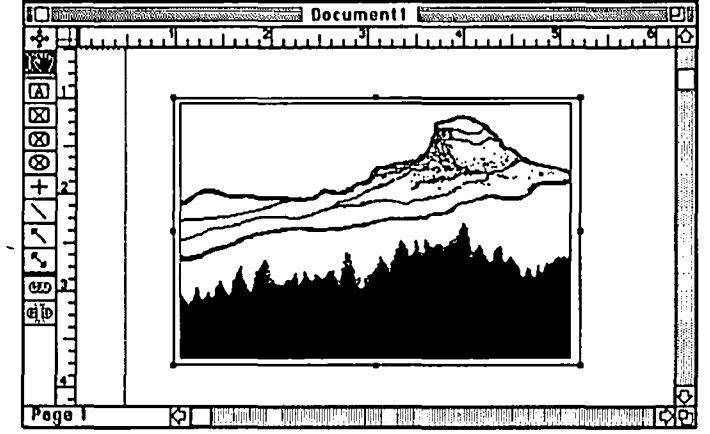

or box is drawn. But if homework is done and the manual is read, the user finds that depressing the Option key when selecting a tool will keep that tool selected for repetitive tasks until another tool is selected.

New tools include the top tool for moving Active boxes around the screen. The Editing Tool combines an I-beam with the hand, and is used for either text editing or for moving graphics WITHIN a box, but never out of it. In other words, the concept is that a sibling can never be separated from its "parent" box, but the box can be expanded and manipulated. Two other new tools appear at the bottom end: the linking chain, and the broken (unlink) chain. These link columns of textual matter from one frame to another. The important thing to remember about XPress is that these chains do not have to be sequential boxes, but can be ANY box on ANY page of ANY size that the user defines as a link for that story or article within that document.

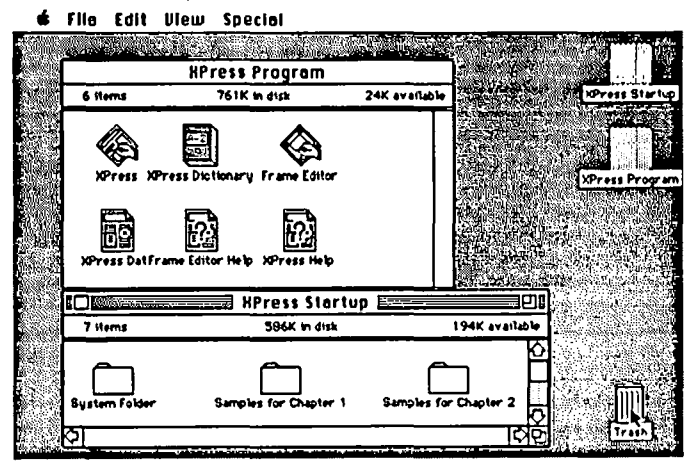

#### BUILDING BLOCKS

Perhaps we are witness to a pattern developing in these newer generation of programs. It's more like a building block structure of ideas amplified from previous ideas, and then welded into more of the potential of which the Mac is capable. Graphic Works 1.1 has done it with MacDraw and MacPaint while throwing in some newer tools-most notably the airbrush and the sophisticated PostScript/LaserWriter manipulations. PageMaker 2.0 has built upon the corpse of their own PM 1.2 whose files now have to be translated into the completely new 2.0 version with a little bit of pain as far as type and leading are concerned. ReadySetG03 is such a great improvement over the older versions that it would be foolish to now use the older versions. And, of course, there is Microsofts's powerful Excel running circles around the formidable Microsoft Multiplan.

The list goes on. But notice above, that many of the software development companies that survive are constantly improving their own products based both on user response and advancediscoveries made with other programs. And many of these companies do this at risk of sounding the death knell for their own previous versions by rewriting them entirely. This is good from a user's point of view. If it temporarily causes some pain and confusion, bear in mind that these adjustments have to be made by the better developers in response to user problems and requests (us) and in response to new System, Finder, Laser-Writer, LaserWriter Prep, and font file refinements that are not only important, but necessary upgrades toward better quality and craftsmanship in our environment.

Quark, a new company, asked questions of page layout users, and had some ideas of their own to implement. As a result, XPress was produced. And though their menus look familiar, and the Mac interface is followed more than just closely, XPress, like CricketDraw, is full of hidden menus and shocking surprises.

#### SIMILARITIES

Text, picture boxes (grid boxes), and the Modify dialog box in XPress are reminiscent of RSG. The SnapTo Guides. the Tab (dot or dash or any character) Leaders, Reverse type, Ruler Guidelines horizontally and vertically for placement of objects, the ability to create Default pages are reminiscent of PM. The Picture Boxes in XPress have somewhat the aura of MacPublisherIl without the confusion. But from this pointon, and aside from some of the moot minus points described at the beginning of this review, the comparison stops here.

To say that XPress is a significant advance in page description and layout manipUlation, to say that it resides in the forefront of what a computer program should be, to state that it is a professional tool (not merely because of the price but because of its value), to say that it is a precision tool exploiting much of the power of the Mac and the LaserWriter/Linotron-all these may very well be understatements!

#### THE DIFFERENCE

Is XPress a user-friendly program? Ifone is familiar with the basics of other page layout programs, the answer has to be "yes." Ifone is just beginning to enter into desktop publishing graphics, a little delving into the Glossary of the manual would be enlightening, plus exercising with the step-by-step tutorials would translate user-friendliness into a fairly easy, learnable program. Envy the newcomer who has this application as the first page layout program, because most of the peculiarities and bad habits learned from the other page description programs, necessary manual adjustments, most of the frustrations and disappointments, trials and errors, are evident in this one. What we have in our hands with XPress is a refinement of tools and functions in masterly style.

From a personal standpoint with a graphics design and typographic background, XPress is it-the closest program to matching knowledge of type and graphics. This is further substantiated by Allied Corp., makers of the Linotron ImageSetters, as we'll see further on.

contd.

Is it worth learning, if you know little or nothing about desktop publishing, graphics and type? Well,let's see: it can be mentioned that what you, as a single user with this program can accomplish is what it takes a crew of special people to do-i.e., an art director, a designer to spec type, a layout artist, a paste-up artist, a graphic artist or illustrator, and a typographer. Quark XPress thus puts in a single user's hand an electronic program or device that would normally take 5 people to produce manually in their respective fields. Such a tool this is! Like someone once said, "So you teIl me if it's worth learning!"

#### ALLIED CORPORATION

The reference to Allied, which I alluded to above, rests in this. I was shown some Macintosh printouts from a Linotron 300 typesetter using Quark XPress combined with Adobe's Illustrator on June 25, 1987. These examples are, by now, in every salesman's portfolio. The link between Macs and Allied's Linotron with their raster image processor (RIP) is weIl known. What is NEW is the inclusion of Quark and Illustrator in their sample files. And what must be remembered here is not only that Linotron series is the state-of-the-art, highest resolution typesetter in the world, but also the inclusion and, more importantly, RECOGNITION of the Macintosh as a serious typesetting and graphics-producing input terminal for the Linotron as well as for any typesetter equipment using RIPs, such as the newly announced 600 series by AM's Varityper.

The samples, done on the highest resolution possible (over 2600 dots per inch) were unbelievable. One of them showed an image of a VW with halftones drawn in Illustrator, and the other apage layout with XPress and the Illustrator eagle floating in the middle of the page, the type flowing effortlessly around it, with all the correct kerning, letterspacing, dropped caps and runarounds any graphics artist could want. Is Allied promoting Quark XPress? You bet it is, because it comes closest to Allied's highest standards of typography. (AlIied-Linotype invented Helvetica and a host of other typefaces, and has the largest coIlection of owned, patented, copyrighted fonts in the world.)

Kerning, or the ability to proportionately space and design pleasing characters of type (such as tucking a lower case "a" under the lid of an uppercase "T"), can be tightened in increments of l/lOOths of an "em" space in XPress, which translates to a control of l/lOOOths! of an "em" space when output on the Linotron 300. (An "em" space is the space of an uppercase "M" in the point size being used.) In aprevious article I explained how difficult this function was to perform in PageMaker 1.2. PageMaker's version 2.0, however, corrects this but the control only relates to several kerning pairs with only a quarter of the control that is available in XPress for LaserWriter output.

#### QUARK XPRESS-A COURSE IN TYPOGRAPHY

True kerning and letterspacing are available in XPress. So is Tracking. Tracking is a feature for text manipulation used on the Linotron 300 typesetter. It changes the white spacing between characters, loosening or tightening these spaces, until it is turned off. Zero tracking is normal; I tracking is tighter; 2and 3 arc very tight leuer spacing. XPress uses this highly advanced typesetting feature for controlling character widths, either from a dialog box affecting the selected copy, or with keystroke commands Command Shift} (more white spacing) or Command Shift ( (less or

tighter spacing). In the keystroke commands, this is similar to kerning.

Also available on the most advanced typesetting systems using digitized fonts is a function known as Horizontal and Vertical Scaling. Translated, this mean you have the ability to alter the type by expanding it or condensing it in increments of your choosing. In this manner, one is often able to create unique characters out of any given font style. XPress also has this feature. For example, if the text selected is a size of 10 point, a Command Shift] expands the type horizontally so that, although the depth remains the same 10 point size, the width becomes expanded or spread out. Command Shift [, on the other hand, condenses type, particularly useful within tight tabular matter where the desired size is needed for legibility but that size will not fit within a particular defined measure. Condensed type, like Helvetica Condensed (or Helvetica Narrow) squeezes the type characters closer together while still maintaining the original point size.

Again, these functions, until XPress came'on the scene, were only available on very expensive typesetting equipment using digitized fonts. (The word "digitized" being used here is not to be confused with digitized art or graphics by any stretch of the imagination.)

A brief look at the menu options in XPress does not reveal the many hidden features of this program. For instance, if you were to look at the line menu or the box menu, one may think at first that this is all there is to choose from these menus, as is the case in RSG or PM. Not true of XPress. Any line thickness can be defined in the Line Specification box when lines are selected. Additionally, there are over 20 frame options available. What is unique with these frames is the ability to designate almost any size for the thickness of some of these frames, with the minimum size on most of them 3 points recommended.

The Frame Editor, something new, is the equivalent of another application residing within XPress. Thus, the Frame Editor must reside on the same disk or in the same folder as the program. The Frame Editor allows one to both create and edit frames within a document. The algorithmic frames, however, cannot be edited. These frames can then be used to set off either textual or graphic matter for a more pleasing page appearance.

The Picture Boxes are like static camera lenses or mirrors through which the user uses the hand to position a graphic. If the graphic is too large or too small, the frame itself can be enlarged or reduced by clicking outside of it and moving its handle with the finger-pointing tool that appears when on the handle itself. Very slick designing went into this program.

Graphics pictures, especially bit-mapped pictures which have previously been the ruination of many an otherwise fine application, seem to snap into place AND print exactly where they were placed in XPress—i.e., both on the screen and at printout. This, as opposed to all the MacPublisher and RSG program versions that seemed to have great difficulty resolving placement of graphics, where the screen and modify box say one thing, but the LaserWriter printout gives you something quite different and unwanted, and goes cross-eyed on you. (pageMaker 1.2 and 2.0 seem fairly accurate in their handling of graphics, with the 2.0 version's ability to scale into snap-to increments for the best LaserWriter printout of graphics.)

To set up a template in PageMaker 1.2, one had to leave a "kernel" (at least one character of "fake" type) to tell it what point size and style thc text is to be in a particular place on the template. Once the desired text is typed into this block, one would have to go back and delete said "kernel" character if one remembers to do so. XPress handles templates in an entirely different manncr: text specifications remain within text boxes as a part of that text box, and no "fake" characters or "kernels" are needed. This may have been one reason Quark went the route of Boxes rather than the open blinds of PageMaker. The boxes allow for greater manipulation, linking and definition.

Another reason for Text Boxes in XPress is the numbering of linked chains in stories or articles when there is more than one article in a publication. This allows for easy identification of which text boxes belong to which story. Commands 4, 3, and 2 remember "continued on" and "continued from" page numbers automatically. Pages themselves can be renumbered in XPress, and the creation of Default pages allows the user to setup formats for page appearance or for particular publications in advance.

A word of warning: do not blink while placing text into XPress! The text flow and graphics runarounds are THAT fast! It is truly difficult to keep an eye on all that is happening when text is placed onto a page. In other cases, a text block can occur on page one and be linked to another block on page 5,7 and 9, in whatever size or shape the text block is defined (or the graphics placed within that box), and often the user will not see this happen.

#### CLICK CLICK

Within a text block, one click places the insertion bar into a static position. Most are familiar with this operation. Two clicks selects the whole word; 3 clicks selects the whole line; 4 clicks selects the whole paragraph, and 5 clicks selects the whole story, no matter where that story flows from page to page, or on the same page.

Our friends at CACI Graphics Services in Fairfax, VA who ran their ad on page 57 of the May '87 issue of the WAP Journal would have had much better word spacing within their type had they used Quark XPress with their Allied Linotron 300 outpuL Both the Linotron salesman and I noticed this ad and compared the samples Allied produced with Quark XPress and their Linotronic output with this particular ad. There was no comparison. XPress generated far superior output or type generation, and it's pretty certain Dick will show CACI samples if they ask him. The ad appears to have been produced from either RSG or PM 1.2, with particular reference to the bold body text and the extreme white spacing around the words. Where were the hyphens to tighten the word spacing on these lines? Or in this instance, why not use ragged right copy. Either would have solved the problem and helped to make their ad more legible and eye-pleasing.

Quark XPress combines the best of all the page layout programs, fixes and adjusts most of the peculiarities in these programs, synthesizes them, makes the operation as "ergonomic" to the useras possible, adds super refinements and touches that make this not only an extremely fast application but one that is custom designed and custom-geared, if you will, for precision operation and control of both graphics and text. Slick, clean, and professional are the words best describing it

The developers under the team leadership of Tim Gill certainly made an art form out of horizontal and vertical spacing. And they certainly know the Macintosh and typography: no question about it. The manual and its tutorials are very clear and simple, with the suggestions made at the beginning of this review to include additional information about importing and exporting files, as well as some expansion on PostScript abilities. All praise and all encouragement must go toward their efforts along with the hope that with such a foundation application as XPress, new developments will be addressed by them as these developments occur in the world of the Macintosh for upgrades and further refinements toward that quality and craftsmanship we all seek, and they so well understood. Quark XPress is a powerful, major find and major contribution to the Macintosh.

The JustText approach to page layout programming was, of course, typographical, combined with PostScript abilities-an attempt to define the Mac as a typesetting input terminal. XPress is the culmination of this program, without the complex parameter coding typeseuers are used to, interfaced with the simplicity and user friendliness of the Macintosh. The developers of XPress, therefore, successfully bypassed these structured typesetting codes (with which they were obviously familiar) by addressing the powerand capabilities of the Macintosh itself. No mean feat.

Graphics designers, publishers, art directors, and typographers all across the country are among those who will love this program because they will immediately see it for what it is—the tool of choice for excellence in production. And for desktop publishers, the office or individual environment, and general Mac enthusiast, I would heartily recommend saving one's money to buy this gem: it is a major advance in page design and publications production. It would be even nicer if the price came down and the copy protection were removed-at least it is protected in the version I have, allowing only a numbered amount of installations and removals.

*(Jay ROM has a private practice as a Macintosh consultant and tUlor, and has set up Mac systems in newspaper offICes and graphics studios for* 2 *years. His specialty is graphics. commercial art and typography.)* @

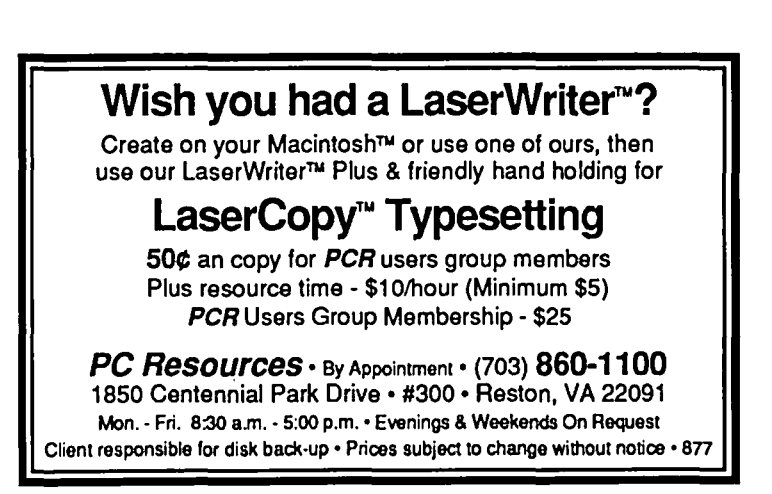

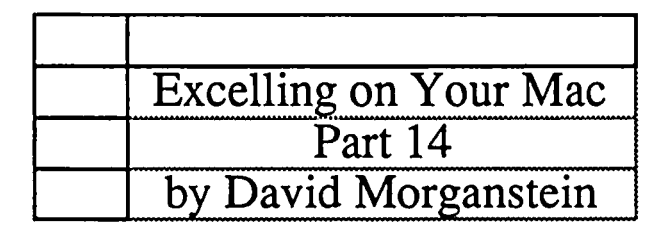

John had an interesting problem you might encounter. He had constructed a pair of linked worksheets. The first sheet contained the detail and the second sheet the aggregate values. Several of the cells in the aggregate sheet were connected to the detail sheet. While his problem arose when he inserted a row (or column) in the detail sheet, let' s first see how the linking works and then look at a solution.

In the following screen shot you see a piece of the detail sheet on the left (invoice #3345) and the aggregate sheet on the right. We'll just link in one value, the total amount of the invoice. We obtain the total of the prices times the quantities as we showed last month, using an array function. The price column has been named "Price" and the quantity column named "Quantity" aren't nmemonics wonderful? The total dollars appear as (=SUM(PRICE\*QUANTITY)), an array function. (Remember to hold down the command key when entering array functions. If the curly braces do not appear, the fonnula was not entered properly.)

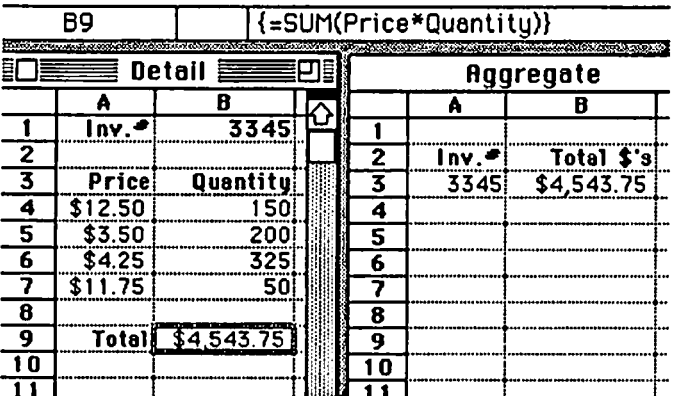

On to the Aggregate sheet. To link cell B9 in the detail sheet to cell B3 in the aggregate sheet, select B3 in the aggregate sheet and type an equal sign. Then select the detail sheet and click on cell B9. Here you see the result. When you clicked in cell B9 of the detail sheet, Excel entered its name in the fonnula bar. Cell B3 in the aggregate sheet has the fonnula "=Detail!\$B\$9". As B9 of Detail changes, B3 of Aggregate will follow along.

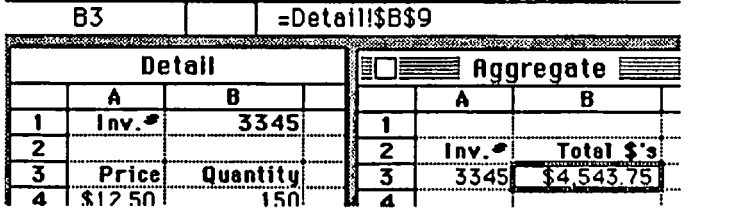

This works for now, but only so long as no rows are added above B9 or columns entered to the left of it. If rows or columns are entered then the absolute name \$B\$9 will not change and the formula "=Detaill\$B\$9" will point to the wrong cell in Detail. In the shot below, a row was entered above row three. The total now appears in cell B 10 of the detail while the aggregate sheet still refers to \$BS9. This is known as a "gotcha".

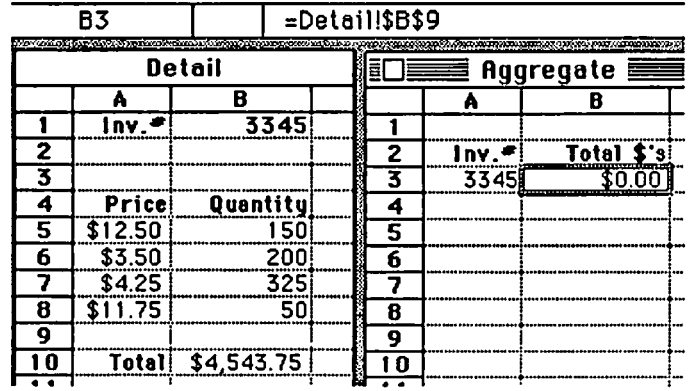

See what I mean? "Well," you might think, "how about changing the reference \$BS9 to be relative?" (that is, "B9"). Generally, Excel is good at adjusting relative references when rows or columns are added or deleted. Sounds like a good idea, but it doesn't work. John and I tried this. Unfortunately, relative references to a second sheet are not updated when the referenced cell is displaced. Exercise for the Reader: Try it yourself! Is there a way around this quandary? But of course!

The answer in this case, unlike so many others, has nothing to do with the Option key. The same solution we found for keeping charts straight works here as well. You may recall a discussion some months back about the way charts are inadvertently destroyed when rows and columns are added above or to the left of referenced cells. We solved thai problem by naming the cells used to create the chart. We can solve this problem the same way. Instead of using Excel's description of "=DetailISBS9", we'll name the Total cell (How about calling it something like, oh, say, "Total"?) and use the name as areference in the Aggregate sheet.

To name a cell, select it and choose Define Name under the Formula menu.

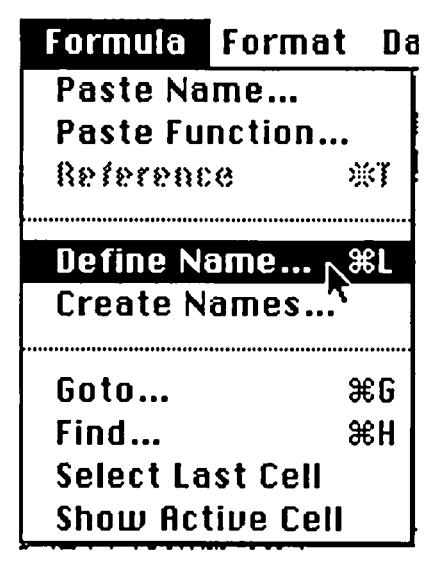

If the cell you choose had a label to the left of it or above it, Excel will suggest that as the name for the selccted cell. As you

## **MUSEMENTS by Fred Seelig**

Brooding, that's what I've been doing. Brooding, brooding. Alot of sullen looks given strangers. Fingertips drumming upon temples.

Let me give you an idea of what the month was like: A dear friend, well-intentioned, mentions to me in rhapsodic terms, oh, you must sec A Room With A View. So, fine, I trudge into Erol's and get it for the evening. I hate it. Boring flick. But, she says, that film won the Oscar or Emmy or whatever, and have you no taste? Well, for someone who thinks that Rambo was a little on the wordy side...

Then, June 18, 11:30 p.m., a pop, a hiss, and the video picture curls up and dies. I frantically save all documents and turn off the hard disk before the Mac dies gasping in my arms. Take it in to Clinton Computers in Tyson's. I should have known it was going to be expensive. The vultures were hanging around, circling my car, leering at me.

Now here I sit this evening of July 2,1987. I crank out this column and settle back to watch David Leuerman. But there is no David Letterman, even though it's Thursday evening, becasue some idiot programmer preempts Dave, Paul, Larry • Bud' Melman, The Fugitive Guy, and all the cats in the band for Women's Wimbledon tennis. I can hardly stand it. Martina's gonna win it again, so where's the suspense? I wanted to watch Viewer Mail. Oh, it's been a terrible month.

#### Mea Culpa

First off, I've made a whole lot of errors in past Musements columns. Most of them can be passed off as egregious misspellings. Some have not been so easy to ignore. One was the Case of the Missing Fonts.

#### The Missing Icon Font

In WAP's April 1987 Journal, I said that the Icon font was found on WAP diskette  $#23$ . Well, it is on disk  $#23$ , but it seems only my copy has it on there. This was a copy of a friend's disk (and you know who you are, darling). So lots of people call nice Gena Urban and all of the other nice folks at the WAP offices, demanding disk #23 for the fonts, and they arc told that the Icon font isn't on there, and they say, well, Seelig wrote that it was on there, and where is it, and isn't this guy a jerk, and the poor office people hate my guts now, so Itry to stay away from the office now in case some telephone crazed disk librarian comes at me with a piano wire garrotte.

#### MindWrite Review Redux

And then, MindWrite's Susan Raab, a sunny blond Californian, (I guess you might say she's attractive, if you go for gorgeous blond tan California girls-I don't-I like their minds, of course) writes in reply to my Dresden-firebombing of their word processor in the June WAPJ. We had a conversation a few weeks before that, and I discovered that MindWork, or AthenaSoft, or whatever the company's name is, is made up of plain old nice type working folk depending solely on the revenues that MindWrite brings in for shelter, food, clothing... you know, the bare necessities of life.

So then here comes this review that compares MindWrite

with something lower than a snake's belly. Great, now I feel like a schmuck destroying someone's livelihood. Massive guilt feelings created. I wear black all month. I imagine Susan Rasb's pretty little blond children of the future looking hungrily out of magazine pages with rice bowls in hand. Won't you help them? Sally Struthers will ask. These are the poor innocent victims of a vicious smear campaign against my mom's software company, perpetrated by some low-life creepoid by the name of FRED SEELIG, letters in 96 point bold italic red letters.

And then, I find out that I didn't send the registration card for MindWrite when I got itlastsummer, so MindWork & Co. thinks I am your typical average software pirate, when in fact my disk set states that I own Serial No #10001640. (This leads one to believe that I am either the ten-millionth user of MindWrite or the 1640th. The second seems more likely.) But they think I've ripped them off and trashed their software efforts, when in fact only the latter has occurred. I'm sorry, I really am.

Susan Rasb was kind enough to send me a disk with the corrected version of MindWrite (seems that early versions had some defects in them...). But now I feel like a double schmuck, since MS Word 3.0 has become the fave word processor. So I send all MindWrite disks back, even the paid-for originals, hoping like crazy to appease my guilty conscience. But it ain't gonna work. Only several years of diligent psychiatric treatment will overcome the tremendous psychic damage done. Suddenly Van Gogh's paintings seem so reasonable. And the ear thing, so right.

#### The Macintosh SE: Ambivalent Feelings

The Mac SEs arcn 'tbad. Most of the technical problems with earlier Macintoshes have been corrected. Some new ones have been introduced-but in software, an easy thing to fix. So why arcn't we ga-ga about the new Macs?

Let's start with the good points. There's a small and quiet fan that blows air right over the power supply. The power supply itself is rated for 100 Watts, in contrast to the suspect Mac Plus power supply that was rated at65 Watts. The powersupply in the SE is thus beefier and runs cooler in one stroke. I didn't like not having air slots on the top of the SE. It ruined the lines of the machine. The slots were not only functional to the cooling of the earlier Macs, they added to the looks of the chassis. In the SE the slots were eliminated. It looked ugly but this was a smart design decision.

Most of us who own earlier Macs are guilty of laying books, notes, etc., on top of the Macs. But that's a no-no, because they cover up slots through which the hot air escapes. As a result heat builds up inside the Mac, and pretty soon it's Hello Mr. Apple Dealer Can You Fix My Power Supply? Eliminating the top slots and inserting a fan caused the cooling to be provided all of the time. Now users can stack stuff on top of their Mac SEs with impunity, since it doesn't interfere with their machine's cooling.

Speed. Boot time is fast. Seconds, not hours. Applications launch with a snap. Reminds me of those Maxell commercials, where the guy is sitting in his chair, in front of the speakers, and contd. he turns on the sound and the whole room gets blown away. Save times are fast. The internal hard disk drive is fast. The drive is rugged, too. I've tested it using very tentative bumps and drops while running-no problems whatsoever.

Chooser works great now, and the Control Panel seems to know when an operational Mac is on the AppleTalk net automatically. By contrast, with earlier software it was always a guessing game if the Mac really knew if it was on AppleTalk or not. Chooser works within applications, now.

Adding the slot was smart. Apple said that they wanted to design a board that was going to make the Mac work like an IBM compatible. Bar de har har. Apple may have designed such a board, but all of the smart third party vendors (Levco, MacMemory, SuperMac Tech) flushed that idea and proceeded to design what everyone else really wanted: a board that would add a 68020 microprocessor, a 68881 numerical coprocessor, and lots of memory, so it would make the Mac run faster than Tammy Faye's makeup.

On the down side, let's face it, the keyboard is still too small and the keys too close together. The spacebar is designed for people with inhumanly small thumbs. And what's the deal with the Apple key? The Apple key used to be the cloverleaf or command key. Now it's a big key with both an Apple and a cloverleaf logo on it. I guess this is to somehow lure old Apple II users into trying the Mac (Apple II keyboards have an Apple key). Sheesh.

In fact the whole bottom left comer of the keyboard feels totally wrong. I loved having the option and command keys in the lower left comer, because they were both used so much and they were both accessible. Do you know what the keyboard designers put in the lower left comer of the Mac SE keyboard? The Caps Lock key. If that isn't the most singularly useless key on the keyboard I don't know what is. An ESCape key and a big oversized Reset key were added. The manual is clueless about the functions of these keys. The manual is a big help. "Different applications use the Esc/Reset key in different ways. See your applications manual for more information."

The mouse is really horrible. It's too small. It has a short cord that keeps it hanging around the keyboard like a teenager hanging around shopping malls.

The wisdom of having the keyboard cord attached to the back of the Mac SE I is totally inscrutable. Why did they do this? To emulate IBM, which has a similar arrangement?

Software compatibility between the Mac Plus and the SE is pretty good, for the standard business packages like MacWrite, Excel, Word 3, and the Cricket stuff. MacDraw has exhibited some puzzling bugs when printing via AppleTalk to the Laser-Printer. Deja Vu is buggy. Switcher has had problems, although I didn't determine whether it was Switcher or the applications that ran under it Tempo is buggy. Here's an interesting one: SuperMac Technologies shipped a Dataframe 40XP with Super Spool version 3.1 df. Itdidn't work with the SE. SuperMac Tech said that the software people knew that 3.1 had problems with the SE's ROMs and that they would send version 3.4, which contained corrections. Three weeks later, they sent version 3.1 again, which still didn't work. Latest I heard, SuperMac was recommending using Finder 5.5, which I know caused some System bombs that version 5.4 didn't

And there you have it. The good, the bad, and the ugly. The SE is electronically much better than the Mac Plus, but stylistically worse. The software compatibility issue is notresolved , but a shakeout will take a year. I think that it's a darned good business machine. I just don't know if it'll attract the cult following that the Mac and Mac Plus did.

Goodbye Louie

Louis de Broglie died in February. He was one of the giants of modem physics. A French physicist. he speculated, in 1924, that particles of mass would exhibit wave-like properties. (In fact. he submitted this novelidea in in his Ph.D. dissertation.) He was proven right, and with one broad sweep his theory unified the understanding of the relationship of mass and energy which Albert Einstein began with his 1906 paper on the quantization of energy levels.

I admired his bold intuitive leap. P. Tipler's Foundations of Modem Physics states that "this suggestion was highly speculative; there was no evidence at that time for any wave aspects of electrons." The textbook has a picture of de Broglie sitting behind his desk, finger crutched on his chin, tie askew, wild black hair sticking straight up. He looks amazed that his simple idea caused such a stir. He won the Nobel Prize for theoretical physics in 1929.

In 1906 Einstein speculated that energy waves could be thought of as discrete particles. There were numerous reasons why this should be so, chief among them being Max Planck's discovery of a theoretical explanation of the mysterious blackbody radiation frequency distribution a few years earlier. De Broglie reasoned that if waves behaved as particles, then particles could behave as waves, as incredibly condensed electromagnetic waves. This simple reasoning process led directly to such physics oddities as electron diffraction and to such useful instruments as the scanning electromagnetic microscope.

An electron with an energy of 10 electron-volts (or eV in physics parlance) has ade Broglie wavelength of3.9 Angstroms. Sixty years ago such a distance seemed fantastically small. Today physicists speak calmly of single atom layers on surfaces of crystals, of manipulating atoms within distances of 100 Angstroms or less. With 1 Mbit DRAMs around the comer and 64 MBIT DRAM memory chips envisioned a few years away, suddenly de Broglie wavelengths seem no longer so small. Indeed, our whole semiconductor technology that enables us to compute on Macintoshes today owes its theoretical background to tum-of-the-century physicists such as Louis de Broglie. And while we're on the subject of physics...

#### Cryogenics, Schmyogenics

Look, I'm sick of physicists getting all excited about the revolution in high temperature superconductors. It's wasted entirely too much ink in Science News, the New York Times Science section, and most of the major tabloids that wouldn't know a superconductor even if it bit large chunks out of their ad revenues.

So here's what I'm going to do. As-a service to the rest of humanity that is desperately hoping for some peace and quiet and that is hoping never, ever to hear about the 3 a.m. hastily called superconductor conferences in West Nowheresville, N.H., I am issuing the following press release:
(Vienna, VA.) Seelig Superconductoronics, a privately held  $R&D$  firm, has announced a superconductor that will work at room tempcrature(290 Kelvin) and at astonishingly high current densities. Dr. Frederick von Seelig, the noted high tech physicist, heralds this as the beginning of a new era of electronics, an era of cheap, clean, and humane electrical power. He also hopes Stockholm takes note.

There are a few bugs to be worked out, however. For one thing, the superconductor is expensive, and for another, it doesn't last long.

It is made of a yttrium-gadolinium-Ianthanum-niobium-einsteinium alloy that costs \$120 million per ounce and has a half life of 4.2 microseconds.

Nevertheless, prospects are bright. Seelig Super employees hope to milk the discovery for at least a year and get asked to attend three, possibly four conference proceedings. The SDI research office will underwrite all research, attracted as it is to the cost of the exotic material. lPOs begin next week, causing frenzied stockbrokers to dump all their IBM holdings to acquire stock in Seelig Superconductronics.

It's a good dream, but not a great one. Somehow, I have difficulty believing that researchers would get discouraged reading my press release. I think that those pesky physicists just plain won't go away. They'll keep doing their research at really warm temperatures like -77° Centigrade and get excited about their superconducting rings and then I'll have to read all about it in the next week's issue of the Wall Street Journal.

If you didn't understand one thing about these last few paragraphs, don't worry. You didn't miss a thing.

### MicroSoft's Word 3.0

I got a copy of MS Word 3.0 earlier today [NOTE: Written some time ago, possibly Before Vanna White] and have been playing with it ever since. It's entrancing. There arc so many capabilities built in. Adventure games were never this good. Every level lower reveals more goodies in the Microsoft goodie bag. I love the spelling checker. I love the speed. The numerical keypad can be used in two modes. When you press the CLEAR key (UL of numerical keypad) you see a small N appearing in the upper right hand comer of the screen. The keypad functions in the numerical mode. Pressing CLEAR again takes the N off and allows you to use the keypad as a cursor controller. A super duper turbo cursor. You can select words, or move up or down, or to the end of the line, or to the beginning, or move and select. Or you can move to any of the three previous places that your cursor was, using the Go Back key (zero on the numerical keypad).

If you are a recent Word convert, you'll probably want to reread such recent magazine copies such as MacUser's March 1987 issue containing Word reviews by Sharon Z. Aker and Doug Clapp.

#### WORD 3.0 Summary Sheet

I have written a five page summary sheet of most of MS Word 3.0's keystroke commands. Persons interested in a copy should send a SASE to Fred Seelig, Mac Consultants, P.O. Box 244,

Vienna, VA. 22180, and I'll send you a copy absolutely free of charge. Such a deal!

#### Tangent Technology's PC Mac Keyboard

Icon Review is selIing Tangent Technology's PC Mac keyboard for the Mac Plus and earlier Macs for \$119. Every writer that is doing some serious word crunching should buy this or a similar keyboard. It's that much better than the Mac Plus keyboard. '

Let me give you my first impressions: It's very light. Feels flimsy. IBM keyboard layout, so there's no Option key and no command (cloverleaf) key. Instead, you use the CTRL key as the command key, and the ALT key as the option key. My hands automaticalIy go to the wrong places at frrst, but after a while you get used to the different layout. This is not an insurmountable problem.

Key feel: mushy and light. You can definitely type faster with the flatter keyboard, but it's not like the IBM keyboard with the nice clicking sound.

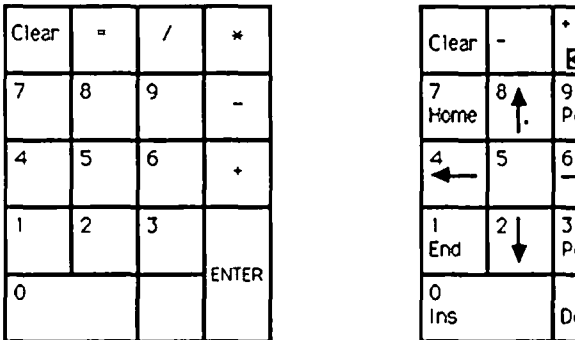

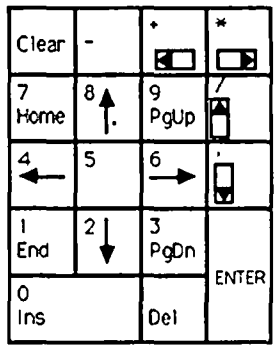

Figure 1. The Mac Plus (L) and the Tangent Technologies (R) keypads. Note the rearrangement of the keypads. MS Word 3.0 enthusiasts should note that the keypad is perfect for use with Word. The four symbols in the upper right hand comer are cursor control keys which are always active. The symbols  $+, *,$  , and comma (,) cannot be typed using the numerical keypad keys that are dedicated to be the cursor control keys. You must use the regular keypad equivalent keys for these symbols. MS Word 3 uses both these keys and the 2/4/6/8 keys as cursor control keys.

The numerical operators  $(+,-/,*)$  are arranged differently on the keypad. See Figure 1. Unless you work for Peat, Marwick and Mitchell (the all-Mac accounting frrm) and you're so used to the old style keypad you won't miss the rearrangement very much, if at all. The cursor control keys are in the upper right hand corner—much more logical and easily accessible place for them than where they are on the Mac Plus keyboard.

There are three lights on the upper right hand side of the keyboard: Caps Lock, Num Lock, and Scroll Lock. The latter two don't work. This is just plain old lazy design. It would have been nice, for example, to use the Num Lock while using MS Word when you don 'tknow if the numerical keypad is used in the numerical mode or in the cursor control mode. TT says that these lights don't work "as there are no Macintosh equivalents at this time." Bushwah.

The keyboard is Switcher-compatible, sort of. You can switch between applications all right with CTRL-] and CTRL-[. But if you don't have the Always Convert Clipboard option set, then CTRL-ALT-[ (which should convert the clipboard between applications) docs not work.

contd.

Includedforyour\$119 is adisk called PC MacKey. Itallowsyou to redefine the keyboard for macro commands.

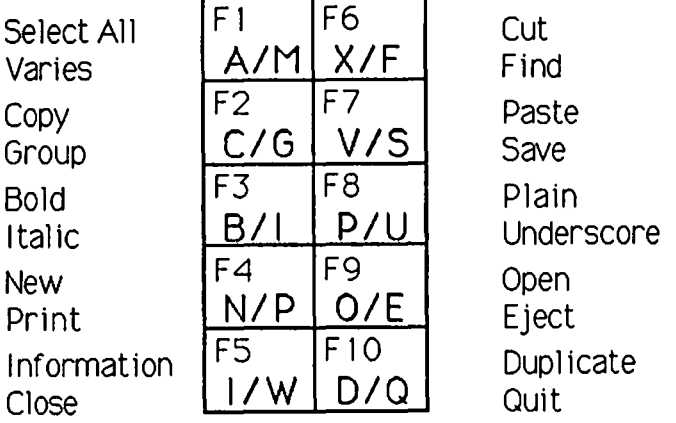

Figure 2. Function and alt-function keys F1-F10 and their usual defmilions. The bottom functions are accessible by pressing down the ALT key simultaneously with the Fkey.

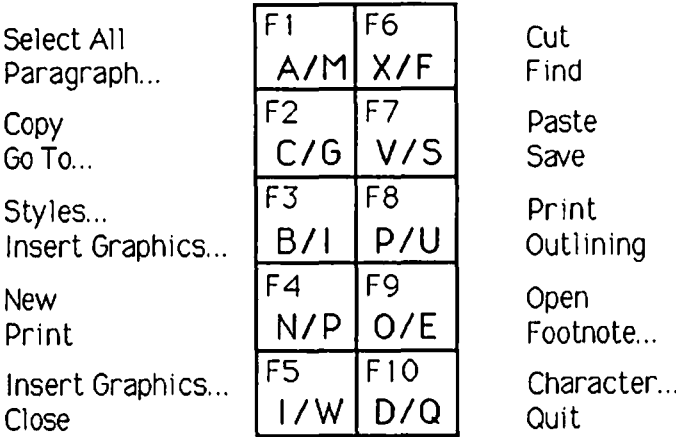

Figure 3. Function and alt-function keys FI-FIO for MS Word 3.0.

At the right hand side of the Tangent Tech keyboard exist ten function keys. These make it worth the price of the keyboard. In a few quick keystrokes you can edit almost any document quickly and efficiently and with a minimum of contortion of your left hand. No more need to hold down three or four function keys to get the action you want. Function keys automate the mundane portions of the computer: saving files, printing, getting info, grouping (nice for MacDraw), duplicating (MacDraw), and word formatting like bold/italic/underline. I wish that they would have given us the superscript and subscript features on the Fkeys, but that can be easily reprogrammed with Tempo.

The shift keys on the right and the left hand sides are both oversized. That means that you can actually use the right hand shift key. This key is so small on the Mac+ keyboard that it is unusable.

There are raised dashes in the F and J keys to give a good feel for Home typing position. The numerical keypad has araised dot on the 5 key, the central one. There's a shelf above the keys, ideal for the propping of books and manuals while typing.

Now for the bad news. The PC Mac Key keyboard doesn't fit into a normal carrying case. I have a Mountain Equipment carrying case (Icon Review stocks it) and it can fit a Mac Plus and an HD-20 hard disk in it. But the TT keyboard is about  $1\frac{1}{2}$ 

inches too long for the case. It can, however, be carried snugly underneath the carrying straps with very little overhang.

Bad news #2. This one's also related to carrying cases. The connecting cord can unplug from the Mac, but it doesn't unplug from the TT keyboard.

Bad news #3. The TT keyboard doesn't work with the new SEs because of their stupid Apple Desktop Bus and those connectors that they use. Grm. This is no fault of the keyboard makers. Rather, this is Apple changing standards again. Some serious headbanging should occur over in Cupertino.

Aesthetically speaking the keyboard is light, the keys don't have as good a feel as do IBM AT keyboard keys, and the color is not exactly the buff color that the Mac Plus is. Tangent Technologies has a ways to go before its keyboard could be considered to be perfected for the Mac environment. But the keyboard does help you type fast. If you feel the need for speed, you'll consider this keyboard. If you like Word 3 and if your have a Mac Plus then this is the one for you. I am keeping mine. The Mac Plus keyboard is sold.

#### OS/2 Adventures

Hi! I'm Larry the Liar, er, ah, Lawrence Olivier, yeah. And I'm your IBM Sales Flunkie, er, Sales Support, yeah, that's it. Say, there's been a lot of bad press lately about IBM and MicroSoft releasing their grand operating system, OS/2, sometime in late 1989 (EE Times, June 15, 1987, page 4, "MicroSoft: It'll Take Three Years To Finish Off OS/2"). Well, I'm here to tell you that that's absolutely false! And who should know better than me about falsehoods, eh? Yeah... No, IBM is really going to release OS/2 in four yea... , er, uh, weeks, yeah, that's it! And boy are they going to show Apple a thing or two! Yeah, finally their overprice... er, underpriced PS/2 machines will be able to do the same things as the Mac Two can do! Er, that's more than the Mac II can do! Yeah, that's it, that's the ticket! Dave Bunnell's Mug Shot

Just got the latest version of MacWorld. Oh, I know... I told everyone not to subscribe, because David Bunnell, MacWorld's publisher is also the publisher of PC World, because MacWorld used to have really out of date stuff (that's changed) and because MacWorld is much more boring than MacUser is. But I have kept on reading it, my love for the Mac overcoming the magazine's obvious deficiencies. The mag's full-color glossies of the Mac II were enough to keep me hooked for about a year.

But I still have a problem with the mag. Ican never, everread the editorial page. I read the Table of Contents. I flip through the middle section looking for some intriguing screen dumps, perhaps a few quickie reviews, perhaps a few techie articles. But if, accidentally, I happen to get to the front of the magazine and flip to the wrong page... Arrrrrrggggghhhhhh! It's him! Sitting there, with check resting too smugly on one fist, smiling that awful smile, month after month, front tooth asnaggle. Oh, I can't stand it! Why can't David Bunnell have a kind of half-shadow photo of himself, looking mysterious and worldly? Why must his expression be that In-Your-Face look of his? Am I the only one with this problem? Can other readers seriously

read his monthly blurb and be able to ignore his photo? His editorials arc another thing I have an aversion to. He's always dropping names. The man docsn 't know the meaning of

shame. "I was just talking to Bill Gates the other day... " and

"John Sculley called me for a recommendation for a great sushi bar and I said hey Jack, can't go wrong with Mushy Sushy... " I mean, let's take a reality break here, Dave-O. People aren't calling you because you're a nice guy. You're the editor of the third most important Mac mag around (second is MacUser). They're kissing your gluteus maximally so you won't shaft their product in some future issue.

#### The Mac SE Keyboard

Have noticed that the SE's keyboard will unexpectedly quit working. The only proven method of fixing this problem, short of turning off the machine, is to disconnect the keyboard and reconnect it. Reason for this is that the problem seems to be busassociated. The wonderful-sounding Apple Desktop Bus that was developed for the SE turns out to have some bugs in it. By disconnecting the keyboard you are turning off the power to the keyboard, and by reconnecting it you are reinitializing the keyboard into the network.

#### International Datawares

International Datawares sounds like a shell corporation that was formed to run arms down to South America, but these folks are really legit. They give us Diskette Gazette every month absolutely free of charge. They just celebrated their first year anniversary this last month. This outfit is a genuine pleasure to work with. Here's a hero story.

I ordered two copies of FileMaker Plus, the Macintosh Bible, a few boxes of disks (Sony, DSDD: 1 box of ten for \$15.50!), an ImageWriter ribbon (\$3.90) and a few other odds & ends. ID sends a box, but only one copy of File Maker Plus. I call out there right away on their 800 number. They say, hmmm, if the invoice says we shipped two we probably did. What was the weight of the package? I tell them, and they get apologetic and say, oops, we put together a package here with your things, and we did slight you a FileMaker Plus package. So they UPS another package out right away. The invoice says "6/18/87 - CUS-TOMER RECEIVED ONLY ONE FILEMAKER PLUS, VERIFIED BY WEIGHT; SEND OUT ASAP! MR. SEELIG, WE APOLOGIZE FOR THIS INCONVENIENCE./DD." I dunno, it sort of warms the cockles of my heart knowing that there are still companies out there that work the way they're supposed to. And I haven't heard that kind of story about any IBM-type vendors lately.

Diskette Gazette, International Datawares, Inc., 2278 Trade Zone Blvd., San Jose, CA 95131.

#### Mac II Garners Rave Reviews!

InfoWorld gives the Macintosh II a 9.0 in its June 8, 1987 issue. In this issue it also reviews PageMaker 2.0. PM2 gets an 8.0. The 9.0 is an outstanding score for the always finicky reviewers. The 8.0 is a pretty good one, considering it's Mac software. There seems to be a bias toward MS-DOS software in the review process of the InfoWorld panel, but that's the grain of salt that you take when you read their reviews. The Mac II came away remarkably unscathed.

I had a chance to play with a Mac II at the Tyson's Comer Clinton Computer and found it to be fast and solid feeling. I thought that the next computer would be an SE, but now it's gonna be the II. Dave Winer, of Living VideoText fame, was absolutely right: it isa lust machine. You dont have the money, you can't afford it, and suddenly, it's Las Vegas feeling again, and you've just gotten that third mortgage on your house and kids to buy it.

*Fred Seelig would like to inlroduce legislature to the JOist Con· gress banning the use ofthe lettersS. T, R,L, N,* and *E onallfuture1V game shows. Actually, he would like to inlroduce legislature restricting the use ofthe letters I, B. andM, but thinks thai a snowball's chance* in *hell is better than his.* 

Mr. Seelig Is the president of Mac Consultants, a company dedi*cated to helping small business users utilize their Macintoshes more effectively.* @

#### Excelling contd. from pg 68

can see below, Excel suggests "Total" for the name of cell SB\$10. You need only click ok and the cell will be named "Total". All that remains is to change the reference in the Aggregate sheet from "=Dctail!\$B\$9" to "=DetaiI!Total". Now when a row is inserted above "Total" or a column is inserted to the left of''Total'', the Aggregate sheet will continue to reference the correct cell regardless of its row or column. Excel updates references to named cells as the size of the sheet changes. What is more important, John can remain another happy Excel user! (And so can you...)

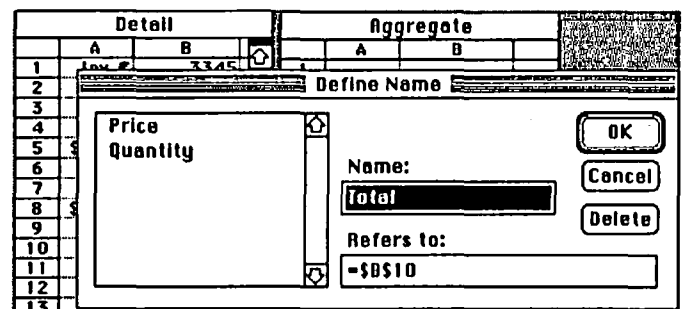

Undocumented Features. There seems to be a new "feature" in V1.04. On the MacPlus and the 512E using Sys4.l/ Finder5.5, Fkeys no longer work! They work fine on the SE using the latest system/finder, but not the 128K ROM machines. (I haven't tried this with older 64K ROM Macs.) Please let me know if you find this to be the case. I have////// tried three different 128K ROM Macs and I cant use command-shift 1 or 2 to eject disks, command-shift 3 or 4 to make screen shots or use other Fkeys I have installed. Fortunately, the desk accessory Camera which takes screen shots after a prescribed time period continues to work, or else I couldn't have prepared the accompanying graphics for this article!

Improvements. What improvements would you like to see in Excel? I have sent a wish list to Microsoft with the following thoughts butwould appreciate your input as well for asecond list  $(I \ncan tell you this, they are listening!!)$ 

Use memory beyond one Meg. Multiple fonts and fonl sizes User specified delimiters for import/export of flIes (for upload and download to mainframe) Dynamic linkage of titles to spreadsheet Better macro support for charts Multiple charts per page Automatically executing macros (load and go)

Enjoy! මේ අවස්ථාවේ සිදුවීමේ සිදුවීමේ සිදුවීමේ සිදුවීමේ සිදුවීමේ සිදුවීමේ සිදුවීමේ සිදුවීමේ සිදුවීමේ සිදුවීමේ සිදුවීම

# DEVELOPER'S VIEW...<br>9 Track SCSI Tape Drive, 68020 Accelerators - Radius vs Levco by Jim Lanford

Qualstar 9 Track SCSI Tape Drive.

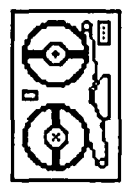

One of our customers sent us a 9 track recl of tape containing some beautiful color grnphics images. Each of the pictures has a resolution of 512 by 386 with the color information stored in 32 bits per pixel. Our task was to convert the images to Mac II color PICT format.

The first problem was how to get these images from the tape to the Mac II. Since the Mac II was announced, we have received anumber of requests to move data via a 9 track tape to the Mac II. During our market research, we discovered the Qualstar Model 1054 9 Track SCSI Tape Drive. With this tape drive, we were able to move the images and then successfully convert them to Mac II color PICT format. We are still taken aback when we cut and paste full color (256 colors) into and out of the scrapbook.

The Qualstar uses standard  $10 \frac{1}{2}$ " reels ( $1/2$ " tape). It reads and writes standard 1600/3200 BPI tapes with any block size up to 64K. Most ANSI data interchange tapes are written at 1600 BPI so this tape drive seemed perfect. It is a very nice drive which comes ready to hook up to any Macintosh with a SCSI port.

Included with the drive is a SCSI cable, Transport Manual, SCSI interface Manual (only needed if you want to write your own driver) and tape utility software with its manual. The software follows the full Macintosh user interface. You just need to "know your tape". That is: what kind of data are on your tape, block length, delimitors etc. These settings are entered into the tape utility and may be saved as configuration files. This allows each of your different tapes to have the settings entered once and loaded from disk as needed. The utility also contains a tape block dump feature which is useful for determining the format of tapes you are uncertain about. This feature is not for novice users.

The tape drive is small enough to sit on a desk beside your Mac. (W: 12.25" H: 21.50" D: 89.25") The drive mechanism uses a microprocessor controller. Its weight is only 39 pounds in the shipping box. This allows the drive to be shipped UPS Red or Federnl express to those of you who want to buy one and want it the next day. Qualstar quotes immediate deli very. We've been so pleased with the performance of this tape drive that we will be marketing it as an option with our system.

Qualstar has been selling a PC version of this drive for several years and has several thousand installed to date. The list price of the SCSI version of the drive is 53995 plus shipping. It is probably a safe assumption that not enough WAP members would need a drive to warrant a group buy. Qualstar has agreed to give \$200 off list to WAP members who want one. When you eall, ask for Barry and give him your WAP number. Qualstar (818) 882-5822.

#### 68020 Accelerators: Radius vs Levco.

Micro Dynamics has been programming the 68020 for 6 months before Lcvco first shipped their Prodigy 4. Our 68020 did not run Macintosh software, but did have a 16 MegHz 68020, 68881,2 Meg RAM, 4 serial ports. SCSI port, Parnllel port and timer. We paid \$2000 for our GMX-20. When the Levco Prodigy 4 came out with about the same specifications except it ran inside the Mac, we were interested, except for the \$8000 price tag. When the Lcvco Prodigy SE came out for S2000 we bought one. The price is now about S1550.

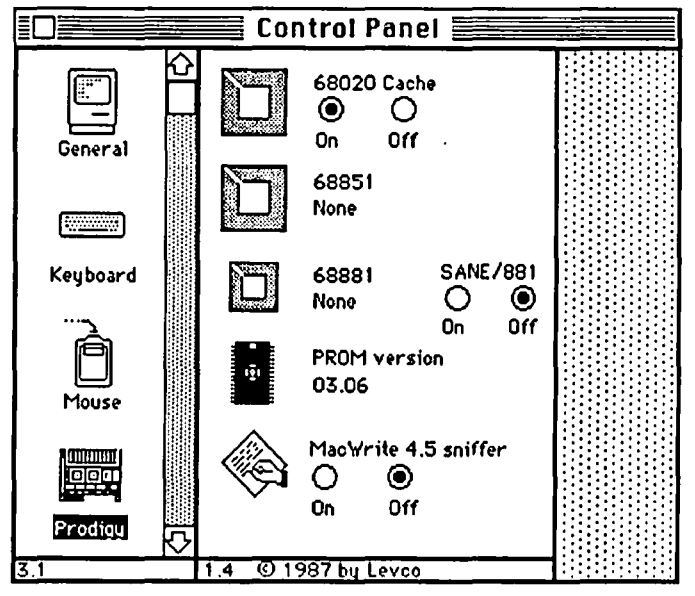

#/!?L// US' ACCELEBATOR  $\mathbb{Z}$  of  $\mathbb{Z}$  of  $\mathbb{Z}$ accelerator code cache cata cache car.:el version 1.7 (D 1987 radius inc.

Dump of the Levco control panel

Approximation of Radius control panel

The Radius Accelerator was just released for S1000. We bought one of the first ones. Burl Smith, the original Macintosh hardware engineer, designed the hardware. and Andy Hertzfield wrote the firmware. So now Micro Dynamics has two Macintosh lIs, and two 68020 Accelerator cards. How do they compare? Bill Hole (a WAP member and a member of our software team) ran the following benchmarks. Benchmarks are only partial indicators of performance and should not be taken as absolute comparisons.

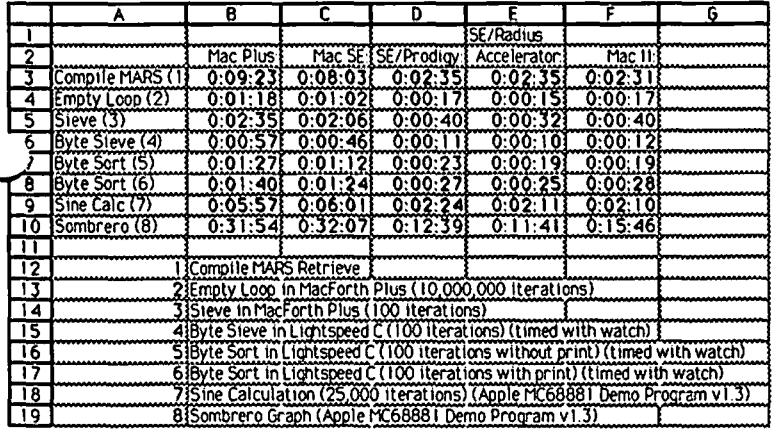

Bill Hole's remarks: We ran only two of the Byte benchmarks: the sort and the sieve. The sort was run twice, once with Byte's print statement included which indicates the progress of the benchmark, and once without. The program listing published in Byte includes this print statement, but the results included with it are not consistent with other results we obtained.

Our results on the sieve for our three 68020 machines were slightly faster than Byte's results, whereas our results for the sort were slower if the print statement was included and almost identical to Byte's when the print was deleted. This leads me to believe that Byte did not use the print statement, but I don't know for sure.

Our results for the SE are significantly faster than those obtained by Byte. Could Lightspeed C be that much faster on a plain 68000 than Consulair C? The reports I have heard indicate that they are comparable in execution speed. I'm suspicious of Byte's results for the SE.

Whereas Byte used the Consulair C compiler v5.01 and the Consulair 68020/68881 compiler, we used Lightspeed C for these benchmarks.

Jim again: We will send a copy of this article to both Radius and Levco. If they (or any of you) have some benchmarks which will show some strength of their cards, we will run them and give more results here next time.

One feature we enjoy about the Radius Accelerator, that we wish the Levco also had, is the ability to turn the Accelerator off so that the Macintosh runs in native 68000 mode. This is useful for running software which is not 68020 compatible or uses software timing loops. We use it for software testing. The main thing which can trip software developed on a 68020 is that odd address word boundaries bomb on a standard 68000 (they are legal on the 68020).

MacWrite runs on the Prodigy and Radius with no modifications. To run MacWrite on the Mac II, you must put an INIT resource file called WriteFix in the System Folder. I am using MacWrite on the Mac II to write this article.

Which accelerator card is for you? Cards other than the Levco and Radius have reliability and compatibility problems with many programs. Programs which use AppleTalk break many of the available Accelerator cards. The Levco and Radius cards are both excellent cards. If cost is the issue the Radius is the clear choice. If you will need more than 4 Meg RAM, the ability of the Prodigy SE to expand to 32 Meg RAM might appeal to you. Our bench marks suggest that the performance of the Mac II, Levco and Radius are about equal. Considering the \$550 price difference, the ability to turn off the card, and the fact it will run with the the Radius Full Page Display, we will be buying several more Radius Accelerator cards.

Radius (408)434-1010; Levco (619)457-2011. Lots of Ram.

If you really need RAM, remember that the Mac II will expand to 2 Giga-bytes. Today the only Nu-BUS RAM card I am aware of is the National Semiconductor 16 Meg card. The video card uses one slot. This leaves room for 5 RAM cards, giving 80 Meg RAM in the Mac II Nu-BUS. The National cards cost \$7,000 each. Five cards will cost \$35,000. This makes \$20,000 for a 2 Giga-byte WORM drive seem more reasonable. All of this will be getting cheaper, but if you need it today, it is nice to know it is available.

#### **Call for Color Images.**

If anyone knows of a source of public domain color image data on 9 track tape, please call us at Micro Dynamics (301)589-6300. For those of you getting your Mac IIs and are planning to work with color, our experience has shown you will need at least 40 Mega-bytes of disk and at least 4 Mega-bytes of RAM. Both of ours have 2 Megs of RAM and 20 Meg hard disks. This configuration was fine until we started working with color. Misc.

The SONY Multi-Scan monitor (1302) monitor we use on our Mac II does have a slight (but acceptable) inward bow on the left and right sides of the screen. If you try to hook up one yourself be sure that you use a shielded cable or you will have interference and an unacceptable picture. SONY has figured out that there is a market for their monitors and they are offering a Mac II cable for their Monitor.

Some of you have called to ask about converting the 5 Megabyte Techmar to SCSI. We have only been able to successfully format the 10 Mega-byte drive that came with the Techmar. We have also pull out a 5 Mega-byte drive and successfully replaced it with a 40 Mega-byte drive using the Adaptec 4000a SCSI controller card.

Jim Lanford is the architect of MacLabeler<sup>TM</sup>, Micro Dynamics MARS™, PostHaste™, and other software for the Macintosh II. He has implemented ground stations for Spartan 1 and other real-time 68020based testing systems for various satellites. Jim is president of Micro Dynamics, Ltd., the largest Macintosh software company in the DC area. ගී.

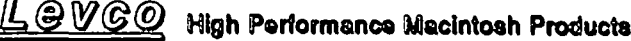

 $\mathbf{r}$ 

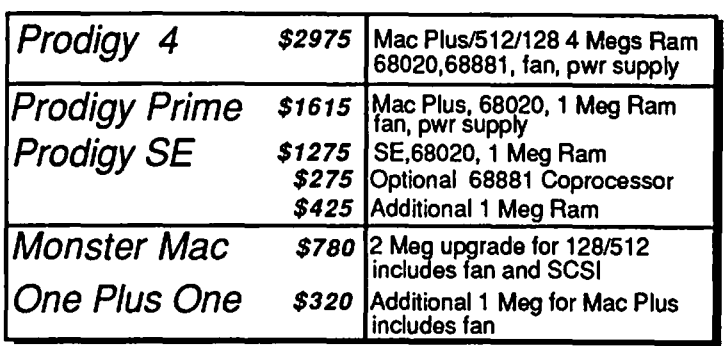

Includes 15% Wap Discount Dave Ferris 202-332-9109

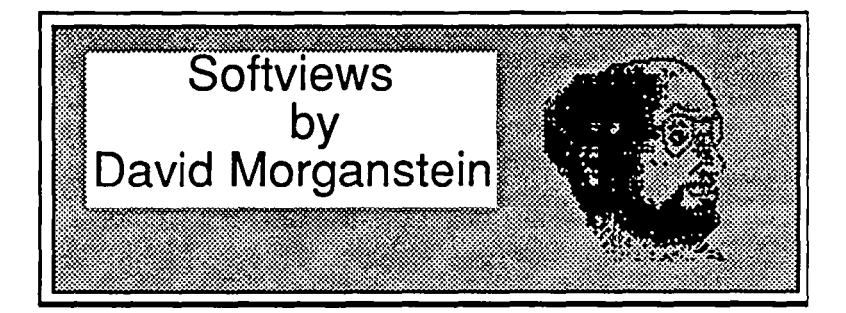

APL\*PLUS. (STSC, Rockville, MD) This is going to be a unique review. With other application reviews I've prepared, the product has been something you the reader could imagine needing. Perhaps, a word processor, or a hard disk utility, maybe a graphics package. Since this review describes a computer language, I have to take two steps. First. for the many people who don't know what the APL language is, I've got to explain it. Second, having convinced you why APL is a unique and special computer language worth knowing about. I've got to assess how well STSC has packaged APL for the Mac.

APL (A Programming Language) was not the first computer language I encountered. But compared to FORTRAN or Basic it's a dream. It can do in a single line something that most other languages require reams of code to perform. It supports variables which are multi-dimensional arrays. You don't even have to DIMension these arrays before using them. Their shape can be changed from one point in the program to another. You can do massive numbers of mathematical operations with a just a couple of symbols. While my use of APL has always been limited to scientific number-crunching applications, as you will see in some of the following examples, there are virtually no business problems which it can not handle. It offers a wide variety of string handling functions.

Given this glowing overview, why is it you have never heard of APL before? I believe the answer to this very understandable question is that the price for APL's power is complexity. It has many, many powerful operators which must be studied to be understood and which must be understood to use. To enter these operators at the keyboard requires the use of special symbols. Standard teletypes on mainframes could not generate these special symbols. Terminals would have to be equipped with unique character generator ROMs to provide for the display of these unique symbols. However, the Mac isan ideal host for APL since it has no problem displaying its unique fonts.

Let me show you a few examples of APL's power. Let's begin with computing a simple mean, that is, the sum of a set of values divided by the number of values. In basic you would have to DIMension an array to hold the values and then you would write a loop to add them up. Finally, you would divide the sum by the total number. For example,

> DIM X(IOO) REMARK enter the data into the X-array somehow SUM=O FORI= 1 TO 100  $SUM=SUM + X(I)$ NEXT I PRINTSUM/N

#### In APL you can accomplish this with:  $+/X$ +r $X$

A lot easier, don't you agree? As an aside, the  $rX$  means the number of items in  $X$  (actually the rank of  $X$ , which in this case is a vector of some length with rank equal to the number of items). The +/ says add up the elements of the array that follows.

Among APL's many operators are those which take the inverse of a matrix, which multiply two arrays together or which deal out random numbers. Each of these complex operations is accomplished with only a few symbols. Much of APL is designed in such a way that the programming construct of a loop (DO loop, FOR .... NEXT loop, DO WHILE, etc) are unnecessary. It is rare to see an index in an APL program. In most cases, numerical operations which would require many lines of code containing loops and indices can be done in a just a few operations using APL.

Imagine writing a program that prints out a calendar for a specific month of a specific year. Admittedly, the logic behind such a program is not easy to see. But you will agree that you probably can't solve such a problem in Basic, Pascal or C in just *i*a couple of lines. How about this:

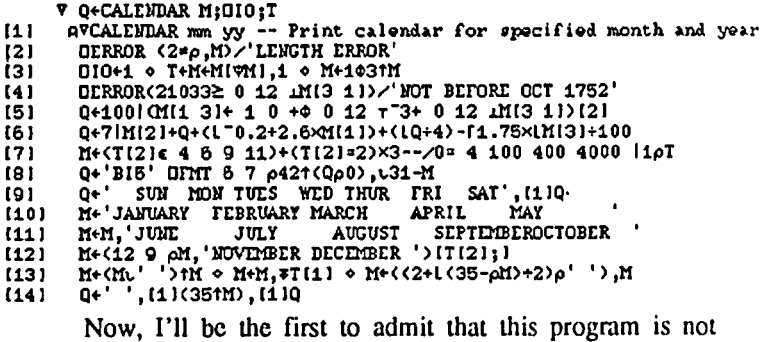

transparent It takes quite an investment to learn the APL language. It takes a while to see how to use matrix operations to solve problems. The result though is sheer beauty. The language is compact and the APL environment quite supportive to the programmer. Later I'll say a bit about STSC's efforts to make APL work on the Mac. Just for your interest, here is what you get when you say CALENDAR 3 1987, using the above function to obtain a display of the month of March, 1987:

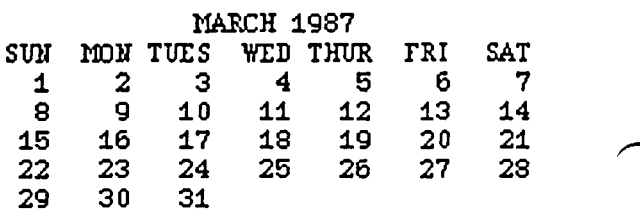

APL is an interpreter. It is not as fast as running a compiled program. However, a lot of programming can be done in very little time. For many of us writing programs to solve a single problem, it is the development time, not the running time that matters.

When you start APL, you are in a "clear workspace". This workspace can contain programs (denoted functions) and variables. You can save a workspace with the accompanying variables and functions, and reload it tomorrow, picking up where you left off. APL is modular. Each function is created by itself. One function can call another. Variables can be numeric or character. They can be global, that is available at the workspace level, or they can be declared local so that they exist only within a function. Below, I have loaded the workspace STATS into APL. Then I issued the command ")fns" to list the functions in the workspace. Lastly the command ")vars" is given to list all the global variables.

)LOAD DF40:Languages:APL:STATS

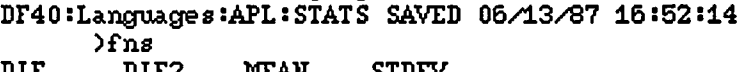

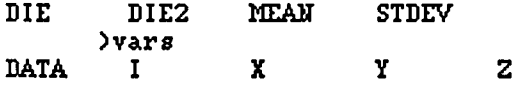

To see the value of a variable you just type its name. If it is an array, all the elements will be listed in a neatly formatted order. If the variable is a matrix with several dimensions the elements will appear in an organized display, without the need for formatting commands. Let's make an array containing the numbers 1 to 60 and form it into a three by four by five matrix.

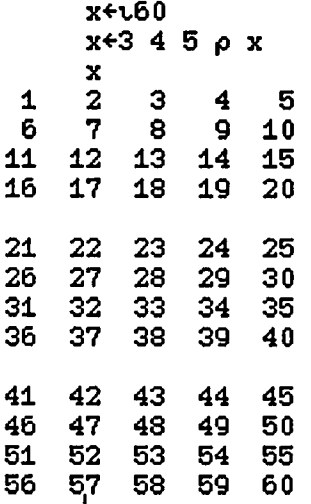

The first line assigns the number from 1 to 60 to the variable x. The second reshapes x into a 3 by 4 by 5matrix. The third line says display x. Try doing the same thing in Basic...I'll wait...

STSC Implementation. There are currently three implementations of APL that I am aware of for the Mac. (The others are MacAPL by Leptonic Systems Co. and APL.68000 by Spencer Organizaiton, Inc. You may have seen ads for Porta-APL. This version was purchased by STSC and formed the heart of APL\*PLUS.) The STSC version supports all the APL functions. It is well documentated, as described below. There are a few changes I would make, which I will describe later. I am sure STSC will consider these and other changes if the demand

is great enough for the APL language on the Mac.

The STSC Mac implementation does not allow you to create stand-alone programs. Your functions can only work within the APL\*PLUS environment. I know that stand-alone APL programs are possible since STSC markets STATGRAPHICS, a statistical package written in APL for the MS-DOS world. Presumably a run-time package could be developed for the Mac.

This version does provide graphics capabilities. Things like lines, ovals, arcs, and polygons can be drawn. Unfortunately, there is not a separate graphics window so your drawings overwrite the command screen and scroll off the top. Pen patterns and background patterns can be set. To help learn about graphics, STSC has included several workspaces, DRAW and PLOTDEMO, which contain examples useful to the learner.

To direct output to the printer, you issue a command after which all output goes to the printer. When you want the output to come back to the screen, you issue a different command. Unfortunately, I was notable to get APL\*PLUS to work with my Imagewriter. This may be due to the fact that it has a network card and requires the Appletalk Imagewriter driver. It would be nice if these actions could be initiated from a menu.

Many APL programmer's are used to working in a mainframe environment. filled with libraries of routines. These routines might be provided by the system or they may be workspaces created by the user. STSC has built into APL\*PLUS a terminal emulator. With this utility, you can log into your favorite APL system and download existing programs. (STSC does not provide such libraries itself.) To support the downloading offiles, under the FILE menu you will find Exportand Import commands which allow transferring between foreign systems. The terminal emulator is fairly simple and does not offer Xmodem or Kermit protocols which perform error checking of file transfers.

APL\*PLUS provides support for the clipboard. Data can put into or taken out of the clipboard using provided functions. (Unfortunately, these functions are not named Copy and Paste...) It also offers Mouse functions, sound and access to standard dialog boxes to obtain the pathnames of data files.

Some knowledgeable programmers will appreciate the support for an interface with machine language programs. Array arguments can be passed to and retreived from machine language routines.

Documentation. Well STSC hasn't scrimped here. The package comes with three thorough manuals. You get a User's Guide, a Reference Manual and an introduction to the APL language. Each is well-written and professionally published. I should point out that the introductory guide is written for APL in general and contains no specific discussion of its use on the Macintosh. However, the User's Guide and Reference Manual take great pains to describe the use of APL within the Mac environment. STSC also provide gummed labels for sticking on your keyboard to help learn the special keystrokes needed to enter APL functions. One handy item found under the Apple is a picture of the APL keyboard which can also help with remembering the required keystrokes.

STSC does not offer on-line help with the language other than the keyboard map. To be fair, Idon 'tknow of any other language package that does. The APL\*PLUS package does offer step and

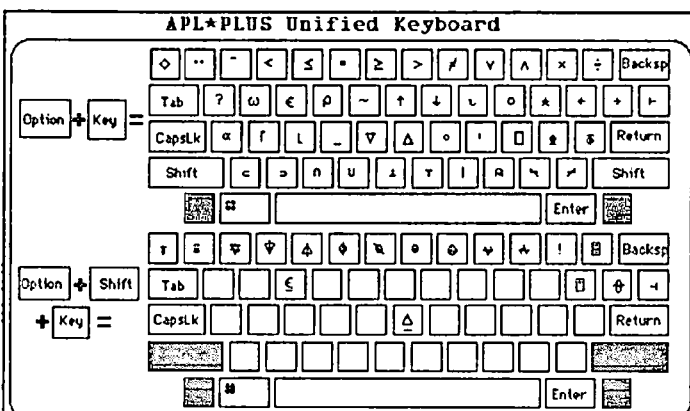

trace functions to facilitate debugging functions.

Things I Would Change. For one, you can not edit directly on the screen. You can not cut and paste commands that have been given. (STSC has provided for easy editing of functions by issuing an APL symbol followed by the function name, the same approach found in mainframe environments. This lakes you into a fulI-screen editor for changing functions but doesn't help with commands.) Second, the current version does not scroll. There are neither vertical nor horizontal scroll bars. As output is generated, it disappears off the top of the screen. Third, to make entry of special characters easier, I'd like to see STSC add an onscreen clickable keypad While there may not be a whole lot of room on a nine inch screen, there'd be plenty of space on some of the fancy bigger screens coming our way. Even so, it would make entry of APL symbols much easier. As it is, you have to learn what combination of keystrokes are needed for the myriad of special symbols. Having to rely on calling up the keyboard help screen is not a workable solution. Support for a separate graphics window would be helpful.

Summary. The STSC implementation is not copy-protected. It is about as easy to work in as any APL environment I have used. Some of the suggestions made earlier would improve its ease of use. Since STSC has been marketing APL services for a long time, they knew what they were doing in putting this package together. STSC, 2115 E. Jefferson St., Rockville, MD. 20852. Phone (800) 592-0050. Price \$395.00. ®

# **AEC-SIG (Architecture-Engineering-Construction)**

Anyone interested in forming an AEC SIG please meet in the cafeteria after the September regular meeting. After the recent AEC Systems conference, held last month, it appears that AEC software developers are finally taking the MAC seriously as a professional tool. Ifyou would like further information, or if you can't make the September meeting, please call Warren Simmons during the day at (703) 836-7766. ®

# **PREVENTING BOMBS WITH THE NEW SYSTEM/ FINDER by David Morganstein**

Last month, Tom Warrick discussed the new system and finder and included Apple's suggestions as to who should upgrade to the latest 5.5/4.1 pair. If you are one of the many who received an unqualified yes, you may also be among those for whom MacFlow, MacZap Recover and possible other programs no longer work. Succinctly, when launched, they bomb. If *so,*  you will be able to get many of them working again with the following suggestion. That is, if you are adventuresome enough to try changing bytes in hexadecimal!

Use a sector editor such as the well-known Fedit+, no longer sold as shareware. Locate the hex codes \$0286 and change them to SOA78 (the dolIar sign signifies that the number is in hex). For Mac How, you will find several of these; change them all. For ZAP MFS Recover, use the same approach. However, for Mac Zap HFS Recover, you will find three; change  $\text{only}$  the first two. I suspect this approach wilI salvage other programs as well.

The story behind this little fiasco is simple. A long time ago, Apple held sacrosanct the location, \$02B6. It was to be used for the "never to see the light of day" MacBasic (much to the dismay of our talented Rich Norling who wrote an excellent book on the subject. I have an autographed copy which will be worth a fortune some day ...but that is another story.) After Apple (caving in to the demand of Microsoft) squashed the project, a numberof software developers (like Micro Analyst and Mainstay) chose to use this special location in their program (after all, a memory location is a memory location). Well, woe unto those who listen not to Apple who decided to pull \$02B6 out of hiding with the latest update.

Good Luck! @

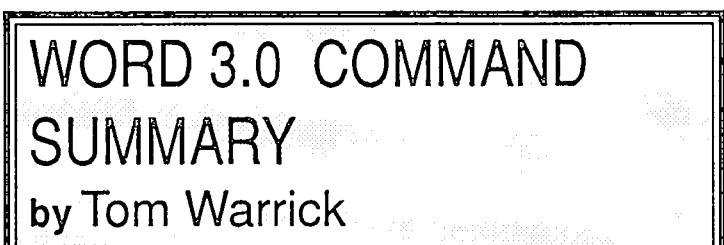

Microsoft Word 3.0 for the Macintosh is the most powerful word processing program now available for the Mac. In order to allow frequent users of Word 3.0 to work more productively, Word has keyboard equivalents to its menu commands, but the power (and complexity) of Word means that it has a *lot* of them. The Word 3.0 command summary, reproduced on the next page, is an effort by our office to bring those keyboard commands to within the reach of people who are new both to Word 3.0 and to the Macintosh itself. If you think it would be useful, please photocopy it. (It would be unthinkable to tear a page out of the WAP Journal!)

# Microsoft® Word 3.0 Short Cuts

### Documents:

- 00 N Start a *new* document
- 00 0 *Open* an existing document
- 00 W *Close* a document window
- 00 S *Save* a document
- 00 P *Print* a document
- 00 J *Repaginate* a document (but if you have problems after pagination, use Shift Repaginate [using the mouse] to force a complete repagination)
- 00 l *Spell-check* a document (beginning at the insertion point)
- 00 E Put *afootnote* at the insertion point
- Shift to see footnotes (or hold down<br>Option Shift and drag down the black rec-
- Option Shift and drag down the black rec-<br> $\mathcal{L}$  S tangle above the vertical scroll bar)
- 

Option  $\mathcal{B}$  **M** Select entire document (select headers, footers and footnotes separately)

## Display:

- $\mathcal{H}$  Show  $\parallel$ , i.e., returns, spaces and tabs
- 00 R Show *Ruler*

## Moving Quickly:

- 00 F *Find*
- 00 H *Change* (find then replace) Special characters in Find and Change:
	- **<sup>t</sup>** Search or replace Tab
	- "p Search or replace Return ("paragraph")
	- "s Search or replace Required space

 $\mathcal{B}$  **G** Go to page #

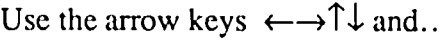

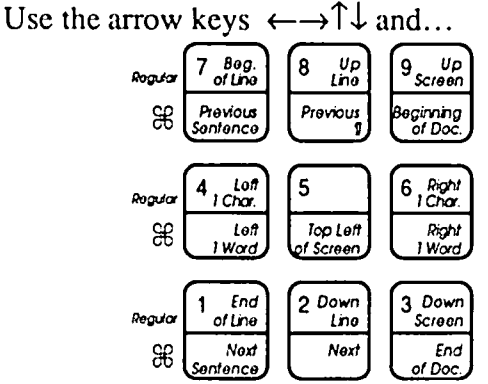

# Glossary (phrase library):

- $\mathcal{R}$  K To add a phrase (before doing  $\mathcal{R}$  K, copy the phrase itself to the Clipboard)
- 00 Backspace (plus the phrase name) to insert a phrase

# Edit:

- $\mathbb{R}$ *Cut* selected text to clipboard (H=scissors)
- 8€lC *Copy* selected text to clipboard
- $\mathbb{B}$  **U** *Paste* clipboard contents at insertion point  $(U=$ paste pot)

## Special Characters:

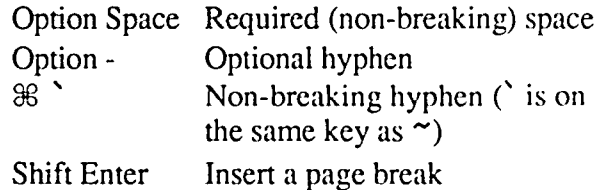

### Formats-Characters:

- Shift  $\mathcal B$  B Bold
- Shift  $\mathcal B$  **I** Italic
- Shift  $\mathcal B$  **U** Underline
	- (Note:  $\mathcal{B}$  B,  $\mathcal{B}$  I and  $\mathcal{B}$  U turn formats off as well as on.)
- $\mathcal{B}$  > Make selected text the next larger size
- $\mathcal{B}$  < Make selected text the next smaller size
- $\mathcal{B}$  **D** Character formats (detailed)
- $\mathcal B$  Select a Style

## Formats-Paragraph:

- Shift  $\Re C$  *Center*
- Shift  $\mathcal{B}$  **L** *Left* justify
- Shift 00 J *Flush justify* (justify both left and right margins)
- Shift  $\mathcal B$  **R Right** justify (ragged left margin)
- $\mathcal{H}$  Paragraph formats (detailed)

## In Dialog Boxes:

- Return Select the "outlined" option
- Tab Move to next edit field (in the **Open...** and **Save as...** dialog boxes, Tab is the same as pressing the Drive button.)
- Y Select *Yes*
- N Select No
- 00. (period) *Cancel* or stop
- C *Cancel* (sometimes)
- (For *Find* and *Change* dialog boxes, see previous column.)

by Thomas S. Warrick <br>
<br> **③** 

# **USING RAMSTART 2.0+ WITH THE LASERWRITER byJim Reese**

Several months ago I purchased a 2M upgrade for my Mac+ and obtained a copy of the RamStart2.0+ software from GEnie. This software creates a RAM disk on the Mac. You can specify the size of the RAM disk you want and the set of fIles to be automatically copied to the RAM disk after it is created. I quickly became addicted to using an 800K or 1M RAM disk with programs like Word 3.0, MacDraw, FileMaker Plus, and Red Ryder. Best of all, RamStart is free!

Last month my company purchased a LaserWriter. Naturally, I hauled my Mac into work and connected it to the LaserWriter to give the latter a try. I booted up my MacDraw disk which created a RAM disk, copied MacDraw on to it, and started MacDraw. I loaded in a file and tried to print it on the Laser-Writer. Utter failure! The window which is supposed to report the progress of the printing operation on the LaserWriter appeared for less than one second and then disappeared. All attempts to print failed.

I decided to try an experiment. I rebooted the disk but did not create a RAM disk, running MacDraw from the diskette instead. This time everything worked fine—the LaserWriter printed as expected. Back to the desktop. I tried to run RamStart to create the RAM disk again, but this time it failed to work. I got an error message instead of the window used to specify the size of the RAM disk. Hmm. Could there be some conflict between the RAM disk software and the LaserWriter software? Some research was in order.

Dan Weston's book *The Complete Book ofMacintosh Assembly Programming Volwne II* contains a chapter about how to create a RAM disk. (Interestingly enough it's called "RAM Disk +".) He explains that the software for a RAM disk is called a "device driver". Device drivers are used by the Mac operating system to control "devices" like disk drives and printers. A RAM disk driver uses a portion of the Mac's internal memory to store files instead of a physical disk drive. Among otherthings a device driver must be assigned a number known as a "resource ID number".

A quick perusal of the section of *Inside Macintosh* about device drivers then followed. An interesting figure appears on page 192 of volume II. It describes something called the "unit table". The text beneath the figure states the following:

"Warning: Any new drivers contained in resource files should have resource IDs that don't conflict with the unit numbers of existing drivers-unless you want an existing driver to be replaced."

Could it be that the RAM disk driver that the RamStart program tries to install violates the rule? I decided to make a quick check using ResEdit. Sure enough it did! The RAM disk driver in the RamStart2.O+ file was assigned an ID of 10. According to the unit table in the *Inside Macintosh* figure, unit number 10 is assigned to one of two AppleTalk drivers. Since the Mac uses ApplcTalk to communicate with the LaserWriter, the

problems with printing were explained.

According to the way I read *Inside Macintosh* any ID above 18 is safe for a device driver, so I changed the RAM disk driver's ID to 19. (Weston's book says that any ID above 10 should work.) I then repeated my MacDraw printing test while running from the RAM disk. Everything worked fine.

If you have a copy of RamStart $2.0+$  and want to use it with a LaserWriter, you will need to make the change I described above. To do this you need a copy of the program ResEdit 1.0.1 which is available from both GEnic and CompuServe. Follow these steps.

- 1. Start up ResEdit and insert a diskette containing a copy of RamStart2.O+. Usc a working copy, not your only copy.
- 2. Select the name "RamStart2.0+" in the window that appears when the diskette is inserted, and either select "Open" from the File menu or double click on the name.
- 3. In the window labelled "RamStart2.0+" that appears select the name "DRVR", and either select "Open" from the File menu or double click on the name.
- 4. A window appears labeled "DRVRs from RamStart2.0+" which contains the single line "Driver ".ramdisk"  $ID =$ 10". Select this line, and then select "Get Info" from the File menu.
- 5. A window labeled "Info for DRVR 10 from Ram-Start2.0+" appears. In the field labeled "ID" change the value 10 to 19. The screen should now look similar to the figure below. Click the close box in the upper left corner of the window.
- 6. Click on the close box for the "DRVRs from Ram-Start2.0+" window and the "RamStart2.0+" window. When a dialog box asks if you wish to save RamStart2.0+, click the "Yes" button.
- 7. Quit ResEdit.
- $\n **ii**$  Edit

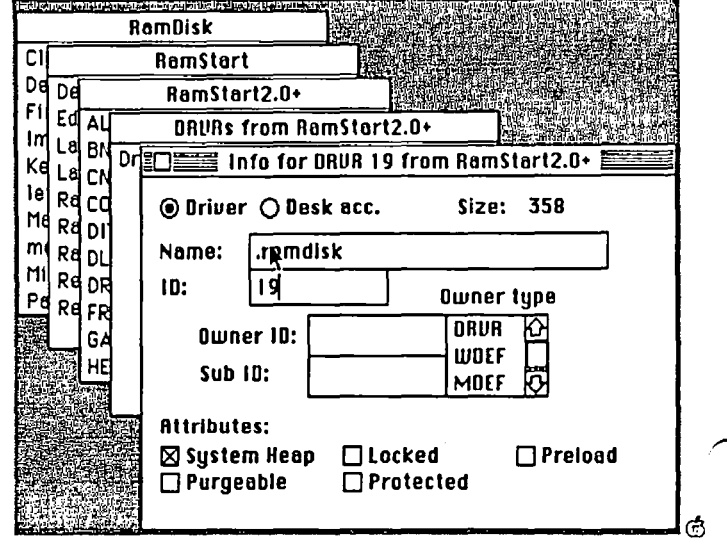

# $\mathord{\smash{\cup}}\,\|\mathord{\mathsf{I}}$ **ELEGANT DESK ACCESSORIES**  by David E. Condit

*SmarlScrapTM* & *The Clipper™* are heralded by Solutions, Inc. as a "Pair of Elegant Desk Accessories", and they are correctboth are solid and reliable Desk Accessories. The limitations of the original Apple provided Scrapbook DA are well known. Although it was a welcome addition to our original use of the Macintosh we all quickly had ideas on how it could have served us better. *SmarlScrap* incorporates these ideas, and is what we always wanted in a Scrapbook DA: the ability to create and view multiple Scrapbooks, the ability to see a graphic index of our entire scrapbook, a resizeable window, and finally for graphics or text larger than the window we can now scroll the Scrapbook window. *Clipper* is a DA aimed at the businessman and desktop publisher for sizing, cropping, and accurately selecting a graphic to insert into a business letter or page layout *Clipper* will allow you to accurately measure the size of the space for your graphic, and then you can copy your entire graphic to the clipboard and scale or crop it to the exact size you necd.

#### SmartScrap DA

The *SmarlScrap* DA opens to the first page of your Scrapbook and installs it's own menu in the menu bar. The menu allows you to create new Scrapbooks, switch Scrapbooks and most importantly, show a Table of Contents for your Scrapbook. This is one of the really nice touches to *SmarlScrap.* 

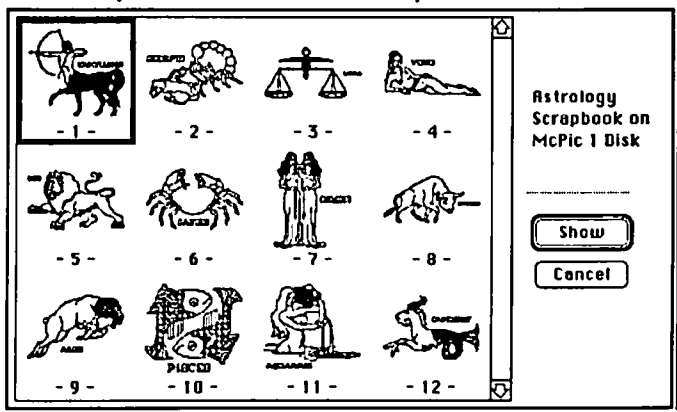

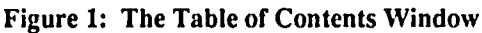

The *SmarlScrap* documentation states it could possibly take up to 5 minutes for the program to create a Table of Contents, although normally it takes less than a minute. Once you have created the Table of Contents you can call it up anytime you would like. It allows you to view the contents of the Scrapbook in miniature, and a double-click on any graphic or text will take you directly to that page in the Scrapbook. This super feature allows you to quickly scan your entire Scrapbook looking for that special graphic you necd. The DA also allows you to resize and scroll the contents of a Scrapbook page. Gone are the days when you could only see a small portion of the graphic you wanted to copy-with *SmartScrap* you can resize the entire window or scroll through the entire page.

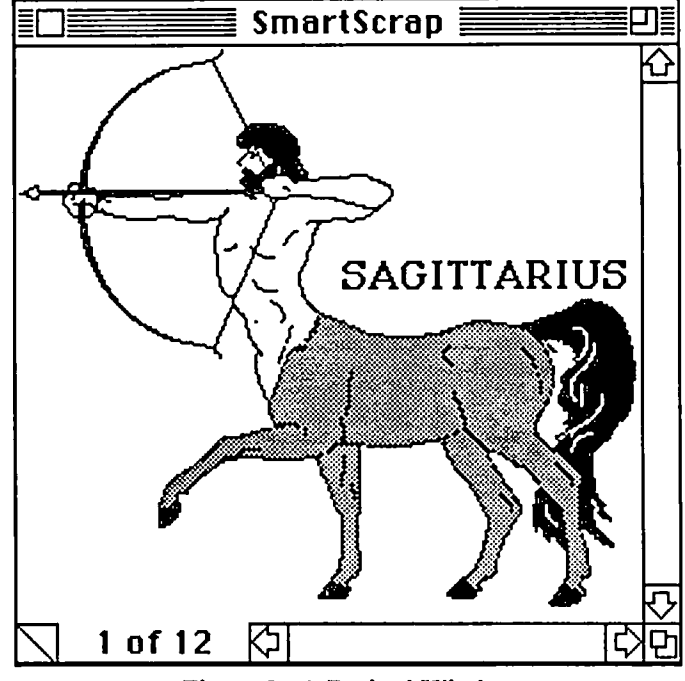

Figure 2: A Resized Window

*SmarlScrap* even has a grow box to quickly resize the window to full screen. The pages are actually controlled much as the original Notepad was-click on the dog-eared page to go forward and backward. If you have very many pages to your Scrapbook you will soon realize the convenience of the Table of Contents, for instead of clicking on the scroll bar, or even on the dog-eared page, using the Table of Contents you can quickly double-click to the page you want. Ifyou have always wanted the ability to select part of the Scrapbook page, either graphic or text, you can now thank Solutions for that ability. You can scroll to any part of the graphic or text you would like to copy, select it with the standard selection rectangle or text I-beam, and copy just that portion for inclusion in your document.

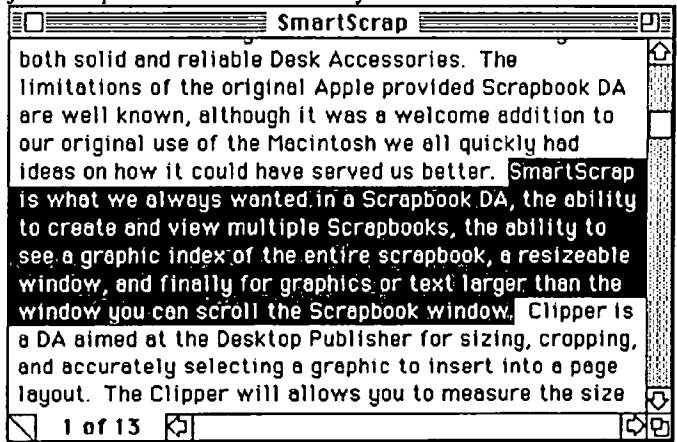

Figure 3: A Partial Text Selection

An additional "elegant" touch is auto scrolling when selecting text or graphics. If your entire Scrapbook page won't fit in the window the window will auto scroll as you select text or graphics. Unfortunately the text saved in *SmarlScrap* docs not retain formatting and font information, requiring you to reformat the text once you have pasted the text into another program.

contd.

#### The Clipper DA

As the name implies, *Clipper* is a DA that enhances the abilities of the clipboard, adding capabilities that many of us have wanted. *The Clipper* allows you to trim and scale any graphic that has been copied to the clipboard. You can use it to determine the exact size of graphic you need for your business lettcr or newsletter. The transparcnt *Clipper* window can be resized to exactly measure the size and then with the trimming and scaling capabilities of this DA you can edit it to exact size.

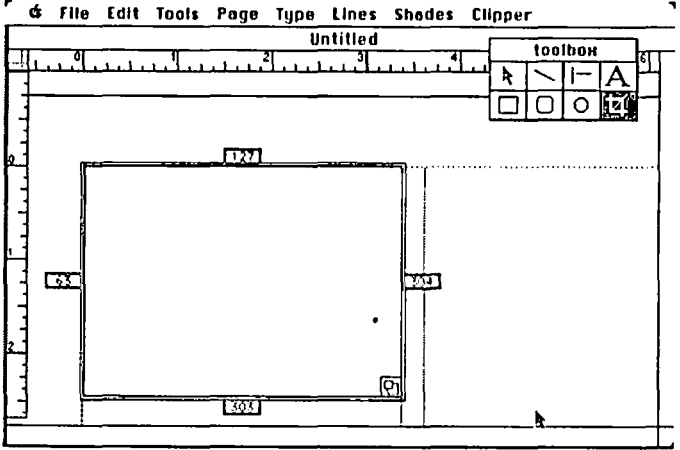

Figure 4: The Clipper Measurement Window

Desktop publishcrs will especially appreciate thc ability to resize and crop graphics for maximum effect. To aid in exact selection for trimming, *Clipper* has a "Slow Scroll" mode for exact positioning of graphics prior to trimming. The *Clipper*  window has two selectable modes, show Contents to allow manipulation of the Clipboard, and hide Contents for measuring the size of graphic you need.

#### Shortcomings

One serious shortcoming of the program is the possibility of deleting your current Scrapbook if you create a new one. When creating a new scrapbook, the program prompts you for a name, and if you don't supply a name your new scrapbook is named "Scrapbook File". This can result in deleting your current "Scrapbook File" if you are not carcful. The program docs not ask you if you want to replace your original "Scrapbook File." If you are saving the Scrapbook to another folder this can result in deleting your original. Minor enhancements that would improve the programs include a default setting that opens *SnumScrap* to the Table of Contents, and the ability to retain fonnatting of text in *SmartS crap.* 

#### Do I Really Need It?

For anyone who uses the Scrapbook for cutting and pasting graphics or text between programs *SmarlScrap* is a must-have program. It really makes it much easier to find, select, and transfer graphics and text. The Table of Contents capability will give most people the cataloging capabilities they need for their graphics files, eliminating the need for additional programs. *Clipper* is a more specialized program catering to desktop publishers and business users, adding additional enhancements to the standard Clipboard. Thecostof *SmarlScrap* & *The Clipper*  is high for stand alone Desk Accessories, but by mail order the program is a good buy.

SmartScrap & The Clipper. Solutions, Inc., 29 Main Street, P.O. Box 989, Montpelier, VT 05602. \$59.95, Not Copy Protected. ⑤

# '.'.'. .... .. ,., ..... **CALENDARMAKER: Review**

(Ed. Note: This article came without the author's name attached and therefore we cannotgive proper credit at this time.)

CalendarMaker by Donald Brown of C E Software is a real gem of a program for those of us who have busy schedules or have trouble remembering appointments and important dates. To make it even better, the program is distributed as shareware so you can test drive it before you put out your hard-earned dollars.

Speaking of dollars, this very versatile program only costs \$30 and when you send in your money, they send you a printed manual and a bonus program called IconMover which allows you to:

- A. create and modify icons;
- B. create and transfer icons between icon files;
- C. scrounge icons from resource files and paint files; and
- D. save icons in the resource format.

The manual is excellent and reflects a highly professional approach to documentation. It's clear and concise and is written in non-technical language for the common man. Richard Skeie should be congratulated for a job well done.

CalendarMaker allows you to make three styles of calendars-a pictorial calendar with a half page picture you can import from MacPaint and a half page calendar month; a full page calendar month, or if you wish, a one page calendar with two months on it. I have found the full page calendar very useful at work for agendas, meetings and appointments. I print the calendar on 11 x 15 computer size paper, which allows plenty of room for text in each day's box, and then reduce it to a standard 8 1/2 x lIon a photocopying machine.

The program lets you add icons to dates as a graphic reminder of the importance of the date, or if you wish, you can enter up to 255 characters of text to each date.

The CalendarMaker comes with over 100 predefined icons in such areas as personalities, symbols, logos, pictures and games and activities. If these don't suit youor if you wanlto becreative, you can create your own with the powerful icon editor which has been included.

The text portion is equally powerful. It gives you the ability to select left, right, or middle justification. Moreover, you can select the font, size and style for the month, dates, weekdays and text. You can even make changes on a day-by-day basis!

You get all this and color too! With an ImageWriter II, you may print most elements or the calendar in full color.

All in all I would evaluate this program as an exceptional value for the money, and now that I've used it, I don't know how I got along without it.  $\qquad \qquad \bullet$ 

# **MAC OISKETERIA NOTES by Martin Milrod**

#### Contest Announcement

Our erstwhile professional pedant, the GameSIG Chairman Emeritus Ron Wartow, has agreed to judge a contest of World Builder<sup>™</sup> games to be developed by WAP members. (It was the only way wc could keep Ron out of the contest.)

Submit your ingenious, and terribly clever World Builder game by Labor day, on a Mac disk to the office. Please mark the outside of your disk or envelope with the words "World Builder Contest" so that the office staff can just place it into Ron's Receptacle.

#### Mac Disk 97 Errata

There is a minor problem with using the Palencia Font on Disk 97, due to space limitations on the disk. The "Open Suitcase" Palencia Icon should be opened and the "Extracted" Palencia Font should be saved onto another disk (with about lOOK of free space). The "Palencia" Icon on Disk 97 has only 4 point sizes; the "Extracted" version includes point sizes from 9 t048.

#### New August Disks

We have five new disks for August. We will be going to the MacExpo in Boston and this should help us prepare for another season of Mac Disks that we hope you will find helpful. Also, decisions will have been made on implementing a new, functional reorganization of disks and whelher to produce 800K disks. We'll announce these decisions in this column as soon as they arc made.

#### Mac Disk 105: Fun & Games XXIII Air Warrior & Other Games

NFL Fuutball (Version 2.2) A football strategy game, where you are the coach. In the beginning of the game, you control the selection of some of the major player-types, including quarterback, receivers, and runners. During the course of the game, you pick each offensive or defensive play. Operating instructions are self-explanatory. *Shareware* - *\$9.00.* 

Lotto (Version .10) A Lotto simulation game, but we never really got the point. Perhaps the point is to show how unlikely it is that you would ever win one of these games, thereby discouraging people from wasting their money on them?

Panic (Version 1.0) A self-described "silly game" resembling Space Invaders. Find the instructions in the "About Panic..." command under the Apple menu.

HangMan-9.0 A somewhat more sophisticated version of the old word game. This computerized version offers multiple categories, including states, state capitals, countries, Presidents, composers, astronomy, instruments, TV, and user-defined words. You can also vary the number of wrong guesses allowed (6, 8, 10, or 12). Wrong guesses produce some interesting graphics on the screen. *Shareware* - "Any Amount."

Air Warrior 0.6b f

Air Warrior 0.6b An aerial flight and combat simulator.

This one really blows your mind! The program on this disk is a fairly unremarkable flight simulator in the tradition of the commercial program by that name. You can fly a collection of World War I and II airplanes with a combination of mouse and keyboard commands, and it's not too hard to get off the ground and cruise the area. (Landing is another story!) But what really sets this apart is the fact that the flight program is designed to work interactively with other "pilots" connected to the GEnie information service. Using thc built-in communications modulc in thc program, you can quickly and casily makc the conncction with GEnic and enter a whole new world of computer aces. Through this system you can dogfight with other "air warriors" across the country. (Use the communications module to dial the 800 number provided in the program to make the connection wilh GEnie by following the instructions provided. Of course, you have to be a GEnic subscriber to play the game, and we drew the line on this annotation business when GEnie asked mc for our credit card number.) There are even radio frequencies to communicate with other pilots and "conference rooms" to shoot the breeze with your fellow air warriors on the ground.

Air Warrior Instructions A ninc-page MacWrilc file that provides detailed instructions on nying your airplanes, as wcll as adescriplion of the world of the "air warrior" on GEnie. This was originally a tcxt download from GEnic, which your friendly annotator has reformatted as a MacWritc file.

#### Mac Disk 106: Fun & Games XXIV Strategy Games & More

Guess The object of the game is to guess the four-letter words randomly selected by the Mac. (No, not those kind of four-letter words!) You get ten chances and, along the way, clues about the correct letters and positions in your previous guesses. You can get on-screen instructions from the game screcn by hitting the space bar or the return key---- or most any key other than the letter keys. *Shareware* - *\$5.00.* 

Air Traffic Controller 1.0 As the name suggests, this is an air traffic controller simulation-and a pretty sophisticated one at that. You have a radar screen and a status and command panel for monitoring and controlling the hcadings and 'altitudes of a steady succcssion of aircraft entering and exiting your sector. Press the on-screen Help button to get 17 pages of detailed onscreen instructions. The FAA may be hiring again soon, so this may bc a good way to brush up for an interview!

Iggy Iggopolis Construct "clcctric fences" that will pen your adversary in a comer of the playing screcn. It'sa littlcfrantic, but I can see that there's some strategy involved. Type "?" to get somc brief instructions.

Brickles 7.0 A variation on the old Break-Out themc. You can vary speed and lots of other variables. *Shareware* - \$5.00 or *\$10.00.* 

#### 1000 Miles  $f$

1000 Miles An auto racing game based on the card game Mille Bornes by Parker Brothers. This isn't an arcade-style game, but rather a game of strategy and chance in which you play against your Mac. It's strangely addicting. *Shareware* - *\$10.00.* 

1000 Miles.doc An illustrated six-page MacWrite file that provides instructions for playing 1000 Miles.

 $(Memory f)$ 

Memory (Version 2.0) A matching game in the style of Concentration, but without the puzzle. Match pairs of familiar Macintosh icons, playing against either a friend or the Mac. Fortunately, the Mac was almost as forgetful as we were at the lowest level of difficulty, giving us a chance to stay competitive. The game offers five levels of difficulty, and different collections of icons, called "decks," are available in the game section of CompuServe. Check the "About Memory" command under the Apple menu to get on-screen instructions. *Shareware \$10.00.* 

Casino A different set of icons for the Memory game, based on playing cards, dice, and telepathic recognition symbols.

Symmetry Another set of icons for Memory, based on symmetrical variations of simple figures.

Icons of Doom! A set of icons for Memory based on the adventure game "Dungeon of Doom."

#### Mac Disk 107: DAs X Mostly Utility DAs

Amort da.Acc. Calculates the various clements of a typical loan, and prints an amortization schedule. Neat! Compact 1 and Compact 2 These DA's apparently compact something, but they are more than a little mysterious in the absence of documentation.

Compress It Saves a compressed copy of a file. *Shareware -\$15.00* 

CheckSum Named File Checker 1.0 in the window, this DA displays the size of a files data and resource forks and its checksum.

Clicker This DA for program developers from the Boston Computer Society displays the current location of the mouse, the location where you last clicked it, and the relative displacement between the two.

Commander 2.0 Displays the Hayes modem (and compatibles) AT commands and S Registers.

DoodlePad An expandable blank window in which you can doodle with the mouse as with the pencil in MacPaint, but with no fancy features at all. (Cut from the Edit window will clear the pad.)

Formfeed da Advances the Imagewriter like hitting the formfeed button when pressed. *Shareware* - *No check is too small.* 

Laser Envelope da Prints the contents of the clipboard to the Laserwriter, so can be used to print envelopes easily.

MenuFonts v.1.0 demo da A demo of a DA which, if run while an application with a standard font menu is open, displays the names of the installed fonts in the styles of those fonts. (Geneva in Geneva, Chicago in Chicago, etc.) The demo displays only the first three fonts in your system. *Shareware \$15.00*  for the full program.

#### Area Code Stuff f

Area Code Displays the state, a representative city, and time zone for individual area codes. It doesn't work properly in HFS unless you use ResEdit as described in the file Area Code HFS Fix to install the full pathname for the Area Code File in the DA.  $\bigcap$ 

#### AutoLog 3,0 Stuff f

Autolog Performs log-on macros while a terminal emulator such a MacTerminal™ is active. Autolog should work with most terminal emulators. See the extensive documentation about how it works. *Shareware* - *What you think it is worth.* 

#### $Cray5Stuff2.1 f$

dCad Calculator Version 5 (2.1) of Desktop CAD's dCAD Calculator, which provides advanced scientific and programmer functions, as well as a quick-reference ASCII table. Two versions of the program are available: an application, used as any other standard program, and a desk accessory. The documentation is useful and nicely formatted for printing. *Shareware \$8.00.* 

#### MegaWatch f

Mega Watcher Tracks the loading and unloading of resources. You may specify any resource type (CODE is the default), and MegaWatcher will keep a continuous display of all resources of that type. You can determine the size, location, and status (in memory, locked, and/or purgeable) of each resource.

### ParmBlasterStuff f

ParmBlaster When you select this DA, although nothing appears to have changed, ParmBlaster clears the Macintosh or Mac XL's parameter RAM. All of the Control Panel desk accessory's settings (volume, mouse tracking, keypress sensitivity, etc.) have been reset to  $\emptyset$ . This does not affect the date and time, however. If AppleTalk was connected, it will be disconnected after executing ParmBlaster.

#### Popupstuff f

Popup Allows you to access the menubar from anywhere on the screen. It works with (probably) any menu in (probably) any application. It is especially useful on large screens. It has been successfully run on the Radius and Mac II. (According to the documentation, that is; the Pi hasn't delivered our Radius and Mac II yet.) *Shareware* - *\$10.00 (\$25.00 for code.)* 

#### RasNixStuff f

RasNIX A pseudo-UNIX emulator, which allows you to examine and manipulate (to some extent) the files on your disks. RasNIX provides a command-line-oriented shell, and supports several standard UNIX commands (as well as some Mac specific commands).

#### WN-Text f

WN-Text The current version of Write Now has no ability to convert a WN document to Text or vice-versa except through the clipboard, an omission solved by this DA. The documentation is in "Write Now" format. If you don't have the program and want to read the document, run the WN to Text conversion feature of the DA. *Shareware* - *\$5.00; \$15.00 for an update.* 

#### WORD3,0DA's  $f$

Word 3.0 DA's Four DA screenfulls of Word 3.0 keyboard equivalents; easier to access than Word's help data.

### Mac Disk 108: Fun & Games XXV With NetTrek Life Hack 1.0 A new implementation of an old favorite.

What's new here is the ability to freeze some of the dots which make up the Life population, leading to different combinations. Has a number of options to experiment with. Nim A fairly simple implementation of an old "don't be the last to movc" gamc against the computer, which will display sarcastic com ments about your playing ability.

#### Trek f

NetTrek Try to conquer the known universe beforc any four of your colleagues on your ApplcTalk network do. "Beam me up, Scotty!" Shareware - \$25.00.

#### Paleks 2,0 f

Daleks 2.0 Here you arc again, up against those darn robots! This is the current version of an old favorite last seen on our Disk 16. There is some documentation from the early implementation by Johan Strandberg. This inept robot stalker takes the suggestion that scorcs of 1,000 or so are routine as hyperbolc, but who knows?

Daleks DA Anothcr implementation, this time as a PA. Shareware - \$25.00.

#### Mac Disk 109: Sounds II with SoundInit

FZ Frank Zappa from "Grand Wazoo" uttering his famous "Great Googly Moogly (sp?)".

Hal "I am completely operational and all of my cireuits are functioning." from "2001, A Space Odessey".

Hi This is a nice friendly greeting from your Mac.M a n i c Monday The popular tune by Bangles.

Number Nine, Number Nine This segment from the "Number 9... Number 9" segment of the Beatles "White Album" played backwards.

Now here's... Rocket "Rocky" the Squirrel sez... Stooge Intro From the old movies with Larry, Moe and ...

Walk Like an Egyptian Another popular tune by Bangles. Sound.Injt f

Soundlnit Place this Init in your System Folder and it will play any digitized sound file named StartUpSound that is also in your System Folder. The documentation,

Soundlnit.doc was excerpted from the Randomizer Init documentation which will be on a future WAP disk.  $\bullet$ 

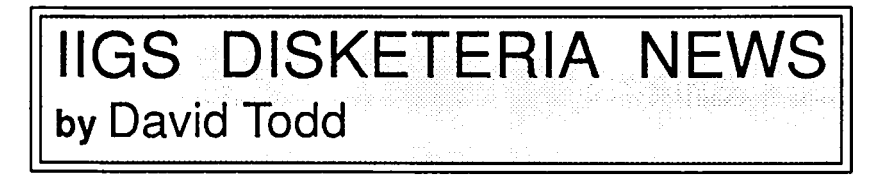

This month W AP offers its third GS disk along with a nonlibrary disk.

#### IWAP2003 FREETERM

. FreetermGS: An easy to use communications program which uses the mouse and SuperHiRes screen. A GS with 512K minimum is required. Only the built in ports are supported. 300/ 1200/2400 baud. Supports Xmodem CRC or Checksum. Binaryll translation is automatic.

Macpaint to GS: Reads a Macpaint file and allows sections to be converted to SHR format. Requires the MacPaint file to be on a ProDOS disk.

MAC trans GS: Will copy the files of your choice from a 400K Mac disk onto a ProDOS disk!

SHR Convert ver. 1.1: Updated version adds to the number of file types that can be converted. SHR pics may now be saved in different formats.

Peeker: Execute this file to connect the built in memory checker CDA.

Mouselabel: A simple mouse driven label printer.

Mouse Sound: A modification of a sound demo that appeared in the Jan '87 A+ magazine. This version allows the waveform to be shaped by the mouse.

Display: Allows you to see SHR screens or Paintworks slide shows from within a Prodos16 shell (APW, Orca/M, EPCI6).

NDA: Allows use of New Pesktop Accessories from within a Prodosl6 shell.

Notepad Patcher: will patch the CPA Notepad (which is on /WAP2001) to save to a different pathname.

Meltdown.P: This is the TML source code for the Meltdown  $-NDA$  (on /WAP2001). It is offered as a shell for designing other NDA's.

SHR: Adds a set of ampersand commands to Applesoft Basic which allows plotting on the SHR screen.

SpeedSwitch: This is a CDA which allows you to save a few steps by changing the system speed from the Pesk Accessory menu.

SlotSwitch: This CDA will let you switch between "YOUR CARP" and the built in slot without rebooting.

Nifty List (Shareware \$10-\$15): A memory examiner/ manipulator CPA that disassembles with the calls to tools, Prodos8, and Prodos16 identified by name.

Also included are four SHR pics to add to your gallery.

Liz: Digitized face.

Nagel 85 & 141: Two heavily stylized drawings of women.

Uncle Ronnie: Everyone's favorite uncle.

We are throwing in a couple of programs that are offered elsewhere in the library but may be useful to those of you new to Apple and/or ProDOS.

Freewriter is a stripped down Applc Writer type word processor for generating ProDOS text files.

Kermit allows file transfer between different computers using a standard protocol.

Our non-Pisketeria disk offering is the new GS System Disk ver 2.0 This contains ProDOS16 ver, 1.2, ProDOS8 ver, 1.4, and Basic Launcher ver. 2.0. Most of the tools have been revised and slightly compacted. A couple of the missing tools havc been added along with the printer drivers. Hodgepodge (/WAP2002) will print SHR pics when using this system.

We are trying to compile a disk of songs (Music Studio, Music Construction sct) and a disk of SHR pictures. Contributions of any type are eagerly welcome.  $\bullet$ 

# **WAP TUTORIAL REGISTRATION**

Apple II: The following three WAP tutorials are being offered to Apple II owners on the first three Tuesday evenings of the month from 7:30 to 9:00 PM, at the office, 8227 Woodmont Ave., Bethesda, MD. (The tutorials start promptly at 7:30; if you bring your computer please arrive 15 minutes early to set up.) You may sign up for any or all of the series. They are designed for the "beginner" and will be repeated mo-y. A revised outline of the tutorials was given in the October Journal. The fee for each session is \$10.00. You are urged to bring an Apple, n. . .or and disk drive. (Monitors are available for the 1st 5 registrants - call office.) Please note that W AP does not have equipment for you to use; if you do not bring your own, you will have to look over someone's shoulder.

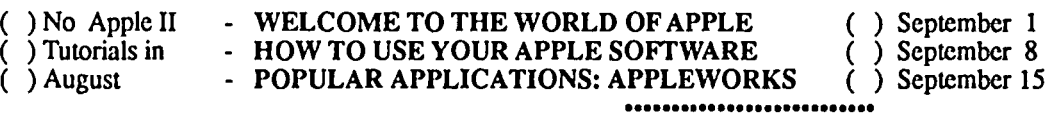

Macintosh: Tutorials for the beginners are regularly given on the 2nd, 3rd and 4th Monday evenings of the month at the office, from 7:30- 9:30 PM. You may sign up for 1, 2 or all 3. The fee for each tutorial is \$10. You are strongly urged to bring your Macintosh—WAP does not have equipment for you to use. These tutorials fill up quickly - call the office to verify space before mailing in your registration.

- ( ) Monday, August 10 or ( ) September 14 Introduction to Macintosh. Prerequisite: Guided Tour to Macintosh.
- ( ) Monday, August 17 or ( ) September 21 Intermediate Mac Skills. Prerequisite: Familiarity with Desktop, disk copying, etc.
- ( ) Monday, August 24 or () September 28 Becoming a Mac Power User. Prerequisite: First two sessions or equivalent.

Non-Regular Tutorials: The foIIowing tutorials are being offered in August at the office. The fee for these tutorials is \$15 (\$20 for non-members).

- ( ) Making Music With Your Macintosh -Judy Moore Saturday, August 1, 10 am-12 Noon. Fee \$15 (\$20). Bring your own software and Mac. Work with Professional Composer, DeLuxe Music Construction Set, Music Type and Performer.
- ( ) WordPerfect on the Apple II Lee Raesly Saturday, August 8, 9 am-12 Noon. Fee \$15 (\$20). Bring your Apple, WordPerfect and a blank disk. Learn the basics of this popular word processors for the /Ie, *Ilc* and IJgs.
- ( ) Maintaining Your Disk II (rescheduled) Richard Mlodoch Saturday, August 8, 1- 4 pm. Fee \$15 (\$20). Bring your Apple and 5 1/4" disk drives.

Please check the desired tutorials and return this form with fee(s) made payable to Washington Apple Pi, Ltd. to:

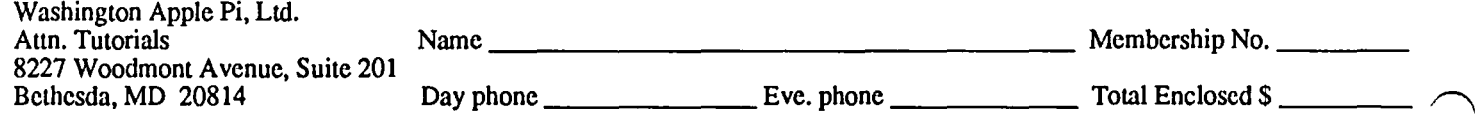

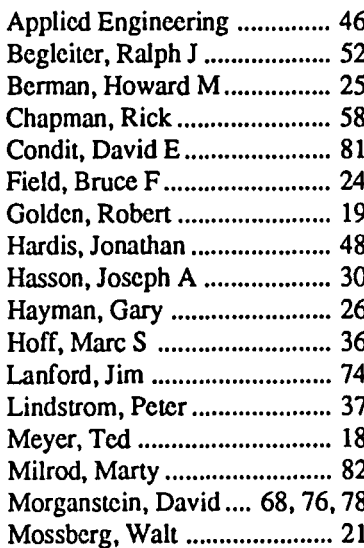

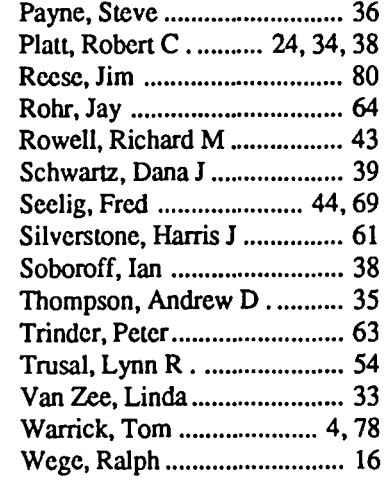

Applied Engineering .............. 46 Ottalini, David ......... ......... ...... 10 Advanced Technology Networks ..................... 57

# **INDEX TO AUTHORS INDEX TO ADVERTISERS**

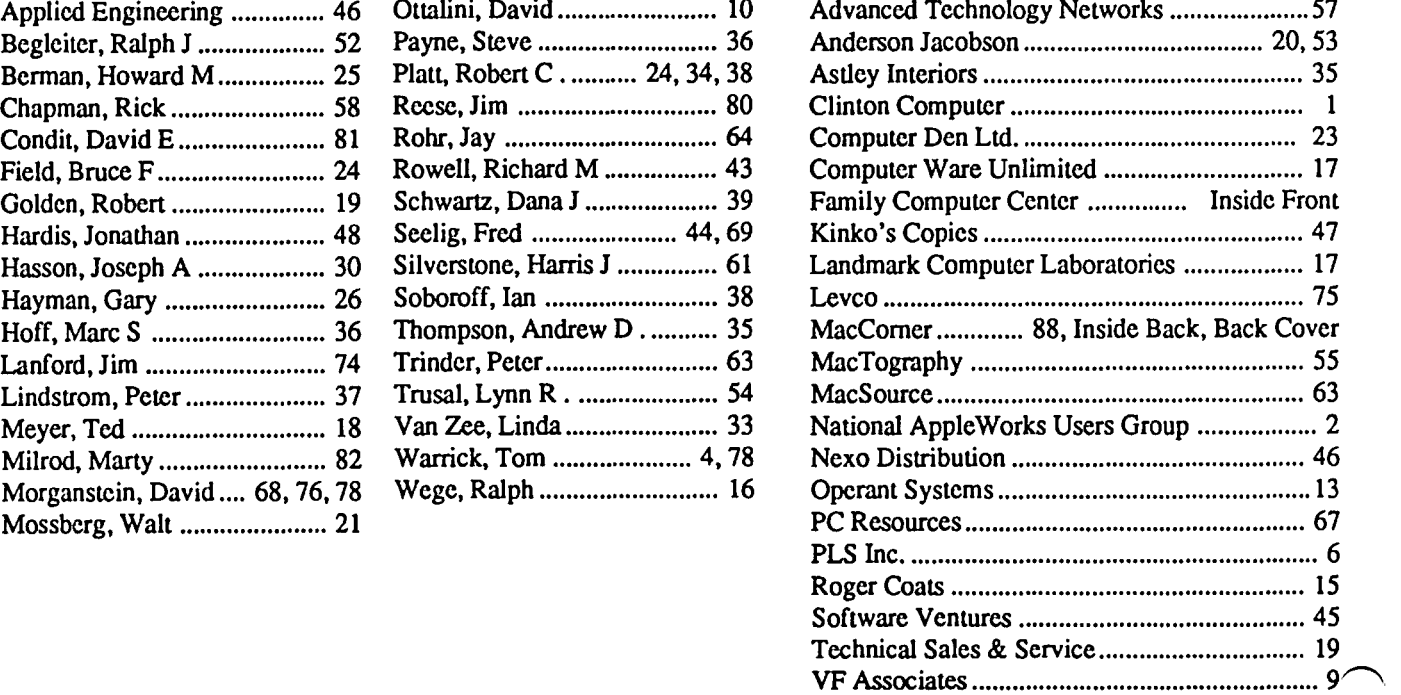

#### WASHINGTON APPLE PI DISKETERIA MAIL ORDER FORM

This form is only for ordering disks that you want mailed to you.<br>5 1/4" DISKETTES: - Members \$ 5.00 each; Non-members \$ 8.00 each, Plus \$1.00 each postage up to a maximum of \$ 5.00.<br>3 1/2" DISKETTES: - Members \$ 6.00 each A \$1.00 per disk discount on the above prices is offered for orders of 5 or more disks. Postage remains as above. Macintosh @\$6 DOS 3.3 Volumes DOS 3.3 contd. Eamon contd. 143 Sports<br>143 Sports<br>144 IAC 27 Applesoft Prog.<br>145 Apple Logo Tool Kit<br>146 Logo Documentation to 215 Life<br>
1 215 Life<br>
1 216 Swordquest<br>
1 217 Priest of Xim!<br>
218 Heros Castle ) 17.3a Red Ryder 9.2 21 IAC 25 Mach. Lang. Util.<br>42 One Key DOS<br>43 IAC 29 Utilities H 17.2b Red Ryder Doc. 17.20 New York Doom/Eliza Talks<br>32 Fun and Games II<br>33 Desk Accessories II<br>35 Fun and Games III  $\{\}$  + 218 Heros Castle<br>  $\{\}$  + 220 Utility II<br>  $\{\}$  + 221 Utility III<br>  $\{\}$  + 223 Temple of Undead<br>  $\{\}$  + 223 Caves for Holy Grail<br>  $\{\}$  + 225 Caves of Mondamen<br>  $\{\}$  + 226 Orb of Polaris<br>  $\{\}$  + 227 Death's Gat 44 Utilities I 140 Logo Documentation<br>147 Apple Logo Sample Prog.<br>150 EDSIG1 (Elem. Math)<br>151 1983 Tax Template<br>152 JAC 31 Miscellaneous 45 Diversi-Copy<br>46 French Vocab. Tutorial 35 Fun and Games III<br>36 Utilities III<br>38 Graphic Tools<br>39 XLisp and Mini-ADA<br>40 Mac Videos<br>41 Cap'n Magneto<br>42 Studio Session (512K)<br>43 CE Software Sampler 47 Tic-Tac-Toe in French<br>48 Boot for l'Hote 153 Investments A<br>154 Investments B<br>155 IAC 33 Miscellaneous<br>156 IAC 35 Applesoft-AW//e<br>157 IAC 36 Arcade Games 49 l'Hote Story 49 I Hote Story<br>51 French Poetry Tutorial<br>52 Apollinaire Biography<br>53 Albert Camus Interview 158 Apple Logo Programs<br>158 Apple Logo Programs<br>169 Recipe Files<br>160 Utilities & Games<br>161 Wizard Worker 54 Tic-Tac-Toe in Spanish<br>54 Tic-Tac-Toe in Spanish<br>55 Rafel-Boot 43 CE Software Sampler 44 Boston II Fonts 56 Rafel<br>57 Rafel Quiz 45 Games IV<br>46 Games V 804 Shareware<br>806 ZAP<br>807 Imageworks 47 Fonts IV<br>48.3 Fonts V 58 Matute<br>59 Lo Fatal 162 Games E 163 Graphs and Displays 163 Graphs and Displays<br>164 Games F<br>166 Happy Holidays<br>166 Charts and Graphs<br>167 IAC 40 - Pilot Lang.<br>168 IAC 41&47 - AW Util.<br>169 Hayes Term. Prog.<br>170 Love's Follies (Utilities)<br>171 Cat-Graphix<br>172 Print Shop Graphics<br>17 808 Comm-Term<br>809 '86 Tax Tmplate-AW<br>810 Haunted House 49 Utilities IV 70 Business/Math/Statistics **50 Paintings III** 71 Music 51.2 Telecom II (no sys)<br>52.1 Utilities V 72 Keyboard Games<br>73 Text Adventure Games 810 Haunted House<br>811 Adventures Disk<br>812 Toddlers and Kids<br>813 TAWUG-1<br>814 TAWUG-2<br>815 TAWUG-4<br>817 Telecom<br>817 Telecom 52.1 Utilities VI<br>53 Utilities VI<br>54 Games VI<br>55 Games VII<br>56 Games VIII<br>57.1 New Memb. Disk 86 74 Paddle Games 75 Color Graphics for Fun 76 Education<br>77 Utilities 77 Unitide<br>90 Spreadsheet C Genl. Bus.<br>91 Spreadsheet D Investment<br>92 Spreadsheet E Bus. Recd.<br>93 VisiPlot & VisiTrend 58 Desk Accessories IV<br>59.1 CE Sampler II Pascal Volumes (See also 133)<br>  $\begin{array}{c}$  300 PIGO: ATTCH 1.1/BIOS<br>  $\begin{array}{c} \left\{ \begin{array}{c} \text{300 PIGG:} \\ \text{301 PIG1:} \end{array} \right. \end{array}$  302 PIG2:<br>  $\begin{array}{c} \text{302 PIG2:} \\ \text{302 PIG3:} \end{array}$  3.304 PIG4: 174 Imageworks<br>175 No Name Yet<br>500 Master Catalog Listing<br>501 Util.-Beginner's Choice<br>502 Util.-Intermediate User 65 Desk Accessories V<br>66 Desk Accessories VI 94 CALCULINK<br>95 Spreadsheet F-Coin Coll.<br>100 Utilities A 301 PIG1:<br>302 PIG3:<br>303 PIG5: 67 Desk Accessories VII 68 Utilities VII<br>69 Utilities VII<br>70 Utilities IX 306 PIG6: 101 Utilities B<br>102 Games A 304 PIG7:<br>305 PIG9<br>306 PIG11: 503 DComm 308 PIG8:  $\overline{310}$  PIG10: 504 Database - LOGIC 70 Utilities IX<br>71 Utilities X<br>72 Utilities XI Sys./Grph.<br>73 Word Processing<br>74 Fun & Games IX<br>75 Fun & Games XI<br>76 Fun & Games XII<br>77 Fun & Games XII<br>79 Fun & Games XII<br>80 Fun & Games XIV<br>80 Fun & Games XV<br>81 Utilities XI 102 Games A<br>104 Business A<br>106 Science Engineering<br>107 Games B<br>108 IAC 10 (Graphics)<br>109 IAC 11 (Applesoft Tutrl.)<br>110 Personal/Education<br>111 Gemas C Parties Volumes<br>
(Carnon Series Volumes<br>
(C) 180 Dungeon Designer<br>
(C) \* 182 Lair of Minotaur 312 PIG12: 307 PIG13:  $314$  PIG14: CP/M Volumes<br>
( ) 401 Master Catalog<br>
( ) 402 Utilities 1 182 Lair of Minotaur<br>183 Cave of the Mind<br>184 Zyphur Riverventure<br>185 Castle of Doom<br>186 Death Star<br>187 Devil's Tomb<br>188 Caves of Treas.Isl.  $\bullet$ 402 Utilities 1<br>403 Communications<br>404 Utilities 2<br>406 ZCPR2 Install<br>407 ZCPR2 Documentation<br>408 ZCPR2 Utilities  $\bullet$ 111 Games C<br>112 Utilities C ٠ 113 Business B<br>115 IAC 12/13 Misc.<br>116 IAC 14 MicromodemII<br>117 Picture Packer ٠ \* 188 Caves of Treas.Isl.<br>\* 189 Furioso<br>\* 190 The Magic Kingdom<br>\* 191 The Tomb of Molinar<br>\* 192 Lost Isl. of Apple<br>\* 193 Abductor's Quarters<br>\* 196 Mercin's Castle<br>\* 196 Merlin's Castle<br>\* 197 Horgrath Castle<br>\* 197 Horgrath 409 Modem 730 82 Utilities XIII<br>83 Telecom III<br>84 Fun & Games XVI<br>85 Fun & Games XVII<br>86 Utilities XIV<br>87 Utilities XV<br>88 DAs & Fkeys VIII<br>99 Utilities XVI<br>90 Utilities XVI<br>90 Utilities XVII 118 Utilities D<br>119 IAC 15 Misc.<br>120 IAC 16 Misc.<br>121 WAPARBS 1.1 Doc. \*\* 410 Essential Utilities 2410 Extending Unities<br>
2411 Text Editor<br>
2412 Spreadsheet<br>
2413 MDM740(SSC&Com)<br>
2413 MDM740(7710&A-Cat)<br>
2415 Ong. 350 Pt. Adventure<br>
2416 Kermit Source Code<br>
2416 Kermit Documentation<br>
2416 Kermit Documentation<br>
2420 S 411 Text Editor 121 WATABDS 1.1 Do.<br>122 IAC 17 Misc.<br>123 French Vocabulary<br>124 Utilities E<br>125 IAC 18 Misc.<br>126 Sights and Sounds<br>127 Math/Science 91 Fun & Games XIX 91 Fun & Games ALA<br>92 Education II<br>93 A & ( ) 93B Fonts VI<br>94 Paintings IV<br>95 Fun & Games XX<br>96 Fun & Games XXI<br>97 Fonts VII 127 Math/Science<br>128 Games D<br>130 Diversi-DOS (rev.)<br>131 Personal/Educ. 2<br>132 IAC 19 - Utilities F<br>133 IAC 20 - Pascal & DOS3.3<br>134 New Members Disk<br>135 WAPABBS 1.1 Disk 1<br>136 WAPABBS 1.1 Disk 2<br>137 IAC 21 Spreadsheet A<br>13 \* 201 Black Mountain<br>\* 202 Nuclear Nightmare<br>\* 203 Feast of Carroll - 203 Feast of Carrol<br>
+ 204 The Master's Dungeon<br>
+ 205 The Crystal Mountain<br>
+ 205 The Lost Adventure<br>
+ 207 The Manxome Foe<br>
+ 209 Caverns of Langst<br>
+ 210 Eurure Oust 97 Fonts VII<br>98 DAs DX<br>199 Inits I<br>100 Fonts VIII<br>101 Fonts IX<br>102 Sounds I<br>103 Utilities XVII - W.P. - 209 Caverns of Langst<br>
+ 210 Future Quest<br>
+ 211 House of Secrets<br>
+ 212 Sewers of Chicago<br>
+ 213 Slave Pits of Kzorland<br>
+ 214 Alternate Beginner's Cave 2001 Utilities & Pictures A<br>2002 Demo Disk A 103 bundes Avil<br>105 Fun & Games XXII<br>105 Fun & Games XXIII<br>106 Fun & Games XXIV<br>107 DAs X 2003 Freeterm<br>IIGS Systems Diak 140 Education 4 141 Special Data Bases<br>142 IAC 28 Pinball Games \*Vol. 181 required with these disks. \*\* Vols. 121, 135, 136 must be purchased together. DATE: 108 Fun & Games XXV<br>109 Sounds II  $\{$ Note: Allow 2 to 3 weeks for mailing. Total Order = \_\_\_\_\_ Disks; Postage S\_\_\_\_\_; Total Amount Enclosed S\_ Make check payable and send to: (U.S. funds payable on a U.S. bank.) /NAME: **ADDRESS:** Washington Apple Pi, Ltd. Telephone Atm. Disketeria

8227 Woodmont Avenue, Suite 201

Bethesda, MD 20814

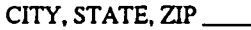

WAP Membership No.

Washington Apple Pi - August 1987 87

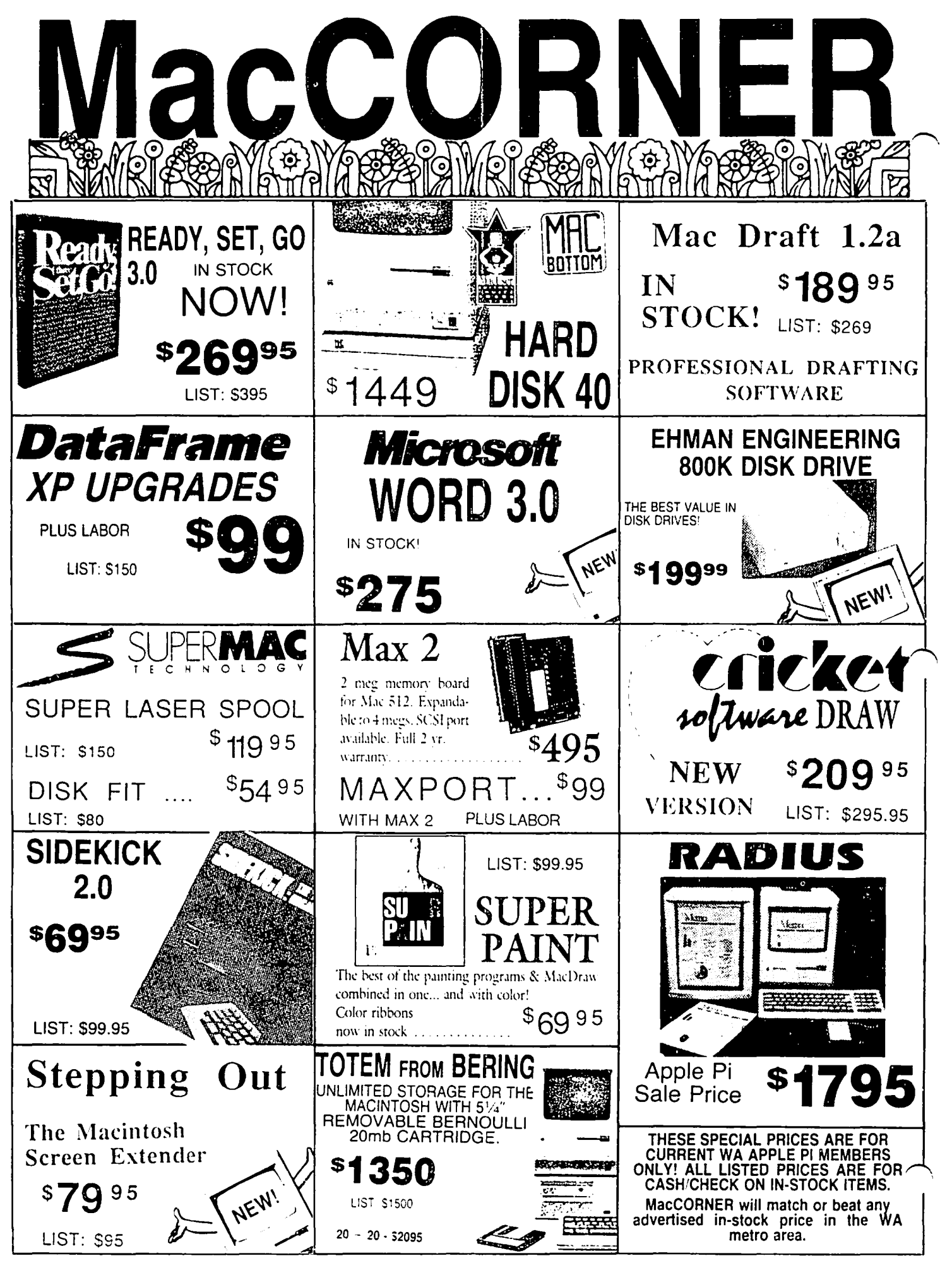

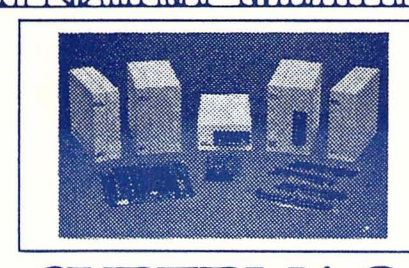

### DATAFRAME XP40 (LIST \$1899.95) .........  $\ldots \ldots$ \$1539 DATAFRAME XP 40 + 40 (LIST \$2399) .....................CALL

**Each DataFrame includes** \$300 FREE Software: Super Spool, Super Laser Spool Disk Fit and more as well as a full 1 vear warranty!

#### **SOU WARE ORACEDI**

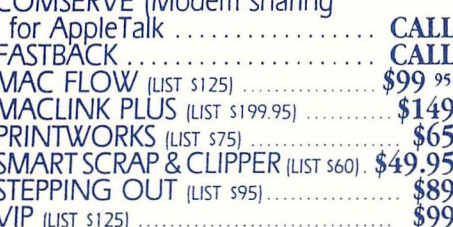

**HARDWARE** MAX PORT ISCSI for Max 21 (LIST \$189)  $$149$ 

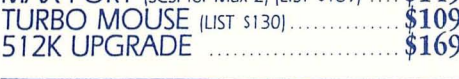

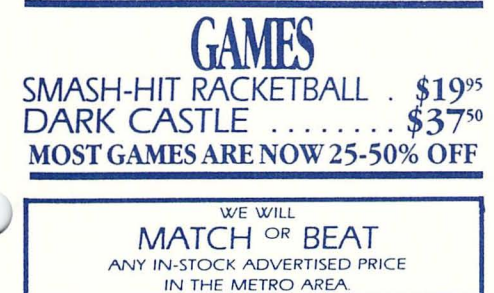

SEE OUR AD ON THE BACK COVER.

# GOOD UNTIL APRIL 24, 1987 DATAFRAME 20 & DATAFRAME 20 XP **SPECIAL PRICES:**

Extended!

**SPECIAL SUPERMAC PROMOTION** Buy any XP DataFrame hard disk (XP-40, XP-20,  $XP-40+40$  and get the following boards at incredible prices: ENHANCE ................................... \$499 SUPERRAM 2 . (2 meg Ram upgrade) . \$250 SPECIAL PROMOTION DOES NOT INCLUDE DATAFRAME 20

# **SOFT STRIP READER** Cauzin Soft Strip Reader provides all vou will need to read your own soft strips  $$17995$ including cables ........ **MORE \$19995** Thunder Scen Turn any printed image into a detailed high resolution Macintosh graphic. Works with all Imagewriters. Mac Plus \$195 adapters in stock......

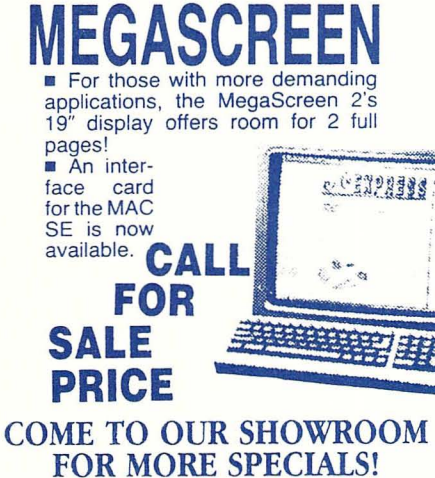

# **SuperMac**

Enhance turns ANY Mac 512e into a 2MB SCSI Super MacPlus. In fact, it increases your Mac 512e speed 30% with 2 Meg standard and upgradeable to 6.5 Meg. All this with a lifetime warranty, Call Mac-CORNER today for further details.

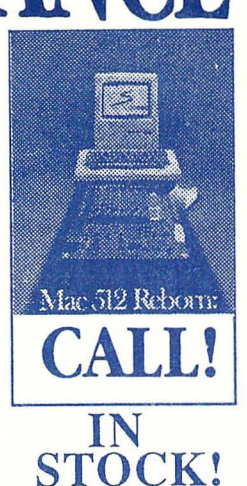

New from MacMemory TurboMax is an upgrade loaded with all the features a power user needs. The raw speed of the 16MHz 68000 processor and the 68881 co-processor boosts your speed up to 60 times faster Call today for details

For those of us wanting the ultimate per-<br>formance out of the Mac or Mac Plus without regards to price ....... CALL

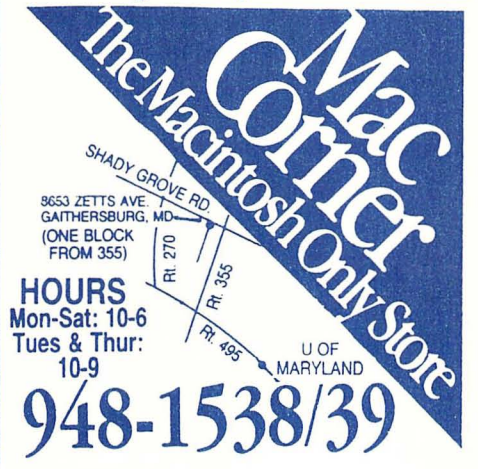

**Washington Apple Pi, Ltd.** 8227 Woodmont Avenue, Suite 201 Bethesda, MD 20814

**Forwarding and Address Correction Requested** 

Bulk Rate U.S. Postage PAID Permit # 5389 Silver Spring, MD 20910

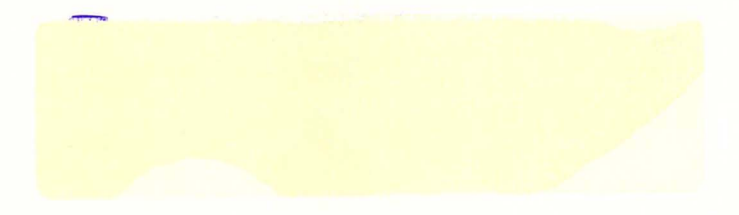

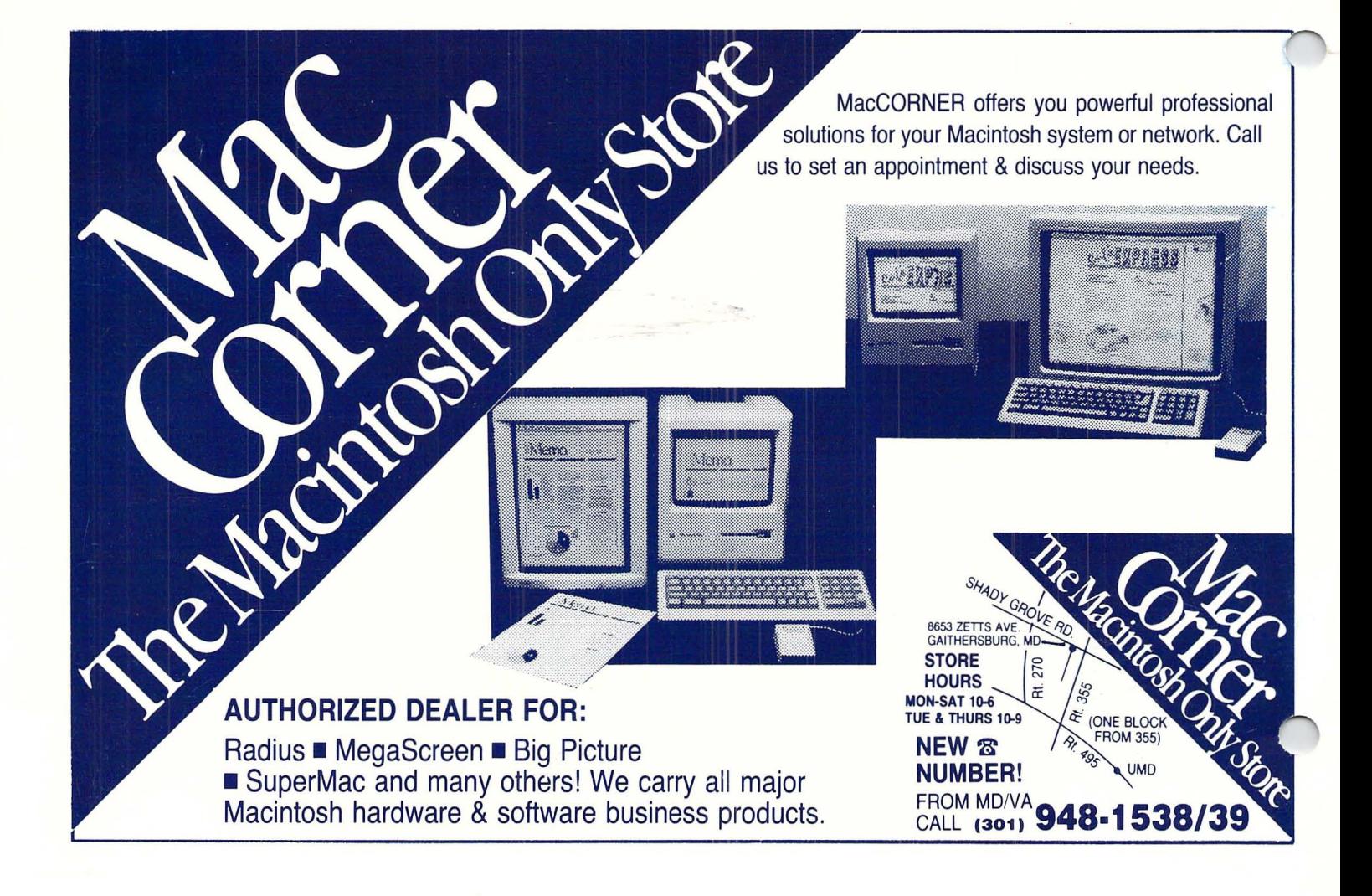